# *ЭЛЕКТРОПРИВОДЫ С ПРЕОБРАЗОВАТЕЛЯМИ ЧАСТОТЫ СЕРИИ ЭПВ (ИСПОЛНЕНИЕ 4)*

*Техническое описание и инструкция по эксплуатации*

*Редакция 01.2008* 

*Электроприводы с преобразователями частоты серии ЭПВ (исполнение 4)* 

*Техническое описание и инструкция по эксплуатации. Обновление: январь 2008.* 

*Последние редакции данного документа доступны на сайте разработчика: www.vectorgroup.ru*

# *Содержание*

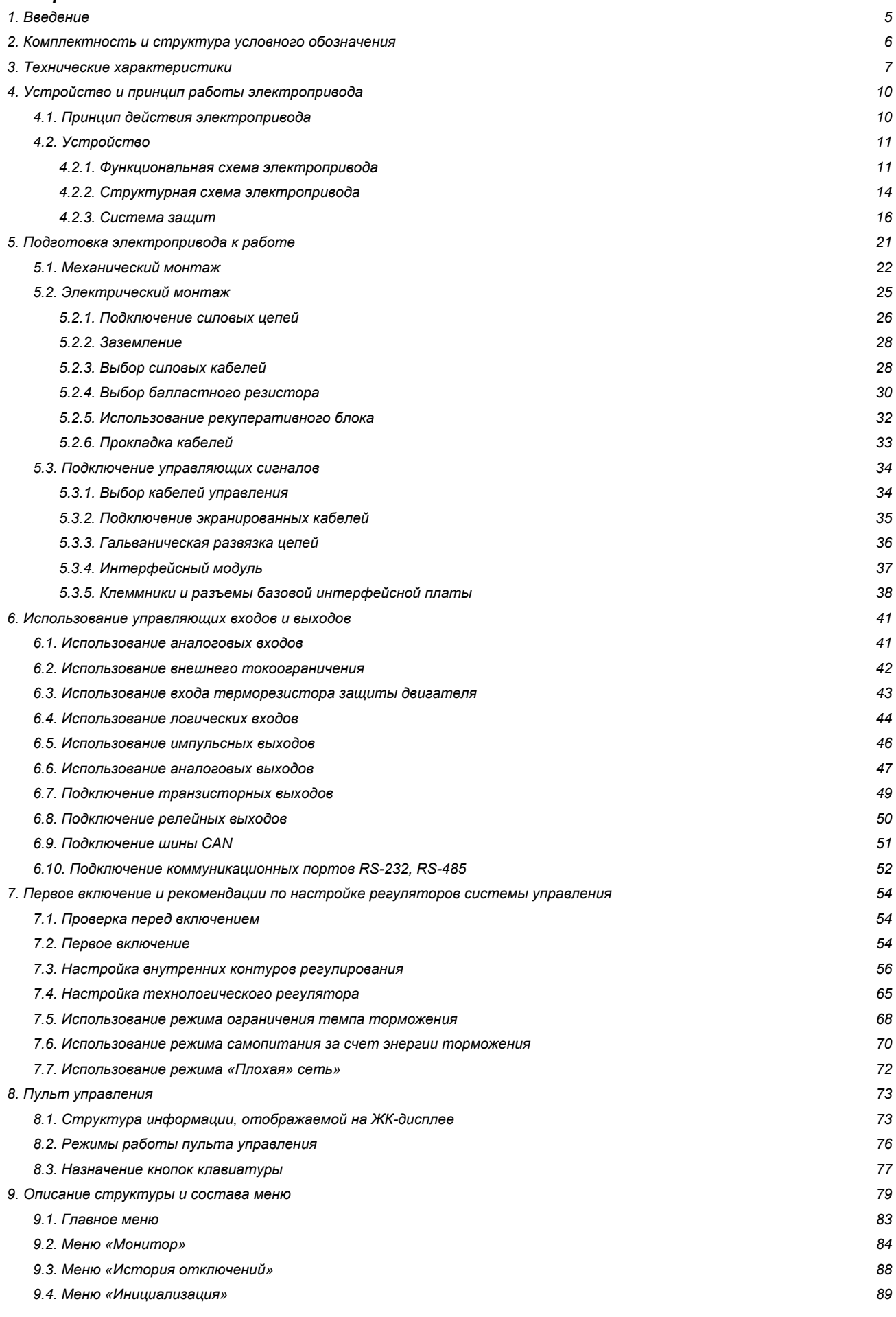

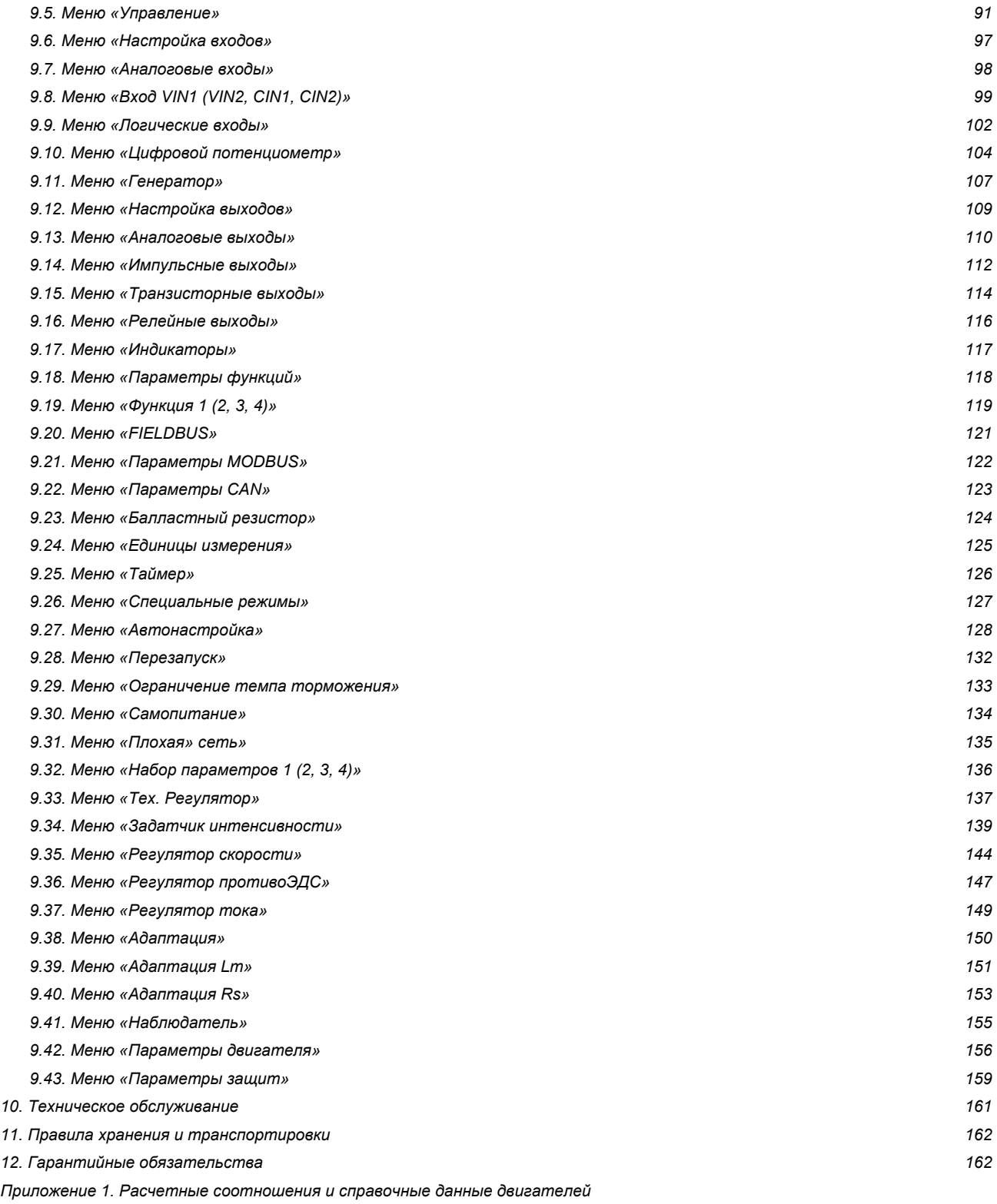

*Приложение 2. Возможные неисправности и способы их устранения* 

*Приложение 3. Руководство по использованию протокола MODBUS* 

# *1. Введение*

*Преобразователи частоты серии ЭПВ предназначены для регулирования частоты вращения асинхронных и синхронных электродвигателей. Преобразователи имеют четыре варианта исполнения:* 

- *Исполнение 1 преобразователи для общепромышленных механизмов с асинхронным двигателем и диапазоном регулирования скорости до 50:1, без датчика скорости/положения, не предъявляющих повышенных требований к быстродействию и точности регулирования скорости, в том числе для насосов, вентиляторов, подъемнотранспортных средств, высокоскоростных электрошпинделей и т.п.;*
- *Исполнение 2 преобразователи с векторным управлением, предназначенные для широкодиапазонного высококачественного асинхронного электропривода различных производственных механизмов, в том числе механизмов главного движения и подачи металлорежущих станков с ЧПУ и промышленных роботов;*
- *Исполнение 3 преобразователи с векторным управлением, предназначенные для широкодиапазонного высококачественного синхронного электропривода различных производственных механизмов, в том числе механизмов подачи металлорежущих станков с ЧПУ и промышленных роботов;*
- *Исполнение 4 преобразователи с векторным управлением без датчика скорости/положения, предназначенные для механизмов с диапазоном регулирования скорости до 50:1, предъявляющих повышенные требования к быстродействию, у которых вследствие технологических особенностей установка датчика на вал двигателя не предусматривается, в том числе экструдеры, дробилки и другие механизмы химической и горнорудной промышленности.*

*Электропривод с преобразователем частоты серии ЭПВ исполнения 4 представляет собой электромеханическую систему, включающую асинхронный двигатель и преобразователь частоты типа «неуправляемый выпрямитель – инвертор напряжения» с микропроцессорной системой управления.* 

*Преобразователи частоты выпускаются в диапазоне мощностей от 1,5 до 75 кВт, конструктивно выполнены в виде навесных блоков одностороннего обслуживания.* 

*Основное исполнение преобразователей частоты по климатическим условиям - УХЛ, по категории размещения - 4, по степени защиты – IP00\* согласно ГОСТ 15150-69, ГОСТ 14254-80, при этом температура воздуха в шкафах комплектных устройств, в которые встраивается преобразователь частоты, не должна превышать 40<sup>О</sup> С.* 

*\* Возможна поставка преобразователей частоты других исполнений в соответствии с требованиями заказчика.* 

# *2. Комплектность и структура условного обозначения*

*В комплект поставки входят:* 

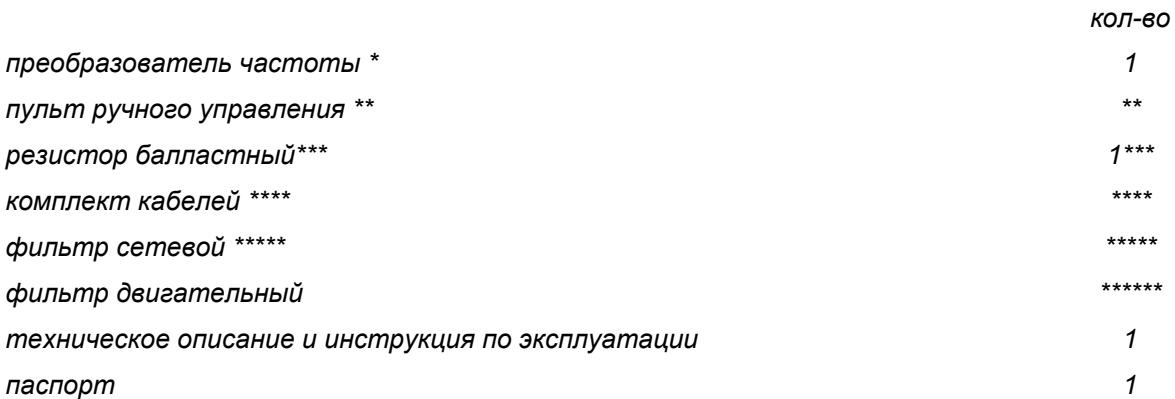

*\* преобразователь может поставляться как в исполнении со встроенным пультом ручного управления на лицевой панели блока, так и с выносным (на лицевой панели светодиодный индикатор состояния), исполнение интерфейсной платы определяется требуемым набором управляющих сигналов;* 

*\*\* выносной пульт ручного управления может поставляться один в комплекте с несколькими блоками преобразователей;* 

*\*\*\* по заказу может поставляться балластный резистор из типового ряда;* 

*\*\*\*\* по заказу может поставляться комплект кабелей для подключения преобразователя к сети, двигателю, длина кабелей выбирается из типового ряда;* 

*\*\*\*\*\* по заказу может поставляться сетевой фильтр электромагнитной совместимости класса А или класса В по EN 55011;* 

*\*\*\*\*\*\* по заказу может поставляться выходной фильтр ограничения dU/dt для защиты двигателя от перенапряжений, характеристики фильтра выбираются в соответствии с требуемой длиной кабеля и номинальным током двигателя.* 

## *Структура условного обозначения электропривода*

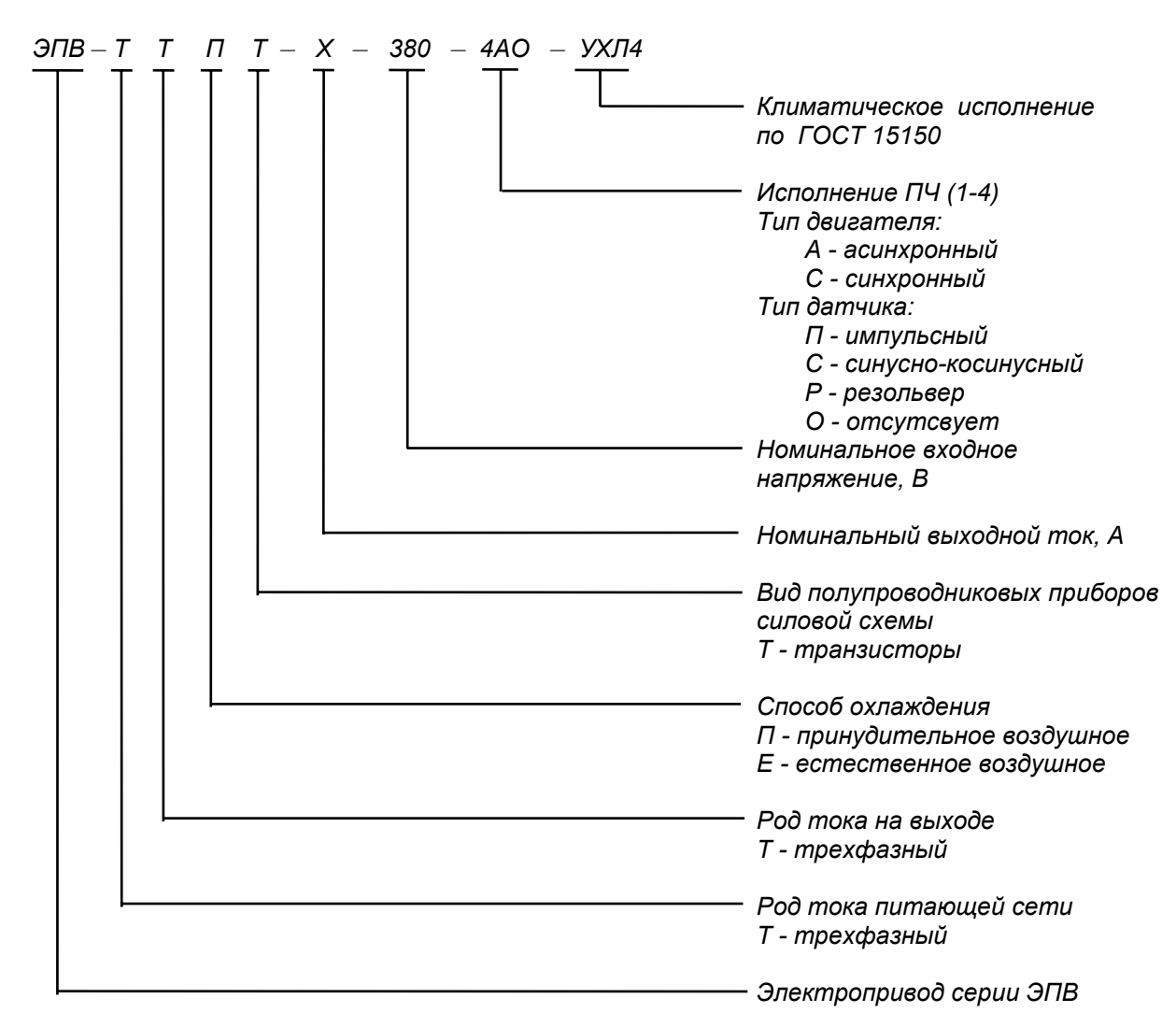

## *3. Технические характеристики*

*3.1. Номинальные значения климатических факторов внешней среды по ГОСТ 15150-69 и ГОСТ 15543-70, при этом:* 

*высота над уровнем моря не более 4300 м;* 

*при высотах свыше 1000 м до 4300 м максимальная температура окружающей среды должна быть снижена на 0.6ОС на каждые 100 м свыше 1000 м;* 

*окружающая среда невзрывоопасная, не содержащая агрессивных газов и паров, не насыщенная водяными парами, токопроводящей пылью;* 

*в части коррозийной активности атмосферы электроприводы соответствуют группе условий эксплуатации "1" для металлических изделий.* 

*3.2. В части воздействия механических факторов внешней среды электроприводы соответствуют группе условий эксплуатации М1. Степень жесткости I по ГОСТ 17516-90.* 

## *3.3. Основные технические данные электроприводов.*

*Электроприводы должны обеспечивать следующие режимы работы:* 

*- плавный пуск/реверс/останов с регулируемой интенсивностью;* 

- *автоматическое определение параметров подключенного двигателя и пересчет параметров регуляторов;*
- *автоматический перезапуск после кратковременного пропадания напряжения питания;*
- *автоматическая адаптация к отклонениям параметров двигателя, появляющимся в процессе работы;*
- *стабилизация технологического параметра по сигналам внешних датчиков со стандартными аналоговыми сигналами 0 .. 10 В или 4 .. 20 мА.*

*Электроприводы в режиме регулирования скорости обеспечивают следующие характеристики:* 

• *Полоса пропускания частот - не менее 20 Гц;* 

*Под полосой пропускания понимается наибольшее значение частоты гармонического задающего сигнала, при котором фа*зовый сдвиг между задающим сигналом и вычисленным сигналом скорости не превышает 90° эл. или ослабление сигнала *обратной связи по скорости (вычисленного) не превышает 3 дБ.* 

- *Диапазон регулирования скорости вниз от номинальной 50;*
- *Диапазон регулирования скорости вверх от номинальной 2;*
- *Точность поддержания скорости в соответствии с табл. 3.1.*

• *Изменение скорости вращения при набросе и сбросе нагрузки 0,4*<sup>⋅</sup> *Мном относительно 0,6*<sup>⋅</sup> *Мном при 0,5 nном не должно превышать 10%, а время восстановления скорости до статического допуска 2% не более 0,15 с.* 

• *Время нарастания электромагнитного момента до уровня равного Мном – не более 0,003 с.* 

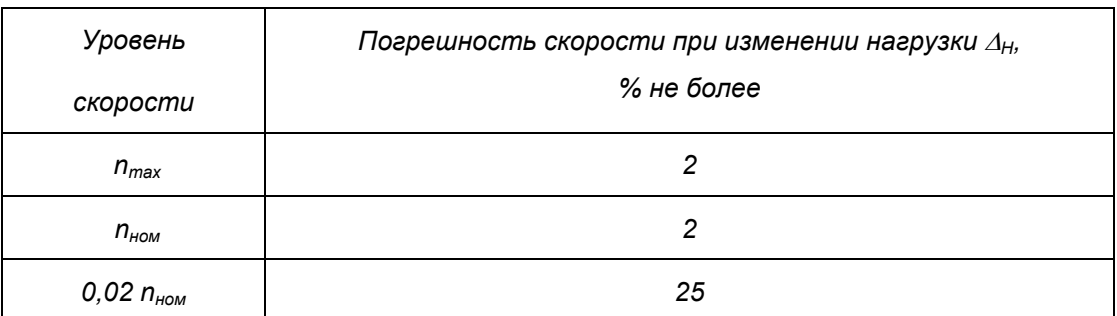

*Таблица 3.1.* 

*3.4. Номинальный режим работы электроприводов - продолжительный (S1). При работе в кратковременном (S2) и повторно-кратковременном режимах (S3) максимальный выходной ток преобразователя не должен превышать значений IМТЗ , данных в табл. 3.2.* 

*Кратность рабочей перегрузки по номинальному току преобразователя – до 1.3 в течение времени не более 60 с при частоте выходного напряжения не ниже 40Гц и частоте модуляции 5 кГц (см. табл. 3.2). При повышении частоты модуляции кратность рабочей перегрузки снижается согласно диаграмме рис.3.1. При необходимости большей перегрузочной способности выбирается преобразователь следующего габарита.* 

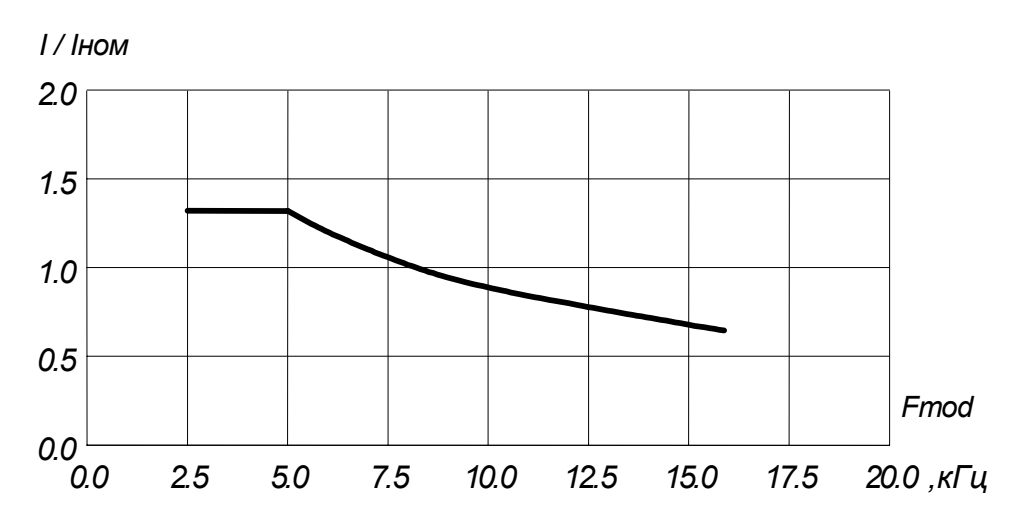

*Рис 3.1. Диаграмма снижения кратности рабочей перегрузки*

*Основные характеристики преобразователей частоты приведены в табл. 3.2.* 

*Таблица 3.2.* 

|                                                             |           | Типоразмер преобразователя частоты |      |                     |             |     |             |      |             |      |      |
|-------------------------------------------------------------|-----------|------------------------------------|------|---------------------|-------------|-----|-------------|------|-------------|------|------|
|                                                             |           | 5                                  | 10   | 16                  | 25          | 32  | 50          | 63   | 100         | 125  | 160  |
| Габаритные размеры (Ш х В х Г)                              | <b>MM</b> | 195x278x180                        |      | 210x<br>326x<br>180 | 215x320x220 |     | 230x553x237 |      | 436x573x293 |      |      |
| Номинальная выходная мощность                               | кBA       | 3,3                                | 6,5  | 10,5                | 16,5        | 21  | 33          | 41,5 | 66          | 82   | 105  |
| Типовая мощность двигателя                                  | кBт       | 2,2                                | 5, 5 | 7,5                 | 11          | 15  | 22          | 30   | 45          | 55   | 75   |
| Напряжение питания                                          | В         | $380 + 10/ - 15%$                  |      |                     |             |     |             |      |             |      |      |
| Частота напряжения питания                                  | Гц        | 48.63                              |      |                     |             |     |             |      |             |      |      |
| Выходное напряжение                                         | В         | 0. входное напряжение              |      |                     |             |     |             |      |             |      |      |
| Выходная частота                                            | Гц        | 0.400                              |      |                     |             |     |             |      |             |      |      |
| Частота модуляции $\frac{1}{2}$                             | Гц        | 250016000<br>250010000             |      |                     |             |     |             |      |             |      |      |
| Номинальный выходной ток Іном (действ.)                     | A         | 5                                  | 10   | 16                  | 25          | 32  | 50          | 63   | 100         | 125  | 160  |
| Максимальный выходной ток $I_{max}$ (действ.) <sup>2)</sup> | A         | 6.5                                | 13   | 21                  | 33          | 42  | 65          | 82   | 130         | 160  | 200  |
| Ток срабатывания защиты I <sub>MT3</sub> (абс. зн.)         | A         | 9.5                                | 24,5 | 40                  | 55          | 75  | 105         | 140  | 200         | 280  | 350  |
| Максимальный ток торможения                                 | A         | 10                                 | 15   | 23                  | 25          | 42  | 52          | 75   | 82          | 90   | 100  |
| Мин. сопротивление балласт. резистора                       | Oм        | 62                                 | 43   | 27                  | 24          | 15  | 12          | 8,2  | 7,5         | 6,8  | 6,3  |
| Мощность потерь в номинальном режиме 3)                     | <b>Bm</b> | 56                                 | 100  | 165                 | 240         | 292 | 490         | 546  | 906         | 1080 | 1580 |
| Максимальная температура радиатора                          | °C        | $+85$                              |      |                     |             |     |             |      |             |      |      |
| Рабочий диапазон температур окр. среды 4)                   | °C        | $0. +40$                           |      |                     |             |     |             |      |             |      |      |

*1) Изменяется <sup>с</sup> шагом 500 Гц.* 

<sup>2)</sup> Преобразователи выдерживают перегрузку по току 1,3·  $I_{\text{HOM}}$  в течение 60 с при температуре окружающей среды до +40° *С.*

*3) При частоте модуляции 5000 Гц.* 

*4) По спецзаказу поставляется исполнение <sup>с</sup> рабочим диапазоном температур –10..+45º С.* 

*3.5. Преобразователи частоты обеспечивают защиты электропривода в соответствии с ГОСТ24607-88:* 

- *максимально-токовую защиту преобразователя;*
- *защиту от пропадания питания цепей управления;*
- *защиту от сбоев программного обеспечения;*
- *защиту от недопустимых отклонений питающего напряжения;*
- *защиту от аварии узла сброса энергии;*
- *защиту от несоответствия скорости заданной;*
- *защиту от перегрева силового блока преобразователя;*
- *защиту от перегрева двигателя (при наличии встроенного термодатчика);*
- *время-токовую защиту двигателя.*

*3.6. Показатели надежности электроприводов:* 

- *средняя наработка на отказ не менее 8000 ч;*
- *среднее время восстановления не более 8 ч, при использовании резервных плат 0,5 ч;*
- *средний срок службы не менее 12 лет;*
- *гарантийный срок службы 2 года.*

## *4. Устройство и принцип работы электропривода*

## *4.1. Принцип действия электропривода.*

*Электропривод выполнен на базе трехфазного асинхронного двигателя с короткозамкнутым ротором и преобразователя частоты с неуправляемым выпрямителем и инвертором напряжения. На выходе преобразователя формируется напряжение регулируемой амплитуды и частоты, подаваемое на обмотки статора двигателя. Используя сигналы обратной связи, система управления вычисляет неизмеряемые переменные, регулирует момент и скорость двигателя в соответствии с получаемым заданием.* 

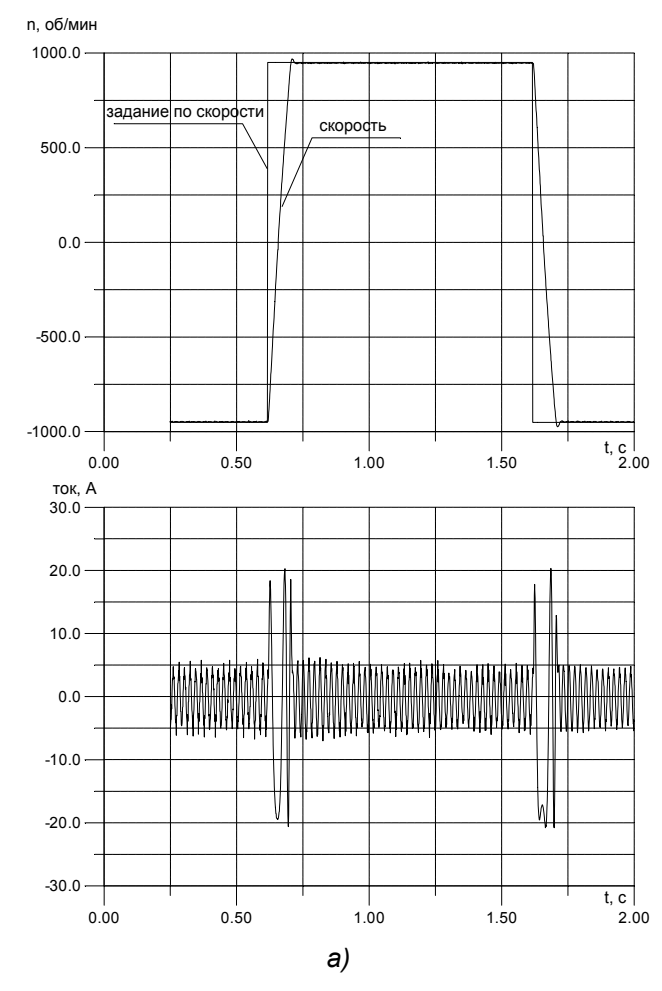

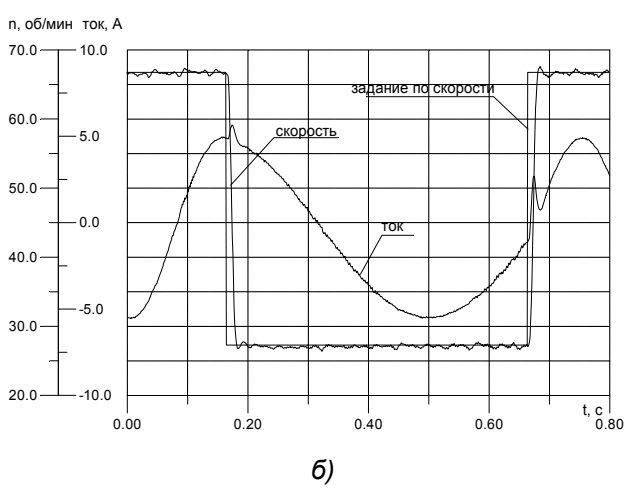

*Рис. 4.1. а) Задание по скорости, скорость, ток фазы статора в режиме реверса скорости с номинального значения при ограничении мо-* $M$ *нома* на уровне 2 $M$ <sub>НОМ</sub>;

*б) Отработка сброса и наброса задания по скорости с частотой 2 Гц и амплитудой 20 об/мин на среднем уровне скорости 46 об/мин.* 

# *4.2. Устройство*

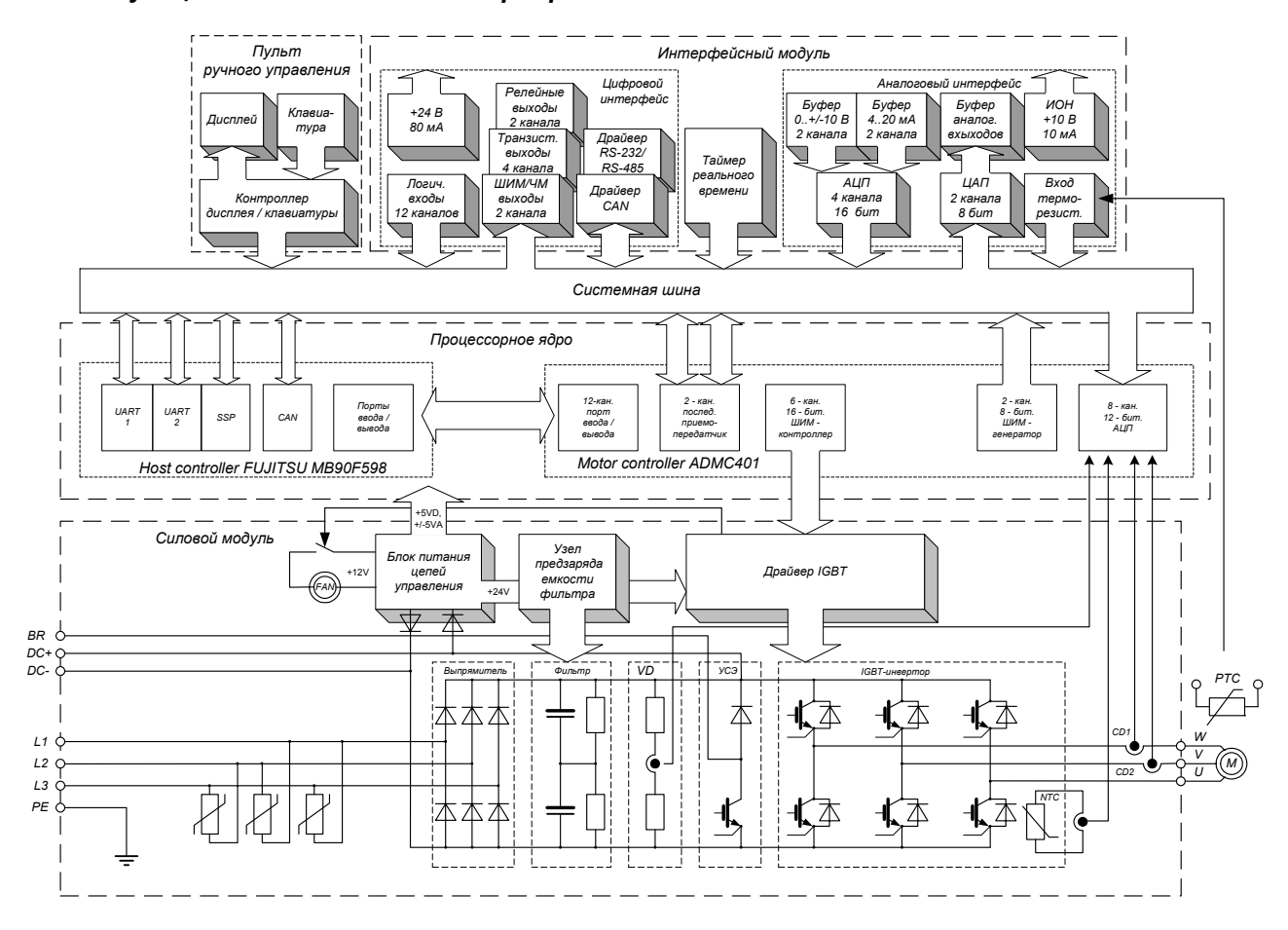

# *4.2.1. Функциональная схема электропривода*

*Рис. 4.2. Функциональная схема электропривода*

*Взаимосвязи основных функциональных узлов электропривода показаны на рис.4.2.* 

*Силовой модуль предназначен для преобразования сетевого напряжения постоянной частоты в напряжение переменной амплитуды и частоты для питания исполнительного двигателя.* 

*Силовой модуль включает следующие основные элементы:* 

- *трехфазный мостовой выпрямитель (выпрямитель) с варисторным ограничителем перенапряжения на входе;*
- *емкостный фильтр звена постоянного напряжения (фильтр);*
- *трехфазный мостовой IGBT- инвертор;*
- *узел сброса энергии торможения (УСЭ), состоящий из IGBT-чоппера и внешнего балластного резистора;*
- *драйвер силовых ключей, обеспечивающий управление затворами IGBT, формирование сигналов защит и гальваническую развязку силовых и управляющих цепей;*
- *вентилятор, управляемый в функции сигнала температуры силового модуля;*
- *узел предзаряда емкости фильтра, обеспечивающий ограничение тока заряда и плавное нарастание напряжения на конденсаторах.*

*Датчиковая система формирует нормированные сигналы обратных связей с гальванической развязкой силовых и управляющих цепей. Она включает:* 

- *Датчик напряжения VD, состоящий из резистивного делителя и изолирующего усилителя с оптронной развязкой, установленный в звене постоянного напряжения;*
- *Датчики тока CD1, CD2, установленные в двух выходных фазах инвертора;*
- *Датчик температуры силового блока, состоящий из NTC-резистора, установленного в силовом модуле и изолирующего усилителя (в преобразователях с выходным током 50 А и более датчики имеются в каждом из силовых модулей выпрямителя и инвертора);*
- *Терморезистор защиты двигателя (РТС-резистор) со схемой компаратора и оптронной развязкой;*

*Блок питания цепей управления преобразует выпрямленное сетевое напряжение в стабилизированное напряжение +5 В для питания цифровой части системы управления, +/-5 В для питания аналоговой части системы управления, +12 В для питания вентиляторов, изолированный источник +24 В для питания драйвера.* 

*Система управления состоит из микропроцессорного ядра, интерфейсного модуля и пульта ручного управления.* 

*Процессорное ядро образовано двумя 16-разрядными микроконтроллерами. Служебный контроллер (host controller FUJITSU MB90F598) выполняет загрузку программ, обслуживание пульта ручного управления, коммуникационных портов, входных и выходных сигналов интерфейса, взаимодействует с контроллером управления двигателем, реализует «медленные» защиты. Контроллер управления двигателем (motor controller ADMC401), выполненный на базе DSP, обрабатывает сигналы датчиковой системы, выполняет алгоритмы расчета регуляторов, управляет силовым модулем и обслуживает «быстрые» защиты электропривода.* 

*Интерфейсный модуль включает набор средств взаимодействия с внешними управляющими устройствами. Он состоит из аналогового интерфейса, цифрового интерфейса, таймера реального времени (рис. 4.2). Конструктивно выполняется в виде базовой интерфейсной платы, устанавливаемой непосредственно на процессорную плату. При необходимости может дополняться платами расширения с различными наборами дополнительных входов и выходов.* 

*В максимальной конфигурации на базовой интерфейсной плате могут быть установлены следующие устройства (без использования плат расширения):* 

- *Аналоговые входы для приема и обработки до 4 нормированных аналоговых сигналов (2 канала 0..±10 В, 2 канала 4..20 мA). Разрешающая способность преобразования сигналов – 16 бит, быстродействие – 1 мс на канал.*
- *Источник опорного напряжения 10 В для подключения потенциометра формирования сигнала задания.*
- *Аналоговые выходы для мониторинга как измеряемых, так и недоступных для непосредственного измерения переменных электропривода. Часть из них - непосредственно из датчиковой системы преобразователя, а также 2 программируемых канала ЦАП.*
- *Вход терморезистора для подключения встроенного в двигатель термодатчика с положительным температурным коэффициентом и реализации защиты двигателя от перегрева.*
- *Логические входы (до 12 каналов) для приема дискретных сигналов управления от устройств автоматики или программируемого контроллера. Функциональное назначение логических входов может быть переопределено пользователем.*
- *Встроенный источник +24 В для формирования входных логических сигналов или питания внешних устройств (датчиков технологических параметров).*
- *Импульсные выходы (2 канала) для мониторинга переменных электропривода с помощью цифровых или стрелочных измерительных приборов. Каждый из каналов параметрируется индивидуально и может работать в режиме широтно-импульсной (ШИМ) или частотной модуляции (ЧМ). Разрешающая способность 10 бит, частота обновления - 50 Гц.*
- *Транзисторные выходы (4 канала) для вывода дискретных сигналов управления внешними устройствами автоматики и мониторинга флагов состояния электропривода. Функциональное назначение транзисторных выходов может быть переопределено пользователем.*
- *Релейные выходы (2 канала) для управления внешними устройствами автоматики и мониторинга флагов состояния электропривода. Функциональное назначение релейных выходов может быть переопределено пользователем.*
- *Драйвер CAN предназначен для подключения к физической линии, выполненной в стандарте Controller Area Network. Поддержка протокола CANopen является основным средством обмена управляющей и статусной информацией между электроприводом и управляющим контроллером. Обеспечивает доступ ко всем переменным и флагам состояния электропривода. Скорость приема / передачи данных до 1 Мбод.*
- *Драйвер RS-232 / 485 предназначен для подключения инструментальной ЭВМ при загрузке и модификации программного обеспечения, обеспечивает обмен диагностической и управляющей информацией между электроприводом и инструментальной ЭВМ или программируемым логическим контроллером (PLC). Поддерживается протокол MODBUS. Обеспечивает доступ ко всем переменным и флагам состояния электропривода. Скорость обмена данными 300 - 62500 бод.*
- *Таймер реального времени предназначен для управления индикацией текущего времени и календаря, фиксации показаний реального времени в меню «ИСТОРИЯ ОТКЛЮЧЕНИЙ», отсчета временных интервалов при отработке циклограмм в режиме реального времени.*

*Пульт ручного управления позволяет выполнять процедуры просмотра, редактирования параметров электропривода, запуска и контроля режимов его работы. Конструктивно выполняется установленным на лицевой панели блока преобразователя частоты или выносным (для установки на дверце шкафа или пульте оператора). Имеет собственный контроллер для обслуживания жидкокристаллического дисплея и клавиатуры. Обмен информацией со служебным контроллером выполняется по шине I2 C.*

*Светодиодный индикатор состояния. В исполнениях с выносным пультом управления диагностика состояния электропривода дополнительно выполняется с помощью светодиодного индикатора на лицевой панели блока.* 

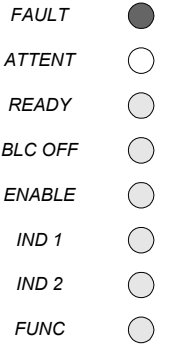

*Красный светодиод «FAULT» загорается при срабатывании «быстрых» защит.* 

*Желтый светодиод «ATTENT» загорается при обнаружении перегрузки или перегрева преобразователя или двигателя.* 

*Зеленый светодиод «READY» горит, когда привод полностью готов к работе.* 

*Зеленый светодиод «BLC OFF» отображает состояние входного сигнала «Снятие блокировки», которым разблокируется выход преобразователя.* 

*Зеленый светодиод «ENABLE» отображает состояние входного сигнала «Разрешение задания», которым подается команда на отработку электроприводом задания (по скорости, моменту, технологической переменной).* 

*Зеленые светодиоды «IND 1», «IND 2» - программируемые индикаторы, отображают флаги состояния или функции, связанные с одной из переменных электропривода.* 

*Зеленый светодиод «FUNC» зарезервирован для отображения флага, связанного с режимом работы электропривода.* 

#### *4.2.2. Структурная схема электропривода.*

*На упрощенной структурной схеме электропривода (рис.4.3) показаны основные программно реализованные блоки с параметрами, доступными для просмотра и редактирования с помощью пульта ручного управления или по каналу связи с внешним управляющим устройством.* 

*Структура, параметры и алгоритмы работы регуляторов системы управления синтезированы на основе принципов подчиненного регулирования с учетом дискретного характера процессов, с компенсацией влияния перекрестных связей и структурной линеаризацией контуров регулирования. Система векторного управления синтезирована на основе уравнений динамики асинхронного двигателя с короткозамкнутым ротором, записанных относительно тока статора и потокосцепления ротора в синхронной ортогональной системе координат (d, q), ориентированной по вектору потокосцепления ротора. Это позволяет раздельно управлять потокосцеплением и электромагнитным моментом двигателя в каналах регулирования реактивной (Id) и активной (Iq) составляющих тока статора.* 

*В структуре системы управления предусмотрен ПИД-регулятор для построения внешнего контура регулирования какой-либо технологической переменной (Тех. Регулятор) без использования внешнего контроллера. Три ПИ-регулятора предусмотрены для внутренних контуров регулирования переменных двигателя – скорости, тока и противоЭДС.* 

*Параметром ТехРегулятор ВКЛ/ВЫКЛ внешний контур регулирования может быть замкнут или разомкнут. При выключении технологического регулятора привод отрабатывает задание по скорости или моменту.* 

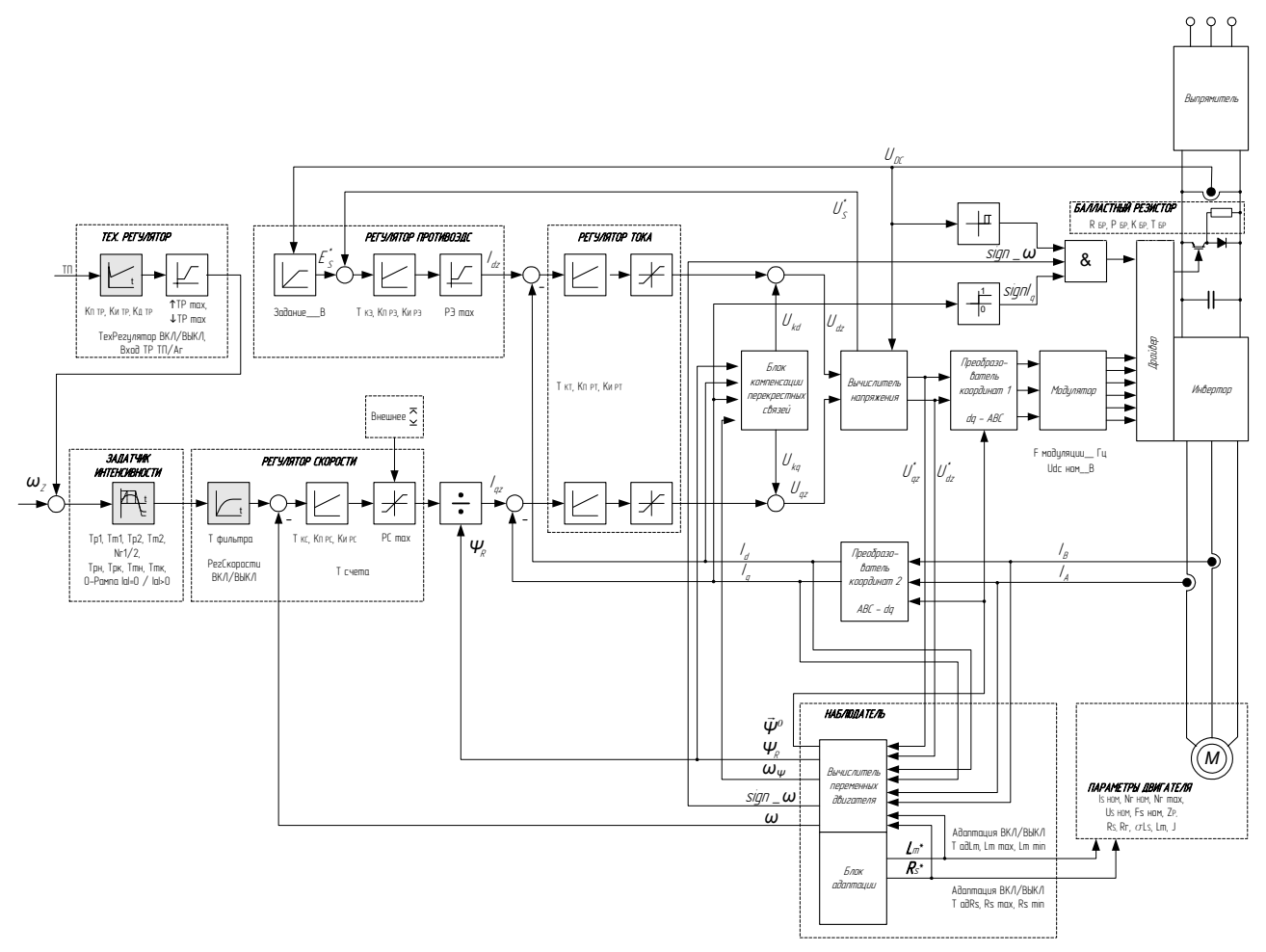

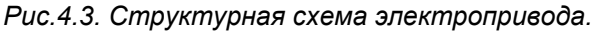

*Регулятор скорости получает задание по скорости ωZ , которое при необходимости может проходить через задатчик интенсивности и, оценивая информацию о вычисленной скорости ротора ω, формирует задание активной составляющей тока статора. Параметром РегСкорости\_ВКЛ/ВЫКЛ контур обратной связи по скорости может быть разомкнут и привод переводится в режим отработки задания по моменту.* 

*Регулятор противоЭДС осуществляет формирование задания реактивной составляющей тока статора при работе привода в условиях ослабления поля при скорости двигателя, превышающей номинальную. В первой зоне регулирования скорости (вниз от номинальной) регулятор* противоЭДС находится в насыщении: Idz = Id ном = const (где Id ном =  $\psi$ r ном / Lm;  $\psi$ r ном - номи*нальное значение потокосцепления ротора). При отсутствии необходимого запаса по напряжению, создающего ресурс управления во второй зоне регулирования скорости, контур регулирования ЭДС заменяется контуром регулирования напряжения статора.* 

*На выходе регулятора тока формируется задание вектора напряжения статора. Вычислитель напряжения, используя информацию с датчика в звене постоянного напряжения Udc , определяет модуль задания вектора напряжения статора двигателя, реализует функции ограничения его максимального значения, и компенсации запаздывания, вносимого системой управления. Ограничение выходного сигнала реактивной составляющей тока - Udc ном / 3 , активной составляющей тока - Udc ном / 2 3 .* 

*Наблюдатель на основании информации об измеренных значениях фазных токов, проекций вектора тока статора на оси d и q, вычисленных значениях составляющих вектора напряжения определяет текущие значения других переменных, необходимых для организации внутренних контуров регулирования - вектора потокосцепления ротора, его модуля ψ<sup>R</sup> , углового положения*  $\bar{\bm{\psi}}^{\bm{0}}$ , мгновенной частоты вращения  $\bm{\omega}_{\psi}$ , скорости ротора  $\bm{\omega}$  и ее знака Si $\bm{{\mathsf{g}}}$ п\_  $\bm{\omega}$ . Кроме того, на*блюдатель выполняет функции регулятора коррекции частоты потокосцепления ротора ωψ, регулятора коррекции углового положения вектора потокосцепления <sup>0</sup> Ψ* <sup>r</sup> *. Блок адаптации корректирует значения индуктивности намагничивания Lm и активного сопротивления статора Rs, отклонения которых возникают в процессе работы электропривода.* 

*Преобразователь координат 1 трансформирует вектор задания напряжения статора из ортогональной синхронной системы координат в естественную (dq → АВС). Векторный модулятор преобразует его в импульсы управления ключами IGBT-инвертора, используя метод пространственно-векторного формирования напряжения, и реализует алгоритм компенсации ошибок, связанных с неидеальностью ключей инвертора.* 

*Преобразователь координат 2 (АВС → dq) выполняет преобразование фазных токов статора из естественной трехфазной системы координат (А,В,С) в ортогональную синхронную систему координат (d,q).* 

*Блок компенсации перекрестных связей формирует сигналы, компенсирующие влияние перекрестных связей на процессы в контурах регулирования составляющих вектора тока статора*.

*Для управления узлом сброса энергии торможения показания датчика выпрямленного напряжения Udc сравниваются с пороговым значением, определяемым параметром Udc ном (включение - Udc ном +15%, выключение - Udc ном +10%). Сигнал на подключение балластного резистора формируется, только если двигатель работает в генераторном режиме, для этого оценивается знак скорости sign\_ ω и знак активной составляющей вектора тока статора Iq.*

#### *4.2.3. Система защит.*

*Реализует две группы защит: быстродействующие, срабатывание которых мгновенно блокирует привод, сбрасывает флаг состояния «Готовность 1» (READY1), отключает силовое питание преобразователя, и медленнодействующие, мгновенно сбрасывающие флаг состояния «Готовность 2» (READY2) при достижении порога перегрузки (перегрева) и блокирующие привод с выдержкой времени в случае, если нагрузка (температура) не снижается (см. рис 4.4).* 

*К 1 - ой группе защит относятся:* 

- *максимально-токовая защита преобразователя;*
- *защита от превышения максимально допустимой температуры кристаллов IGBT;*
- *защита от недопустимых отклонений питающего напряжения;*
- *защита от аварии узла сброса энергии;*
- *защиты от ошибок системы управления;*
- *защита от несоответствия скорости заданной;*
- *защита от превышения максимального уровня скорости.*

*Защита от замыканий во входных цепях и внутренних замыканий выпрямителя на корпус выполняется внешним автоматическим выключателем или плавкими вставками.* 

*Максимально-токовая защита инвертора – двухуровневая. Первый уровень срабатывания защиты выполняется программно, путем сравнения мгновенных значений тока в выходных фазах с максимально допустимым для установленного в преобразователе IGBT-модуля. Срабатывание первого уровня защиты диагностируется установкой флага X в строке состояния пульта ручного управления. Второй уровень защиты – контроль насыщения IGBT, выполняется аппаратными средствами драйвера при возникновении режима короткого замыкания выходных фаз между собой или на «землю». Диагностируется установкой флага O в строке состояния*.

*Защита от превышения максимально допустимой температуры кристаллов IGBT реализуется на основе динамической тепловой модели. Модель, работающая в масштабе реального времени, выполняет расчет статических и динамических потерь и мгновенных значений перегрева кристаллов каждого из шести IGBT-ключей инвертора относительно корпуса модуля. Входными переменными модели являются мгновенные значения токов выходных фаз Iv, Iw, выпрямленного напряжения Udc, и температуры корпуса IGBT-модуля и сигналы управления, формируемые векторным модулятором. Срабатывание защиты при достижении расчетного значения температуры любого из IGBT предельно допустимой величины 125ºС диагностируется флагом W в строке состояния.* 

*Защиты от недопустимого повышения и понижения напряжения выполняются по сигналу датчика в звене постоянного напряжения. Порог срабатывания защиты от повышения напряжения составляет 700 В. Порог срабатывания защиты от понижения напряжения и обрыва фазы составляет -15% от номинального значения напряжения питающей сети. Срабатывание диагностируется соответственно флагами H и L. Защита выпрямителя от импульсных сетевых перенапряжений выполняется установленными на входе варисторами.* 

*Защита от аварии узла сброса энергии выполняется путем контроля пределов использования балластного резистора. Для корректной работы защиты должны быть установлены пара*метры подключенного резистора R бр, P бр, K бр, T бр в меню «ИНИЦИАЛИЗАЦИЯ / БАЛЛАСТНЫЙ *РЕЗИСТОР». Срабатывание защиты диагностируется установкой флага R в строке состояния. Время выдержки до срабатывания защиты определяется по формуле:* 

$$
T_{\text{Bhldepжки}} = T \cdot ln\bigg(\frac{K}{K-1}\bigg), c,
$$

*где бр бр <sup>2</sup> <sup>d</sup><sup>с</sup>*  $K = \frac{U d c^2}{R \, \delta p \cdot P \delta p}$  - текущая кратность перегрузки по мощности резистора,

*Udс - текущее значение напряжения на конденсаторах фильтра,* 

*Rбр - сопротивление подключенного балластного резистора,* 

*Pбр - мощность подключенного балластного резистора,* 

$$
T = \frac{T \, 6p}{\ln\left(\frac{K \, 6p}{K \, 6p - 1}\right)}
$$
 - постоянная времени модели наерева,  

$$
T \, 6p - \ln(p) \cdot \ln(p) = \ln(1 - p)
$$

*K бр - нормированная кратность перегрузки (по умолчанию - 1.5).* 

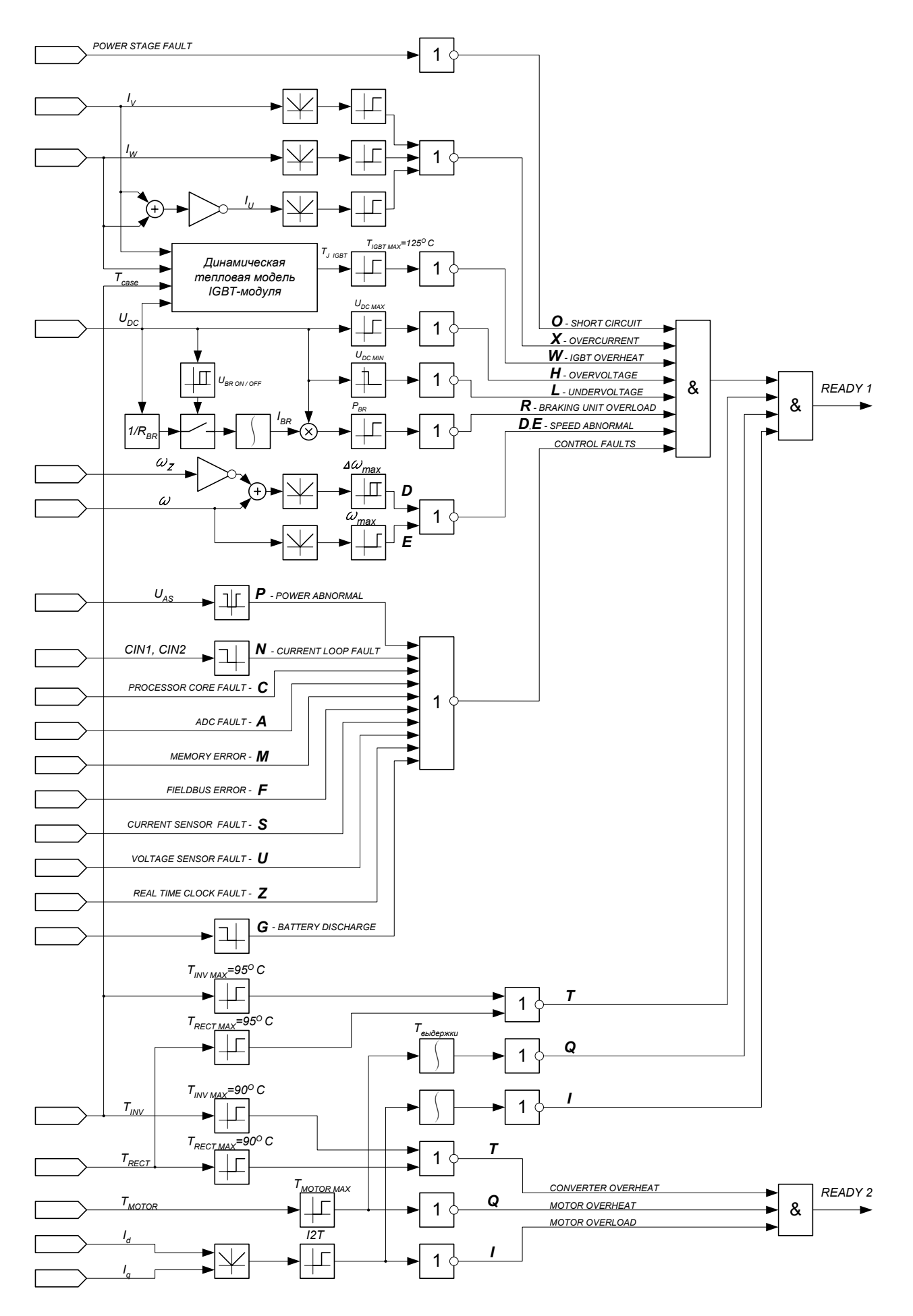

*Рис. 4.4. Структура формирования флагов защит.* 

*Защиты от ошибок системы управления диагностируются следующими флагами:* 

- *отклонение напряжений питания цепей управления сверх допустимых пределов флагом P;*
- *сбой в процессорном ядре флагом C;*
- *ошибка аналого-цифрового преобразователя флагом A;*
- *ошибка энергонезависимой памяти флагом M;*
- *ошибка тестирования датчиков тока флагом S;*
- *ошибка тестирования датчика напряжения флагом U;*
- *ошибка управления по сети (превышено время ожидания кадра) флагом F;*
- *потеря сигнала токовой петли (I<4mA) флагом N;*
- *неисправность (отсутствие) микросхемы часов реального времени флагом Z;*
- *разряд батарейки питания микросхемы часов реального времени флагом G.*

*Защита от несоответствия вычисленной и заданной скорости диагностируется установкой флага D. Работа защиты блокируется в следующих случаях:* 

- *отключен регулятор скорости параметром РегСкорости (меню «НАБОР ПАРАМЕТРОВ / РЕГУ-ЛЯТОР СКОРОСТИ»),*
- *привод работает в режиме внешнего токоограничения,*
- *выполняется процедура автонастройки.*

*При превышении уровня максимально допустимой скорости устанавливается флаг E. Защита блокируется при выполнении процедуры автонастройки.* 

*Ко 2 - ой группе защит относятся:* 

- *температурная защита преобразователя;*
- *температурная защита двигателя;*
- *время-токовая защита двигателя.*

*Температурная защита преобразователя выполняется по сигналам датчиков, установленных в силовых модулях инвертора и выпрямителя, и настроена на максимально допустимую рабочую температуру. При достижении температуры корпуса любого из модулей 80ºС сбрасывается флаг «Готовность 2» (READY2=0), в строке состояния пульта ручного управления отображается мигающий символ T. При температуре 85ºС привод блокируется, сбрасывается флаг «Готовность 1» (READY1=0), отключается силовое питание преобразователя, в строке состояния отображается немигающий символ T*.

*Температурная защита двигателя может быть активизирована, если в двигателе имеется встроенный PTC резистор (позистор). Для этого в меню «НАБОР ПАРАМЕТРОВ / ПАРАМЕТРЫ ЗАЩИТ» устанавливается параметр Термозащита \_\_ВКЛ. При достижении температурой двигателя порогового значения сбрасывается сигнал «Готовность 2» (READY2=0), в строке состояния пульта ручного управления отображается мигающий символ Q. Если температура продолжает расти, то через время, установленное параметром T тз сбрасывается сигнал «Готовность 1» (READY1=0), в строке состояния отображается немигающий символ Q. Требуемый порог срабатывания защиты может быть скорректирован с помощью подстроечного резистора RV1 на интерфейсной плате (см. п.6.3).* 

*Действие время-токовой защиты двигателя программируется параметрами I2T, K I2T и T I2T в меню «НАБОР ПАРАМЕТРОВ / ПАРАРАМЕТРЫ ЗАЩИТ». Порог активизации защиты I2T задается в процентах от номинального тока двигателя Is ном (меню «НАБОР ПАРАМЕТРОВ / ПАРАМЕТРЫ ДВИГАТЕЛЯ»). В заводской настройке устанавливается на уровне 100%. При достижении током установленного значения сбрасывается сигнал «Готовность 2» (READY2=0) и отображается мигающий символ I. Если нагрузка не снижается, то преобразователь блокируется с выдержкой времени, определяемой формулой:* 

$$
T_{\text{Bld}(\text{Cyl})}/T \cdot \ln\left(\frac{K^2}{K^2-1}\right), c,
$$

где  $K = \frac{I_S}{I_{I27}}$ *I <sup>I</sup> <sup>K</sup>* <sup>=</sup> *- текущая кратность перегрузки по току двигателя,* 

*Is - текущее действующее значение тока фазы статора двигателя,* 

*I I2T - пороговое значение тока фазы статора двигателя, соответствующее уставке время-токовой защиты I2T,* 

$$
T = \frac{T_{12}T}{\ln\left(\frac{K_{12}T^2}{K_{12}T^2 - 1}\right)}
$$
 - постоянная времени модели наерева,

*T I2T - нормированное время действия перегрузки (по умолчанию - 30 с),* 

*K I2T - нормированная кратность перегрузки (по умолчанию - 1.5).* 

*При этом в строке состояния отображается немигающий символ флага I.* 

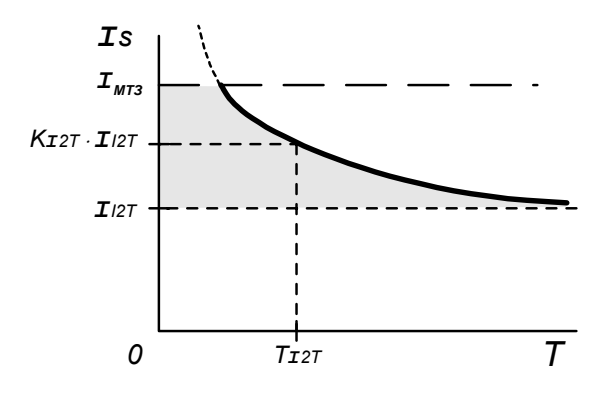

*Рис. 4.5. Характеристика время-токовой защиты двигателя.* 

*Разблокирование привода и сброс флагов защит выполняется входным логическим сигналом «Сброс защит» (ER\_RST) или отключением питания. Флаги срабатывания защит второй группы могут быть сброшены только при снижении температуры преобразователя (двигателя) до установленного значения или с выдержкой времени, эквивалентной остыванию двигателя после перегрузки.* 

*Состояние флагов защит для последних 4 отключений сохраняются в энергонезависимой памяти контроллера. Они отображаются в меню «ИСТОРИЯ ОТКЛЮЧЕНИЙ» с указанием даты и времени отключения.* 

## *5. Подготовка электропривода к работе*

## *Последовательность действий Ссылка*

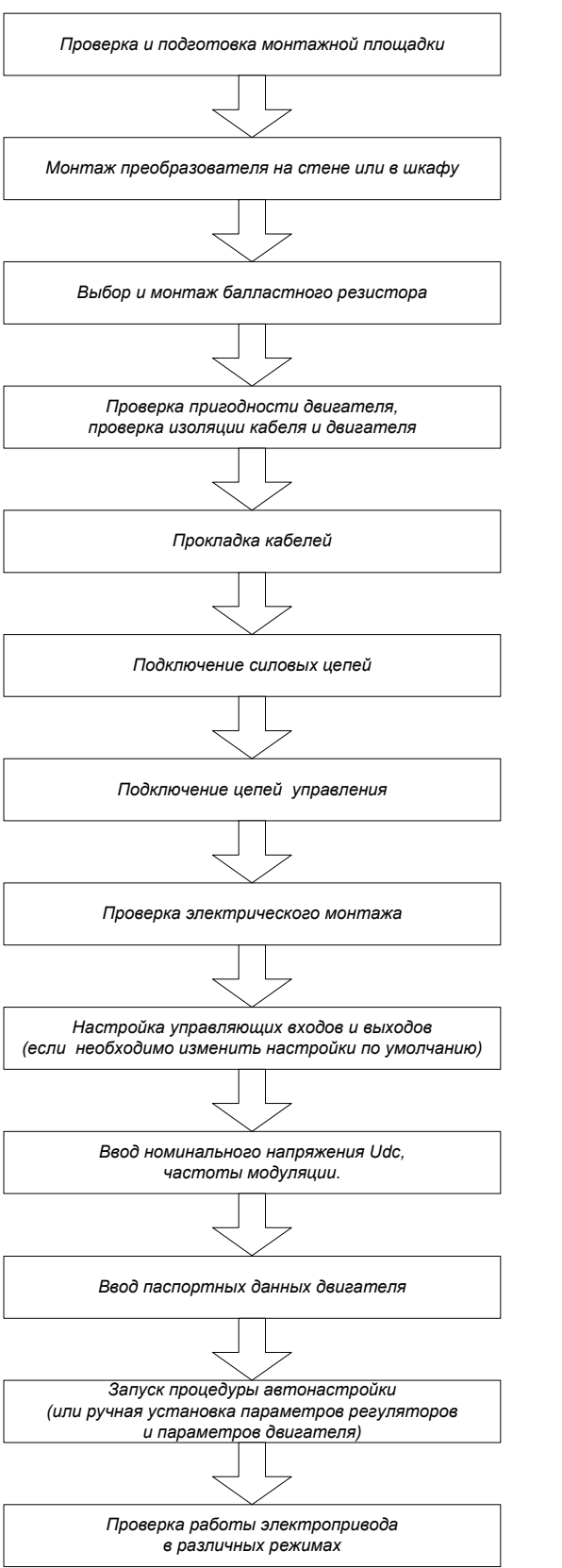

*п. 5.1.Механический монтаж. п. 5.2.4. Выбор балластного резистора, п. 5.2.1. Подключение силовых цепей. п. 5.2.1. Подключение силовых цепей, п. 5.2.3. Выбор силовых кабелей. п. 5.2.6. Прокладка кабелей. п. 5.2.1. Подключение силовых цепей, п. 5.2.2. Заземление. п. 5.3 Подключение управляющих сигналов, п. 6. Использование управляющих входов и выходов. п. 5.2.1.Подключение силовых цепей, п. 5.2.2.Заземление, п. 5.3. Подключение управляющих сигналов. п. 6. Использование управляющих входов и выходов. п. 9. Описание структуры и состава меню. Меню "ИНИЦИАЛИЗАЦИЯ". п. 9. Описание структуры и состава меню. Меню "НАБОР ПАРАМЕТРОВ / ПАРАМЕТРЫ ДВИГАТЕЛЯ". п. 7. Рекомендации по настройке регуляторов, п. 9. Описание структуры и состава меню. п. 5.1.Механический монтаж.*

*Меню "СПЕЦИАЛЬНЫЕ РЕЖИМЫ / АВТОНАСТРОЙКА" Меню "НАБОР ПАРАМЕТРОВ / ПАРАМЕТРЫ ДВИГАТЕЛЯ".*

# *5.1. Механический монтаж*

*Блоки преобразователей частоты монтируются в вертикальном положении с обеспечением свободного пространства между соседними блоками и до стенок шкафа, необходимого для открытия крышек, а также сверху и снизу блоков для обеспечения вентиляции (см. рис. 5.1)* 

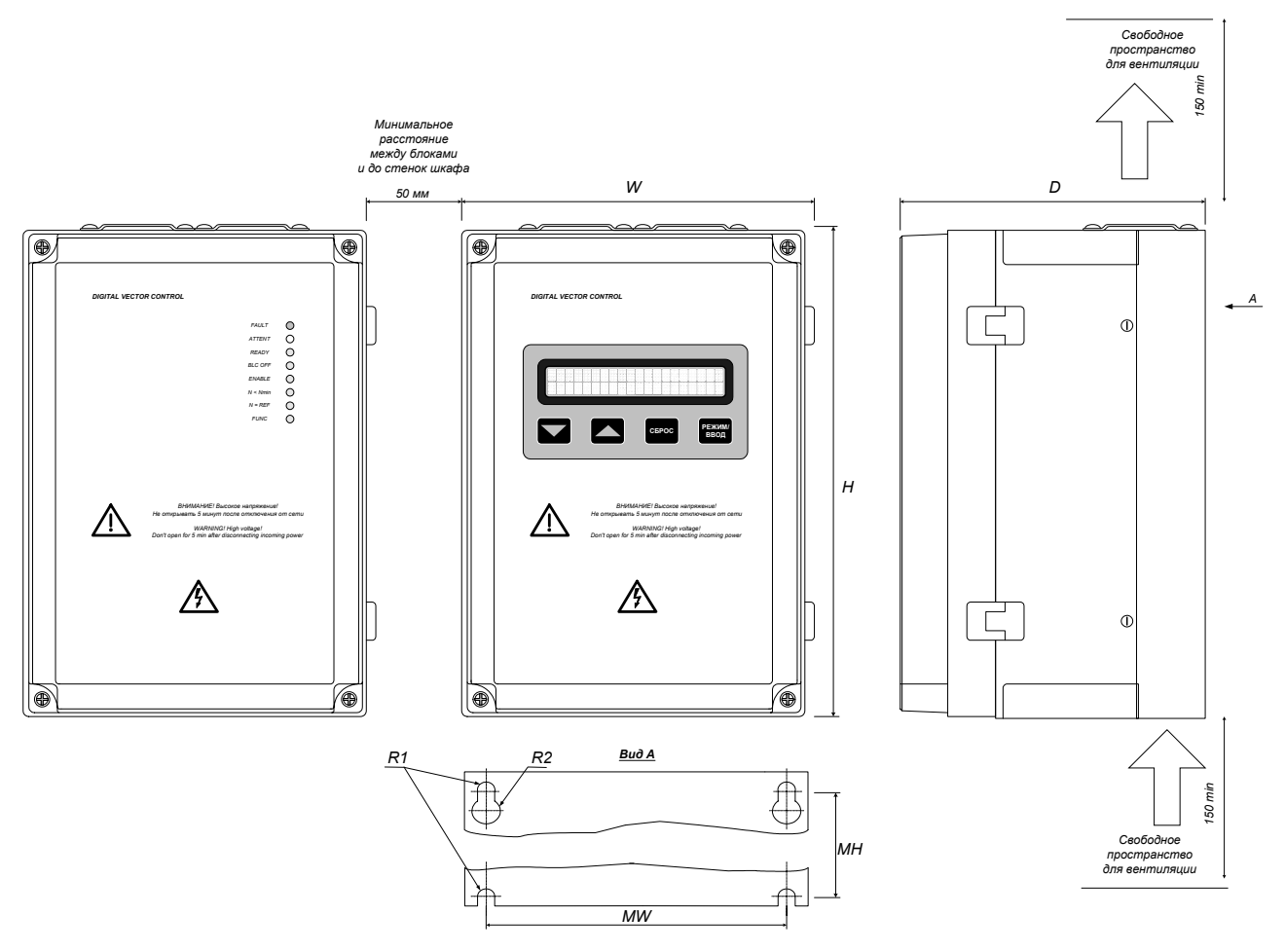

|                         | W   | H   | D   | MW  | <b>MH</b> | R <sub>1</sub> | R <sub>2</sub> |
|-------------------------|-----|-----|-----|-----|-----------|----------------|----------------|
| $JIB-10$                | 195 | 278 | 180 | 120 | 265       | 3              | 6              |
| $JIB-16$                | 195 | 278 | 180 | 120 | 265       | 3              | 6              |
| $J$ $I$ $B$ -25         | 210 | 326 | 180 | 130 | 312       | 3              | 6              |
| $JIB-32$                | 215 | 320 | 220 | 180 | 295       | 3              | 6              |
| $J$ $\overline{AB}$ -50 | 215 | 320 | 220 | 180 | 295       | 3              | 6              |
| $JIB-63$                | 237 | 553 | 237 | 191 | 535       | 5              | 10             |
| $JIB-100$               | 237 | 553 | 237 | 191 | 535       | 5              | 10             |
| $JIB-125$               | 436 | 573 | 293 | 395 | 555       | 6              | 12             |
| $JIB-160$               | 436 | 573 | 293 | 395 | 555       | 6              | 12             |

*Рис.5.1. Габаритные и установочные размеры блоков.* 

*Монтажная площадка должна быть выполнена из негорючего материала и иметь достаточную механическую прочность, чтобы выдержать вес преобразователя. Крепежные отверстия размечаются с помощью шаблона.* 

*Направление основного потока охлаждающего воздуха - снизу вверх через радиатор блока. При монтаже в шкафу преобразователь должен быть установлен так, чтобы не попадать в поток воздуха от других преобразователей и тепловыделяющих элементов другого оборудования, в том числе балластных резисторов узла сброса энергии торможения (рис.5.2, а). Желательно избегать размещения одного преобразователя над другим или выдерживать при этом минимальное расстояние между блоками 300 мм.* 

*Температура воздуха на входе преобразователя не должна превышать 40*°*С. Вентилятор принудительного охлаждения шкафа должен быть установлен так, чтобы получить максимальный обдув преобразователя. При необходимости установить отражательные щитки, чтобы исключить рециркуляцию нагретого воздуха снаружи и внутри шкафа (рис. 5.2, б).* 

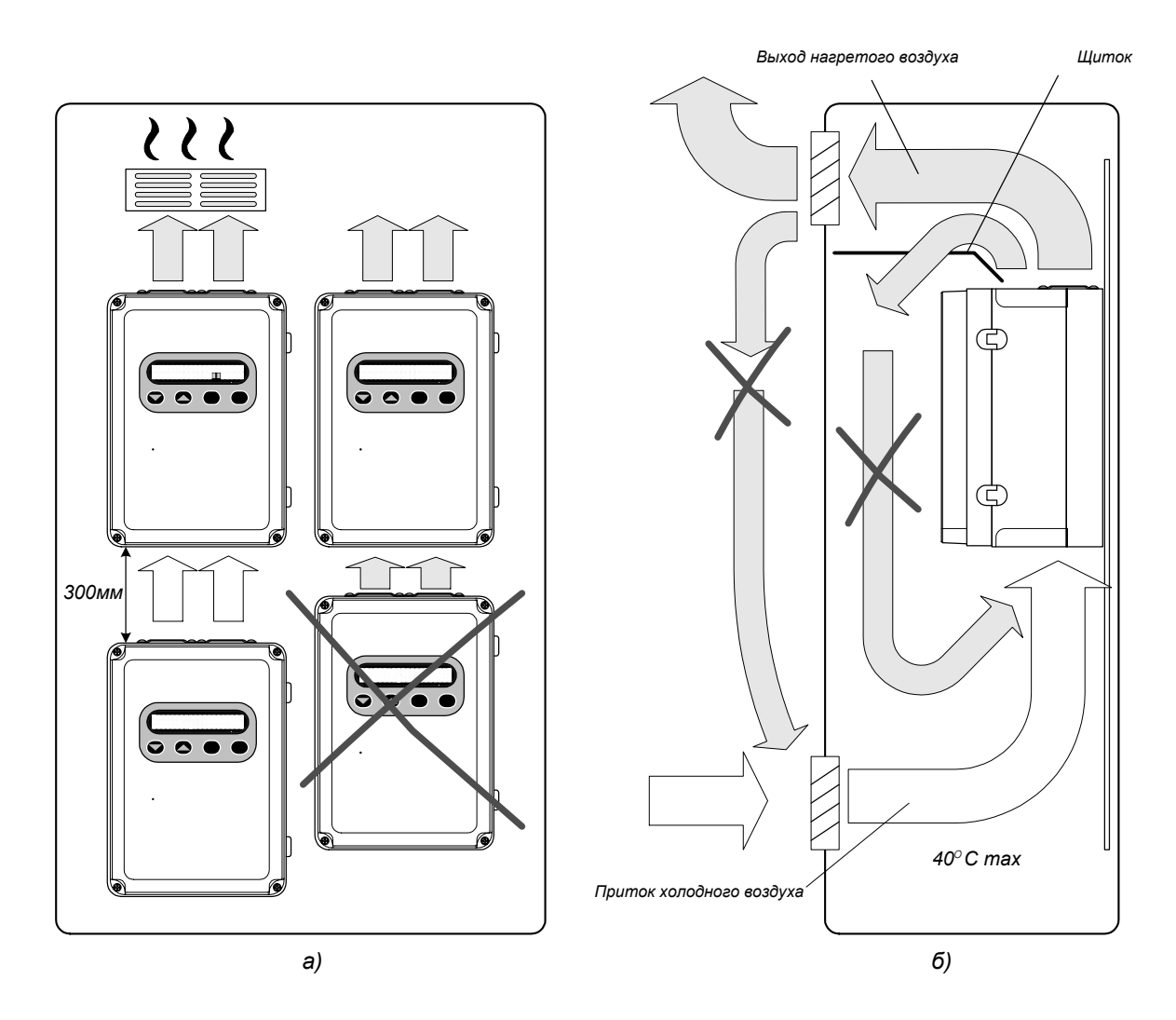

*Рис.5.2. Установка преобразователей в шкафу.* 

*Расчет необходимого размера шкафа выполняется по формуле:* 

$$
A_{III} = \frac{P_{II}}{\Delta T \cdot K_t}, M^2,
$$

*где AШ – площадь теплоотводящей поверхности шкафа;* 

*PП – суммарная мощность потерь;* 

*K*<sub>t</sub> – коэффициент теплопередачи (для окрашенных стальных шкафов K<sub>t</sub> = 5,5 Bm / м<sup>2</sup>·K);

<sup>∆</sup>*T – разница между максимальной температурой снаружи шкафа* 

*и максимально допустимой температурой внутри шкафа* 

*(обычно принимается* <sup>∆</sup>*T = 10 - 20 К).* 

*Для расчета суммарной мощности потерь от оборудования, установленного в шкафу использовать данные для номинальных режимов работы каждого из блоков.* 

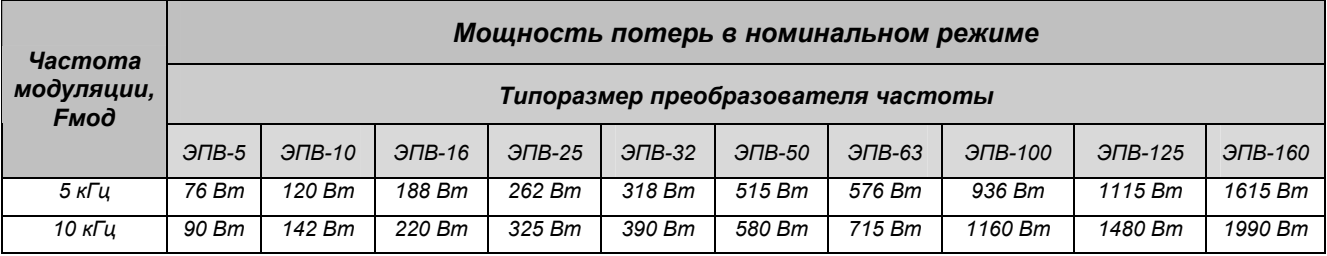

*По расчетному значению A<sup>Ш</sup> определяют требуемые геометрические размеры шкафа.* 

*Следует иметь в виду, что AШ - это площадь только тех частей, которые соприкасают-*

*ся со свободно циркулирующим воздухом (не контактируют со стенами и полом).* 

*Минимальный объем вентилирующего воздуха определяется по формуле:* 

$$
VBEHT=\frac{3.1\cdot P\Pi}{\Delta T}, M^{3/4}.
$$

*Полученное значение используется для выбора производительности вентиляторов.*

# *5.2. Электрический монтаж*

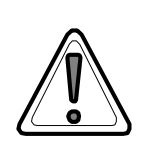

*Внимание! Электрический монтаж и техническое обслуживание электропривода может выполняться только квалифицированным персоналом с соблюдением действующих норм и правил, а также требований настоящего «Технического описания и инструкции по эксплуатации».* 

*На рис. 5.3 показана схема подключения электропривода с использованием минимального набора сигналов управления и заводской настройкой входов и выходов. Различные варианты использования входных и выходных цепей преобразователя частоты рассмотрены ниже.* 

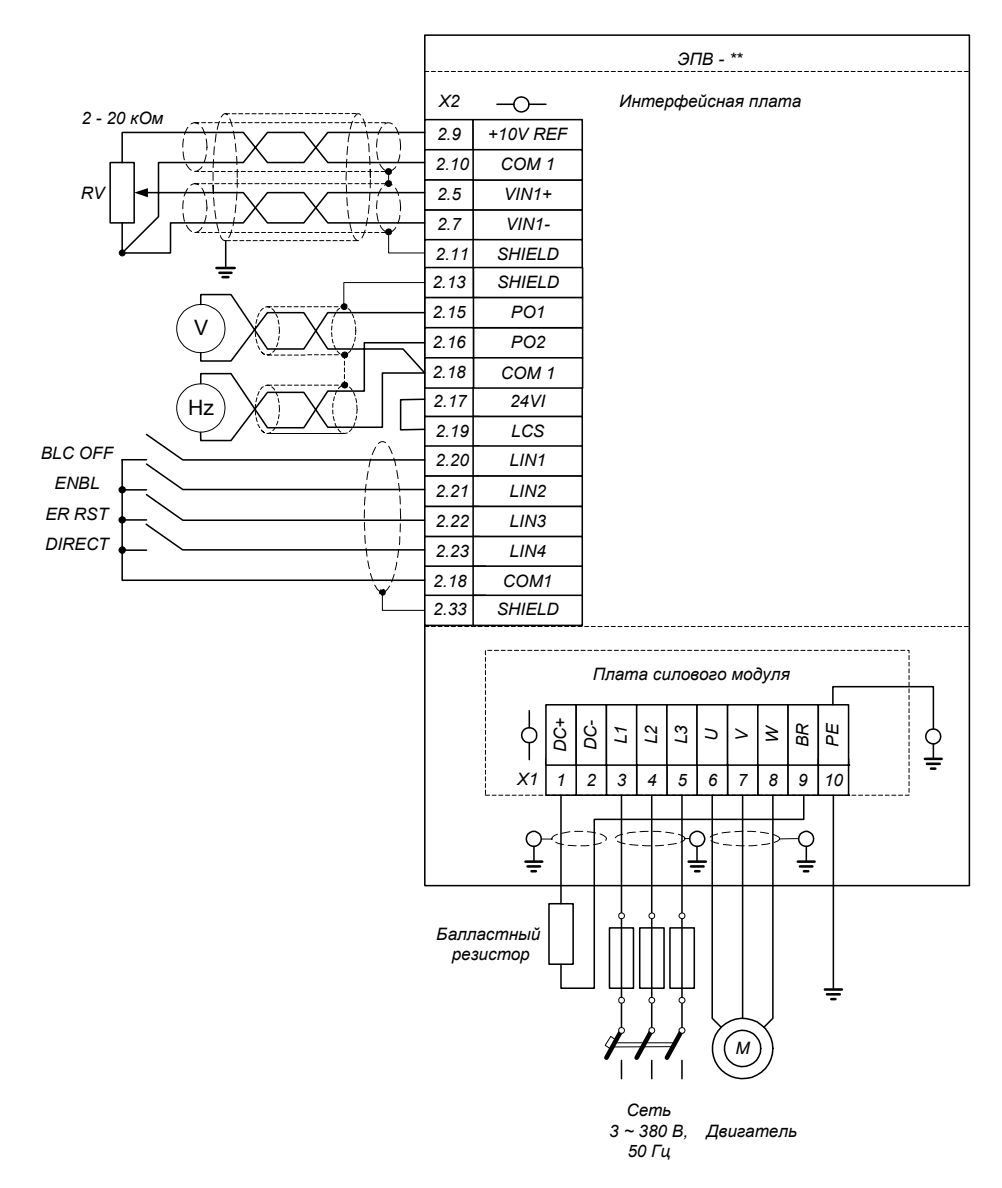

*Рис. 5.3. Типовая схема подключения преобразователя частоты.* 

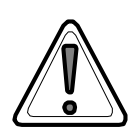

*Внимание! Не используйте для пуска и останова двигателя контакторы, устанавливаемые между сетью и преобразователем и между преобразователем и двигателем. Несоблюдение этих требований может привести к повреждению силовых элементов преобразователя.* 

## *5.2.1. Подключение силовых цепей*

*Перед началом электрического монтажа убедитесь в пригодности двигателя для подключения к преобразователю частоты.* 

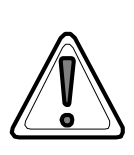

*Внимание! Не допускается использование двигателя, номинальное напряжение которого менее половины напряжения питания преобразователя частоты или номинальный ток менее 1/5 его номинального выходного тока.* 

*Необходимо учитывать, что выходное напряжение преобразователя на IGBT имеет форму импульсов с очень короткими фронтами (0,1 – 0,2 мкс) и амплитудой 1,35 напряжения питающей сети. В зависимости от параметров кабеля напряжение на зажимах двигателя может удваиваться. Изоляция двигателя должна выдерживать повышенную нагрузку, при необходимости следует использовать фильтры ограничения dU/dt.* 

*Подключение силовых цепей – питающей сети, двигателя и балластного резистора выполняют с помощью клеммника, расположенного на плате силового модуля в нижней части преобразователя частоты под крышкой блока (см. рис.5.4).* 

# *Внимание!*

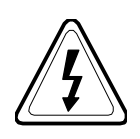

*Запрещается выполнять работы по обслуживанию преобразователя, двигателя, силовых кабелей при включенном напряжении питания.* 

*Не допускается прикасаться к клеммнику подключения силовых цепей преобразователя частоты, пока горит красный сигнальный светодиод, индицирующий наличие заряда фильтра звена постоянного напряжения. Напряжение на клеммах может достигать 700 В постоянного тока.* 

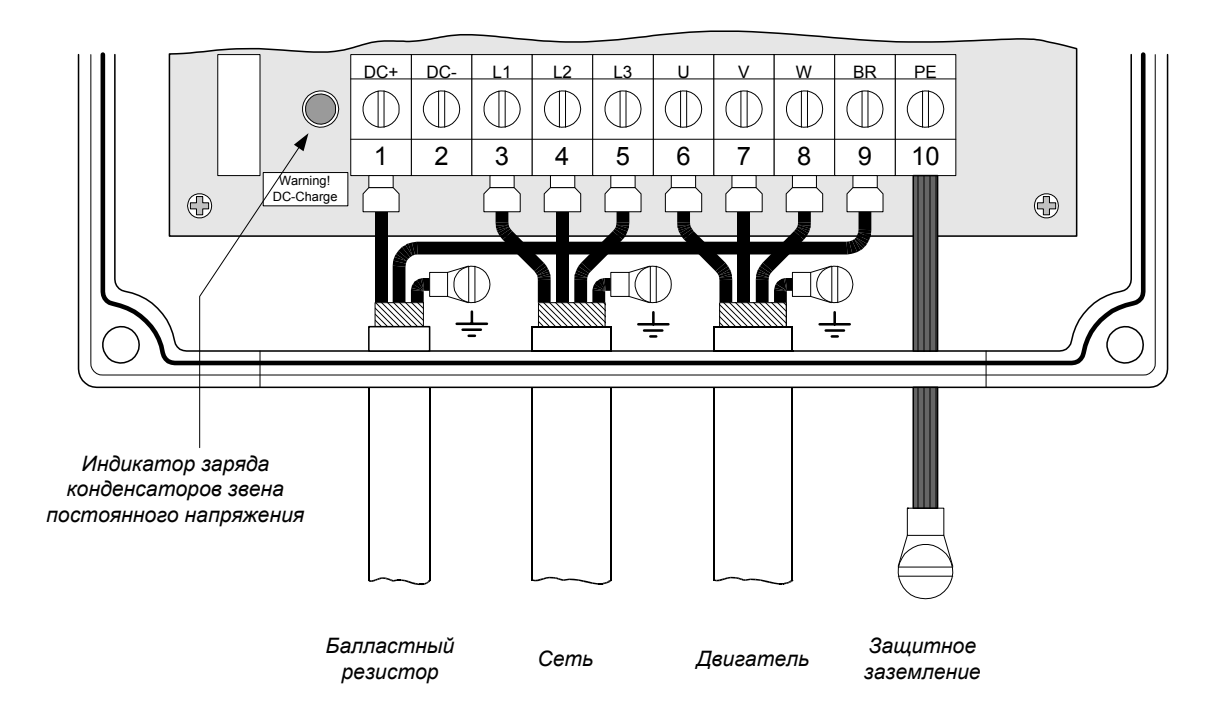

*Рис.5.4. Подключение силовых цепей.* 

 *Подключения силовых цепей выполняются в соответствии с таблицей 5.1.* 

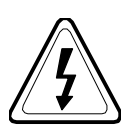

*Внимание! Ни в коем случае не допускать подключения линий сети к выходным клеммам преобразователя U, V, W. Ошибочное подключение ведет к неустранимым повреждениям преобразователя и угрозе обслуживающему персоналу.*

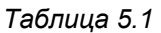

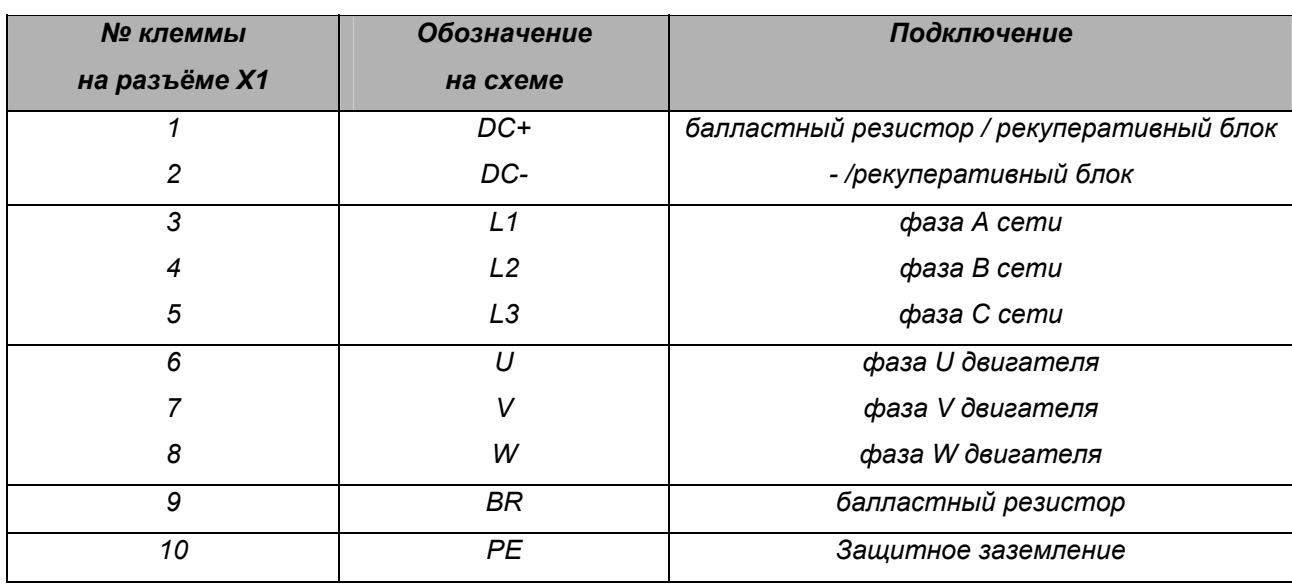

*Подключение сети, двигателя и балластного резистора следует выполнять кабелями с изоляцией, соответствующей напряжению питающей сети и нагревостойкостью до 70ºС. Подключение к сети выполняется через защитный автоматический выключатель и предохранители. Выбор предохранителей, сечение проводников кабелей рекомендуется выполнять согласно таблице 5.2 в соответствии с требованиями DIN VDE 0100.430.1 и действующих ГОСТ.* 

*Таблица 5.2* 

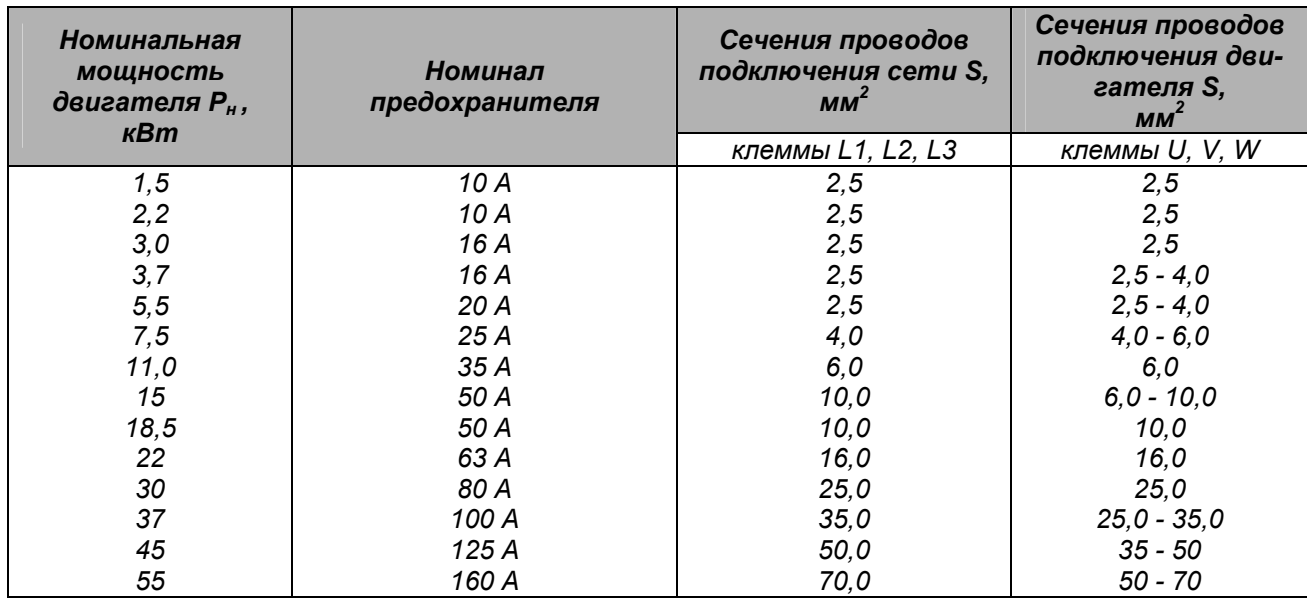

# *5.2.2. Заземление*

*Заземление преобразователя, двигателя и подключенного к ним оборудования выполняется для обеспечения безопасности персонала и снижения уровня электромагнитных помех.* 

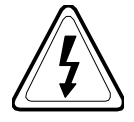

*Не допускается эксплуатация преобразователя без подключения проводника защитного заземления!* 

*В установках, требующих обеспечения минимального уровня электромагнитных помех необходимо выполнить 360<sup>о</sup> высокочастотное заземление кабельных вводов с подключением экранов кабелей к шине защитного заземления.* 

*При совместной установке нескольких преобразователей каждый из них подключается к шине заземления отдельным проводником.* 

*Сечение защитного проводника рекомендуется выбирать по таблице 5.3 или согласно DIN VDE0160 раздел 6.5.2.1.* 

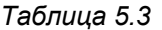

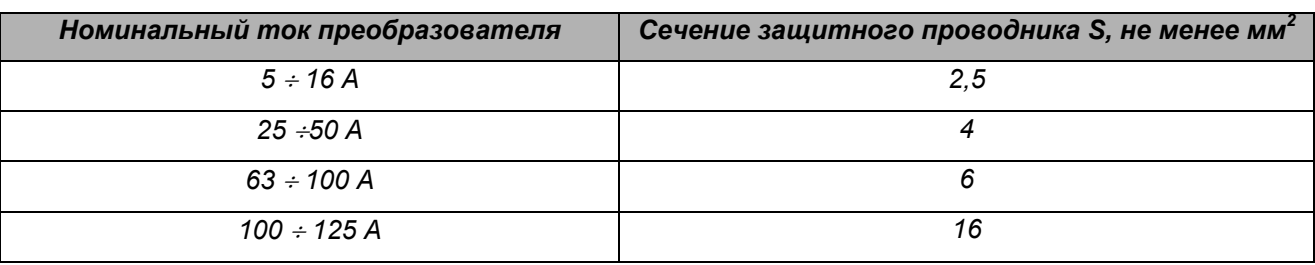

# *5.2.3. Выбор силовых кабелей*

*Для различных условий применения (в соответствии с EN50081, 50082, 61800) в зависимости от требований к электромагнитной совместимости (ЭМС) рекомендуется использовать типы кабелей в соответствии с таблицей 5.4.* 

*Таблица 5.4* 

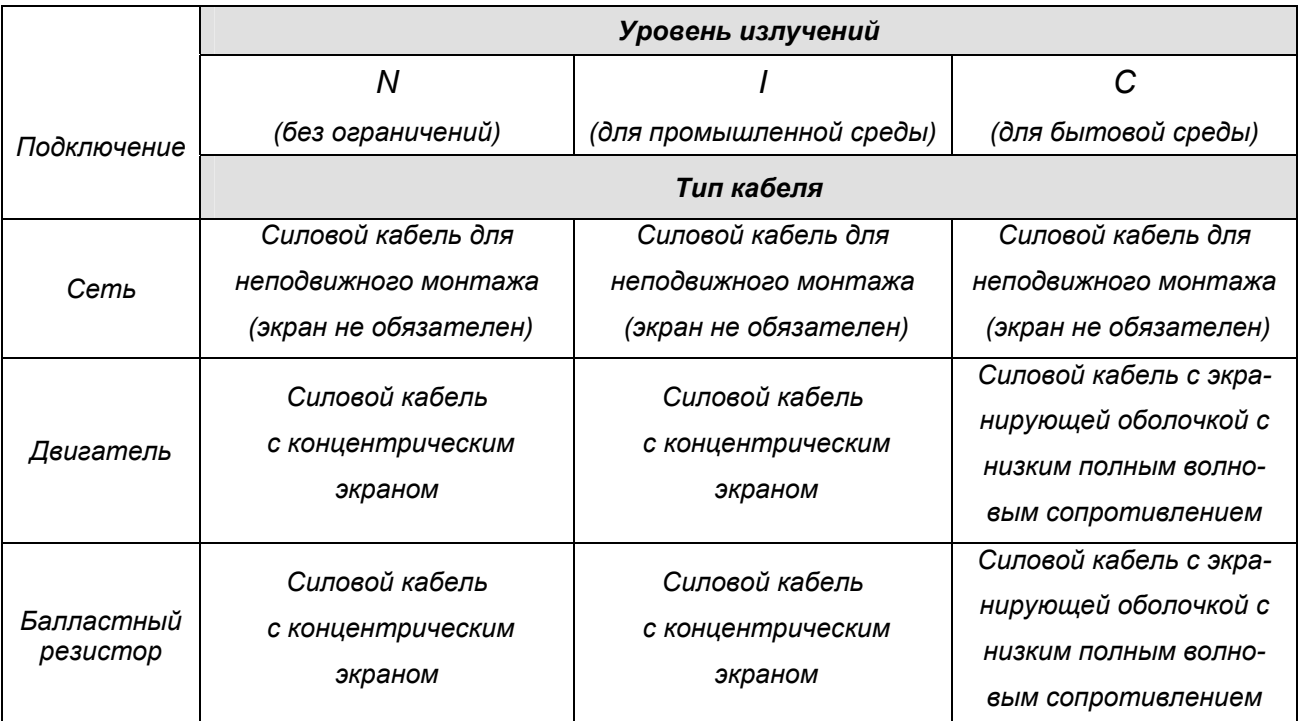

*Использование для подключения двигателя симметричного экранированного кабеля по сравнению с четырехпроводным обеспечивает меньший уровень электромагнитного излучения всей системы привода, а также меньшие токи через подшипники двигателя и их износ.* 

*Для эффективного подавления индуктивных и кондуктивных помех проводимость экрана должна составлять не менее 1/10 проводимости фазного проводника.* 

*При использовании экрана кабеля в качестве проводника защитного заземления его сечение должно соответствовать значениям, указанным в таблице 5.2. При невыполнении этого условия рекомендуется использовать кабель с симметричными проводниками защитного заземления (см. рис. 5.5) или отдельный проводник заземления.* 

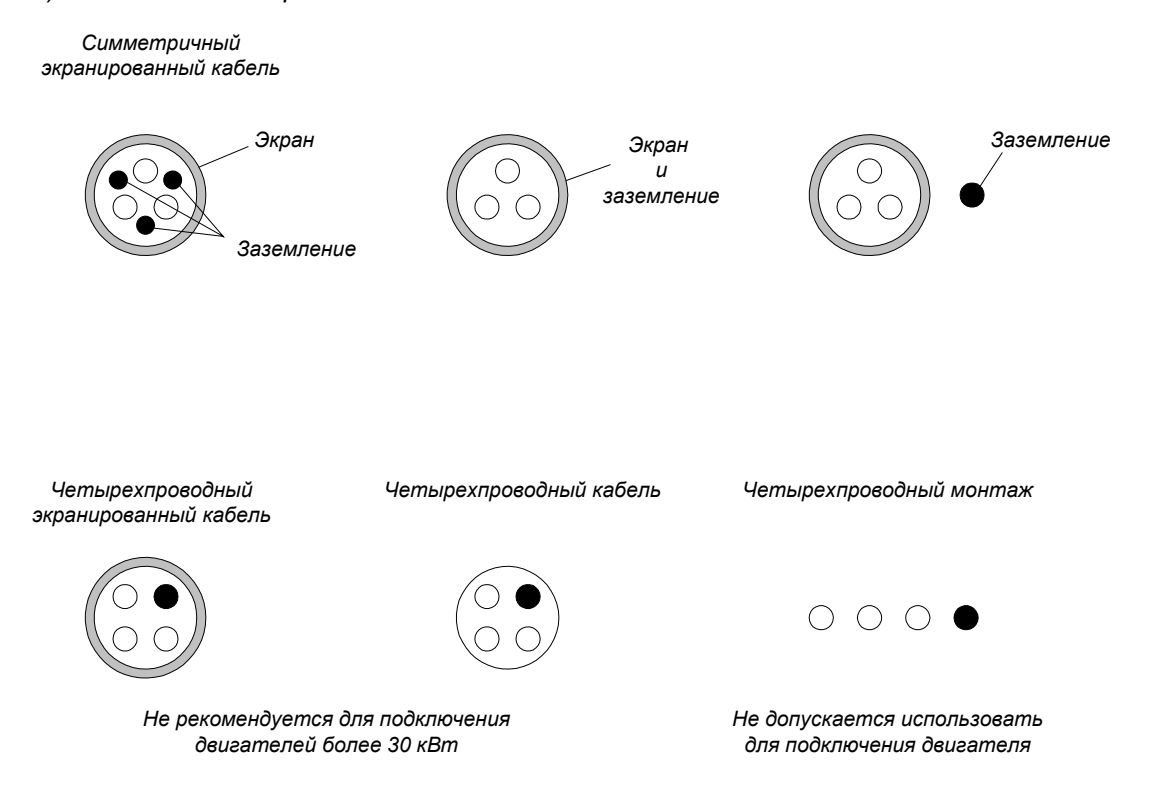

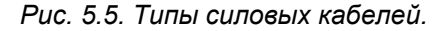

*Для условий с повышенными требованиями электромагнитной совместимости подключение преобразователя к сети и к двигателю может выполняться с помощью дополнительных фильтров ЭМС. При установке на выходе преобразователя «синус-фильтра» (sine-wave output filter) подключение двигателя может быть выполнено неэкранированным кабелем.* 

*Дополнительно на входе преобразователя частоты может быть установлен 3-фазный дроссель, улучшающий форму входного тока. Использование входного дросселя целесообразно в следующих случаях:* 

- *Преобразователь питается от близко установленного трансформатора мощностью более 500 кВА;*
- *Мощность питающего трансформатора превышает мощность преобразователя более чем в 10 раз;*
- *Близкое подключение нескольких преобразователей частоты или тиристорного преобразователя;*
- *Разбаланс напряжений в фазах источника превышает 3%.*

#### *5.2.4. Выбор балластного резистора.*

*Балластный резистор используется для рассеивания кинетической энергии, запасенной нагрузкой электропривода, которая возвращается в конденсаторы фильтра звена постоянного напряжения при торможении или реверсе. Выбор балластного резистора выполняется по номинальному сопротивлению, максимальному рабочему напряжению и нагрузочной способности. Номинальное сопротивление определяет ток через резистор в режиме рекуперации, который должен соответствовать максимальному току двигателя. При завышенном значении сопротивления ток разряда конденсаторов фильтра может оказаться недостаточным для обеспечения требуемого темпа торможения, что может вызвать срабатывание защиты от превышения напряжения. При заниженном значении сопротивления может срабатывать максимально-токовая защита IGBT узла сброса энергии торможения.* 

*Резистор должен выдерживать максимальное рабочее напряжение 800 В. Допускается использование последовательно соединенных резисторов с меньшим рабочим напряжением. Требуемая мощность резистора может быть получена с помощью параллельного и последовательного соединения нескольких. При использовании параллельного или последовательного соединения нескольких резисторов суммарное сопротивление должно соответствовать рекомендованным значениям, указанным в таблице 5.5.* 

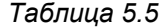

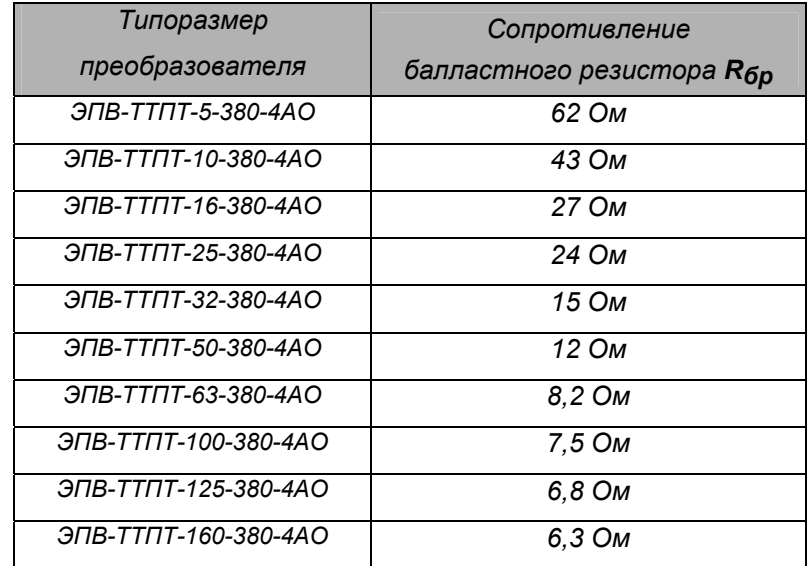

*Выбор балластного резистора выполняется по двум параметрам:* 

*Pбр - суммарная мощность, Вт;* 

*Wбр - максимальная однократно рассеиваемая энергия, Дж.* 

*Если в документации не указано значение Wбр, его можно определить приближенно:* 

# *Wбр* ≈ *10* ⋅*Pбр .*

*Рекомендуется использовать резисторы, допускающие значительные кратковременные перегрузки, имеющие малую собственную индуктивность и емкость.* 

*Для надежной работы узла сброса энергии торможения необходимо выполнение условия:* 

$$
W6p \ge J\Sigma(\omega_{max}^2 - \omega_{min}^2)/2, \quad \text{ede} \tag{5.1}
$$

*J*Σ *- суммарный момент инерции двигателя и механизма, приведенный к валу двигателя, кг\*м<sup>2</sup> ;*  <sup>ω</sup>*max,* ω*min - максимальное и минимальное значение скорости в начале и в конце торможения,* 

*рад/с.* 

*Минимально допустимую длительность рабочего цикла «разгон – торможение» (рис.5.6) при заданной мощности балластного резистора приближенно можно определить из соотношения:* 

$$
\mathcal{T}_{\mathcal{U}} \ge \frac{\mathsf{J}\Sigma \cdot (\omega_{\text{max}}^2 - \omega_{\text{min}}^2)}{4 \cdot \mathsf{P}_{6p}}
$$
(5.2)

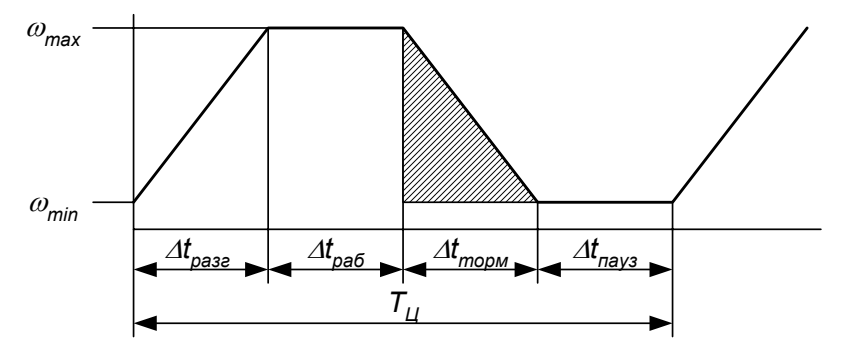

*Рис. 5.6. Рабочий цикл «разгон – торможение» электропривода.* 

*Требуемую мощность резистора при заданной длительности цикла можно определить:* 

$$
P6p \ge \frac{J\sum ( \omega_{max}^2 - \omega_{min}^2 )}{4 \cdot T_u}
$$
 (5.3)

*Для окончательного выбора резистора должны выполняться оба условия (5.1) и (5.3).* 

*Преобразователь выполняет время-токовую защиту узла сброса энергии торможения. Для правильной настройки защиты должны быть установлены действительные параметры балластного резистора P бр и R бр в соответствующих строках меню «ИНИЦИАЛИЗАЦИЯ / БАЛЛАСТ-НЫЙ РЕЗИСТОР» пульта управления. Защита выполняется путем сравнения рассеиваемой в режиме рекуперации мощности с номинальной (указанной в параметре P бр) с учетом допустимой перегрузки (указанной параметром K бр , по умолчанию -1.5) и времени ее действия (указанного параметром Т бр , по умолчанию - 30 секунд).* 

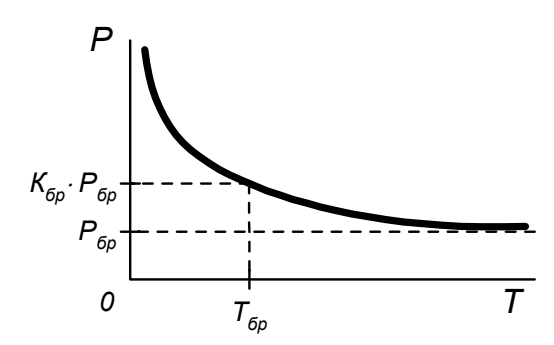

*Рис. 5.7. Характеристика перегрузочной способности балластного резистора.* 

#### *5.2.5. Использование рекуперативного блока.*

*При необходимости работы электропривода в генераторном режиме или в напряженных динамических режимах с высокоинерционной нагрузкой целесообразно возвращать накопленную кинетическую энергию в питающую сеть. Для этого один или несколько преобразователей могут быть запитаны от рекуперативного блока, подключенного к сети. Кроме экономии электроэнергии использование рекуперативного блока позволяет решить проблемы электромагнитной совместимости благодаря синусоидальной форме потребляемого или возвращаемого в сеть тока и возможности управления входным коэффициентом мощности.* 

*Рекуперативный блок должен быть согласован по нагрузке с подключенными к нему инверторами. Подключение каждого блока инвертора к общему звену постоянного напряжения следует выполнять через индивидуальные предохранители. Предохранители следует выбирать исходя из мощности подключенного к инвертору двигателя (PНОМ) и номинальному уровню стабилизированного напряжения на шинах DC+ DC- (U<sub>DC HOM</sub>):* 

$$
I_{br} = 1.5 \cdot \frac{P_{HOM}}{U_{dcHOM}}
$$

*Стабилизированное постоянное напряжение на выходе рекуперативного блока, как правило, программируется на уровне более высоком, чем для неуправляемого выпрямителя (при напряжении питающей сети ~380 В может быть установлено в диапазоне 580 – 650 В). Для согласования с ним в каждом подключенном инверторе в меню «ИНИЦИАЛИЗАЦИЯ» необходимо установить соответствующее значение параметра Udc ном.* 

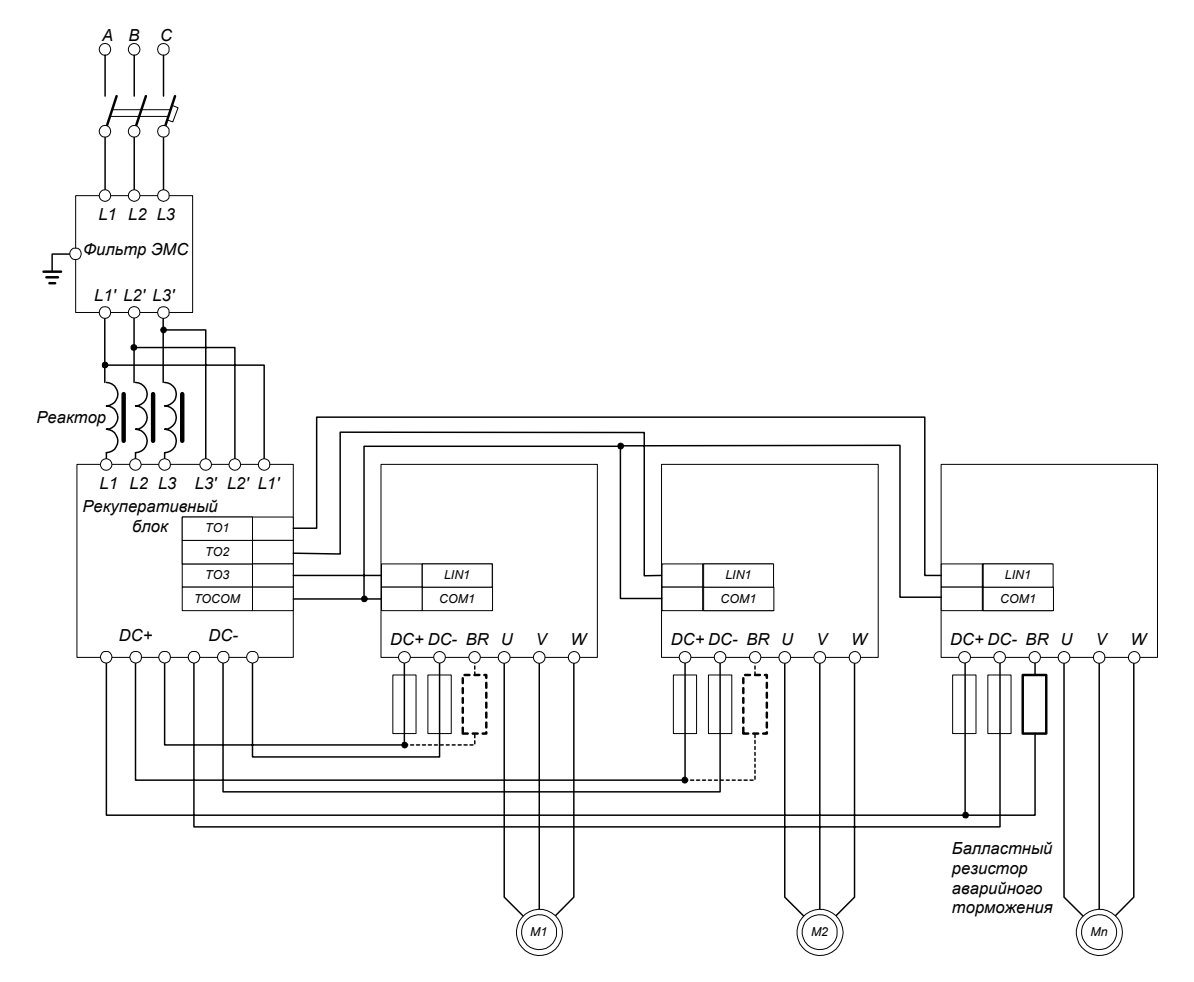

*Рис. 5.8. Подключение рекуперативного блока.* 

*На логический вход LIN1 каждого инвертора, которому по умолчанию присвоена функция отработки внешнего управляющего сигнала «Снятие блокировки», с одного из транзисторных выходов рекуперативного блока заводится сигнал «Работа». Можно использовать и любой другой логический вход, назначив ему функцию 1 - «Снятие блокировки». Это необходимо, чтобы в случае срабатывания защиты рекуперативного блока произвести блокировку подключенных к нему инверторов и тем самым защитить от перегрузки резисторы узла мягкого заряда конденсаторов.* 

*Для реализации функции экстренного торможения в случае отказа рекуперативного блока необходимо подключить балластные резисторы между шиной DC+ и клеммами BR инверторов. Сопротивление резисторов выбирается согласно таблице 5.5. При выборе мощности резистора следует учитывать, что в нормальном режиме он не работает и должен выдерживать только однократное рассеивание энергии. Подключать защитные резисторы рекомендуется только в случае, если возможно опрокидывание двигателя активным моментом нагрузки.* 

## *5.2.6. Прокладка кабелей.*

*При прокладке кабелей следует соблюдать следующие правила:* 

- *Кабель подключения двигателя размещать по возможности отдельно от других кабелей и избегать параллельной прокладки его с другими кабелями. При параллельной прокладке соблюдать минимальные расстояния между кабелями:* 
	- *0.3 м при длине кабеля до 50 м,*

 *1 м - при длине кабеля до 200 м.* 

- *Максимальная длина кабеля подключения двигателя без фильтров и компенсирующих уст*ройств не должна превышать 200 м для условий типа N, 100 м - для типа I, 50 м - для типа С *(см. п.5.2.3).*
- *Кабели управления по возможности должны прокладываться отдельно от силовых.*
- *Силовые кабели должны пересекать кабели управления под углом 90º.*

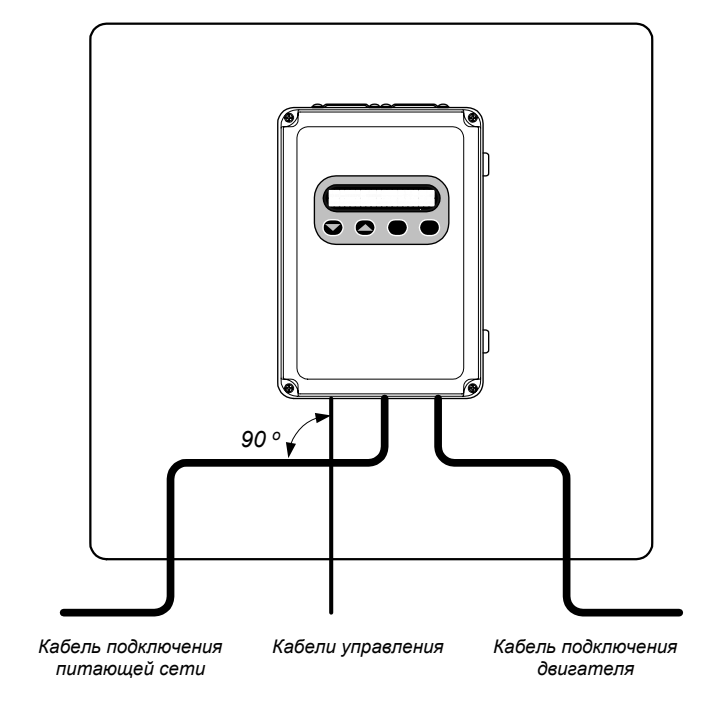

## *5.3. Подключение управляющих сигналов.*

## *5.3.1. Выбор кабелей управления.*

*Подключение управляющих сигналов рекомендуется выполнять гибкими экранированными кабелями с многожильными проводниками. Сечение проводников следует выбирать по токовой нагрузке цепей с учетом рекомендуемых для различных типов разъемов и клеммников минимальных и максимальных значений, указанных в таблице 5.6.* 

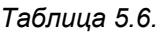

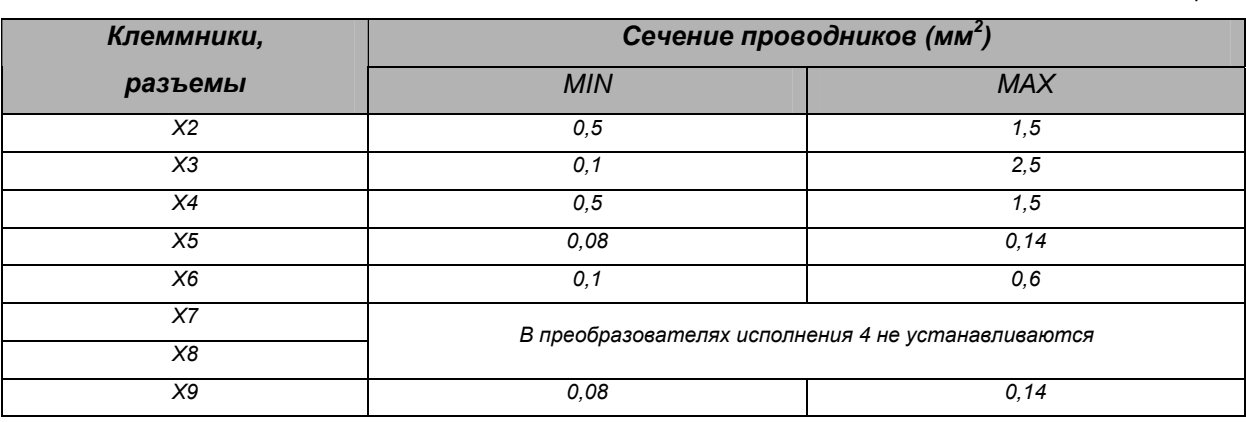

*Для аналоговых сигналов следует использовать кабель типа витая пара с двойным экраном (рис.5.9, б). При этом каждый из сигналов подключать отдельной экранированной парой. Не рекомендуется использовать один общий провод для разных сигналов. Аналоговые и цифровые сигналы следует подключать отдельными экранированными кабелями.* 

*Для подключения логических входов можно использовать кабель с одним экраном.* 

*Транзисторные и релейные выходы допускается подключать одним кабелем с логическими входами при условии, что напряжение сигнала не превышает 48 В.* 

*Релейные сигналы рекомендуется подключать витыми парами.* 

*Запрещается подключать сигналы с напряжением до 24 В постоянного тока и 110/220 В переменного тока с помощью одного кабеля.* 

*Низковольтные цифровые сигналы коммуникационных портов рекомендуется подключать кабелем с двойным экраном, но можно использовать и кабель с несколькими витыми парами в одном экране (рис.5.9, а).* 

*Подключение выносного пульта ручного управления следует выполнять кабелем, оконцованным разъемами и проверенным в заводских условиях. Длина кабеля не должна превышать 1,5 м.* 

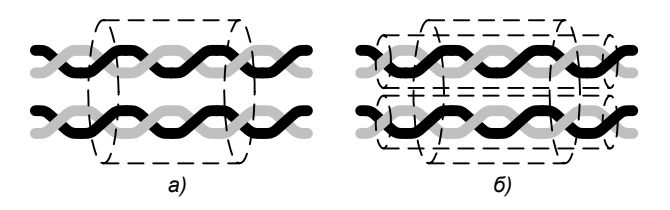

*Рис. 5.9. Сигнальные кабели с одиночным (а) и двойным (б) экраном.* 

## *5.3.2. Подключение экранированных кабелей.*

*Для кабелей, подключение которых выполняется через разъемы, помехозащищенность сигналов обеспечивается с помощью соединения экранов через отдельные выводы или корпуса разъемов с контуром интерфейсной платы, соединенным с заземленным шасси преобразователя.* 

*Для максимальной помехозащищенности кабелей, подключаемых к клеммникам, следует обеспечить 360*° *заземление экрана, для этого:* 

- *аккуратно зачистить изоляцию кабеля, избегая повреждения проводников экрана;*
- *на проводящую поверхность экрана надеть хомут с проводящим покрытием, при необходимости обмотав экран проводящей фольгой;*
- *закрепить хомут в ближайшем к месту подключения жил кабеля специальном резьбовом отверстии панели-экрана.*

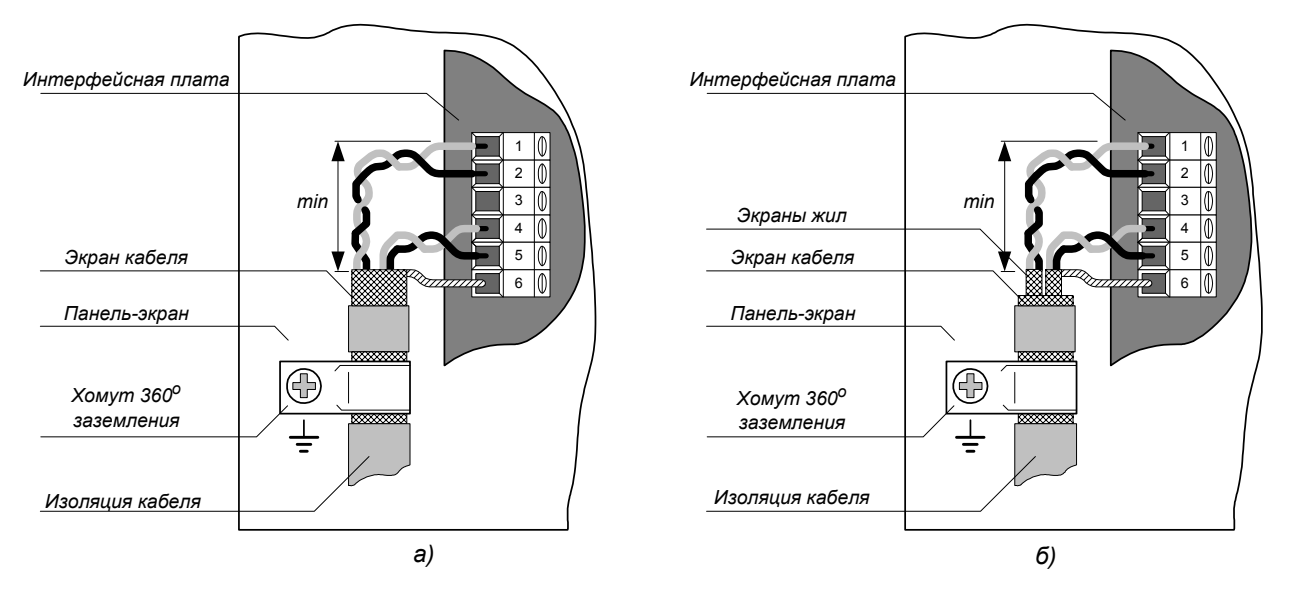

*Рис 5.10. Подключение экранированных кабелей*.

## *Для кабелей с одним экраном:*

*Скрутить проводники оплетки экрана и подключить к ближайшей к группе сигналов клемме с обозначением «SHIELD».* 

*Для кабелей с двойным экраном:* 

*Соединить скрученные оплетки экранов от витых пар между собой и подключить к ближайшей клемме с обозначением «SHIELD».* 

*Длина скрученного проводника экрана должна быть минимальной. Не рекомендуется подключать к одной клемме экраны разных кабелей.* 

*Сигнальные пары кабеля должны быть скручены как можно ближе к клеммам подключения, а длина открытой от экрана части проводников кабеля – минимальной. Это позволяет снизить уровень индуктивных помех.* 

*Свободный конец экрана кабеля оставить незаземленным или заземлить через высоковольтный высокочастотный конденсатор емкостью 1 000 - 5 000 пФ. Экран заземляется с обоих концов в случае, если контур заземления общий и между точками заземления отсутствует большая разность потенциалов.* 

#### *5.3.3. Гальваническая развязка цепей.*

*Все цепи системы управления имеют гальваническую развязку от силовых высоковольтных цепей, выполненную элементами драйвера, датчиковой системы и источника питания. Напряжение изоляции – не менее 2,5 кВ.* 

*Входные и выходные линии управляющих сигналов интерфейсного модуля для удобства их использования и повышения помехозащищенности разделены на несколько функциональных групп, имеющих раздельные «общие» потенциалы.* 

*Непосредственную связь с «общим» потенциалом микропроцессорного ядра контроллера имеют:* 

- *Контрольные сигналы, выведенные на разъем X10 базовой интерфейсной платы;*
- *Цепи питания и линии связи пульта ручного управления (разъем X9).*

*Имеют оптронную развязку от микропроцессорного ядра с напряжением изоляции не менее 1 кВ и формируются относительно общего потенциала «COM1» следующие цепи ввода-вывода на клеммнике X2:* 

- *Аналоговые входы (CIN1, CIN2, VIN1, VIN2) ;*
- *Источник опорного напряжения +10 В (10VREF);*
- *Вход терморезистора (TM);*
- *Источник питания +24 В (24VI);*
- *Логические входы (LIN1 LIN12);*
- *Импульсные выходы (PO1, PO2).*

*Транзисторные выходы (клеммы X2.36 - 2.39) имеют оптронную развязку от микропроцессорного ядра контроллера и изолированы от других цепей ввода-вывода, формируются относительно объединенных выводов эмиттеров транзисторных ключей – клемма «ТОСОМ» (X2.35), потенциал которой может быть определен произвольно.* 

*Релейные выходы (клеммник X3) имеют «сухие» контакты и также могут быть подключены к потенциалу любых цепей ввода-вывода или включены в схемы управления силовыми цепями. Напряжение изоляции между катушкой и контактами – 1,5 кВ.* 

*Коммуникационные порты RS-232/485 (разъем X6) и CAN (клеммник X4, разъем X5) имеют гальваническую развязку от микропроцессорного ядра контроллера и изолированы от других цепей ввода-вывода. Сигналы формируются относительно «общего» потенциала коммуникационных портов «COM2».* 

*Клеммы с обозначением «SHIELD» и выводы (корпуса) разъемов, предназначенные для подключения экранов кабелей управляющих сигналов, связаны с «землями» соответствующих групп сигналов через резисторы 2 МОм и конденсаторы 4,7 нФ (см. рис. 5.11.)*
#### *5.3.4. Интерфейсный модуль.*

*Подключение входных и выходных управляющих сигналов выполняется с помощью клеммников и разъемов интерфейсного модуля (рис.5.11.). Интерфейсный модуль состоит из базовой интерфейсной платы и устанавливаемых при необходимости дополнительных плат расширения.* 

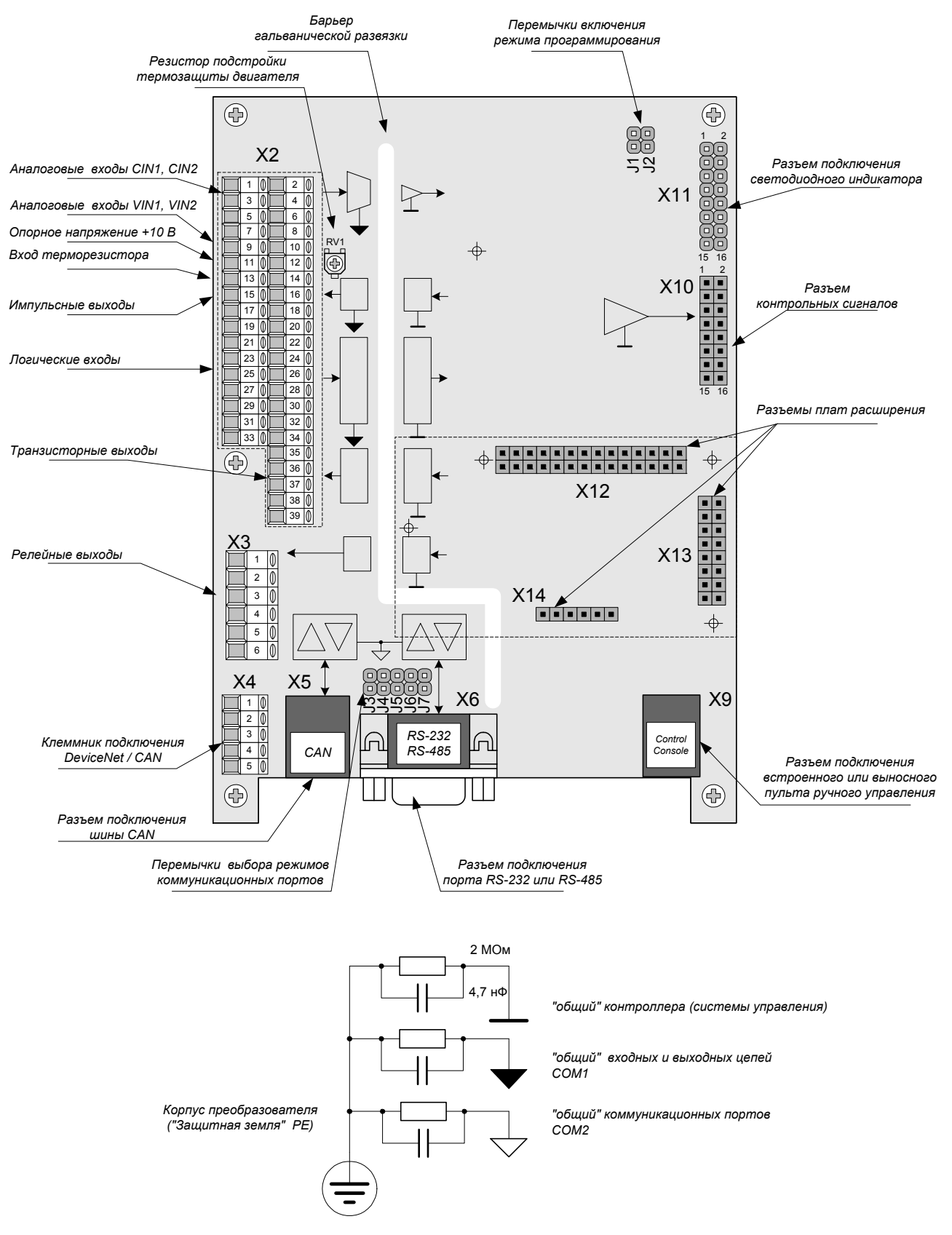

*Рис.5.11. Базовая интерфейсная плата.* 

# *5.3.5. Клеммники и разъемы базовой интерфейсной платы.*

# *Таблица 5.7.*

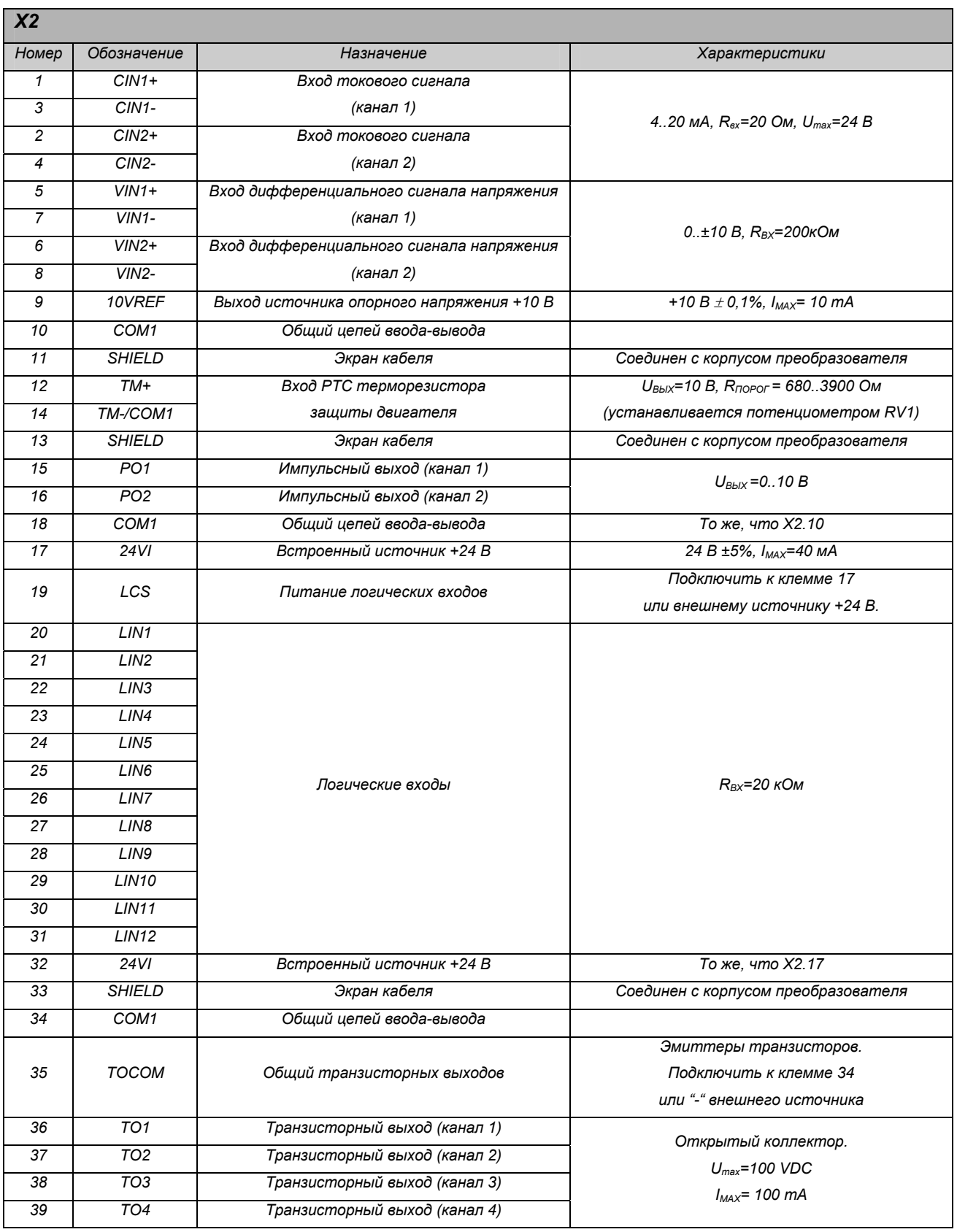

# *Таблица 5.7.(Продолжение)*

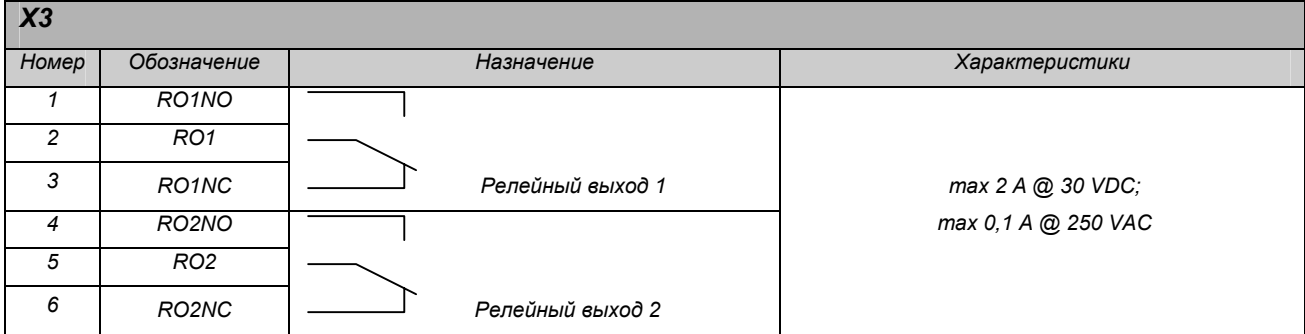

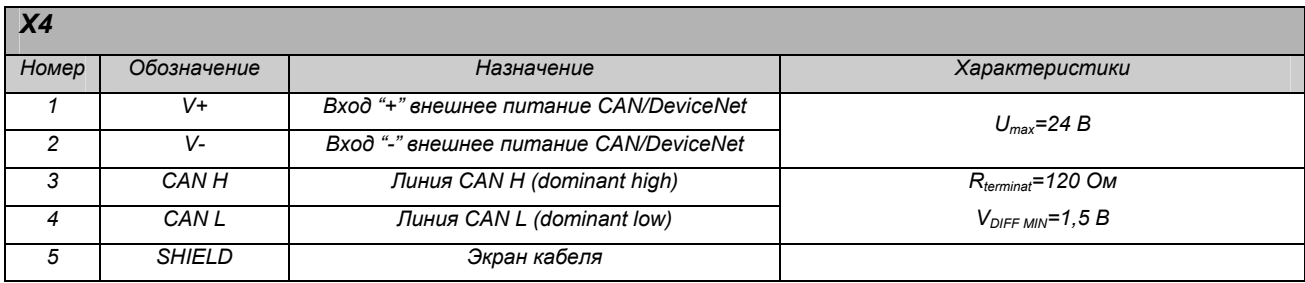

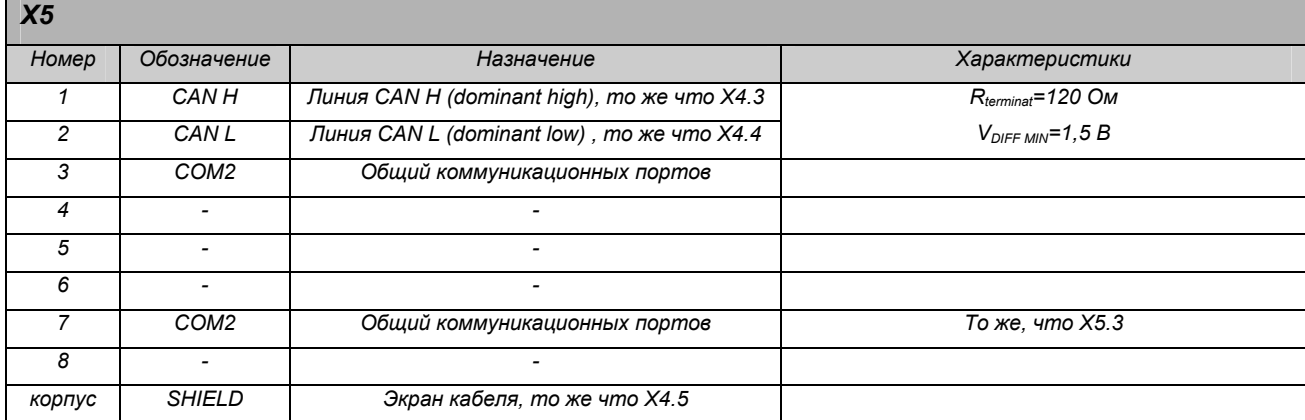

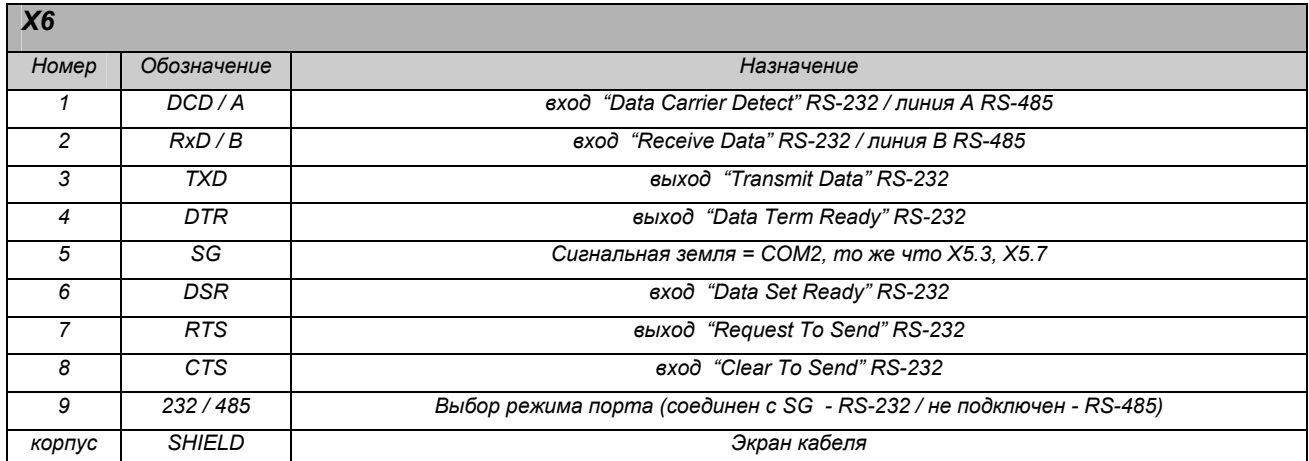

*X7* 

#### *В преобразователях исполнения 4 не устанавливается*

*X8* 

#### *В преобразователях исполнения 4 не устанавливается*

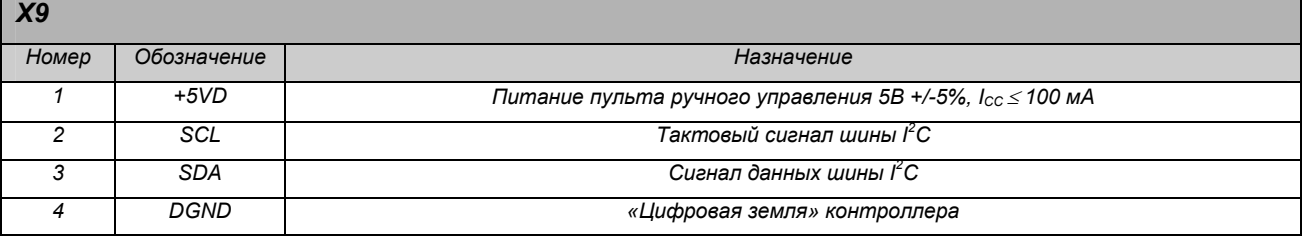

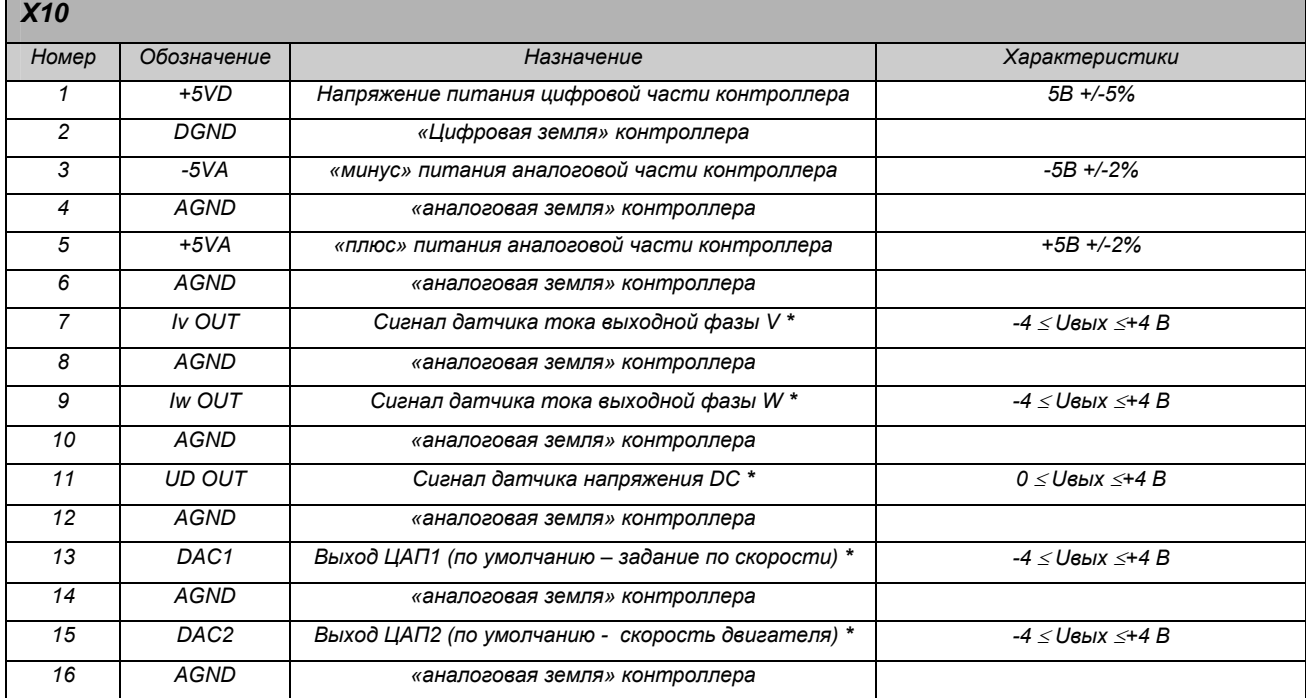

#### 6. Использование управляющих входов и выходов.

#### 6.1. Использование аналоговых входов.

Аналоговые входы могут быть использованы для обслуживания сигналов задания по скорости, моменту двигателя, технологической переменной, внешнего токоограничения и сигналов обратных связей от технологических датчиков. Разрешающая способность преобразования сигналов - 16 бит, быстродействие - 0,001 сек на канал.

Входы CIN1, CIN2 предназначены для ввода нормированных сигналов типа "токовая петля 4.20мА ", входы VIN1, VIN2 - для дифференциальных сигналов напряжения в диапазоне 0..±10 В.

Для обеспечения максимальной разрешающей способности необходимо соблюдать требования по выбору кабелей, их прокладке и подключению (см. п.п. 5.3.1, 5.3.2.). Необходимо также учитывать, что быстродействие аналого-цифрового преобразования сигналов снижается с увеличением количества активизированных входов.

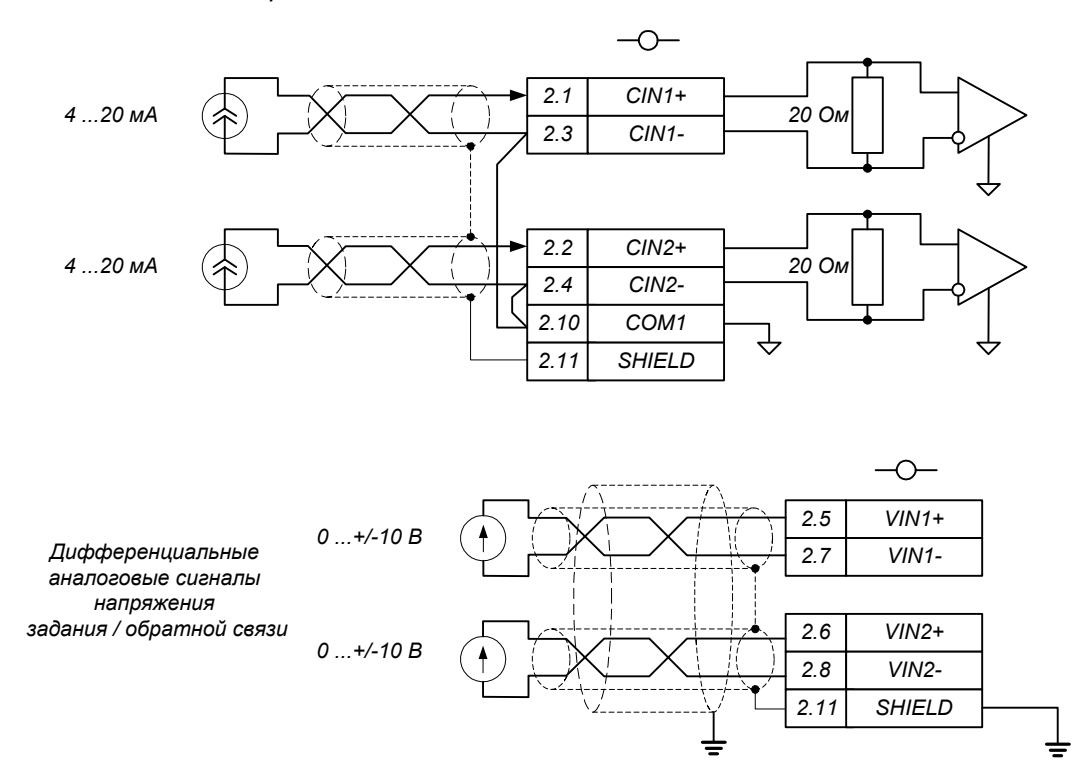

Сиенал задания может быть сформирован с использованием потенциометра. Для этого переменный резистор 2 - 20 кОм подключается к встроенному прецизионному источнику опорного напряжения +10 В.

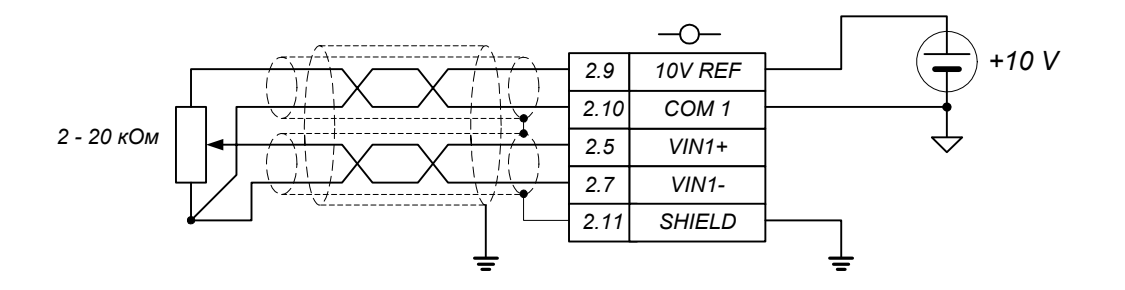

Каждый из входов имеет индивидуальную настройку. В таблице 6.1. показано назначение входов в заводской настройке.

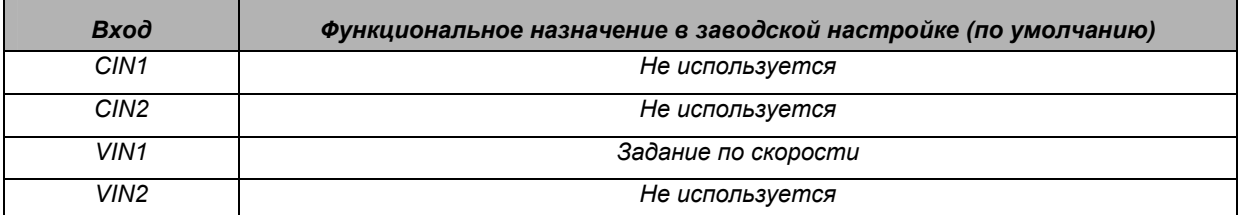

*Активизация нужного входа выполняется путем программирования его функции в комплексном управлении с помощью меню «ИНИЦИАЛИЗАЦИЯ / УПРАВЛЕНИЕ». Настройка характеристики входа – с помощью меню «ИНИЦИАЛИЗАЦИЯ / НАСТРОЙКА ВХОДОВ / АНАЛОГОВЫЕ ВХОДЫ».* 

#### *Внимание!*

*При настройке аналогового входа необходимо помнить:* 

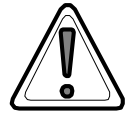

*Максимальная скорость в любом режиме работы электропривода не должна превышать предельно допустимой для подключенного двигателя. Для этого требуется корректная установка параметра Nr max в меню «НАБОР ПАРАМЕТРОВ / ПАРАМЕТ-РЫ ДВИГАТЕЛЯ».* 

*Если технологический объект допускает вращение вала двигателя только в одном направлении, вход задания должен быть настроен таким образом, чтобы исключить реверс. Несоблюдение требований может привести к повреждению двигателя или механизма.* 

#### *6.2. Использование внешнего токоограничения.*

*Функция внешнего токоограничения может быть реализована двумя способами: отработкой уровня управляющего аналогового сигнала или активизацией логическим сигналом запрограммированной уставки.* 

*Выбор функции внешнего токоограничения для нужного аналогового входа с помощью меню «ИНИЦИАЛИЗАЦИЯ / УПРАВЛЕНИЕ». После этого выполняется настройка аналогового входа аналогично настройке сигналов задания.* 

*При выборе логического входа программируется жесткая уставка, вступающая в действие при подаче активного уровня сигнала на соответствующий логический вход. Выбор функции для нужного логического входа выполняется с помощью меню «ИНИЦИАЛИЗАЦИЯ / НАСТРОЙКА ВХО-ДОВ / ЛОГИЧЕСКИЕ ВХОДЫ». В строке нужного логического входа (LIN1 – LIN12) необходимо установить* номер функции 7. Соответствующая уставка вводится параметром Внешнее I Ф (ме*ню «ИНИЦИАЛИЗАЦИЯ / НАСТРОЙКА ВХОДОВ / ЦИФР. ПОТЕНЦИОМЕТР»), размерность - % от номинального тока двигателя, введенного в меню «НАБОР ПАРАМЕТРОВ / ПАРАМЕТРЫ ДВИГА-ТЕЛЯ».* 

*Если для одного из аналоговых входов выбирается функция внешнего токоограничения, то отрабатывается управляющий сигнал на аналоговом входе, состояние логического входа, настроенного на ту же функцию, игнорируется. В заводской настройке функция внешнего токоограничения не активизирована.* 

#### *6.3. Использование входа терморезистора защиты двигателя.*

*При наличии встроенного в двигатель резистивного датчика температуры преобразователь может выполнять функцию защиты двигателя от перегрева. Предусмотрена возможность использования линейных и нелинейных терморезисторов с положительным температурным коэффициентом сопротивления (PTC) - позисторов. Значение сопротивления при критической температуре (предельной для класса изоляции двигателя) должно находиться в диапазоне 600..3900 Ом. Вход имеет гальваническую развязку от микропроцессорного ядра.* 

*Для обеспечения возможности использования различных типономиналов терморезисторов и компенсации сопротивления кабеля на интерфейсной плате предусмотрен подстроечный резистор RV1. Движок резистора устанавливают в таком положении, чтобы при достижении критической температуры на входе компаратора перегрева (клемма 2.12) уровень напряжения поднимался до порогового значения +2,5 В.* 

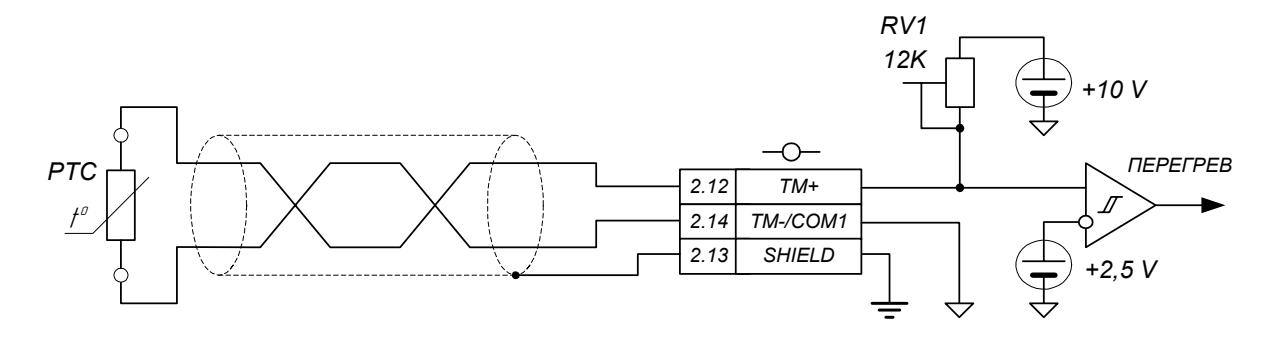

*Подключение следует выполнять кабелем с витой экранированной парой, кабель прокладывать отдельно от кабеля двигателя.* 

*Настройку входа рекомендуется выполнять в следующем порядке:* 

- *По информации о классе изоляции на щитке двигателя определить критическую температуру.*
- *По характеристике терморезистора определить его сопротивление при критической температуре, учитывая, если необходимо, сопротивление проводников кабеля.*
- *Выключить питание преобразователя.*
- *Подключить между клеммами 2.12 и 2.14 переменный резистор, предварительно установив его сопротивление равным сопротивлению терморезистора при критической температуре.*
- *Движок подстроечного резистора RV1 на базовой интерфейсной плате повернуть в крайнее положение против часовой стрелки (см. рис.5.11).*
- *Включить питание преобразователя.*
- *В меню «НАБОР ПАРАМЕТРОВ / ПАРАМЕТРЫ ЗАЩИТ» установить параметр Термозащита ВКЛ.*
- *Медленно вращая движок RV1 по часовой стрелке, наблюдать за состоянием флага температурной защиты двигателя. При появлении мигающего символа Q в строке состояния пульта ручного управления зафиксировать движок RV1.*
- *Выключить питание преобразователя. Отключить переменный резистор, подключить кабель терморезистора защиты двигателя.*

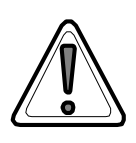

*Внимание!* 

*Вход терморезистора также может быть использован для температурной защиты других элементов электропривода (балластных резисторов, входных или выходных фильтров) или организации термостатирования электрооборудования шкафа.* 

#### *6.4. Использование логических входов.*

*Логические входы обеспечивают прием дискретных сигналов управления от устройств автоматики или программируемого контроллера. Сигналы формируются уровнем 24 В относительно общего потенциала (COM1) от встроенного (24VI) или внешнего источника питания, подаваемого на вход LCS. Входное сопротивление по каждому из входов – 20 кОм. Логической единице соответствует замыкание соответствующего входа с клеммой COM1 внешним устройством (механическим или электронным ключом), логическому нулю – неподключенное состояние входа.* 

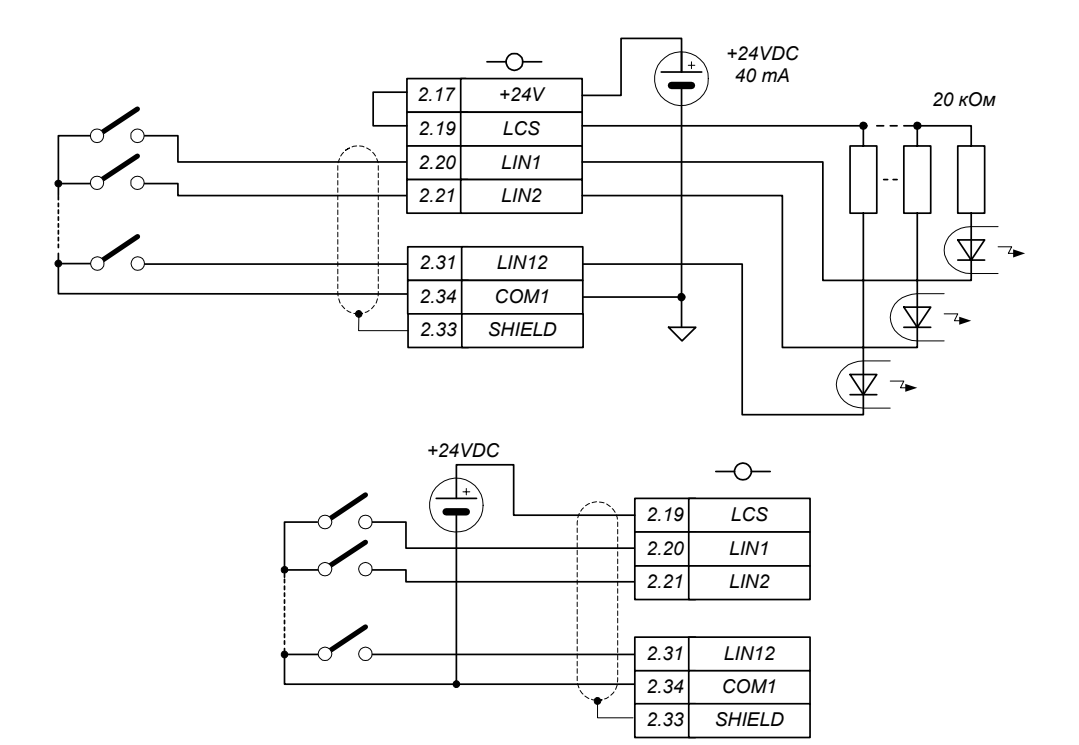

*В качестве коммутирующих устройств могут использоваться кнопки или переключатели пульта управления, релейные контакты или транзисторные выходы с открытым коллектором программируемого контроллера (PLC).* 

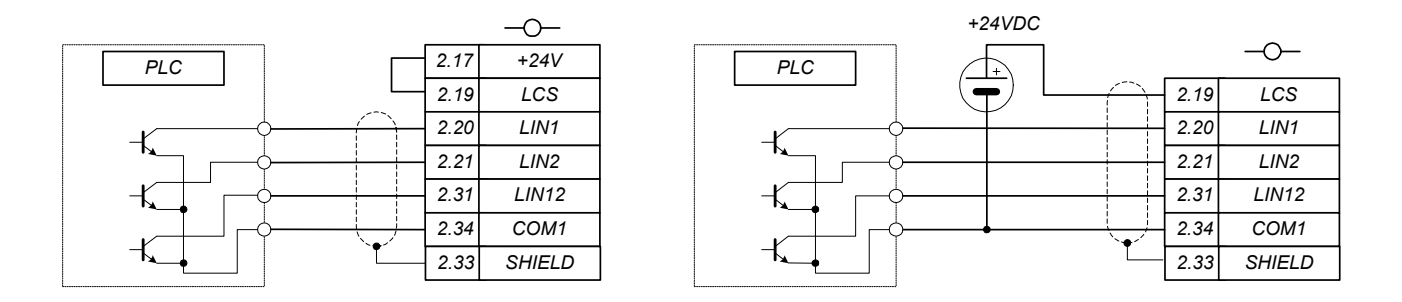

*При использовании для формирования сигналов встроенного источника необходимо установить перемычку между клеммами «+24V» (2.17) и «LCS» (2.19). Внешний источник должен быть подключен «плюсом» к клемме «LCS», «минусом» - к клемме «COM1», при этом перемычка между клеммами «+24V» и «LCS» не устанавливается.* 

*В таблице 6.2 приведено функциональное назначение входов в заводской настройке.* 

*Таблица 6.2.* 

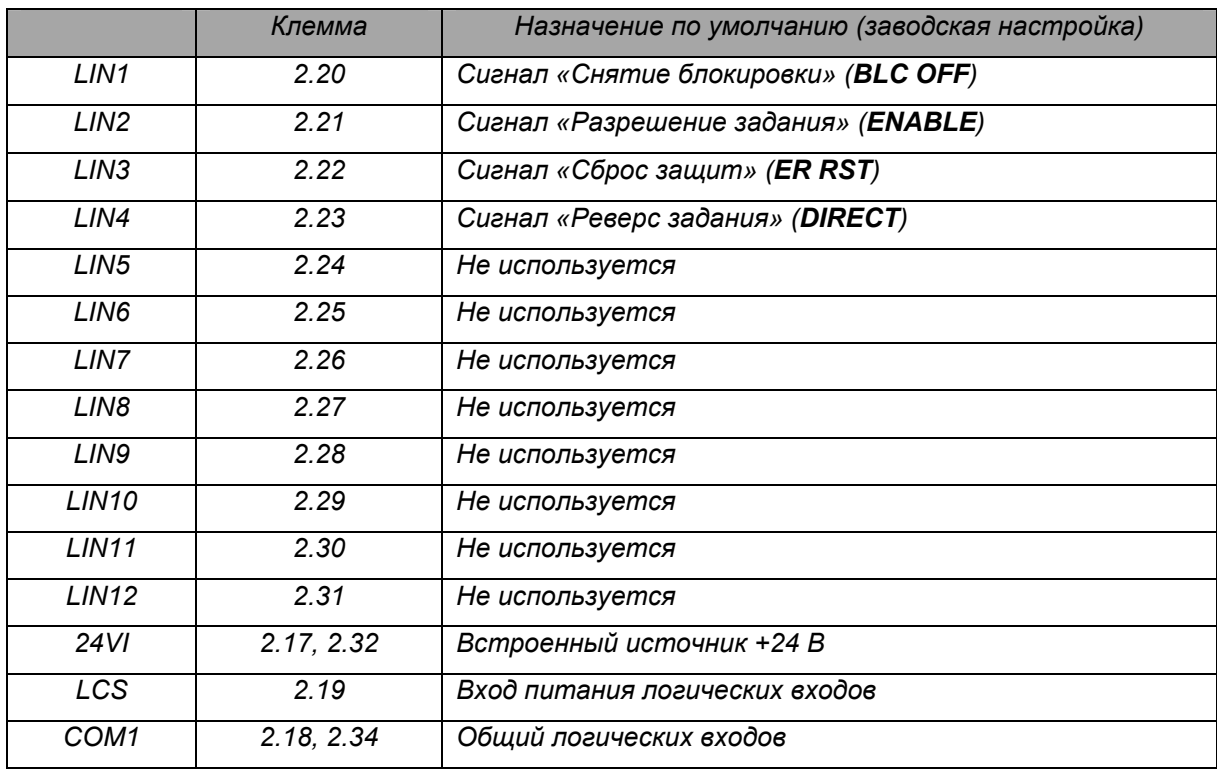

*Назначение каждого из входов может быть переопределено пользователем путем выбора функций с помощью меню «ИНИЦИАЛИЗАЦИЯ / НАСТРОЙКА ВХОДОВ / ЛОГИЧЕСКИЕ ВХОДЫ» в соответствии с номером функции в таблице параметрирования.* 

*Кроме функций, установленных по умолчанию, логическими входами могут управляться:* 

- *Флаги «Разрешение работы 1», «Разрешение работы 2;*
- *Включение уставки внешнего токоограничения;*
- *Включение режима аварийного останова двигателя;*
- *Переключение набора параметров;*
- *Программируемые уровни задания до 8 ступеней (уставки вводятся с помощью меню «ИНИЦИАЛИЗАЦИЯ / НАСТРОЙКА ВХОДОВ / ЦИФР.ПОТЕНЦИОМЕТР»);*
- *Программируемые ускорения в положительном и отрицательном направлении (уставки вводятся с помощью меню «ИНИЦИАЛИЗАЦИЯ / НАСТРОЙКА ВХОДОВ / ЦИФР.ПОТЕНЦИОМЕТР»).*
- *Блокировка технологического регулятора;*
- *Блокировка аналоговых входов VIN1, VIN2, CIN1, CIN2.*

#### *6.5. Использование импульсных выходов.*

*Импульсные выходы (2 канала) предназначены для мониторинга переменных электропривода (задание, скорость двигателя, момент, угловое положение ротора, сигнал технологического датчика, напряжение статора, поток и т.д.) с помощью цифровых или стрелочных измерительных приборов. Выходные сигналы формируются в виде импульсов амплитудой 10 В относительно общего потенциала COM1. Цепи имеют оптронную развязку от микропроцессорного ядра системы управления. Выходное сопротивление по каждому каналу – 1,5 кОм. Нагрузочная способность выходов – 8 мA. Для подключения используется клеммник X2 интерфейсной платы.* 

*Каждый из каналов параметрируется индивидуально и может работать в режиме широтноимпульсной модуляции (ШИМ) или частотной модуляции (ЧМ). Разрешающая способность 10 бит, частота обновления – 50 Гц.* 

*В режиме ШИМ при неизменной частоте следования импульсов (1000 Гц) их скважность линейно изменяется от 0 до 100% при изменении текущего состояния выбранной переменной от минимального до максимального значения.* 

*В режиме ЧМ частота следования импульсов линейно изменяется от 0 до 1000 Гц при неизменной скважности (50%).* 

*Программирование выполняется с помощью меню «ИНИЦИАЛИЗАЦИЯ / НАСТРОЙКА ВЫ-ХОДОВ / ИМПУЛЬСНЫЕ ВЫХОДЫ». Параметры, содержащиеся в меню, позволяют задать режим работы выхода, выбрать из списка переменную и масштабный коэффициент для нее.* 

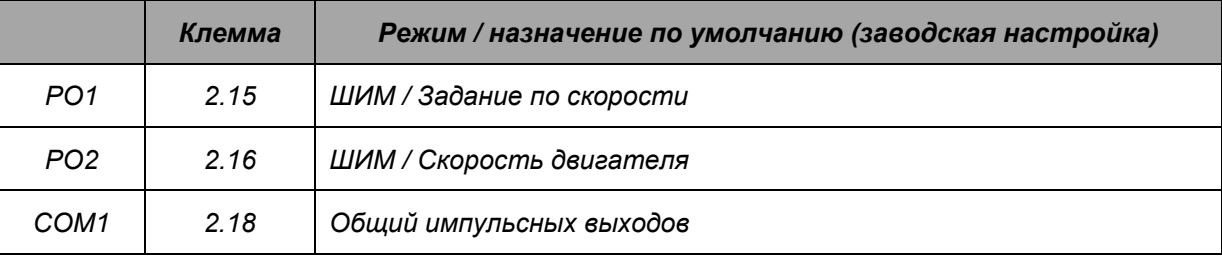

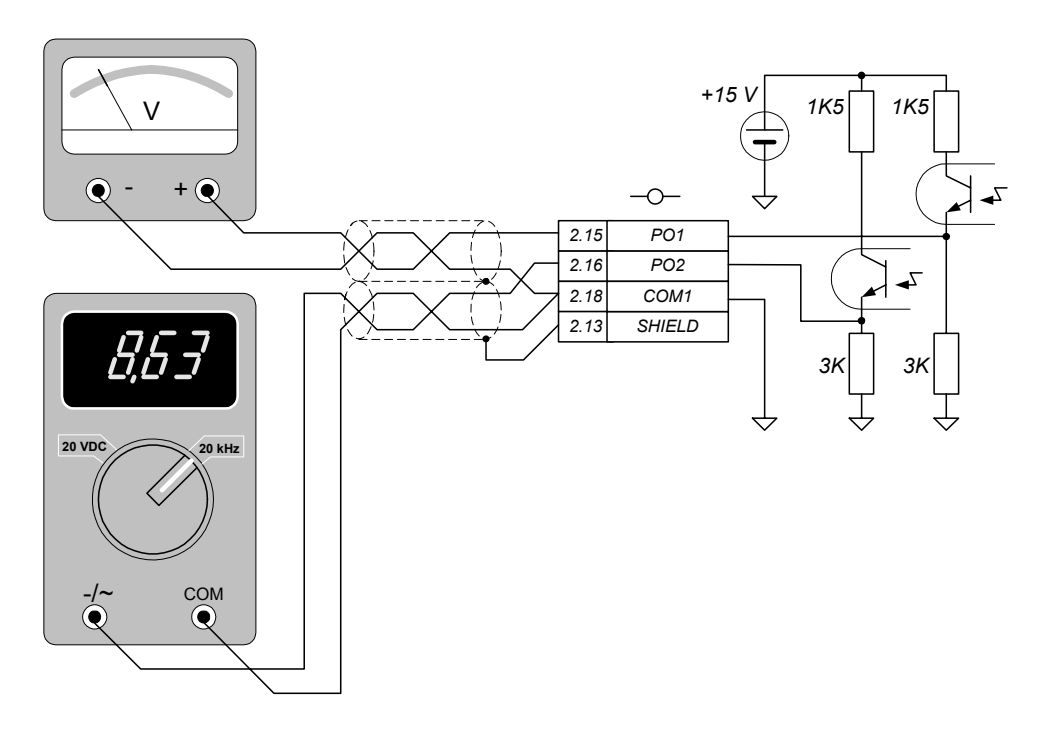

*Рис. 6.4. Подключение импульсных выходов.* 

#### *6.6. Использование аналоговых выходов.*

*Аналоговые выходные сигналы, которые могут анализироваться с помощью контрольноизмерительного оборудования в процессе наладки и эксплуатации электропривода, выведены на разъем X10 базовой интерфейсной платы.* 

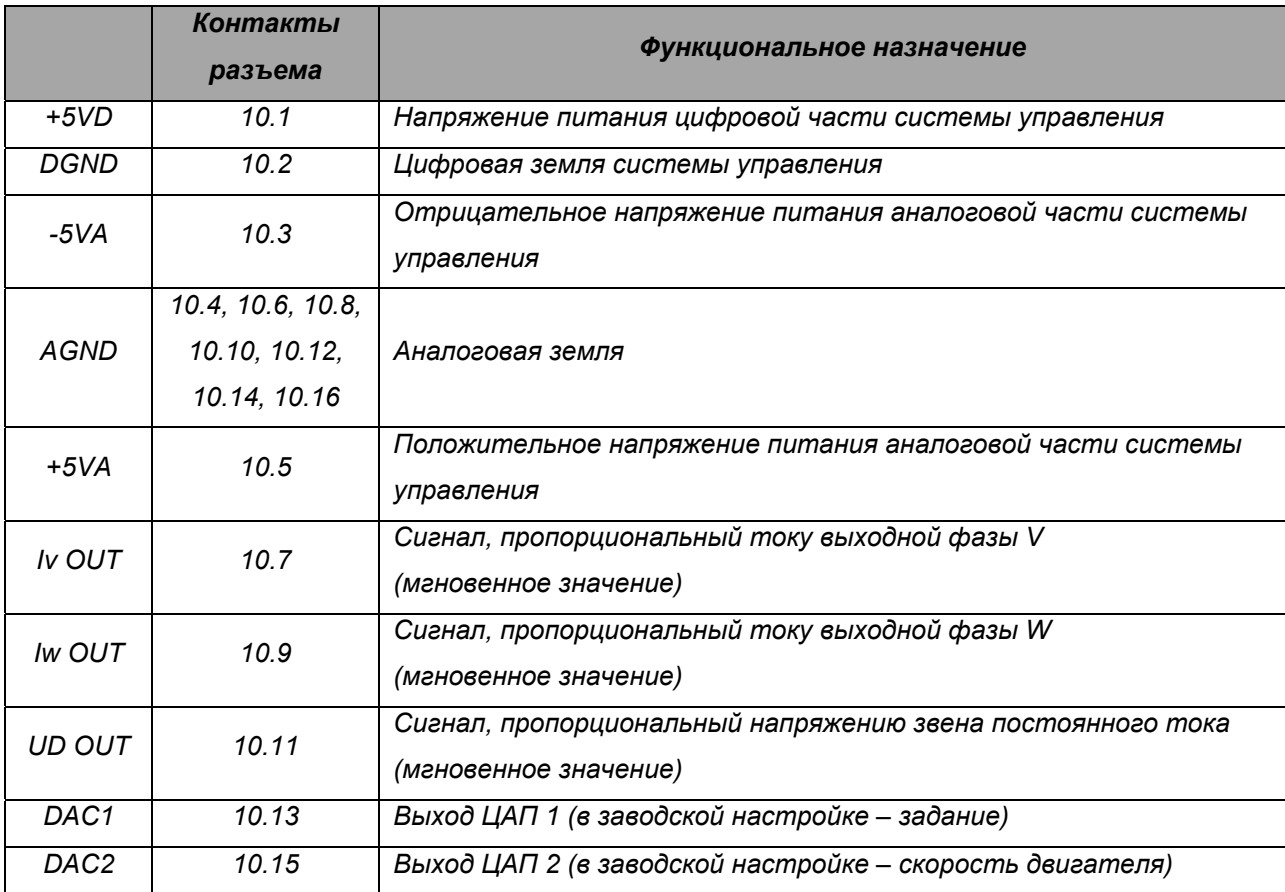

*Сигналы датчиковой системы привода, пропорциональные мгновенным значениям токов фаз двигателя Iv OUT, Iw OUT изменяются в диапазоне 0..±4 В. Сигнал, пропорциональный напряжению на конденсаторах фильтра инвертора UD OUT - в диапазоне 0..+4 В. Масштабные коэффициенты сигналов датчиковой системы приведены в таблице:* 

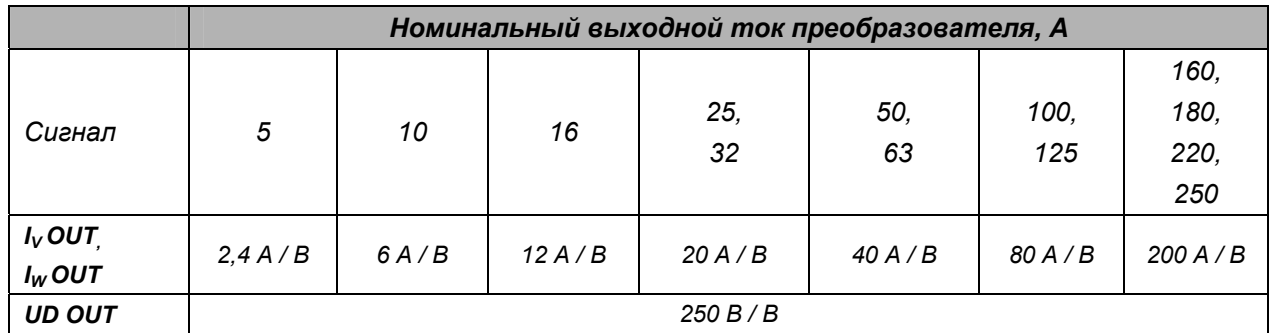

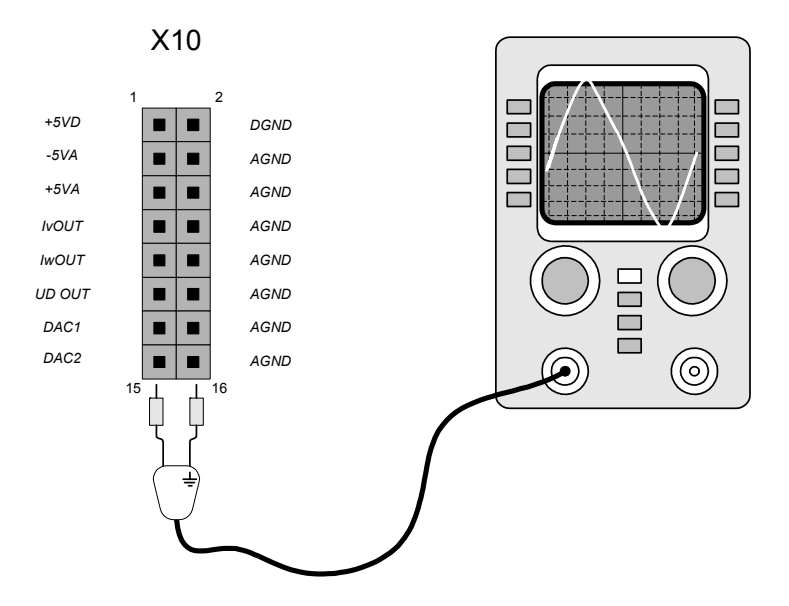

Рис.6.5. Подключение аналоговых выходов

Сигналы DAC1, DAC2 - программируемые, являются выходами двух независимых каналов цифро-аналогового преобразователя. Для программирования используются параметры меню «ИНИЦИАЛИЗАЦИЯ / НАСТРОЙКА ВЫХОДОВ / АНАЛОГОВЫЕ ВЫХОДЫ».

Диапазон изменения сигналов DAC1, DAC2 0..±4 В, частота обновления - 1 кГц, разрешающая способность - 8 бит. Для удобства подключения измерительной или регистрирующей аппаратуры предусмотрены следующие опции настройки:

- выбор из списка переменной для вывода (DAC1, DAC2);
- установка требуемого коэффициента масштабирования (Kdac1, Kdac2);
- установка требуемого смещения выходного сигнала (10 Jdac1, 10 Jdac2).

#### *6.7. Подключение транзисторных выходов.*

*Транзисторные выходы (4 канала) предназначены для вывода дискретных сигналов управления внешними устройствами автоматики и мониторинга флагов состояния электропривода. Для подключения используется клеммник X2 базовой интерфейсной платы. Выходы имеют гальваническую развязку от микропроцессорного ядра системы управления, изолированы от входных цепей и релейных выходов. Сигналы формируются открытыми коллекторными выходами, эмиттеры объединены и подключены к клемме TOCOM (Х2.35). Нагрузочная способность по каждому выходу 100 mA, 100 VDC.* 

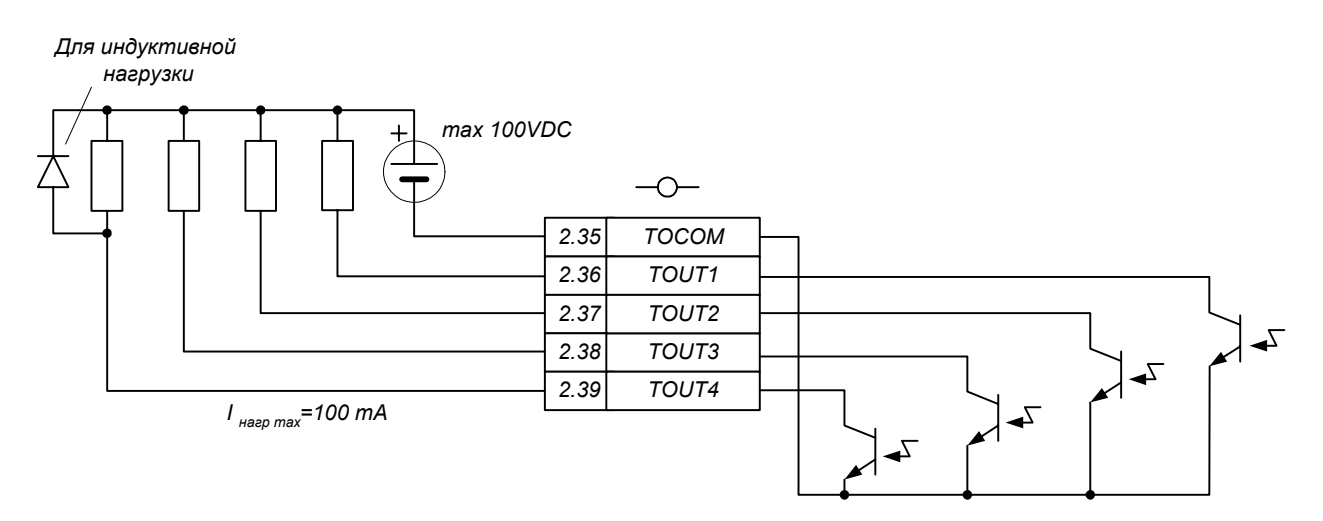

*Рис.6.6. Подключение транзисторных выходов.* 

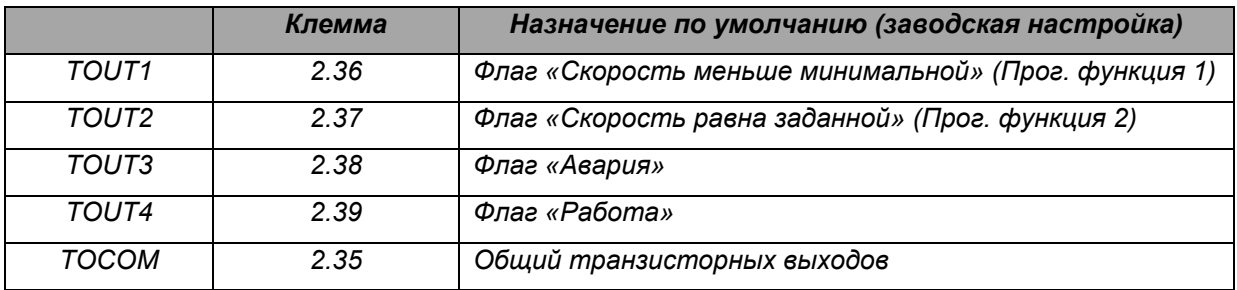

*Функциональное назначение каждого из транзисторных выходов может быть переопределено пользователем путем выбора его активного состояния (включен / выключен) и номера функции с помощью меню «ИНИЦИАЛИЗАЦИЯ / НАСТРОЙКА ВЫХОДОВ / ТРАНЗИСТОРНЫЕ ВЫХОДЫ».* 

*Кроме дискретных флагов, транзисторными выходами можно управлять с помощью программируемых функций (меню «ИНИЦИАЛИЗАЦИЯ / НАСТРОЙКА ВЫХОДОВ / ПАРАМЕТРЫ ФУНК-ЦИЙ»), связанных с текущим состоянием различных переменных электропривода. Можно ввести до 4 различных функций. Для каждой из функций задается:* 

- *Контролируемая переменная;*
- *Пороговое значение контролируемой переменной;*
- *Гистерезис для изменения состояния выхода;*
- *Временная выдержка для изменения состояния выхода.*

#### *6.8. Подключение релейных выходов*

*Релейные выходы (2 канала) предназначены для управления внешними устройствами автоматики и мониторинга флагов состояния электропривода. Для подключения используется клеммник X3 интерфейсной платы.* 

*Сигналы формируются «сухими» контактами реле. Напряжение изоляции между катушкой и контактами 1500 VAC.* 

*Для защиты контактов при работе на индуктивную нагрузку рекомендуется использовать защитные диоды (для постоянного тока) или варисторы (для переменного тока).* 

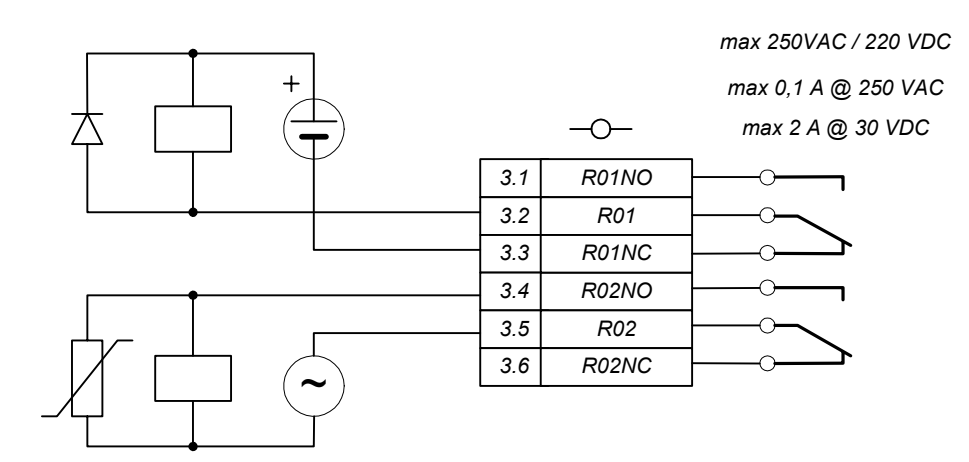

*Рис 6.7. Подключение релейных выходов*

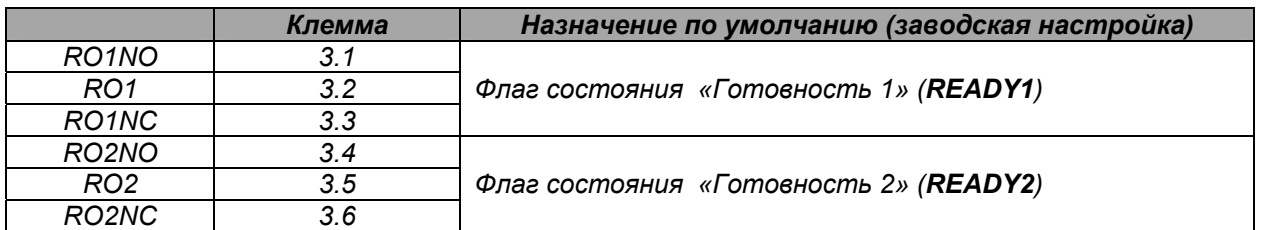

*Функциональное назначение каждого из релейных выходов может быть переопределено пользователем путем выбора его функции с помощью меню «ИНИЦИАЛИЗАЦИЯ / НАСТРОЙКА ВЫХОДОВ / РЕЛЕЙНЫЕ ВЫХОДЫ» в соответствии с таблицей параметрирования.* 

*Кроме дискретных флагов, релейными выходами можно управлять с помощью программируемых функций (меню «ИНИЦИАЛИЗАЦИЯ / НАСТРОЙКА ВЫХОДОВ / ПАРАМЕТРЫ ФУНКЦИЙ»), связанных с текущим состоянием различных переменных электропривода. Можно ввести до 4 различных функций. Для каждой из функций задается:* 

- *Контролируемая переменная;*
- *Пороговое значение контролируемой переменной;*
- *Гистерезис для изменения состояния выхода;*
- *Временная выдержка для изменения состояния выхода.*

#### *6.9. Подключение шины CAN*

*Порт CAN предназначен для подключения к физической линии, выполненной в стандарте Controller Area Network. Поддержка протокола CANopen является основным средством обмена управляющей и статусной информацией между электроприводом и управляющим контроллером, обеспечивает доступ ко всем переменным и флагам состояния. Скорость приема / передачи данных до 1 Мбод.* 

*Для подключения преобразователя к шине CAN в соответствии с директивой CANopen (CiA DR-303-1) предусмотрен соединитель общего назначения - разъем серии RJ-45 (X5). Кроме того предусмотрен соединитель промышленного типа – клеммник Х4, который может также использоваться для подключения устройств DeviceNet. Рекомендуется использование кабеля с витой экранированной парой. На концах линии подключаются нагрузочные резисторы 120 Ом. В случае если преобразователь является конечным устройством в линии, нагрузочный резистор удобно подключать непосредственно на плате интерфейсного модуля, установив перемычку в позиции J3.* 

*Подключение преобразователя к шине CAN показано на рис. 6.8. Выбор типа кабеля, его сечения, длины линии и скорости передачи делается в соответствии с директивой CiA DR-303-1 раздел 5.1. Настройка порта выполняется с помощью меню «ИНИЦИАЛИЗАЦИЯ / FIELDBUS / ПА-***РАМЕТРЫ CAN».** 

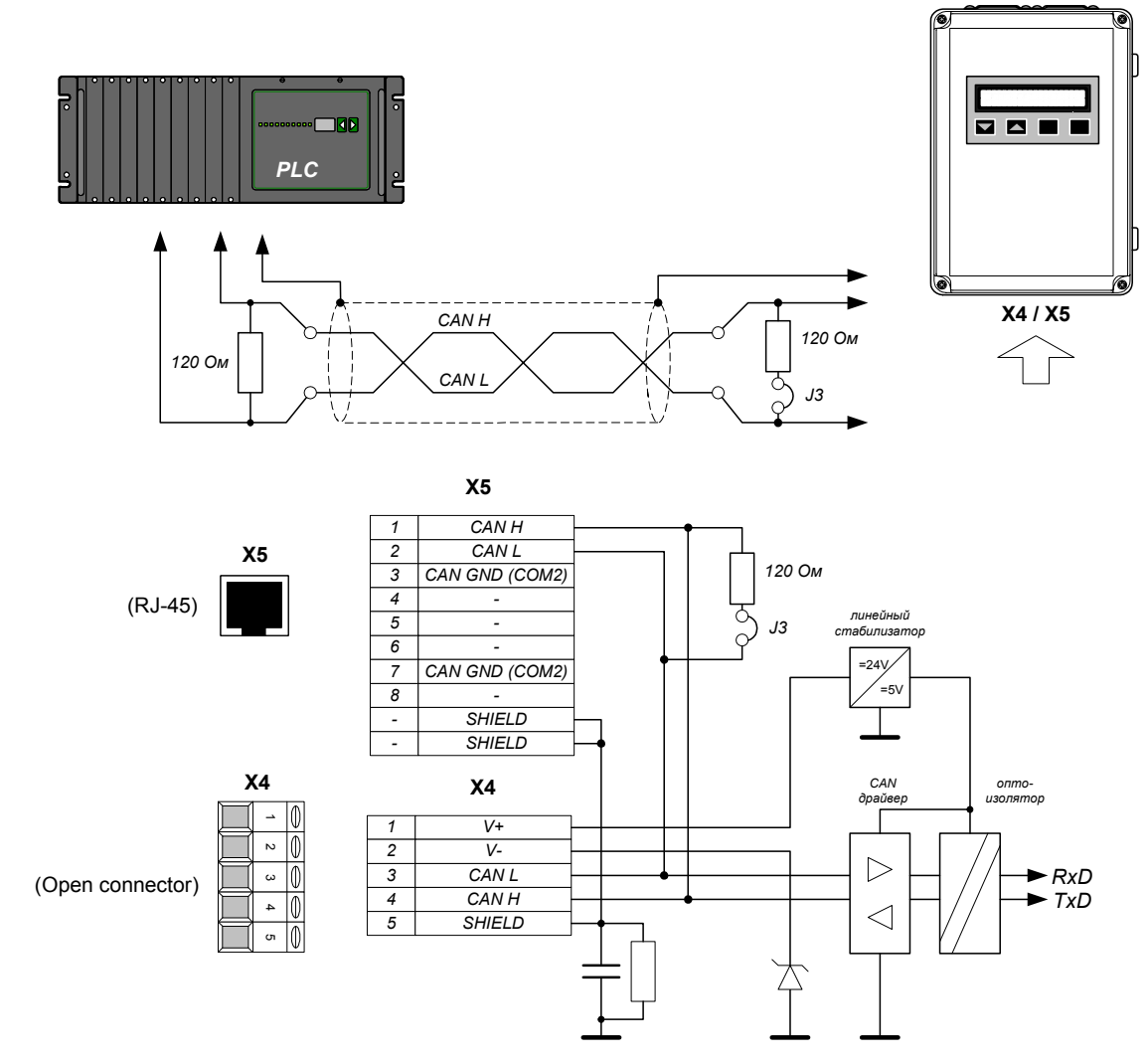

*Рис.6.8. Подключение к шине CAN* 

#### *6.10. Подключение коммуникационных портов RS-232, RS-485.*

*Коммуникационный порт RS-232 / RS-485 может использоваться для подключения инструментальной ЭВМ при загрузке и модификации программного обеспечения, а также для полнообъемного обмена управляющей и статусной информацией между электроприводом и РС или программируемым контроллером (PLC). Поддерживается протокол MODBUS, обеспечивается доступ ко всем переменным и флагам состояния электропривода. Скорость обмена данными 300 - 62500 бод.* 

*Для подключения предусмотрен разъем X6 платы интерфейсного модуля. Выбор режима работы порта определяется уровнем сигнала на выводе 9 разъема X6. Замыкание выводов 9 и 5 («логический нуль») переключает трансивер в режим RS-232, неподключенный вывод 9 («логическая единица») соответствует режиму RS-485.* 

*Распайка кабеля для подключения порта RS-232 показана на рис. 6.9. Максимальная длина кабеля 15 м при скорости обмена 20 кБод.* 

*Подключение преобразователя к линии RS-485 показано на рис. 6.10.* 

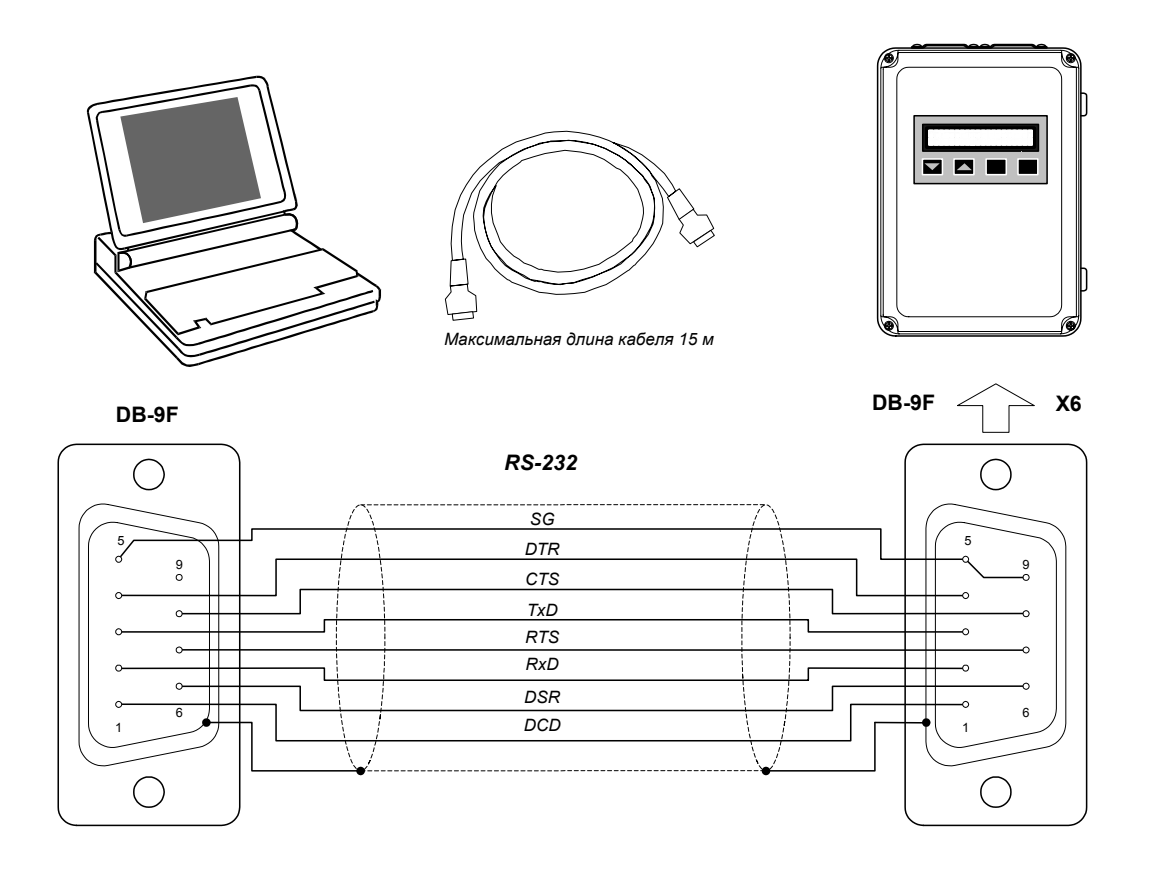

*Рис. 6.9. Подключение порта RS-232* 

*Настройка протокола выполняется с помощью параметров меню «ИНИЦИАЛИЗАЦИЯ / FIELDBUS / ПАРАМЕТРЫ MODBUS».* 

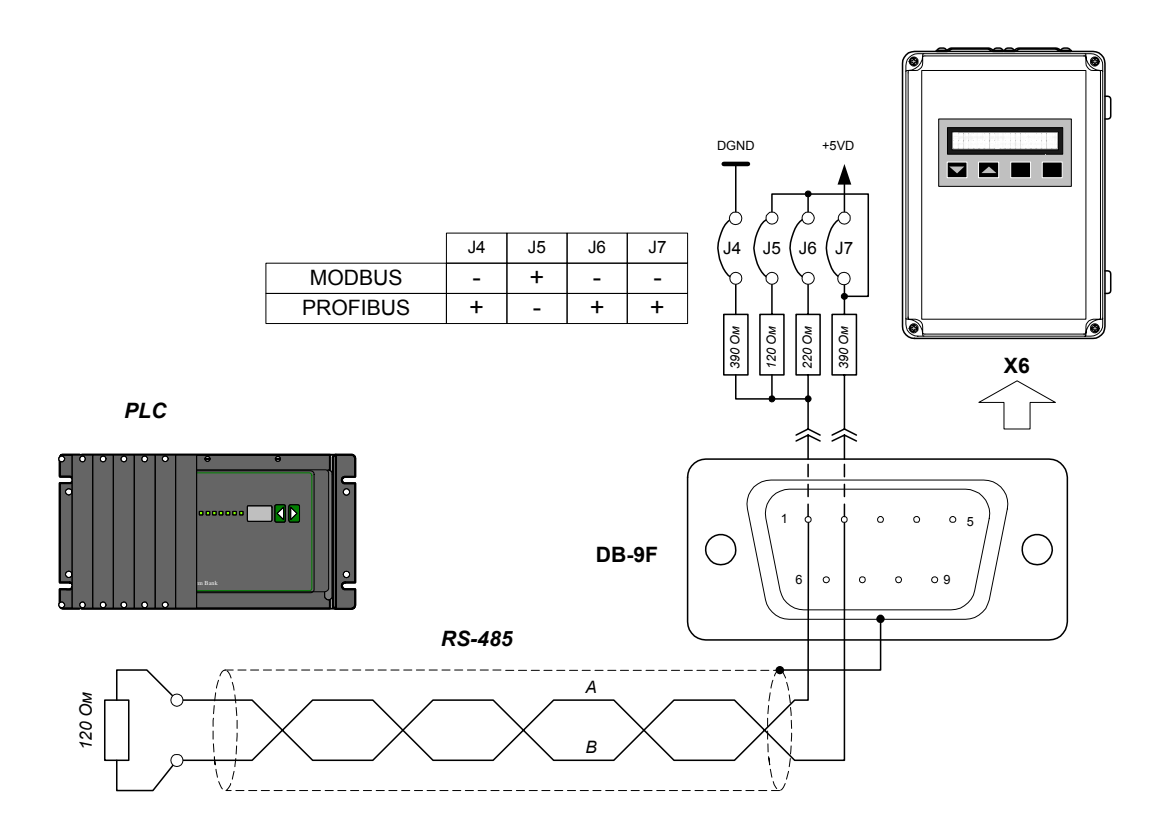

*Рис. 6.10. Подключение к шине RS-485.* 

*Рекомендуется использование кабеля с витой экранированной парой.* 

*При использовании протокола MODBUS на концах линии устанавливаются терминальные резисторы 120 Ом. Если преобразователь является оконечным устройством в линии, терминальные резисторы включаются установкой перемычки J5 на базовой интерфейсной плате.* 

#### *7. Первое включение и рекомендации по настройке регуляторов системы управления.*

#### *7.1. Проверка перед включением.*

*Перед первым включением необходимо провести тщательную проверку по следующим пунктам:* 

- o *совпадают ли выполненные внешние подключения со схемой на рис. 5.3. Особое внимание обратить на подключение клемм силового питания и управляющих сигналов;*
- o *исключены ли короткие замыкания;*
- o *заземлён ли преобразователь в соответствии с указаниями;*
- o *правильно ли присоединены и надежно ли зафиксированы кабели в клеммнике.*

#### *7.2. Первое включение.*

*При первом пуске преобразователь должен быть по возможности подключен к ненагруженному двигателю.* 

*Рекомендуется выполнять первое включение в следующей последовательности:* 

- o *Снять сигналы разрешения работы BLC OFF и ENBL;*
- o *Потенциометр ручного задания скорости RV установить в положение, соответствующее нулевому заданию;*
- o *Убедиться в свободном вращении вала двигателя;*
- o *Включением автоматического выключателя QF1 подать питание.*

*Через несколько секунд на индикаторе пульта управления в позиции флага защиты от понижения напряжения строки состояния будет отображаться символ работы узла предзаряда емкости* ↑*, после завершения заряда автоматически срабатывает реле (контактор), подключается силовое питание, появляются сигналы готовности Ready1, Ready2.* 

- o *С помощью пульта управления проверить напряжение Udc. Отклонения не должны превышать +10% / -15% от номинального значения.*
- o *Ввести правильный код пароля доступа к режиму редактирования («ИНИЦИАЛИЗАЦИЯ / Пароль»).*
- o *Выполнить сброс пользовательских настроек («ИНИЦИАЛИЗАЦИЯ / Сброс настроек»).*
- o *Войти в меню «НАБОР ПАРАМЕТРОВ / ПАРАМЕТРЫ ДВИГАТЕЛЯ» и ввести паспортные данные подключенного двигателя: Is ном, Nr ном, Us ном, Fs ном, Zp.*
- o *Если номинальная скорость подключенного двигателя отличается от значения параметра Nr ном, установленного по умолчанию, выполнить настройку аналогового входа VIN1 (меню «ИНИЦИАЛИЗАЦИЯ / НАСТРОЙКА ВХОДОВ / АНАЛОГОВЫЕ ВХОДЫ / ВХОД VIN1»).*
- o *Установить параметры подключенного балластного резистора («ИНИЦИАЛИЗАЦИЯ / БАЛЛА-СТНЫЙ РЕЗИСТОР»).*
- o *Установить время разгона и время торможения не менее 2 с («НАБОР ПАРАМЕТРОВ / ЗАДАТ-ЧИК ИНТЕНСИВ.»).*
- o *Запустить процедуру автоматического определения параметров двигателя и расчета параметров регуляторов («СПЕЦИАЛЬНЫЕ РЕЖИМЫ / АВТОНАСТРОЙКА / Автонастройка ВКЛ»). Подать сигнал «Снятие блокировки» (BLC OFF).*
- o *Во время процедуры автонастройки наблюдать за изменением значений фазных токов двигателя, подключив к разъёму Х10 интерфейсной платы осциллограф.*

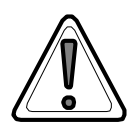

*Для обеспечения максимальной точности настройки двигатель, по возможности, должен быть ненагружен.* 

*В процессе автонастройки ток не должен превышать номинального значения более чем на 10%. В противном случае необходимо завершить процедуру автонастройки снятием сигнала ENBL1 и проверить правильность ввода паспортных данных двигателя.* 

*По окончании процедуры автонастройки – не более 20 с (её завершение отображается переходом поля параметра в строке Автонастройка из состояния ВКЛ в состояние ВЫКЛ) в меню «НАБОР ПАРАМЕТРОВ / ПАРАМЕТРЫ ДВИГАТЕЛЯ» просмотреть автоматически определённые параметры двигателя. Если имеются параметры, рассчитанные ранее по каталожным данным двигателя (см. Приложение 1) или определенные по ГОСТ7217-87, сравнить их с полученными. Разница не должна превышать 50%.* 

- o *Перейти в меню «МОНИТОР», отобразить строку Nr.*
- o *Подать сигналы BLC OFF и ENBL. При этом привод начинает отрабатывать задание с выдержкой времени от 0.2 до нескольких секунд (в зависимости от типоразмера двигателя), в течение которой выполняется запуск на неподвижный вектор напряжения, что необходимо для первоначальной ориентации системы управления.*
- o *Вращением потенциометра RV задать требуемый уровень скорости в пределах 30% от номинальной.*

*При этом обращать особое внимание на следующее:* 

- o *привод не должен производить необычных шумов и вибраций;*
- o *величина тока на холостом ходу не должна превышать номинального значения;*
- o *изменение задания должно вызывать изменение скорости вращения двигателя;*
- o *остановить двигатель снятием сигнала ENBL.*

*Если во время разгона или торможения срабатывает какая либо из защит, проверить следующее:* 

- o *нагрузку двигателя (проверить свободное вращение его вала);*
- o *достаточно ли время разгона и торможения (в случае необходимости увеличить);*
- o *уставка ограничения на выходе регулятора скорости РС max находится в пределах 100 150% номинального тока подключенного двигателя.*
- *В случае успешного пуска проверить следующее:*
- o *двигатель изменяет направление вращения при инверсии сигнала «Реверс задания» и/или при изменении полярности задающего напряжения;*
- o *уровень развиваемой двигателем скорости соответствует заданному во всем диапазоне регулирования от Nr = 0 до Nr = Nr ном;*
- o *двигатель развивает момент во всем диапазоне регулирования скорости;*
- o *время разгона и торможения двигателя соответствует заданному;*
- o *величина тока статора двигателя на холостом ходу соответствует расчетному значению и не превышает номинального во всем диапазоне регулирования скорости.*

*Возможные неисправности и способы их устранения рассмотрены в Приложении 2.* 

*Для получения желаемых статических и динамических характеристик электропривода следует выполнить настройку регуляторов системы управления согласно п. 7.3.*

#### *7.3. Настройка внутренних контуров регулирования.*

*Заявленные статические и динамические характеристики электропривода могут быть получены только при точной установке параметров подключенного двигателя (меню «НАБОР ПА-РАМЕТРОВ / ПАРАМЕТРЫ ДВИГАТЕЛЯ») и корректной настройке регуляторов системы управления (меню «НАБОР ПАРАМЕТРОВ / ТЕХ. РЕГУЛЯТОР, РЕГУЛЯТОР СКОРОСТИ, РЕГУЛЯТОР ПРО-ТИВОЭДС, РЕГУЛЯТОР ТОКА»).* 

*Границы области статических механических характеристик электропривода устанавливаются следующими параметрами системы управления:* 

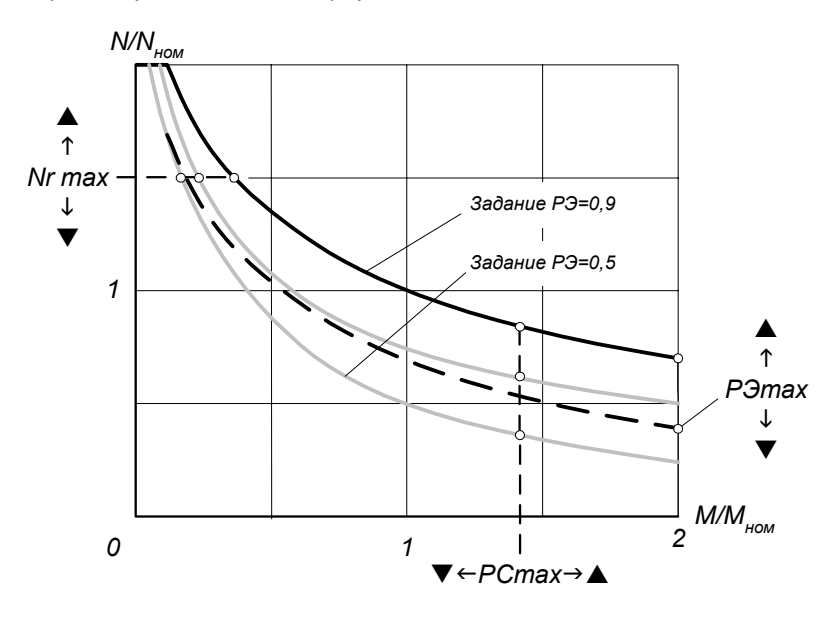

*Параметр Nr max (меню «НАБОР ПАРАМЕТРОВ / ПАРАМЕТРЫ ДВИГАТЕЛЯ») задает верхнюю границу диапазона изменения скорости, устанавливается максимальное значение, допустимое для подключенного двигателя и рабочего механизма.* 

*Параметром РС max (меню «НАБОР ПАРАМЕТРОВ / РЕГУЛЯТОР СКОРОСТИ») устанавливается необходимая перегрузочная способность электропривода по моменту. Максимальное значение определяется соотношением выходного тока преобразователя и номинального тока двигателя.* 

*Параметр РЭ max (меню «НАБОР ПАРАМЕТРОВ / РЕГУЛЯТОР ПРОТИВОЭДС») позволяет корректировать статические характеристики путем изменения ограничения потокосцепления двигателя. Благодаря этому можно изменять соотношение между активной и реактивной составляющими вектора тока в зависимости от конкретных требований. Например, при работе двигателя с недогрузкой ограничение величины потокосцепления уменьшает энергопотребление. С другой стороны, снижение потокосцепления относительно его номинального значения во всех случаях приводит к ограничению максимальной величины момента двигателя.* 

*Параметр Задание РЭ (меню «НАБОР ПАРАМЕТРОВ / РЕГУЛЯТОР ПРОТИВОЭДС») устанавливает уровень действующего значения линейного напряжения статора двигателя, при котором начинается ослабление поля (вход во вторую зону регулирования). Значение, используемое системой управления, автоматически корректируется при изменениях текущего значения напряжения Udc.* 

Настройка динамических характеристик электропривода выполняется согласно принципам подчиненного регулирования. Параметры регуляторов рассчитываются в соответствии с таблицей 7.1:

Таблица 7.1.

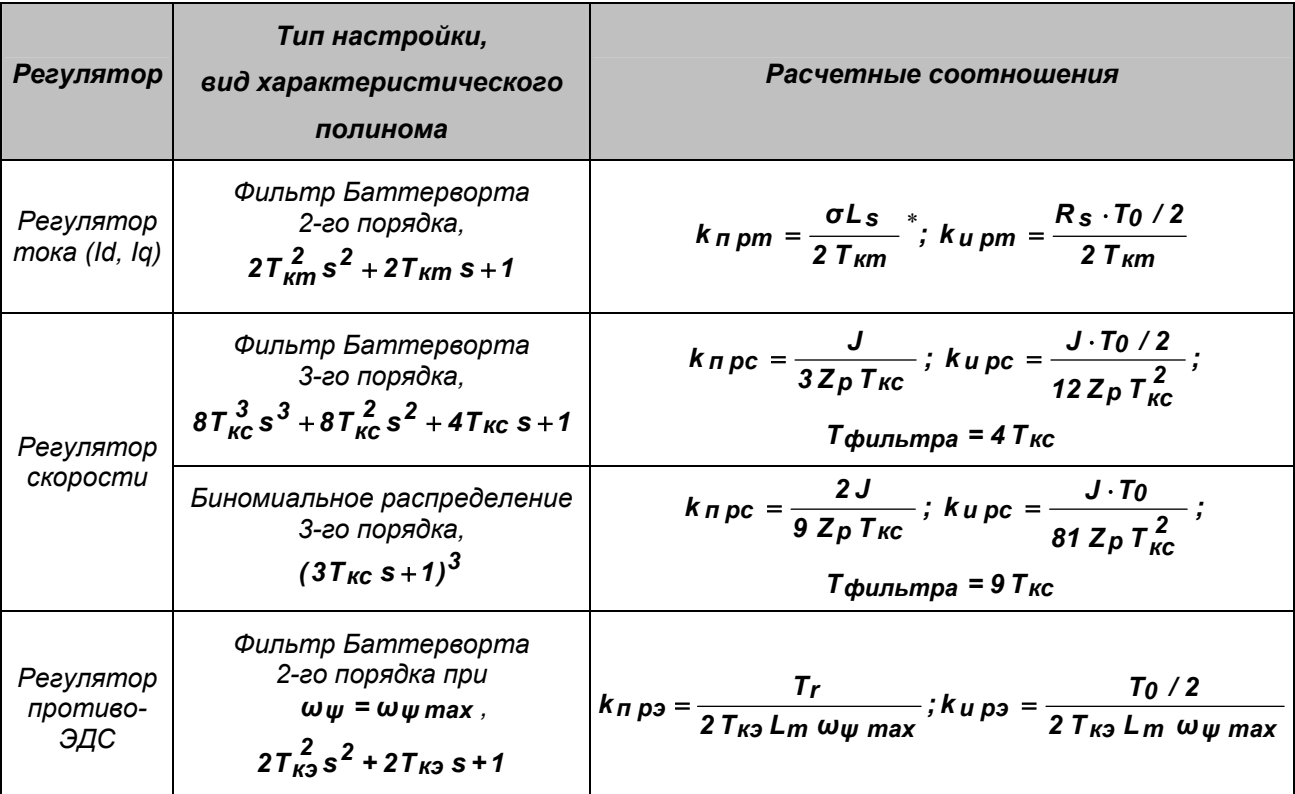

В приведенных соотношениях:

### $T_0 = \frac{ROUND(Fmodynnquu \cdot Tcvema0)}{T}$  - период расчета регуляторов системы управления. *<u>Емодуляции</u>*

В числителе - округленное произведение частоты модуляции на базовое значение периода расчета (не может быть меньше 1). Тсчета0 = 500 мкс;

При настройке контура тока на переходный процесс, соответствующий стандартному фильтру Баттерворта 2-го порядка, постоянная времени контура тока Т<sub>кт</sub> следующим образом соотносится с временем реакции<sup>\*</sup> t<sub>м</sub> электропривода на скачок задания по моменту (активной составляющей тока) и с полосой пропускания \*\* контура момента  $f_{\mathbf{M}}$ :

$$
t_M \approx 4.2
$$
 T<sub>km</sub> [c];  $f_M \approx \frac{0.11}{T_{km}}$  [Fu].

»<br>Время реакции определяется в линейной зоне регулирования как время окончательного вхождения переходного процесса в 5%-ный коридор своего установившегося значения.

\*\*<br>Полоса пропускания определяется в соответствии с п.3.3. Максимальное значение для бездатчико- \*\*\*\*\*\*\*\*\*\*\*\*\*\*\*\* вого исполнения находится в диапазоне 20 - 30 Гц.

*При настройке контура скорости на переходный процесс, соответствующий стандартному фильтру Баттерворта 3-го порядка (рис.7.1.а), постоянная времени контура скорости Tкс следующим образом соотносится с временем реакции tс электропривода на малый скачок задания по скорости и с полосой пропускания контура скорости fс:* 

$$
t_c \approx 12 \text{ T}_{\text{KC}} \text{ [C]};
$$
  $f_c \approx \frac{0.08}{T_{\text{KC}}} \text{ [FU]}.$ 

*При настройке контура скорости на переходный процесс, соответствующий биномиальному распределению 3-го порядка (рис.7.1.б), постоянная времени контура скорости Tкс следующим образом соотносится с временем реакции tс электропривода на малый скачок задания по скорости и с полосой пропускания контура скорости fс:* 

$$
t_c \approx 18.9 \text{ T}_{\text{KC}} \text{ [c]};
$$
  $f_c \approx \frac{0.027}{T_{\text{KC}}} \text{ [Fu]}.$ 

*Рекомендуется следующая последовательность выполнения операций:*

*1. Установить параметры подключенного к преобразователю двигателя (меню «НАБОР ПАРА-МЕТРОВ / ПАРАМЕТРЫ ДВИГАТЕЛЯ»), используя для этого выбранный набор параметров: Is ном - номинальное действующее значение тока фазы статора,* 

*Nr ном - номинальная скорость ротора,* 

*Fs ном - номинальная частота питающего напряжения,*

*Us ном - номинальное действующее значение линейного напряжения статора,* 

*Zp - число пар полюсов двигателя,* 

*J - приведенный к валу двигателя момент инерции,* 

*Rs - активное сопротивление фазы обмотки статора,* 

*Rr - активное сопротивление фазы обмотки ротора,* 

<sup>σ</sup>*Ls - полная индуктивность рассеяния двигателя,* 

*Lm - индуктивность намагничивания двигателя.* 

*Первые пять параметров – паспортные данные двигателя, остальные могут быть получены расчетным путем (см. приложение 1) из каталожных данных или в результате выполнения процедуры автоматического определения (предпочтительнее).* 

*2. Установить параметры силовой части преобразователя (меню «ИНИЦИАЛИЗАЦИЯ»):* 

*F модуляции - частота модуляции инвертора.* 

*Udc ном - номинальное напряжение в звене постоянного тока инвертора.* 

*3. Выполнить настройку регуляторов.* 

*Процедуру можно производить в 'автоматическом режиме', 'полуавтоматическом режиме' и 'ручном режиме'. Выбор режима следует определять в соответствии с задачей оптимизации настроек регуляторов.* 

Автоматический режим наиболее безопасен, предполагает гарантированное получение адекватных результатов благодаря соблюдению оптимальных соотношений параметров различных контуров регулирования, характеристик силового канала. Результаты, полученные в автоматическом режиме, могут отличаться от оптимальных вследствие погрешностей измерения, невозможности обеспечения режима холостого хода при автоматическом определении параметров двигателя. В этом случае выполняется коррекция настроек регуляторов в полуавтоматическом или ручном режиме

Полуавтоматический режим рассчитан на более подготовленного пользователя и реализуется в случае, если необходимо получить расширенные возможности регулирования в отдельных контурах. В этом случае настройка отдельных параметров регуляторов определяется пользователем в зависимости от особых требований к качеству регулирования.

Ручной режим используется, когда необходимо получить характеристики электропривода, отличные от стандартных. В этом случае пользователь самостоятельно контролирует соотношение параметров во всех контурах регулирования.

#### 'Автоматический режим'.

- В строке РС (меню «СПЕЦИАЛЬНЫЕ РЕЖИМЫ / АВТОНАСТРОЙКА») с помощью установки флага Б / М выбрать тип настройки контура скорости (с оптимизацией по Баттерворту 3-го порядка - Б, или на монотонный процесс, соответствующий биномиальному распределению корней характеристического полинома - М):
- установить флаги (меню «СПЕЦИАЛЬНЫЕ РЕЖИМЫ / АВТОНАСТРОЙКА»):
	- 'автоматический расчет коэффициентов регуляторов'.
	- 'автоматический расчет постоянной времени входного фильтра задания скорости".
	- 'автоматический расчет ограничений выходных значений регуляторов';
- Исходя из требуемой полосы пропускания контура скорости (максимальное значение 20 30 Ги) установить значение постоянной времени контура скорости Т кс (меню «НАБОР ПАРАМЕТРОВ / РЕГУЛЯТОР СКОРОСТИ»), которое должно удовлетворять условиям:

Ткс ≈0,08/f<sub>c</sub> – для процесса, соответствующего фильтру Баттерворта 3-го порядка;

Ткс ≈0,027/f<sub>c</sub> – для процесса, соответствующего биномиальному распределению 3-го порядка.

• установить значение постоянной времени контура тока Т кт (меню «НАБОР ПАРАМЕТРОВ / РЕГУЛЯТОР ТОКА») в пределах:

## $T$ <sub>K</sub>m <=  $1/2$ T<sub>KC</sub>,  $T<sub>km</sub> >= 2 *T*<sub>pwm</sub>$

еде Трwm =  $1/$  Гмодуляции.

Например:

Для полосы пропускания f<sub>c</sub> = 20 Гц и настройке контура скорости по Баттерворту получаем Ткс = 0,004 с, Ткт = 0,002 с, что удовлетворяет условию Ткт >= 2Трwm при любой доступной частоте модуляции.

• установить значение постоянной времени контура противоЭДС Т кэ (меню «НАБОР ПАРА-МЕТРОВ / РЕГУЛЯТОР ПРОТИВОЭДС»):

$$
T_{K3} >= T_{KC.}
$$

*В этом режиме после изменения типа настройки контура скорости (Б / М), постоянной времени любого из контуров регулирования, параметров двигателя, параметров силовой части преобразователя происходит автоматический расчет коэффициентов пропорциональной и интегральной части регуляторов, максимальных выходных значений регуляторов, а также постоянной времени входного фильтра задания скорости. При этом контур тока настраивается на переходный процесс, соответствующий стандартному фильтру Баттерворта 2-го порядка, а контур скорости - фильтру Баттерворта 3-го порядка или биномиальному распределению (в зависимости от выбранного типа настройки).* 

*Максимальное выходное значение регулятора скорости (РC max) соответствует полуторакратному моменту двигателя.* 

*Максимальное выходное значение регулятора ЭДС (РЭ max) соответствует номинальному току намагничивания.* 

*Постоянная времени входного фильтра задания скорости равна 4Ткс или 9Ткс в зависимости от выбранного типа настройки контура скорости. Это необходимо для приведения переходных процессов в контуре скорости к стандартному виду, соответствующему фильтру Баттерворта 3-го порядка или монотонному процессу.* 

#### *'Полуавтоматический режим'.*

*Выбор параметров для автоматической коррекции в общем случае определяется произвольно. Например, когда требуется ручная установка выходных значений регуляторов, рекомендуется следующая последовательность настройки:* 

- *В строке РС (меню «СПЕЦИАЛЬНЫЕ РЕЖИМЫ / АВТОНАСТРОЙКА») с помощью установки флага Б / М выбрать тип настройки контура скорости;*
- *установить флаги:* 
	- *'автоматический расчет коэффициентов регуляторов',*
	- *'автоматический расчет постоянной времени входного фильтра задания скорости ',*
	- *'автоматический расчет ограничений выходных значений регуляторов тока',*
- *снять флаги:* 
	- *'автоматический расчет ограничений выходных значений регуляторов';*
- *установить значения постоянных времени контуров регулирования, соблюдая соотношения между ними, приведенные выше;*
- *установить максимальное выходное значение регулятора скорости, определяющее перегрузку привода по моменту, максимальное выходное значение регулятора противоЭДС (РЭ mах определяет максимальный ток намагничивания двигателя);*

*В этом примере настройки регуляторов при изменении типа настройки контура скорости (Б / М), постоянной времени любого из контуров регулирования, параметров двигателя, параметров силовой части преобразователя происходит автоматический расчет коэффициентов пропорциональной и интегральной части регуляторов, постоянной времени входного фильтра задания скорости, а максимальные выходные значения регуляторов скорости и противоЭДС остаются без изменений.* 

### *'Ручной режим'.*

- *снять флаги:* 
	- *'автоматический расчет коэффициентов регуляторов',*
	- *'автоматический расчет постоянной времени входного фильтра задания скорости ',*
	- *'автоматический расчет ограничений выходных значений регуляторов';*
- *установить значения коэффициентов пропорциональной и интегральной части каждого регулятора;*
- *установить максимальные выходные значения регуляторов;*
- *установить величину постоянной времени входного фильтра задания скорости;*

*В этом режиме не происходит автоматический расчет коэффициентов пропорциональной и интегральной части регуляторов, постоянной времени входного фильтра задания скорости и максимальных выходных значений регуляторов. Используются все введенные вручную параметры.* 

*В большинстве случаев может быть рекомендовано использование 'полуавтоматического' режима настройки.*

#### *Экспериментальная оценка правильности настройки регуляторов.*

*Правильность настройки регуляторов можно оценить по следующим показателям работы электропривода:* 

- *В контуре скорости при отработке ступенчатого задающего воздействия переходные процессы 'в малом' (когда регуляторы не входят в «насыщение») должны соответствовать стандартной форме фильтра Баттерворта 3-го порядка (рис.7.1.а) или биномиальному распределению (рис.7.1.б).*
- *При отработке нулевого задания по скорости должно отсутствовать 'дрожание' вала двигателя и искажения формы тока, что говорит о правильности настройки регуляторов для требуемой динамики электропривода. При этом возможен небольшой дрейф положения вала на малой скорости.*
- *По виду переходных процессов 'в малом' при набросе/сбросе задания по скорости можно судить о правильности определения величины приведенного к валу двигателя момента инерции J и внести необходимую коррекцию этого параметра (см. рис. 7.5).*
- *При вхождении во вторую зону регулирования скорости (при ослаблении поля) должны отсутствовать искажения в форме тока, что говорит о правильности настройки контура ЭДС и контура тока.*

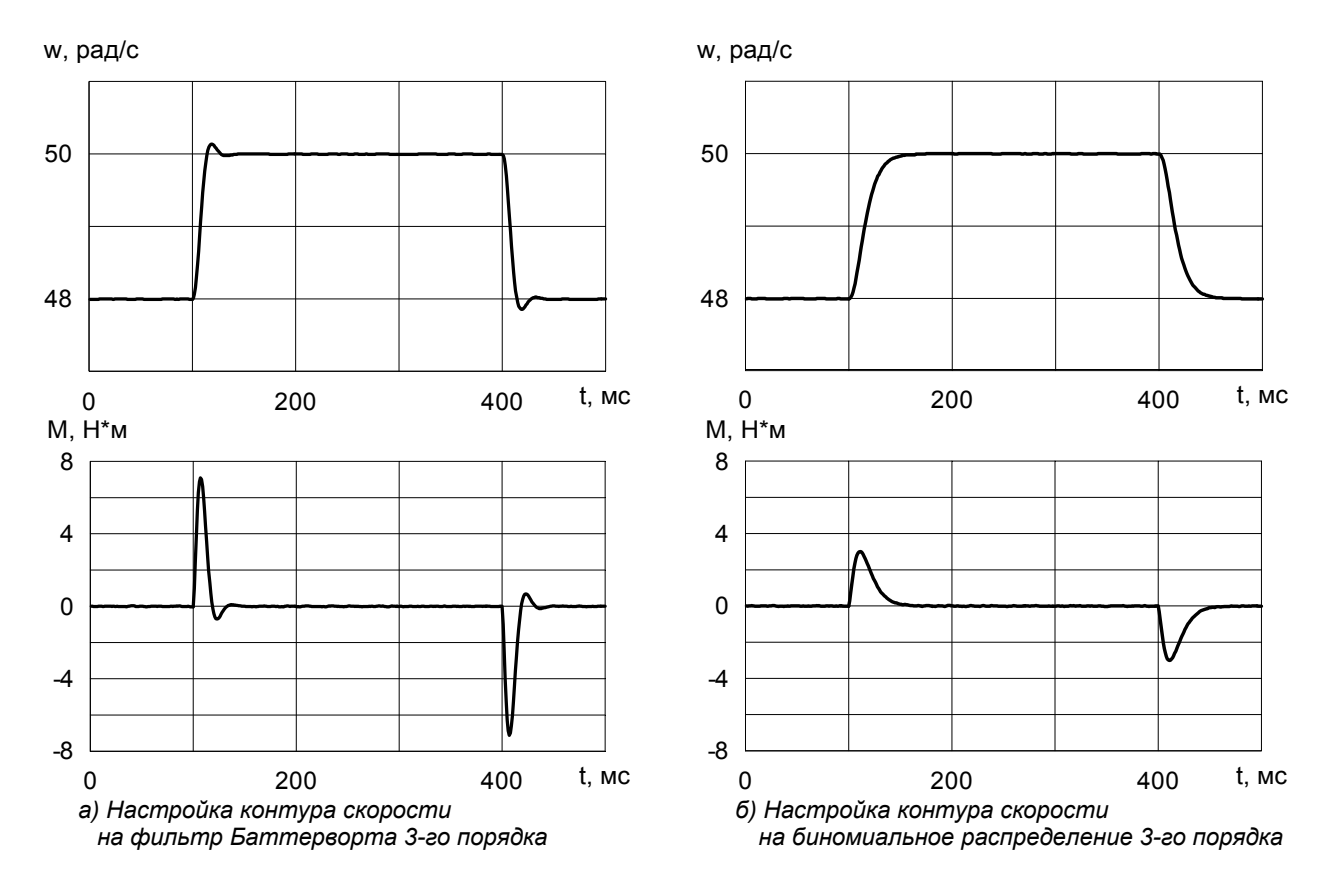

*Рис.7.1. Переходные процессы в электроприводе при изменении задания «в малом». Наброс/сброс задания по скорости 2рад/с на уровне скорости 48рад/с. Мном=30Нм, Nr ном=953об/мин, Tкс=0.004с.* 

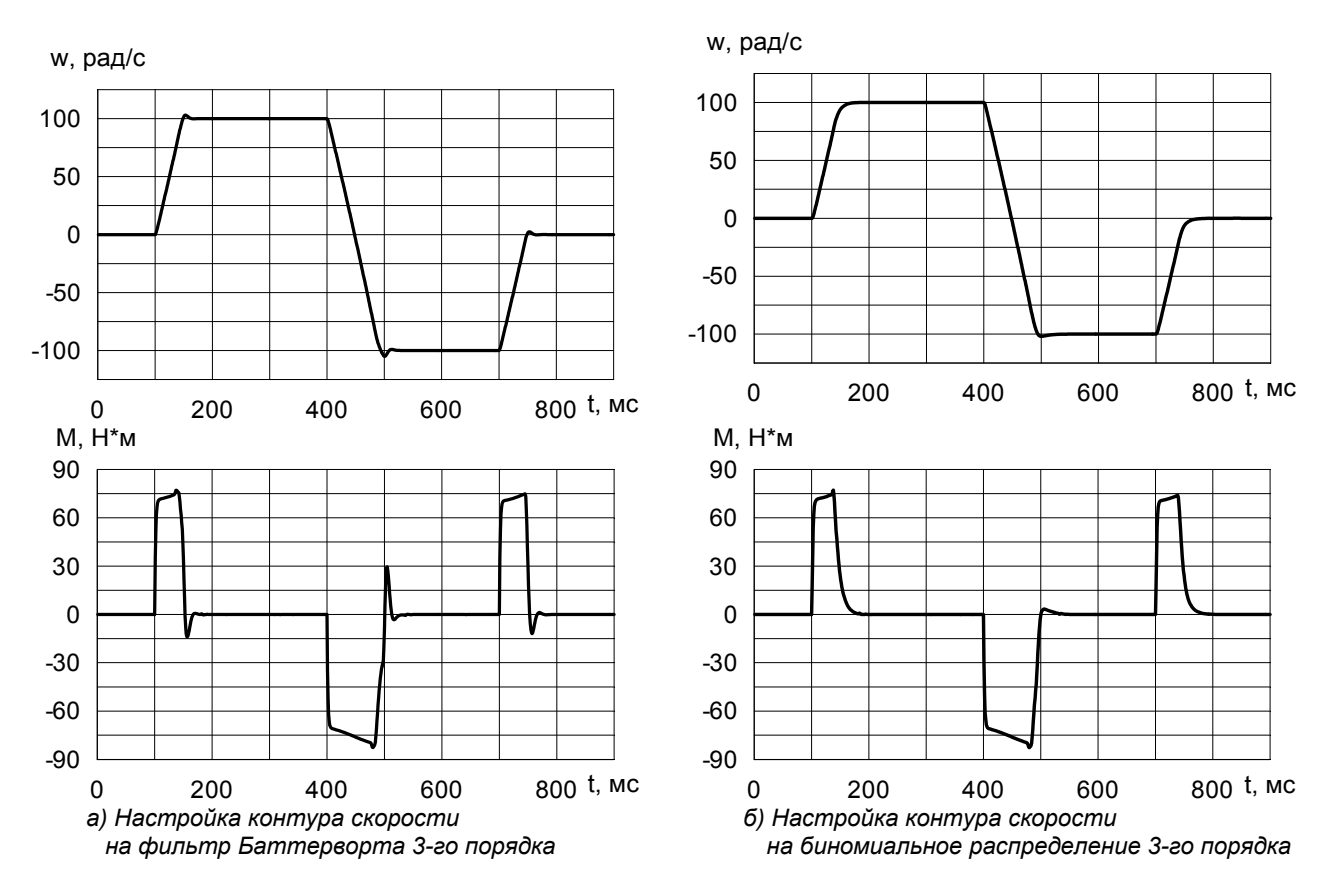

*Рис.7.2. Переходные процессы в электроприводе при изменении задания «в большом». Пуск на 100рад/с, реверс, останов, Мmax=2Mном. Мном=30Нм, Nr ном=953об/мин, Ткс=0.004с.* 

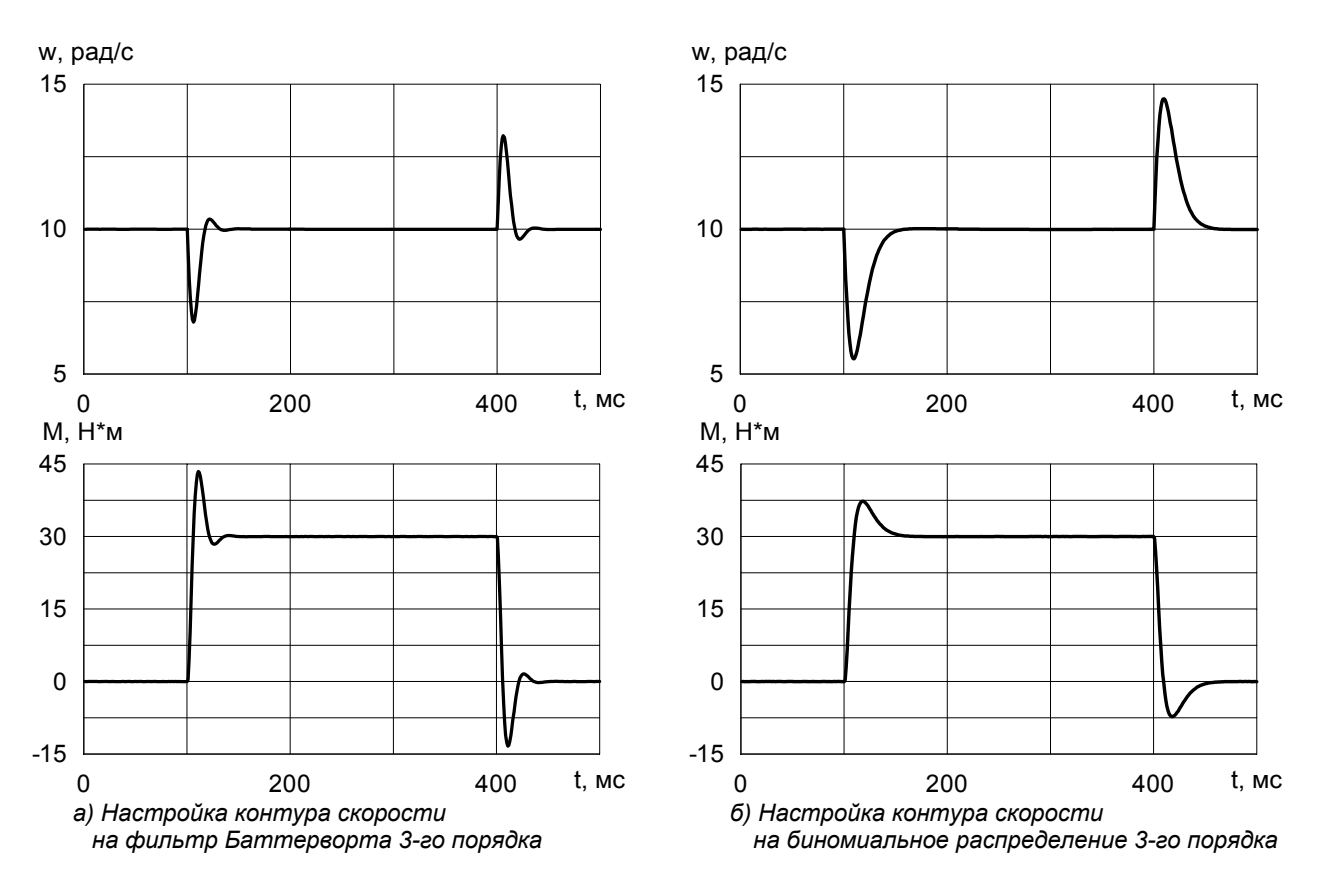

*Рис.7.3. Переходные процессы в электроприводе при изменении нагрузки. Наброс/сброс момента нагрузки Мн=30Нм на уровне скорости 10рад/с. Мном=30Нм, Nr ном=953об/мин, Tкс=0.004с.* 

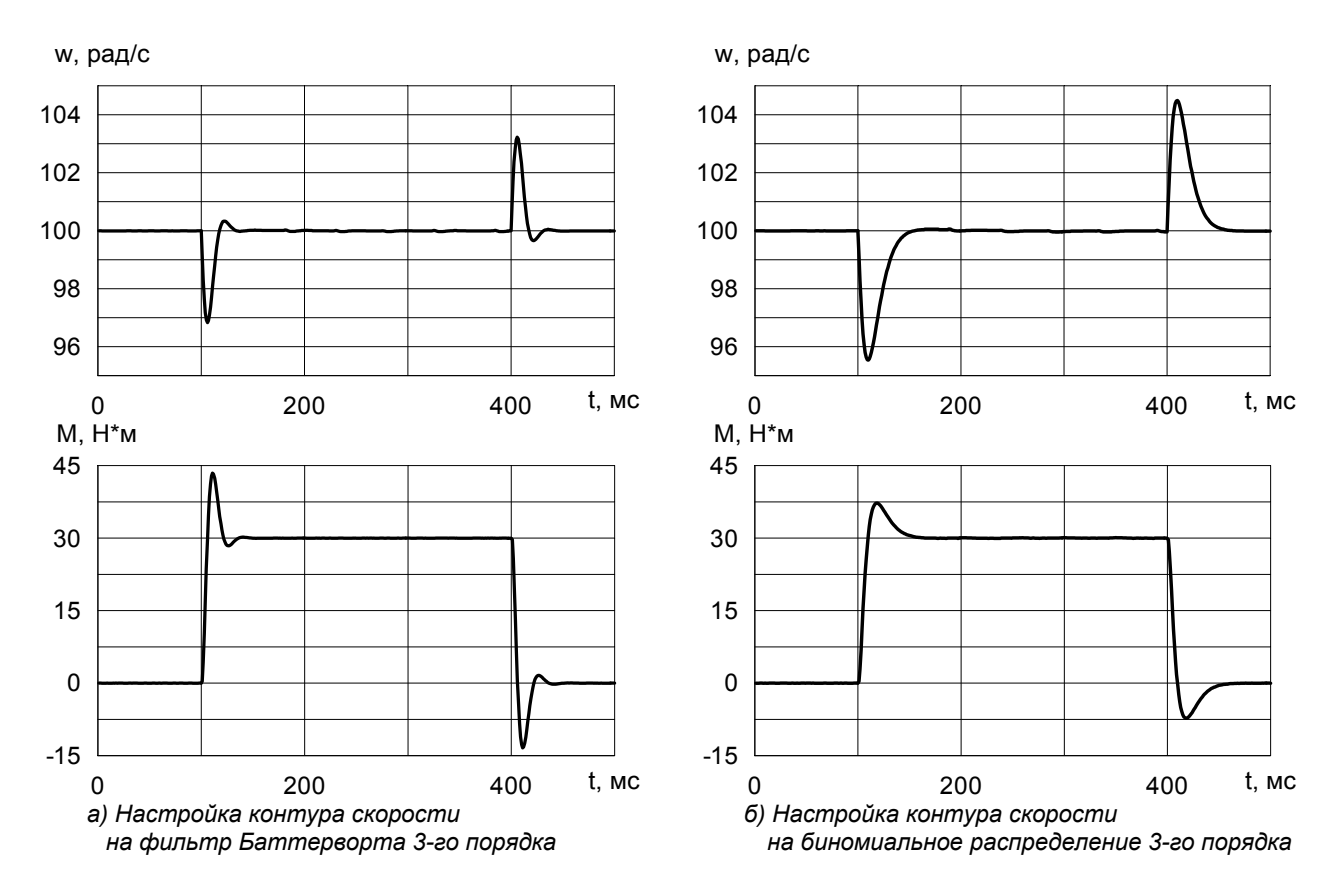

*Рис.7.4. Переходные процессы в электроприводе при изменении нагрузки. Наброс/сброс момента нагрузки Мн=30Нм на уровне скорости 100рад/с. Мном=30Нм, Nr ном=953об/мин, Ткс=0.004с.* 

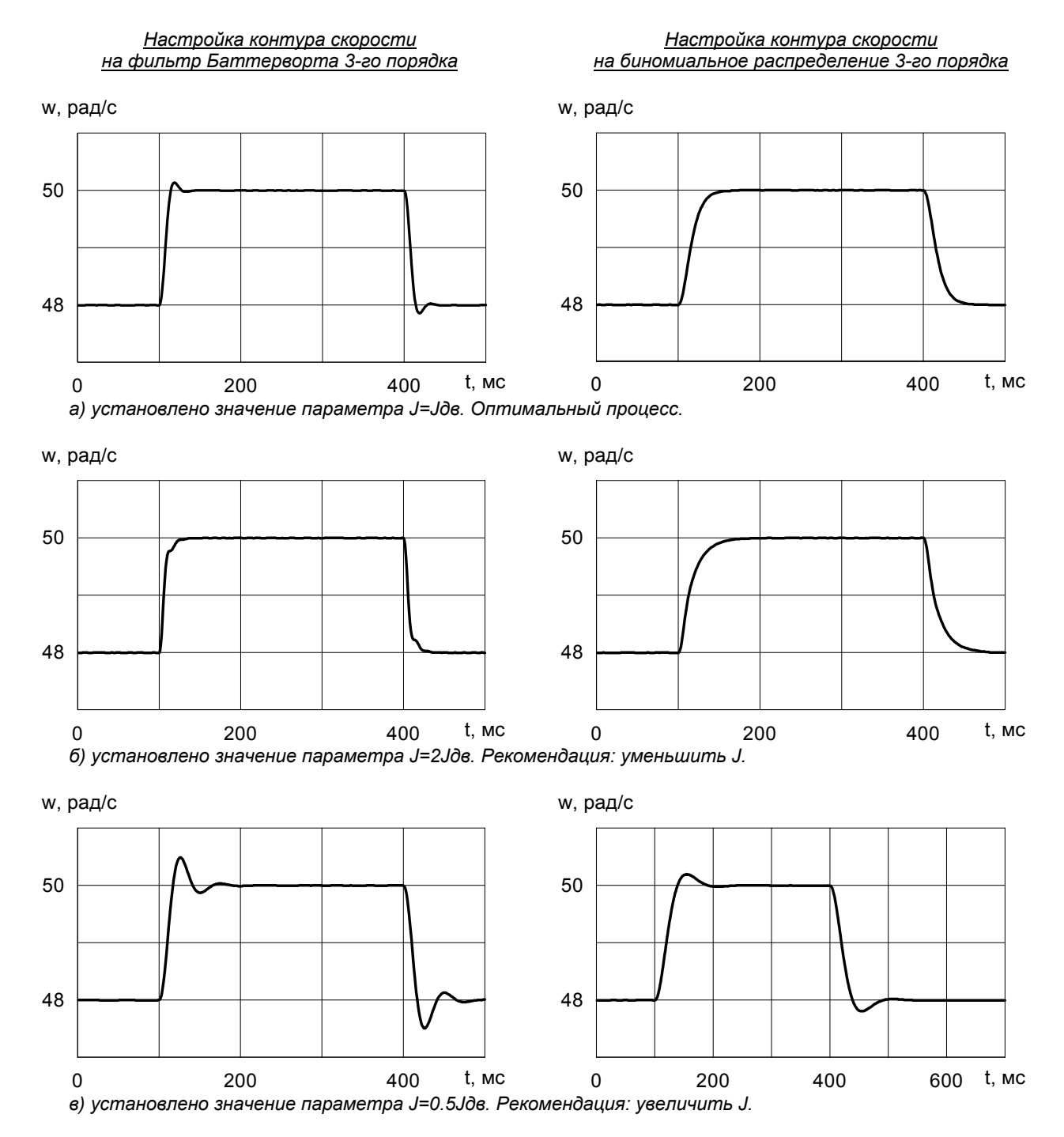

*Рис.7.5. Переходные процессы в электроприводе при набросе/сбросе задания по скорости 2рад/с на уровне скорости 48рад/с для различных значений параметра J. Мном=30Нм, Nr ном=953об/мин, Tкс=0.004с.* 

#### *7.4. Настройка технологического регулятора.*

*Технологический регулятор выполняет функцию регулирования технологической переменной, воздействуя на нее посредством изменения скорости или момента двигателя. Фактическое значение регулируемой переменной измеряется внешним датчиком (давления, расхода жидкости* или газа, температуры и т. д.). Сигнал обратной связи сравнивается с сигналом задания, форми*руемым на одном или нескольких аналоговых и/или логических входах, и поступает на вход регулятора. На выходе регулятора формируется задание по скорости или моменту двигателя, поступающее во внутренние контуры регулирования электропривода.* 

*Настройка входов для ввода сигналов задания и обратной связи выполняется с помощью меню «ИНИЦИАЛИЗАЦИЯ / УПРАВЛЕНИЕ» и «ИНИЦИАЛИЗАЦИЯ / НАСТРОЙКА ВХОДОВ» (см. п. 9). Включение и выключение тех. регулятора выполняется параметром ТехРегулятор в меню «НА-БОР ПАРАМЕТРОВ / ТЕХ. РЕГУЛЯТОР». При выключении тех. регулятора сигнал задания подается непосредственно в контур регулирования скорости или момента двигателя.* 

*Характер изменения технологической переменной в процессе регулирования определяется выбранной структурой и настройкой параметров тех. регулятора (см. меню «НАБОР ПАРАМЕТ-РОВ / ТЕХ. РЕГУЛЯТОР»). Регулятор имеет три составляющих: пропорциональную – Kп тр, интегральную – Kи тр и дифференциальную – Kд тр, их назначение представлено в табл.7.2. На выходе регулятора предусмотрен нелинейный элемент ограничения.* 

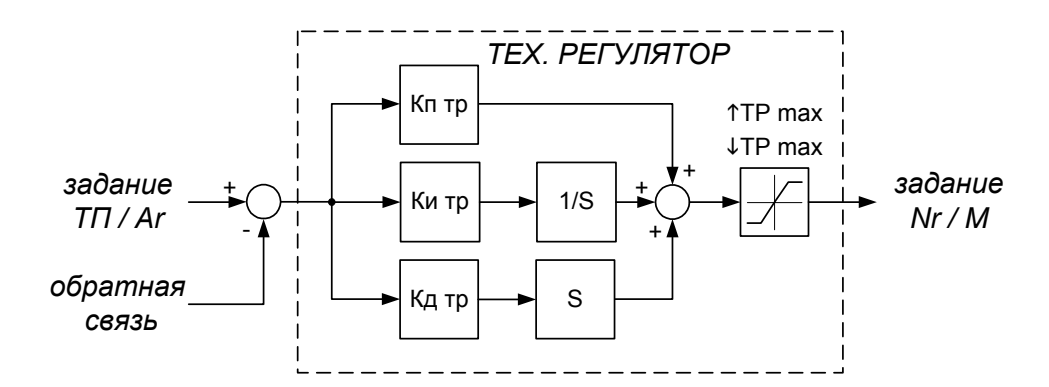

*Рис.7.6. Структура технологического регулятора.* 

*Ограничения выходного сигнала регулятора (параметры* ↑*ТРmax,* ↓*ТРmax) используются при необходимости установки пределов изменения задания по скорости или моменту двигателя.* 

*Например, при регулировании давления с помощью центробежного насоса верхний предел задается на уровне номинальной частоты вращения насоса, т.к. вследствие квадратичной характеристики момента при более высоких скоростях происходит перегрузка двигателя. Нижний предел, как правило, устанавливают на уровне не ниже 1/3 номинальной частоты вращения для предотвращения явления помпажа.* 

*Значения параметров* ↑*ТРmax,* ↓*ТРmax могут иметь разные знаки, если в процессе регулирования требуется изменение направления скорости или момента двигателя.* 

# Таблица 7.2.

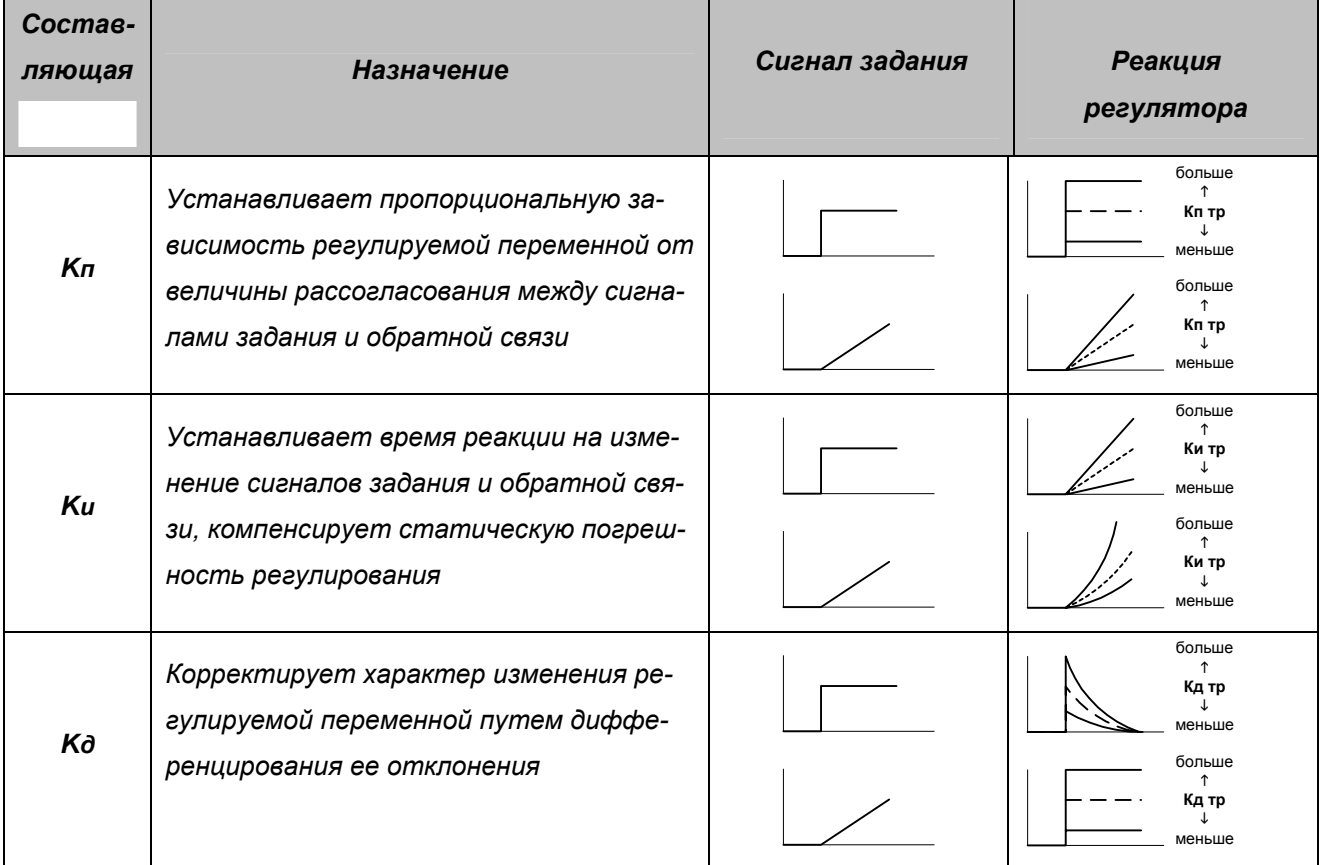

Настройка составляющих тех. регулятора выполняется на основании оценки поведения регулируемой переменной в различных ситуациях:

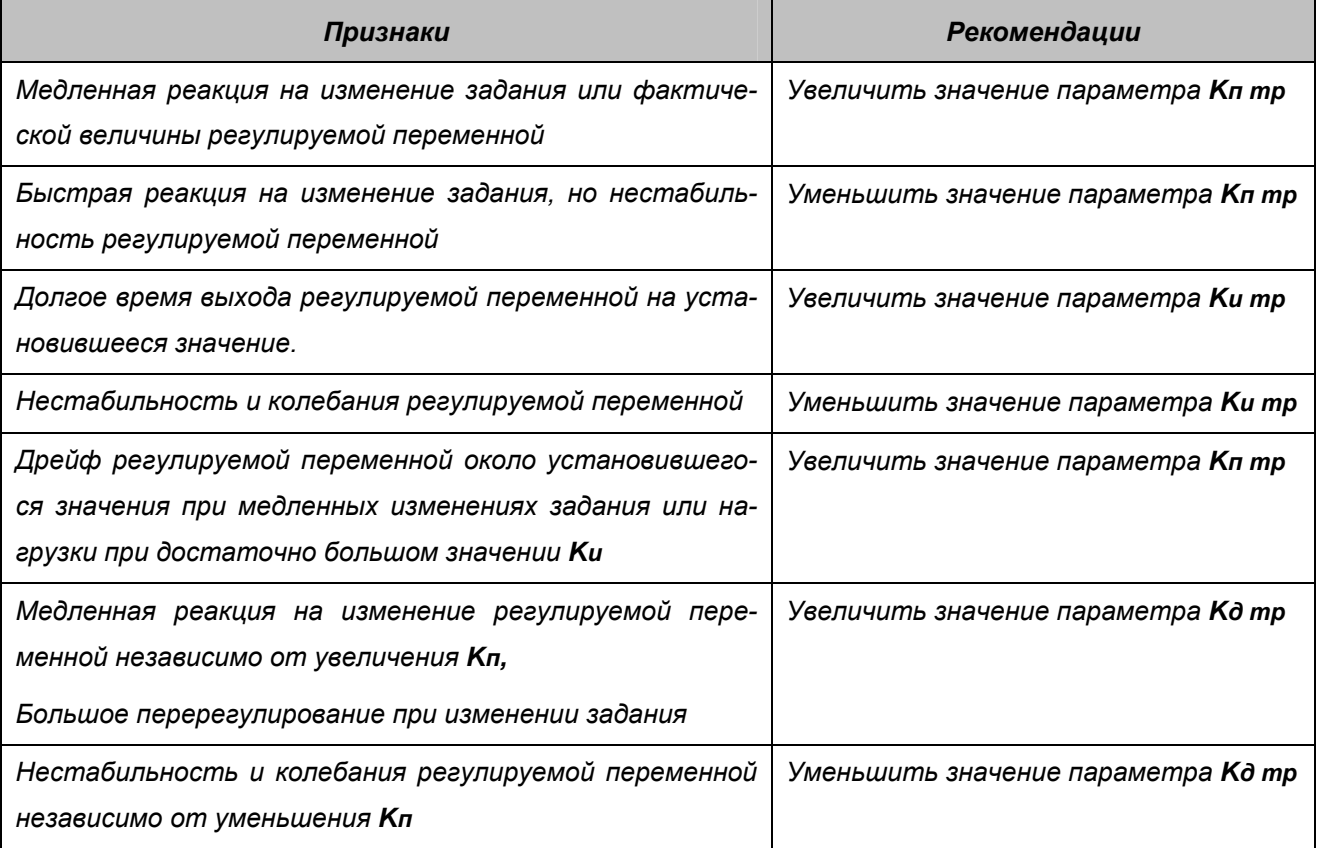

*В табл. 7.3. приведены примеры реакции на ступенчатое изменение задающего сигнала при различных настройках технологического регулятора.* 

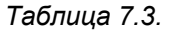

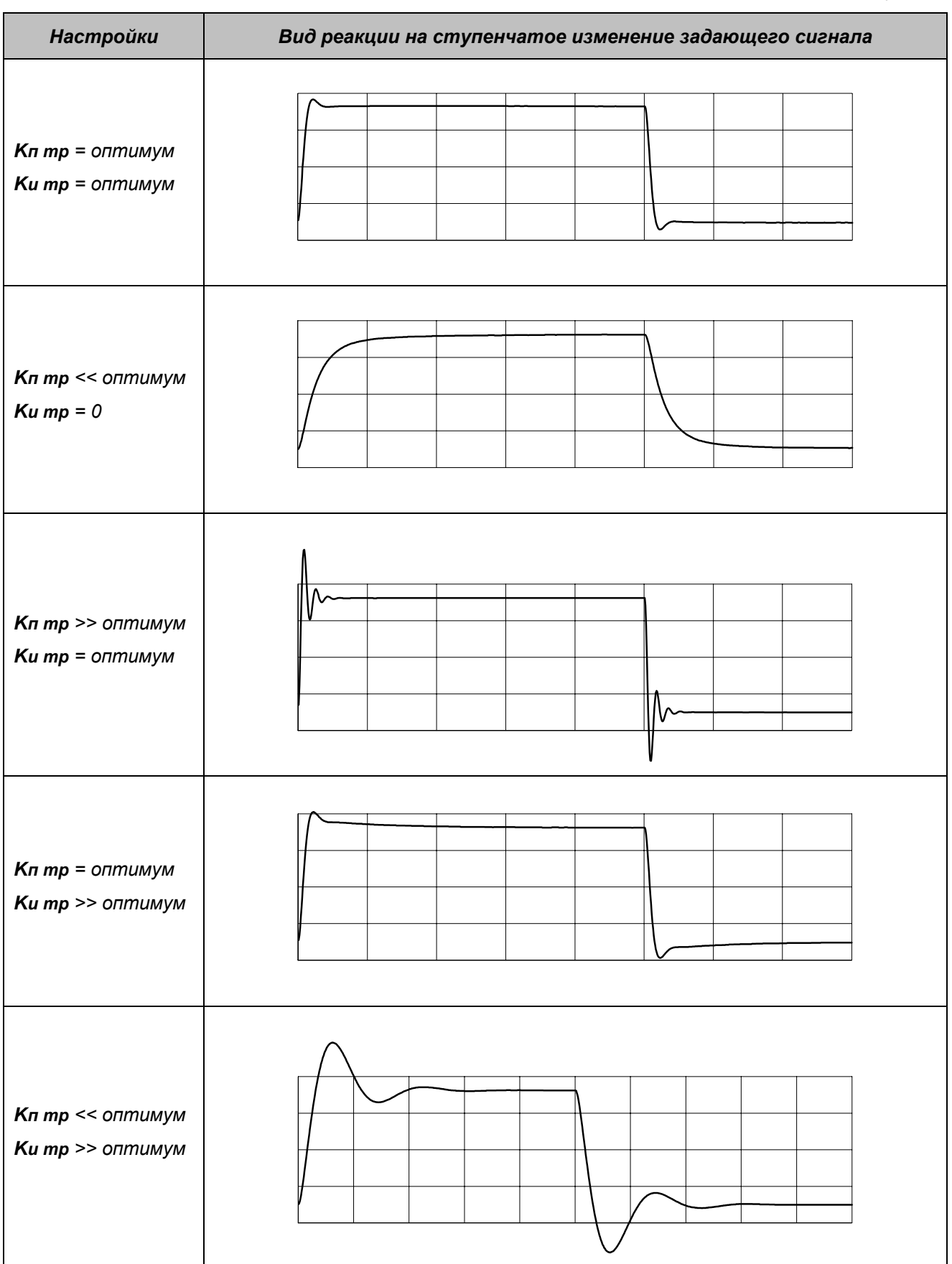

#### 7.5. Использование режима ограничения темпа торможения.

Режим ограничения темпа торможения может быть использован в тех случаях, когда необходимо выполнить торможение высокоинерционного механизма без рассеивания энергии торможения в балластном резисторе или когда мощность резистора ограничена. Включение в работу данного режима обеспечивает автоматический контроль темпа замедления таким образом, чтобы возвращаемая в звено постоянного напряжения кинетическая энергия нагрузки не приводила к заряду конденсаторов выше порога срабатывания защиты от перенапряжения.

Внимание! Режим действует только при замкнутом контуре регулирования скорости.

Работа электропривода при включении данного режима происходит по следующему алгоpummy:

- о После поступления команды на торможение замедление начинается при условии, что заданная скорость меньше фактической и протекает с темпом, установленным задатчиком интенсивности:
- Если выпрямленное напряжение превысит величину Udc ном +15% (по умолчанию 620 В), то процесс замедления приостанавливается:
- о Если заданная скорость меньше фактической и выпрямленное напряжение снизилось до величины Udc ном +10% (по умолчанию 594 В), то режим замедления возобновляется;
- Завершение торможения происходит при равенстве заданной и фактической скорости.

Использование данного режима возможно совместно со сбросом энергии торможения в балластный резистор, при этом время торможения сокращается. Если в процессе торможения защитой узла сброса энергии обнаруживается превышение пределов использования балластного резистора, то резистор автоматически отключается, но привод не блокируется и флаг защиты  $R$  (см. п.4.2.3) не выставляется, торможение продолжается только за счет ограничения темпа.

В тех случаях, когда при использовании данного режима в процессе торможения срабатывает защита от превышения напряжения (флаг Н в строке состояния), рекомендуется уменьшить интенсивность торможения с помощью параметра Tomm в меню «СПЕЦИАЛЬНЫЕ РЕЖИМЫ / ОГР. ТЕМПА ТОРМОЖЕНИЯ».

На рис.7.7 приведены осциллограммы напряжения на конденсаторах фильтра Udc и скорости двигателя Nr, полученные при реверсе механизма с использованием различных способов торможения:

- а) торможение с рассеиванием энергии в балластном резисторе большой мощности;
- б) комбинированный способ с ограничением темпа и использованием балластного резистора малой мощности;
- в) торможение с использованием только ограничения темпа.

На рисунках б) и в) отчетливо видны участки с постоянной скоростью, длящиеся до снижения Udc до уровня 594 В.

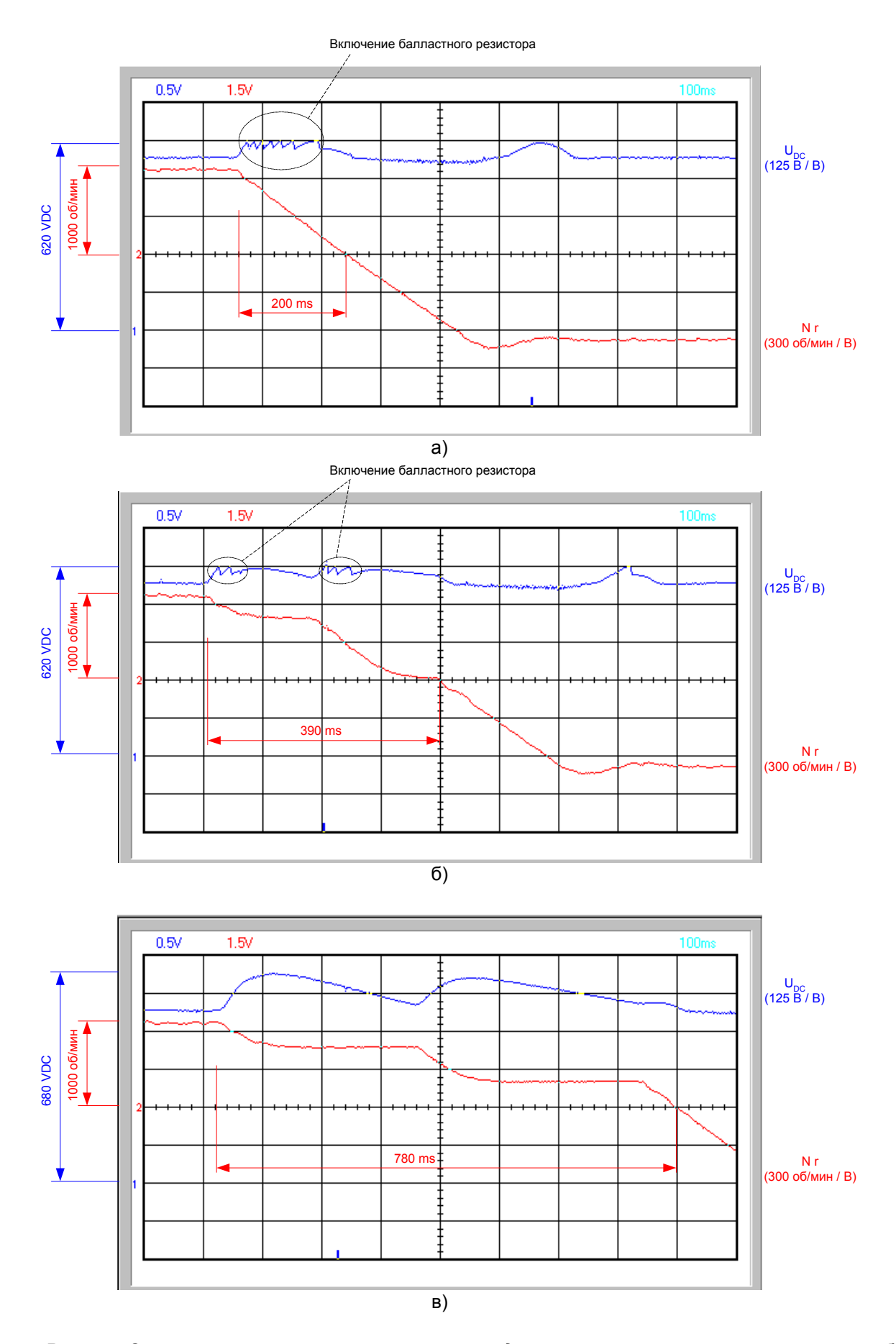

*Рис.7.7. Осциллограммы реверса электропривода при использовании различных способов торможения.* 

#### 7.6. Использование режима самопитания за счет энергии торможения.

Режим самопитания (СП) предназначен для поддержания работоспособности и управляемости привода при кратковременных провалах или пропадании напряжения питающей сети. Реализация режима СП основана на использовании кинетической энергии, накопленной нагрузкой и возвращаемой в инвертор при частотном торможении.

Режим СП может использоваться для выполнения следующих функций:

о Преодоление кратковременных провалов в питающей сети.

В этом случае привод должен как можно дольше вращаться, используя оставшийся запас энергии на поддержание заданного уровня выпрямленного напряжения Udc с целью продолжить работу при восстановлении питания.

о Аварийный останов при отключении сети. В этом случае ПЧ должен использовать запас кинетической энергии для выполнения быстрого управляемого замедления привода до его полного останова.

Для адаптации к условиям использования режима предусмотрена группа параметров, находящихся в меню «СПЕЦИАЛЬНЫЕ РЕЖИМЫ / САМОПИТАНИЕ». Использование режима возможно только после его включения установкой параметра Режим СП ВКЛ.

#### Режим действует только при замкнутом контуре регулирования скорости.

При разрешении использования режима он вступает в действие при обнаружении понижения выпрямленного напряжения на 15% по сравнению с Udc ном. При этом выполняется следующая последовательность действий:

- о Начинается частотное торможение двигателя с интенсивностью, определяемой параметром Тсп (параметры задатчика интенсивности игнорируются). Двигатель переходит в генераторный режим и энергия торможения через обратные диоды инвертора заряжает конденсаторы фильтра звена постоянного напряжения. Заряд продолжается до уровня, установленного параметром Udc ном.
- о Снижение частоты выходного напряжения инвертора приостанавливается, привод переходит в двигательный режим работы до обнаружения следующего понижения напряжения Udc.
- Такие шиклы повторяются до восстановления питания или до момента, когда запасенная нагрузкой энергия будет израсходована и Udc понизится более чем на 20% от Udc ном. При обнаружении повышения напряжения до уровня Udc ном выполняется выдержка времени 1 с, необходимая для оценки устойчивости восстановления питания. После этого привод переходит к завершению режима СП. Если же питание не восстановилось до момента снижения Udc более чем на 20%, то инвертор блокируется и формируется флаг защиты от недопустимого понижения напряжения L.
- о Действия при завершении режима СП производятся в зависимости от способа, выбранного параметром Выход СП. Если установлено значение ОСТАНОВ, выполняется останов двигателя с интенсивностью, определяемой параметрами задатчика, после чего преобразователь блокируется и выдается флаг защиты от недопустимого понижения напряжения. Если выбра-

*но значение ЗАДАНИЕ, при выходе из режима СП привод отрабатывает текущий сигнал задания.* 

*На рис. 7.8, 7.9 приведены осциллограммы напряжения Udc и выходной частоты Fs при работе электропривода в режиме самопитания с различными способами его завершения. Используются параметры задатчика интенсивности: Tр1 = 0.5 с; Tт1 = 2.0 с.* 

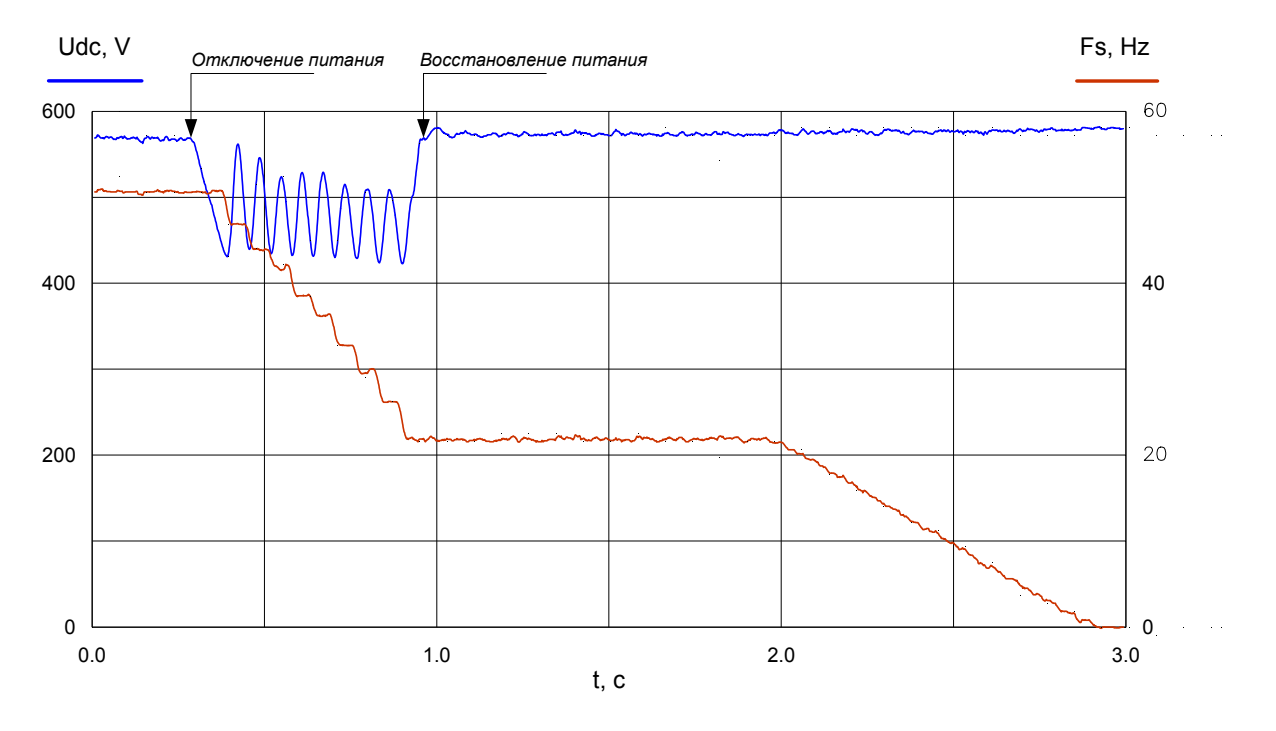

*Рис.7.8. Осциллограммы режима самопитания. Параметры режима: Тсп = 0.2 с, Выход СП = ОСТАНОВ.* 

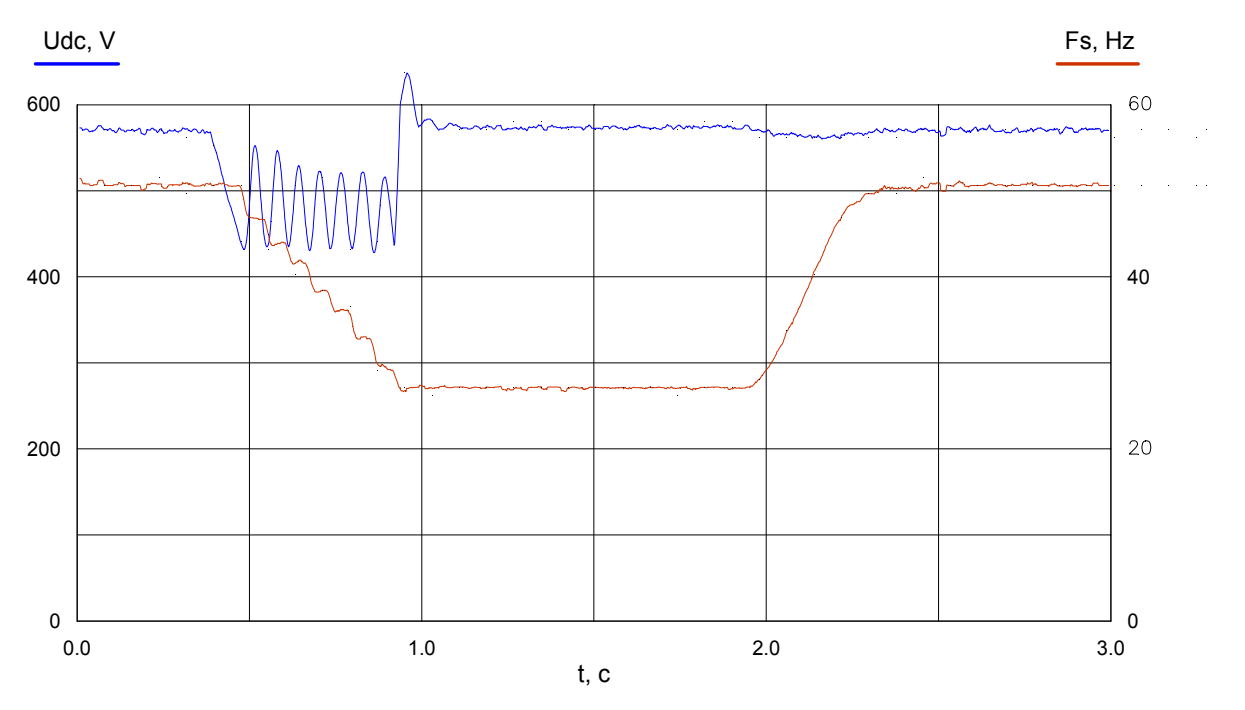

*Рис.7.9. Осциллограммы режима самопитания.* 

*Параметры режима: Тсп = 0.2 с, Выход СП = ЗАДАНИЕ.* 

#### 7.7. Использование режима «Плохая» сеть».

Назначение данной функции - расширение области применения преобразователей частоты за счет повышения их помехоустойчивости в условиях работы от нестабильных, «слабых» питающих сетей.

Режим обеспечивает сохранение работоспособности электропривода при:

- длительных снижениях выпрямленного напряжения до 378 В (-30% от номинального значения напряжения на конденсаторах фильтра Udc ном = 540 В при номинальном напряжении трехфазной питающей сети 380 В 50 Гц);

- при кратковременных (до 200 мс) провалах выпрямленного напряжения с 378 В до 270 В (-30...-50% от Udc ном).

При длительности провала напряжения Udc ниже 378 В более чем на 200 мс, а также при достижении нижнего уровня 270 В инвертор блокируется, в строке состояния пульта управления индицируется флаг ошибки от понижения напряжения L.

Режим вводится в действие переводом параметра «Плохая» сеть в меню «СПЕЦИАЛЬ-НЫЕ РЕЖИМЫ/«ПЛОХАЯ» СЕТЬ» в состояние ВКЛ.

Внимание! Использование данного режима при отклонениях напряжения питающей сети, превышающих пределы, установленные ГОСТ 27803, не гарантируется сохранение всех заявленных регулировочных характеристик электропривода в отношении точности поддержания скорости и момента двигателя.
## *8. Пульт управления.*

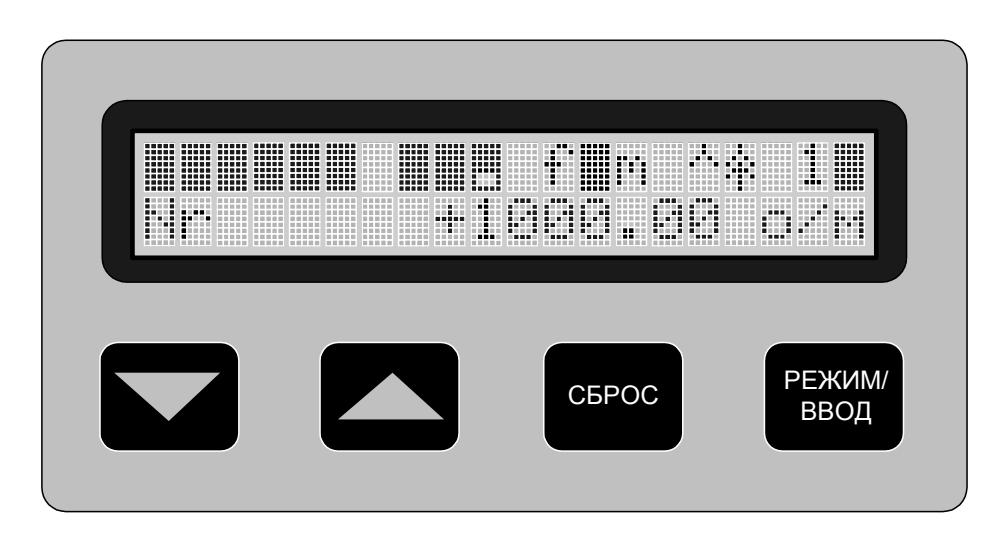

*Рис. 8.1. Общий вид пульта управления преобразователя частоты.* 

*С помощью пульта управления выполняются процедуры просмотра и редактирования параметров электропривода, запуск и контроль режимов его работы.* 

## *8.1. Структура информации, отображаемой на ЖК–дисплее.*

*В верхней строке – строке индикации состояния – отображаются флаги защит, обменных сигналов и режимов работы электропривода.* 

*В нижней строке – строке индикации параметра – отображаются параметры электропривода, переменные и заголовки меню.* 

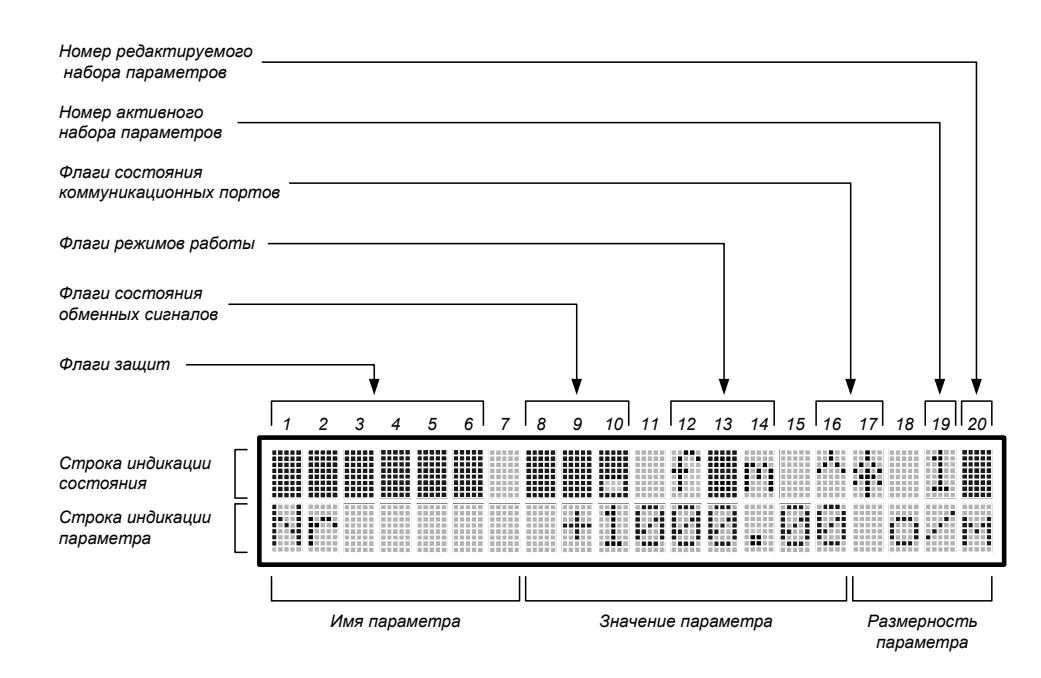

*Рис. 8.2. Структура информации на дисплее пульта управления.* 

### ∗ *Строка состояния электропривода.*

*В позициях 1* ÷ *6 индицируются флаги срабатывания защит электропривода. В нормальном режиме работы в этих позициях отображается закрашенный прямоугольник. При обнаружении аварийной ситуации в соответствующей позиции отображается символ сработавшей защиты:* 

- *Позиция 1*
	- *O флаг аппаратной максимально-токовой защиты,*
	- *X флаг программной максимально-токовой защиты,*
	- *W флаг программной температурной защиты IGBT,*
- *Позиция 2*
	- *L флаг защиты от понижения напряжения,*
	- *H флаг защиты от повышения напряжения,*
	- *R флаг защиты от аварии узла сброса энергии,*
	- ↑ *флаг работы узла предзаряда емкости фильтра,*
	- ↓ *флаг работы узла сброса энергии,*
	- *В флаг блокировки защиты от понижения напряжения при включении режима наладки,*
	- *# флаг активизации режима «ТЕСТ»,*
- *Позиция 3*
	- *D флаг защиты от несоответствия скорости заданной,*
	- *E флаг защиты от превышения уровня максимально допустимой скорости,*
- *Позиция 4*
	- *P флаг защиты от недопустимого отклонения напряжения питания цепей управления,*
	- *C флаг защиты от сбоя в микропроцессорном ядре,*
	- *A флаг защиты от ошибки АЦП,*
	- *M флаг защиты от ошибки энергонезависимой памяти,*
	- *S флаг защиты от ошибки тестирования датчиков тока,*
	- *U флаг защиты от ошибки тестирования датчика напряжения;*
	- *F флаг защиты от ошибки сетевого управления (превышение времени ожидания кадра),*
	- *N флаг защиты от потери сигнала токовой петли (I<4 mA),*
	- *J флаг ошибки режима автоматического определения момента инерции электропривода,*
	- *Z флаг защиты от неисправности (отсутствия) микросхемы часов реального времени,*
	- *G флаг защиты от разряда батарейки питания микросхемы часов реального времени,*
- *Позиция 5*
	- *T флаг температурной защиты преобразователя,*
- *Позиция 6*
	- *Q флаг температурной защиты двигателя,*
	- *I флаг время-токовой защиты двигателя.*

*В позициях 8* ÷ *10 индицируются флаги состояния обменных сигналов электропривода (рис. 8.2). Для отображения двух флагов в одной позиции одновременно, каждое знакоместо разделено на две части. Активный уровень сигнала индицируется закрашенным прямоугольником в соответствующей части позиции символа - верхней или нижней.* 

• *Позиция 8 - флаги состояния входных сигналов*

 *«Снятие блокировки» и «Разрешение задания»,* 

- *Позиция 9 флаги состояния выходных сигналов «Готовность 1» и «Готовность 2»,*
- *Позиция 10 флаги состояния программируемых индикаторов «IND1» и «IND2».*

*Варианты отображения флагов состояния обменных сигналов показаны на рис.8.3.* 

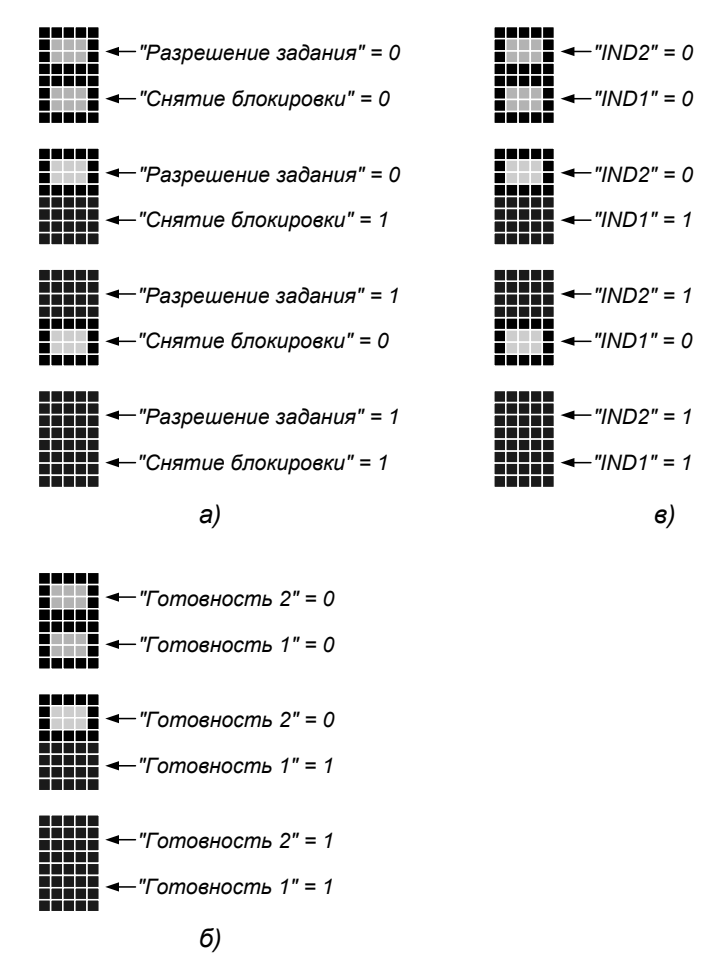

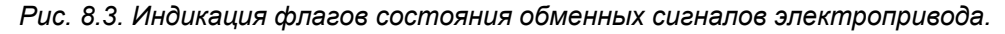

*В позициях 12* ÷ *14 индицируются флаги режимов работы электропривода (рис. 8.2). Если соответствующие режимы не активизированы, в этих позициях отображается закрашенный прямоугольник (кроме позиции 14). При работе электропривода в каком-либо из нижеприведенных режимов в строке состояния индицируется соответствующий символ:* 

• *Позиция 12*

*f - флаг разрешения сетевого управления,* 

- *Позиция 13*
	- *s флаг активизации режима аварийного останова,*
	- *b флаг активизации режима ограничения темпа торможения,*
	- *w флаг активизации режима самопитания,*
	- *x флаг активизации режима внешнего токоограничения,*
	- *a флаг активизации режима автоматического определения параметров двигателя,*

*j - флаг активизации режима автоматического определения момента инерции электропривода.* 

# • *Позиция 14*

*m - флаг режима работы с постоянным моментом,* 

*p - флаг перехода в режим работы с постоянной мощностью.* 

*В позициях 16* ÷ *17 индицируются флаги состояния коммуникационных портов (рис. 8.2). Если за определенный отрезок времени получен хотя бы один кадр информации по одному из каналов связи, адресованный данному устройству, в соответствующей позиции индицируется символ, изображенный на рис.8.4,а, при отсутствии связи - символ, изображенный на рис.8.4,б.* 

- *Позиция 16 флаг установления связи по каналу CAN,*
- *Позиция 17 флаг установления связи по каналу RS-232/485.*

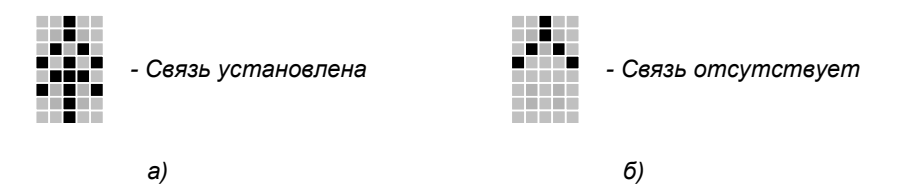

*Рис. 8.4. Индикация флагов состояния коммуникационных портов.* 

- *В позиции 19 индицируется номер активного (выбранного пользователем) набора параметров (от 1 до 4).*
- *В позиции 20 индицируется номер редактируемого набора параметров (от 1 до 4). При этом в нижней строке отображается параметр соответствующего набора. Если происходит просмотр/редактирование общих (не входящих в состав отдельных наборов) параметров (например, главного меню), в данной позиции отображается закрашенный прямоугольник.*

# ∗ *Строка индикации параметра.*

*В данной строке отображается заголовок подменю или один из параметров меню, доступный пользователю для просмотра/редактирования (рис.8.2). Для каждого из параметров индицируются его имя, значение и единицы измерения, для меню - только заголовок.* 

### *Внимание!*

*Заголовки меню любого уровня отображаются только прописными буквами.* 

*При включении питания в строке индикации параметра отображается заголовок меню или один из параметров, который отображался при последнем выключении.* 

# *8.2. Режимы работы пульта управления.*

*Возможна работа с пультом управления в следующих режимах:* 

- *режим выбора и просмотра параметра,*
- *режим редактирования параметра,*

• *режим управления пуском / остановом двигателя.* 

*В режиме выбора и просмотра параметра пользователь имеет возможность просматривать параметры текущего меню, а также переходить к просмотру параметров на выше- и нижестоящие уровни меню.* 

*В режиме редактирования параметра пользователь имеет возможность изменять текущее значение выбранного параметра. При переходе в режим редактирования изображение значения параметра начинает мигать.* 

*Большинство параметров доступно для редактирования только при соблюдении одного или двух следующих условий:* 

- *преобразователь заблокирован сбросом флага «Снятие блокировки»,*
- *установлено правильное значение пароля доступа к редактированию параметров.*

*В режиме управления пуском / остановом двигателя пользователь имеет возможность разблокировать / заблокировать преобразователь и запустить / остановить двигатель.* 

## *8.3. Назначение кнопок клавиатуры.*

*Кнопки клавиатуры пульта управления обозначены следующими символами (рис 8.1):* 

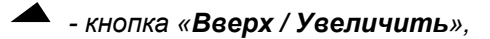

 *- кнопка «Вниз / Уменьшить»,* 

# *СБРОС - кнопка «Сброс / Возврат»,*

### *РЕЖИМ / ВВОД – кнопка «Режим / Ввод».*

*Назначение кнопок зависит от режима работы пульта управления.* 

### ∗ *В режиме выбора и просмотра параметра:*

- *Кнопка «» переход к просмотру предыдущего параметра текущего меню. При этом в строке индикации параметра будет отображаться значение этого параметра.*
- *Кнопка «» переход к просмотру следующего параметра текущего меню. При этом в строке индикации параметра будет отображаться значение этого параметра.*

### *Внимание!*

*В пределах текущего меню (за исключением главного) переход от просмотра одного параметра к другому происходит по замкнутому кругу. В главном меню при достижении первой или последней строки нужно поменять направление перебора параметров.* 

- *Кнопка «Режим / Ввод» в данном режиме выполняет две функции:* 
	- o *для редактируемых параметров нажатием кнопки вызывается режим редактирования, при этом поле значения параметра начинает мигать. Недоступные для редактирования параметры не изменяют своего состояния - переход в режим редактирования не происходит;*
- o *для заголовков меню кнопка «Режим / Ввод» служит для входа в выбранное меню, после ее нажатия в строке индикации параметра будут отображаться параметры данного меню.*
- *Нажатие кнопки «Сброс» вызывает переход (возврат) из текущего меню к меню более высокого уровня.*
- ∗ *В режиме редактирования параметра:*
- *Кнопка «» увеличение значения параметра, выбор предыдущего значения параметра из списка.*
- *Кнопка «» уменьшение значения параметра, выбор следующего значения параметра из списка.*

*Если параметр уже достиг своего предельного (максимального / минимального) значения, реакции на нажатие не происходит.* 

*При одиночном нажатии на кнопки «» и «» происходит изменение параметра на одно дискретное значение. При удержании кнопки более секунды значение параметра начинает изменяться с автоматически нарастающей скоростью.* 

- *Кнопка «Режим / Ввод» в этом режиме служит для установки отредактированного значения параметра в качестве нового и перехода в режим выбора и просмотра параметра. При этом прекращается мигание поля значения параметра.*
- *Кнопка «Сброс» отмена результата редактирования параметра и переход в режим выбора и просмотра параметра. При этом на дисплее будет отображаться значение параметра, установленное до входа в режим редактирования (старое значение).*
- ∗ *В режиме управления пуском / остановом двигателя:*
- *Одновременное нажатие кнопок «Режим / Ввод» и «» позволяет разблокировать преобразователь и произвести пуск двигателя в соответствии со сформированным заданием (действие аналогично установке логических сигналов «Снятие блокировки» и «Разрешение задания»).*
- *Одновременное нажатие кнопок «Режим / Ввод» и «» позволяет остановить двигатель с заданной интенсивностью и заблокировать преобразователь (действие аналогично последовательному сбросу логических сигналов «Разрешение задания» и «Снятие блокировки»).*

*Управление пуском / остановом двигателя с пульта управления возможно, только если для любого из логических входов не назначена ни одна из аналогичных функций (1 - Снятие блокировки, 2 - Разрешение задания, 5 - Разрешение работы 1, 6 - Разрешение работы 2, см. описание меню «ИНИЦИАЛИЗАЦИЯ / НАСТРОЙКА ВХОДОВ / ЛОГИЧЕСКИЕ ВХОДЫ»).* 

*Одновременное нажатие любых других комбинаций кнопок игнорируется.* 

*9. Описание структуры и состава меню.* 

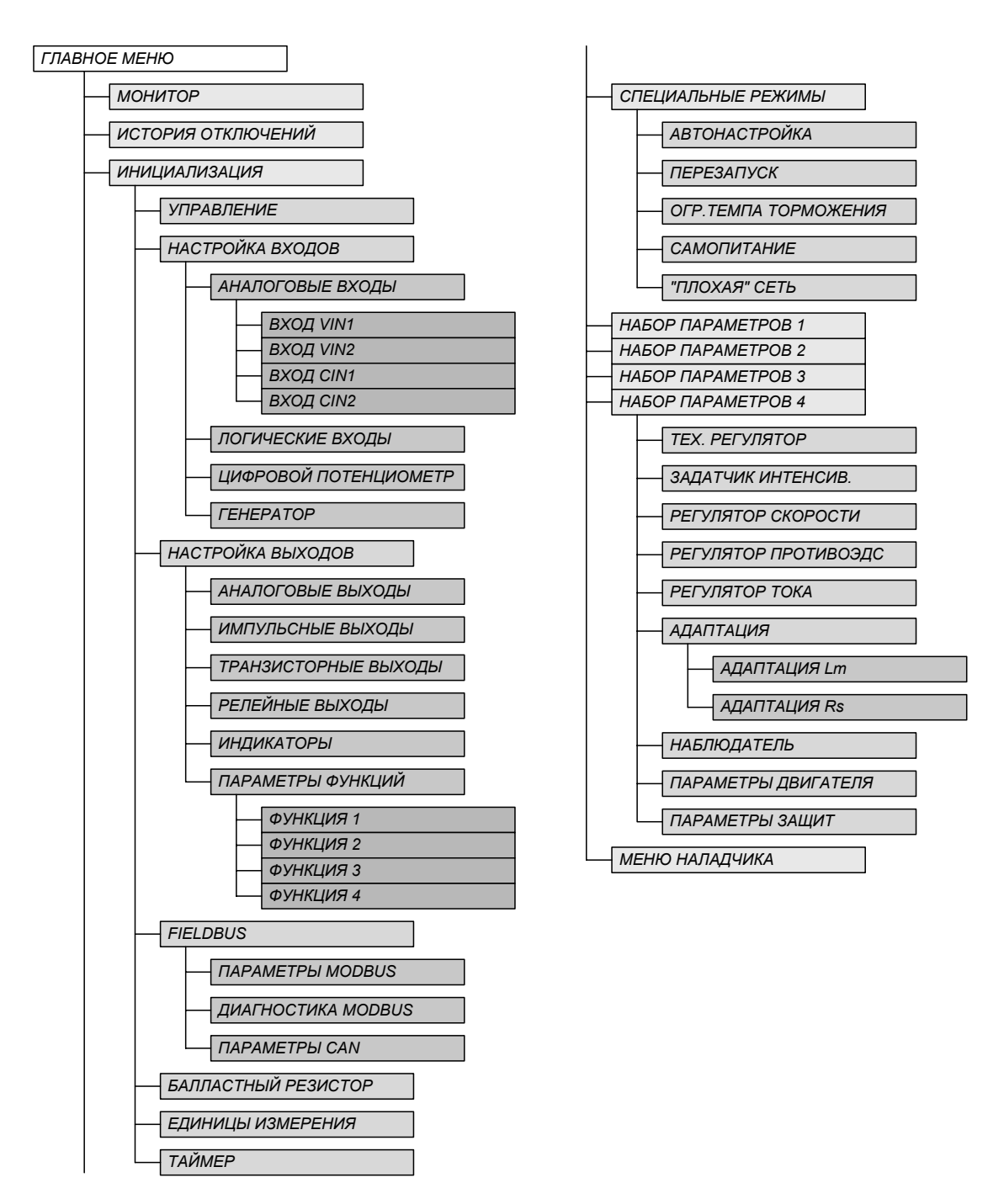

*Рис. 9.1. Структура меню.* 

- *ГЛАВНОЕ МЕНЮ содержит заголовки всех меню первого уровня.* 
	- *МОНИТОР меню содержит текущие значения основных переменных электропривода (не редактируются).*
	- *ИСТОРИЯ ОТКЛЮЧЕНИЙ в меню сохраняется состояние флагов защит при 4 последних отключениях преобразователя.*
- *ИНИЦИАЛИЗАЦИЯ меню обеспечивает доступ к параметрам, определяющим настройки каналов управления, входов и выходов, режимов работы отдельных узлов и электропривода в целом.* 
	- *УПРАВЛЕНИЕ меню содержит параметры, определяющие конфигурацию комплексного управления.*
	- *НАСТРОЙКА ВХОДОВ меню обеспечивает доступ к настройкам входных линий.* 
		- *АНАЛОГОВЫЕ ВХОДЫ меню обеспечивает доступ к настройкам аналоговых входов.* 
			- *ВХОД VIN1 меню содержит параметры настройки аналогового входа VIN1.*
			- *ВХОД VIN2 меню содержит параметры настройки аналогового входа VIN2.*
			- *ВХОД CIN1 меню содержит параметры настройки аналогового входа CIN1.*
			- *ВХОД CIN2 меню содержит параметры настройки аналогового входа CIN2.*
		- *ЛОГИЧЕСКИЕ ВХОДЫ меню содержит параметры настройки входных логических линий.*
		- *ЦИФРОВОЙ ПОТЕНЦИОМЕТР меню содержит параметры программируемых ускорений и программируемых фиксированных уровней задания.*
		- *ГЕНЕРАТОР меню содержит параметры настройки функционального генератора.*
	- *НАСТРОЙКА ВЫХОДОВ меню обеспечивает доступ к настройкам выходных линий.* 
		- *АНАЛОГОВЫЕ ВЫХОДЫ меню содержит параметры настройки выходов ЦАП.*
		- *ИМПУЛЬСНЫЕ ВЫХОДЫ меню содержит параметры настройки импульсных выходов.*
		- *ТРАНЗИСТОРНЫЕ ВЫХОДЫ меню содержит параметры настройки транзисторных выходов.*
		- *РЕЛЕЙНЫЕ ВЫХОДЫ меню содержит параметры настройки релейных выходов.*
		- *ИНДИКАТОРЫ меню содержит параметры настройки программируемых индикаторов.*
		- *ПАРАМЕТРЫ ФУНКЦИЙ меню обеспечивает доступ к параметрам программируемых функций для транзисторных и релейных выходов и индикаторов.* 
			- *ФУНКЦИЯ 1 меню содержит параметры программируемой функции 1*
			- *ФУНКЦИЯ 2 меню содержит параметры программируемой функции 2*
			- *ФУНКЦИЯ 3 меню содержит параметры программируемой функции 3*
			- *ФУНКЦИЯ 4 меню содержит параметры программируемой функции 4*
	- *FIELDBUS меню обеспечивает доступ к настройкам коммуникационных протоколов.* 
		- *ПАРАМЕТРЫ MODBUS меню содержит настройки протокола MODBUS.*
		- *ДИАГНОСТИКА MODBUS меню содержит средства диагностики протокола MODBUS.*
- *ПАРАМЕТРЫ CAN меню содержит настройки протокола CAN.*
- *БАЛЛАСТНЫЙ РЕЗИСТОР меню содержит параметры балластного резистора и нормировочные константы для настройки его защиты.*
- *ЕДИНИЦЫ ИЗМЕРЕНИЯ меню содержит параметры, определяющие выбор единиц измерения для отображения переменных электропривода.*
- *ТАЙМЕР меню обеспечивает доступ к установке календаря и часов реального времени.*
- *СПЕЦИАЛЬНЫЕ РЕЖИМЫ меню обеспечивает доступ к настройке специальных режимов работы электропривода.* 
	- *АВТОНАСТРОЙКА меню содержит средства настройки автоматического расчета параметров регуляторов и определения параметров подключенного двигателя.*
	- *ПЕРЕЗАПУСК меню содержит параметры настройки функции автоматического повторного включения электропривода.*
	- *ОГР.ТЕМПА ТОРМОЖЕНИЯ меню содержит параметры настройки режима ограничения темпа торможения.*
	- *САМОПИТАНИЕ меню содержит параметры настройки режима самопитания.*
	- *«ПЛОХАЯ» СЕТЬ меню содержит параметры настройки режима «Плохая сеть».*
- *НАБОР ПАРАМЕТРОВ 1 меню обеспечивает доступ к 1-ому набору параметров электропривода.* 
	- *ТЕХ. РЕГУЛЯТОР меню содержит параметры настройки технологического регулятора.*
	- *ЗАДАТЧИК ИНТЕНСИВ. меню содержит параметры задатчика интенсивности.*
	- *РЕГУЛЯТОР СКОРОСТИ меню содержит параметры настройки регулятора скорости.*
	- *РЕГУЛЯТОР ПРОТИВОЭДС меню содержит параметры настройки регулятора противоЭДС.*
	- *РЕГУЛЯТОР ТОКА меню содержит параметры настройки регулятора тока.*
	- *АДАПТАЦИЯ меню обеспечивает доступ к настройкам режимов адаптации к изменению параметров электропривода.* 
		- *АДАПТАЦИЯ Lm меню содержит параметры настройки контура адаптации к изменению индуктивности намагничивания.*
		- *АДАПТАЦИЯ Rs меню содержит параметры настройки контура адаптации к изменению активного сопротивления статора.*
	- *НАБЛЮДАТЕЛЬ меню содержит параметры настройки наблюдателя состояния переменных электропривода.*
	- *ПАРАМЕТРЫ ДВИГАТЕЛЯ меню содержит параметры двигателя, необходимые для работы системы управления.*
- *ПАРАМЕТРЫ ЗАЩИТ меню содержит параметры защит электропривода.*
- *НАБОР ПАРАМЕТРОВ 2 меню обеспечивает доступ ко 2-ому набору параметров электропривода (состав меню аналогичен НАБОРУ ПАРАМЕТРОВ 1).*
- *НАБОР ПАРАМЕТРОВ 3 меню обеспечивает доступ к 3-ему набору параметров электропривода (состав меню аналогичен НАБОРУ ПАРАМЕТРОВ 1).*
- *НАБОР ПАРАМЕТРОВ 4 меню обеспечивает доступ к 4-ому набору параметров электропривода (состав меню аналогичен НАБОРУ ПАРАМЕТРОВ 1).*
- *МЕНЮ НАЛАДЧИКА меню содержит дополнительные параметры, необходимые для наладки преобразователя в заводских условиях.*

*При описании состава меню используются следующие атрибуты:* 

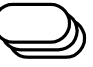

*- заголовок меню*

- $\bigcirc$
- *не редактируемый параметр, служит только для отображения текущего значения переменной электропривода*

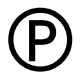

*- параметр доступен для редактирования только при блокировке преобразователя сбросом флага "Снятие блокировки"*

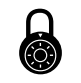

*- параметр доступен для редактирования только при вводе пароля пользователя*

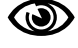

*- параметр отображается только при вводе пароля пользователя*

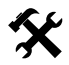

*- параметр отображается только при вводе пароля наладчика*

# *9.1. ГЛАВНОЕ МЕНЮ*

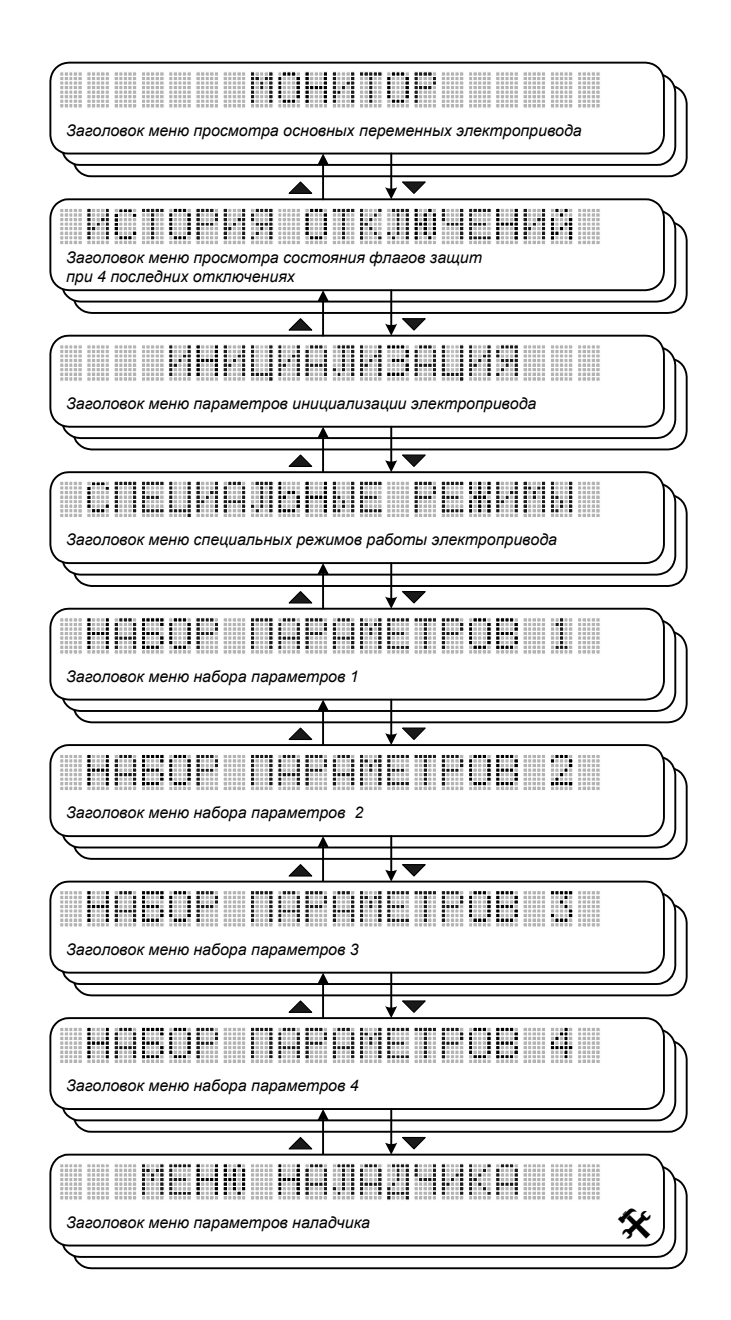

*Рис. 9.2. Главное меню.* 

# *9.2. МОНИТОР*

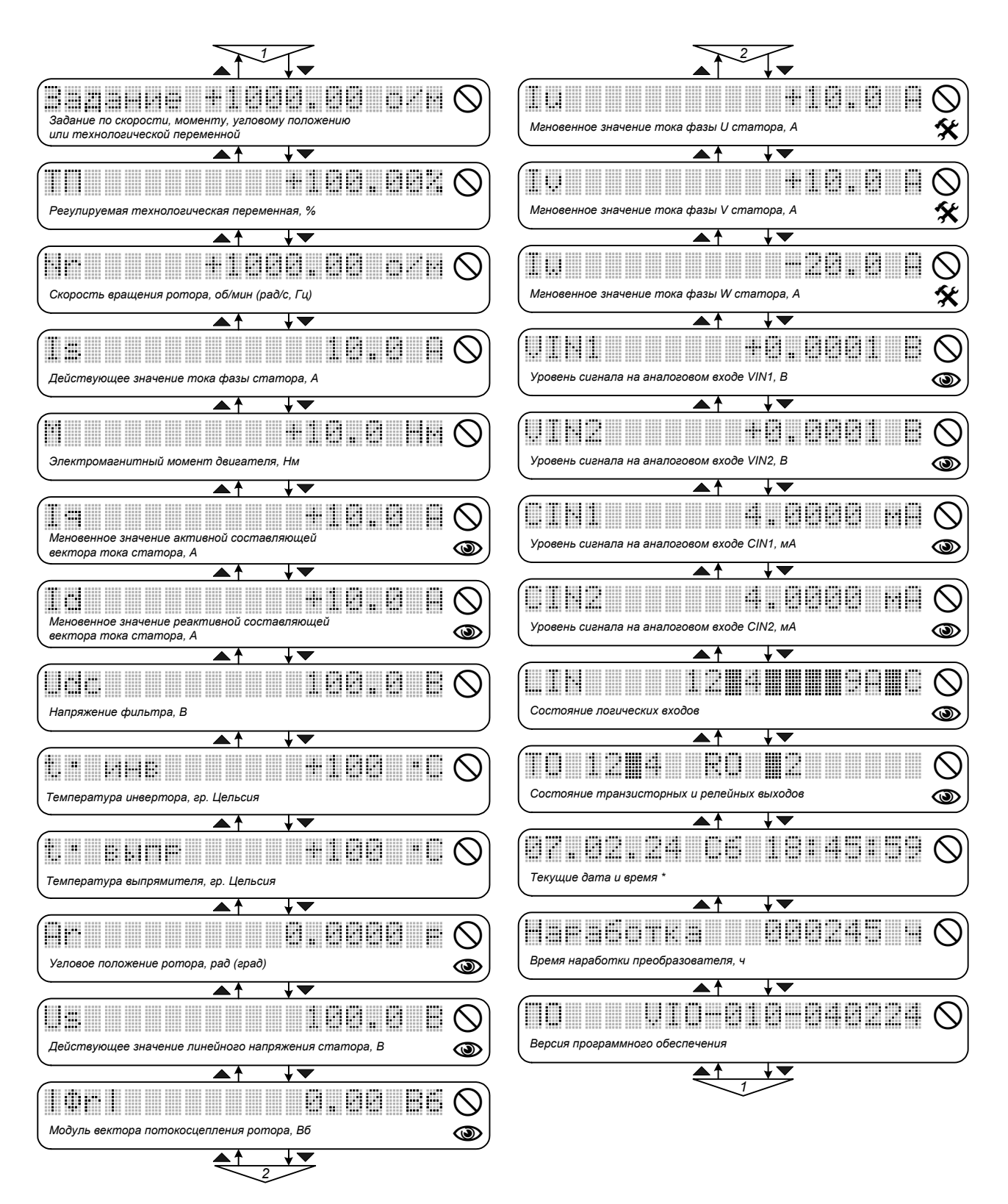

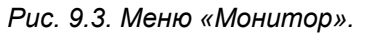

• *Задание - «Задание по скорости, моменту или технологической переменной»*

*Отображает текущее значение задания по скорости вращения ротора, электромагнитному моменту двигателя или регулируемой технологической переменной (выбор переменной внешне-* *го контура регулирования определяется состоянием параметров ТехРегулятор меню «НАБОР ПАРАМЕТРОВ / ТЕХ. РЕГУЛЯТОР» и РегСкорости меню «НАБОР ПАРАМЕТРОВ / РЕГУЛЯТОР СКОРОСТИ» - см. описание меню «ИНИЦИАЛИЗАЦИЯ / УПРАВЛЕНИЕ»). Параметр недоступен для редактирования.* 

### • *ТП - «Регулируемая технологическая переменная»*

*Отображает текущее значение регулируемой технологической переменной, измеряемое датчиком обратной связи. Аналоговому входу, используемому для ввода сигнала, должна быть назначена функция составляющей обратной связи по технологической переменной ТП- в меню «ИНИ-ЦИАЛИЗАЦИЯ / УПРАВЛЕНИЕ». Показания технологического датчика отображаются корректно, только если работает контур регулирования технологической переменной (см. меню «НА-БОР ПАРАМЕТРОВ / ТЕХ. РЕГУЛЯТОР»). В противном случае индицируется нулевое значение. Размерность - % (от максимального уровня сигнала обратной связи). Параметр недоступен для редактирования.* 

## • *Nr - «Скорость вращения ротора»*

*Отображает текущее значение скорости вращения ротора двигателя. Параметр недосту*пен для редактирования. Размерность - об/мин, рад/с или Гц (определяется параметром Ско*рость в меню «ИНИЦИАЛИЗАЦИЯ / ЕДИНИЦЫ ИЗМЕРЕНИЯ»).* 

### • *Is - «Действующее значение тока фазы статора»*

*Отображает текущее действующее значение фазного тока статора. Параметр недоступен для редактирования.* 

## • *M - «Электромагнитный момент двигателя»*

*Отображает текущее значение электромагнитного момента двигателя. Параметр недоступен для редактирования.* 

### • *Iq - «Мгновенное значение активной составляющей вектора тока статора»*

*Отображает текущее мгновенное значение активной составляющей вектора тока статора. Параметр недоступен для редактирования, индицируется только при вводе пароля пользователя.* 

# • *Id - «Мгновенное значение реактивной составляющей вектора тока статора»*

*Отображает текущее мгновенное значение реактивной составляющей вектора тока статора. Параметр недоступен для редактирования, индицируется только при вводе пароля пользователя.* 

# • *Udc - «Напряжение фильтра»*

*Отображает текущее значение напряжения на конденсаторах фильтра. Параметр недоступен для редактирования.* 

# • *t <sup>0</sup>инв - «Температура инвертора»*

*Отображает текущее значение температуры силового инвертора. Параметр недоступен для редактирования.* 

# • *t <sup>0</sup>выпр - «Температура выпрямителя»*

*Отображает текущее значение температуры силового выпрямителя. Параметр недоступен для редактирования.* 

# • *Ar - «Угловое положение ротора»*

*Отображает текущее значение углового положения ротора. Параметр недоступен для редактирования, индицируется только при вводе пароля пользователя. Размерность - рад или гр (определяется параметром Угол в меню «ИНИЦИАЛИЗАЦИЯ / ЕДИНИЦЫ ИЗМЕРЕНИЯ»).* 

# • *Us - «Действующее значение линейного напряжения статора»*

*Отображает текущее действующее значение линейного напряжения статора. Параметр недоступен для редактирования, индицируется только при вводе пароля пользователя.*

# • *|Фr| - «Модуль вектора потокосцепления ротора»*

*Отображает текущее значение модуля вектора потокосцепления ротора. Параметр недоступен для редактирования, индицируется только при вводе пароля пользователя.* 

# • *Iu - «Мгновенное значение тока фазы U статора»*

*Отображает текущее мгновенное значение тока фазы U статора. Параметр недоступен для редактирования, индицируется только при вводе пароля наладчика.* 

# • *Iv - «Мгновенное значение тока фазы V статора»*

*Отображает текущее мгновенное значение тока фазы V статора. Параметр недоступен для редактирования, индицируется только при вводе пароля наладчика.* 

# • *Iw - «Мгновенное значение тока фазы W статора»*

*Отображает текущее мгновенное значение тока фазы W статора. Параметр недоступен для редактирования, индицируется только при вводе пароля наладчика.* 

# • *VIN1 - «Уровень сигнала на аналоговом входе VIN1»*

*Отображает текущий уровень сигнала на аналоговом входе VIN1. Параметр недоступен для редактирования, индицируется только при вводе пароля пользователя.*

# • *VIN2 - «Уровень сигнала на аналоговом входе VIN2»*

*Отображает текущий уровень сигнала на аналоговом входе VIN2. Параметр недоступен для редактирования, индицируется только при вводе пароля пользователя.*

# • *CIN1 - «Уровень сигнала на аналоговом входе CIN1»*

*Отображает текущий уровень сигнала на аналоговом входе CIN1. Параметр недоступен для редактирования, индицируется только при вводе пароля пользователя.*

# • *CIN2 - «Уровень сигнала на аналоговом входе CIN2»*

*Отображает текущий уровень сигнала на аналоговом входе CIN2. Параметр недоступен для редактирования, индицируется только при вводе пароля пользователя.*

## • *LIN - «Состояние логических входов»*

*Отображает текущее состояние логических входов. Активный уровень сигнала на логическом входе индицируется символом, соответствующим номеру физической линии: LIN1 - 1, LIN2 - 2, …, LIN9 - 9, LIN10 - A, LIN11 - B, LIN12 - C. Пассивный уровень сигнала индицируется закрашенным прямоугольником в соответствующей позиции. Параметр недоступен для редактирования, индицируется только при вводе пароля пользователя.* 

## • *TO RO - «Состояние транзисторных и релейных выходов»*

*Отображает текущее состояние транзисторных и релейных выходов. Активное состояние выхода индицируется символом, соответствующим номеру физической линии: TO1 - 1, TO2 - 2, TO3 - 3, TO4 - 4, RO1 - 1, RO2 – 2 (см. меню «ИНИЦИАЛИЗАЦИЯ / НАСТРОЙКА ВЫХОДОВ»). Пассивное состояние выхода индицируется закрашенным прямоугольником в соответствующей позиции. Параметр недоступен для редактирования, индицируется только при вводе пароля пользователя.* 

## • *07.02.24 Cб 18:45:59 - «Текущая дата и время»*

*Отображает текущую дату и время. Параметр недоступен для редактирования, индицируется только в исполнениях с установленным таймером реального времени. Установка производится в меню «ИНИЦИАЛИЗАЦИЯ / ТАЙМЕР». Формат представления - год.месяц.число день недели часы:минуты:секунды.*

## • *Наработка - «Время наработки преобразователя»*

*Отображает текущее время наработки преобразователя. Параметр недоступен для редактирования. Используется для контроля графика проведения регламентных работ и замены узлов преобразователя.* 

# • *ПО - «Версия программного обеспечения»*

*Отображает версию программного обеспечения, загруженного в микроконтроллеры системы управления. Параметр недоступен для редактирования. Формат представления: тип устройства - номинальный выходной ток преобразователя (в амперах) - год.месяц.число.* 

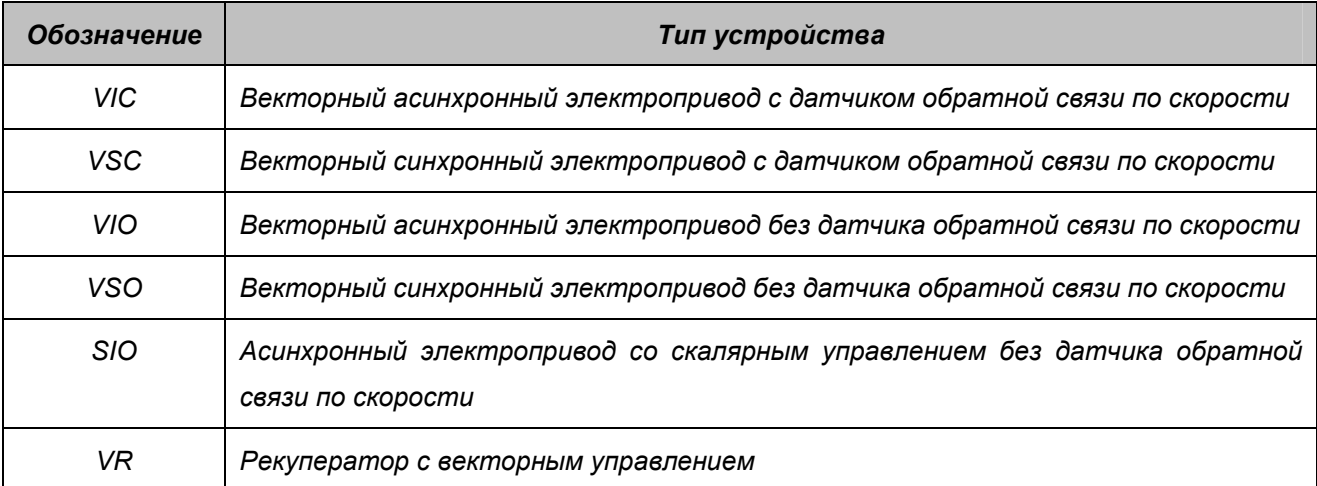

# *9.3. ИСТОРИЯ ОТКЛЮЧЕНИЙ*

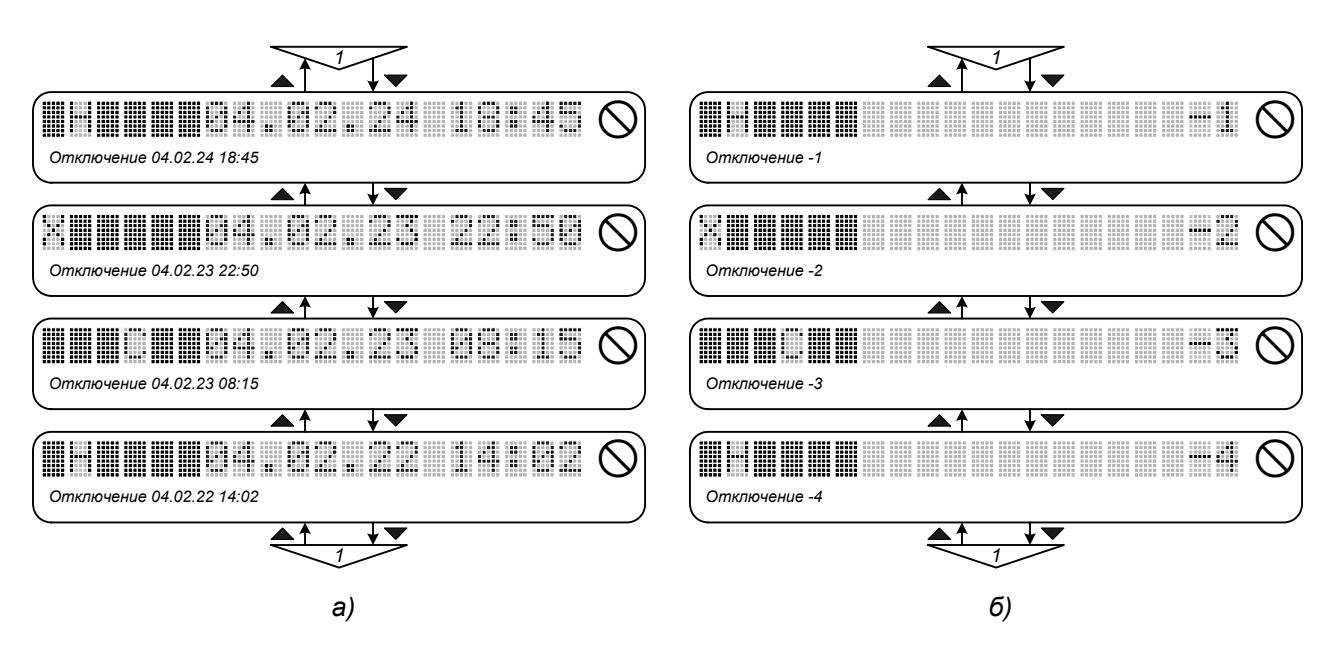

Рис. 9.4. Меню «История отключений» для исполнений ПЧ с таймером (а) и без таймера (б) *реального времени.* 

*В меню сохраняется состояние флагов защит при 4 последних отключениях. При входе в меню первой отображается строка с информацией о последнем отключении, затем - предпоследнем и т.д. Возможны 2 варианта формата представления данных:* 

- ∗ *В исполнениях с установленным таймером реального времени (Рис. 9.4,а):*
- *Позиции 1* ÷ *6 состояние флагов защит при отключении,*
- *Позиции 7* ÷ *14 дата отключения (год.месяц.число),*
- *Позиции 16* ÷ *20 время отключения (часы:минуты).*
- ∗ *В исполнениях без таймера реального времени (Рис.9.4,б):*
- *Позиции 1* ÷ *6 состояние флагов защит при отключении,*
- *Позиции 19* ÷ *20 номер отключения (-1 последнее, -2 предпоследнее и т.д.).*

*Параметры меню недоступны для редактирования.* 

# *9.4. ИНИЦИАЛИЗАЦИЯ*

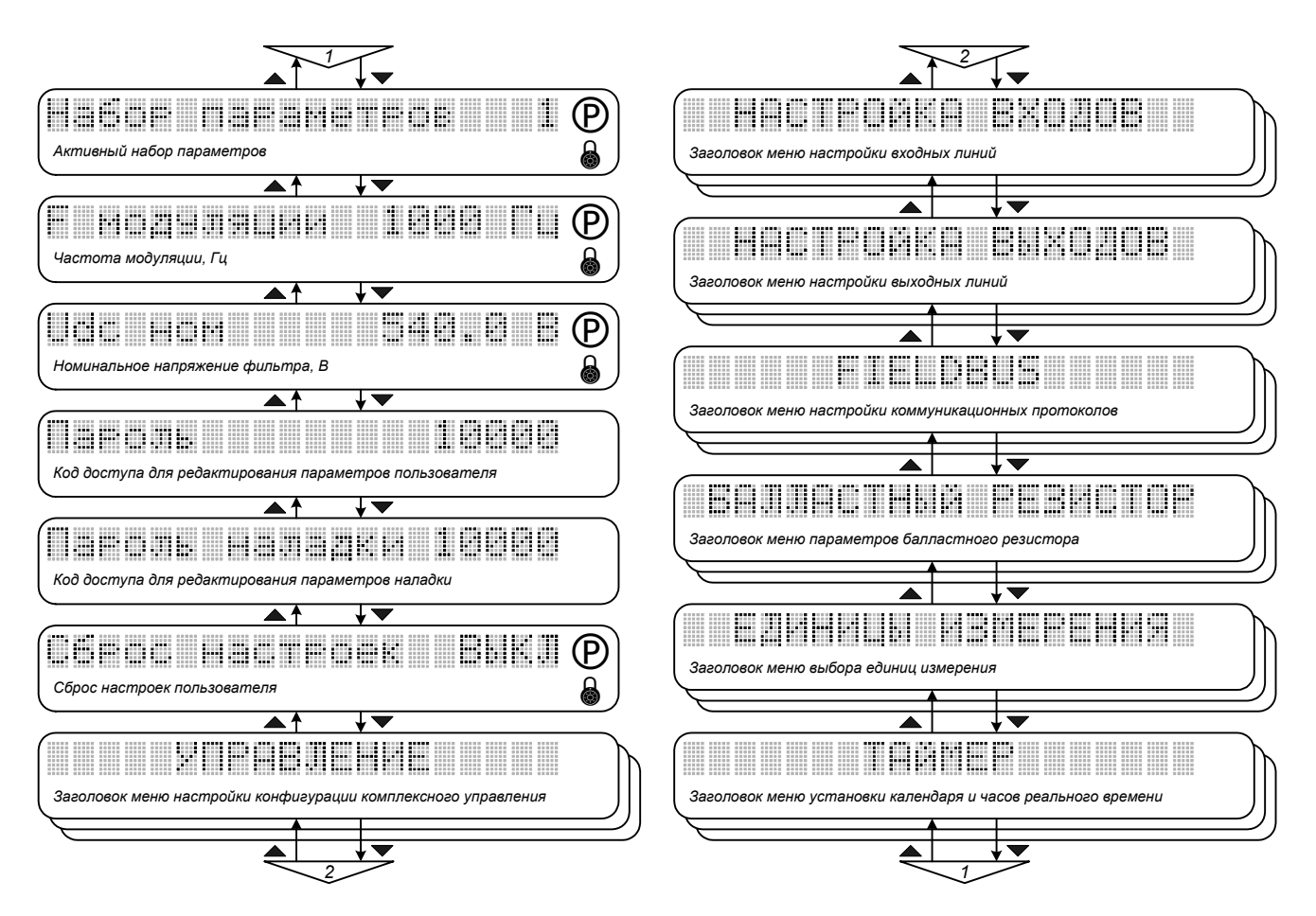

*Рис. 9.5. Меню «Инициализация».* 

# • *Набор параметров - «Активный набор параметров»*

*Позволяет активизировать один из четырех возможных наборов параметров. Номер выбранного (активного) набора отображается также в позиции 19 строки индикации состояния (рис.8.2). Параметр доступен для редактирования при сбросе флага «Снятие блокировки» и вводе пароля пользователя. Значение по умолчанию - 1. Активизировать нужный набор параметров можно также комбинацией сигналов на логических входах. Для этого двум логическим входам должны быть назначены соответствующие функции с номерами 15 и 16 (меню «ИНИЦИАЛИЗА-ЦИЯ / НАСТРОЙКА ВХОДОВ / ЛОГИЧЕСКИЕ ВХОДЫ»).*

# • *F модуляции - «Частота модуляции»*

*Определяет среднюю частоту переключений вентилей в фазе IGBT-инвертора. Параметр доступен для редактирования при сбросе флага «Снятие блокировки» и вводе пароля пользователя. Может быть установлен в пределах от 2500 до 16000 Гц с шагом 500 Гц. Значение по умолчанию - 5000 Гц. При увеличении частоты модуляции снижаются пульсации тока и уровень шума двигателя. Следует учитывать, что при этом возрастают потери в инверторе и снижается перегрузочная способность преобразователя по току (см. раздел 3).* 

### • *Udc ном - «Номинальное напряжение фильтра»*

*Определяет номинальное значение напряжения на входе IGBT-инвертора. Параметр доступен для редактирования при сбросе флага «Снятие блокировки» и вводе пароля пользователя. Может быть установлен в пределах от 500 до 650 В. При питании преобразователя от трехфазной сети ~380 В устанавливается значение по умолчанию 540 В. При использовании рекуперативного блока устанавливается значение, соответствующее его выходному напряжению (номинальное значение 600 В). Параметр используется для определения «точки ослабления поля», а также автоматического расчета ограничений регулятора тока.* 

## • *Пароль - «Код доступа для редактирования параметров пользователя»*

*Содержит последнее установленное значение цифрового кода. Доступ к редактированию параметра не ограничен. Используется для защиты настроек электропривода от несанкционированного доступа установкой произвольного значения. Редактирование и отображение параметров, защищенных паролем пользователя, возможно только при вводе уникального кода, являющегося паролем и указанного в сопроводительной документации.* 

### • *Пароль наладки - «Код доступа для редактирования параметров наладки»*

*Содержит последнее установленное значение кода пароля. Доступ к редактированию параметра не ограничен. Используется для защиты заводских настроек преобразователя от несанкционированного доступа установкой произвольного значения. Редактирование и отображение параметров, защищенных паролем наладки, возможно только при вводе уникального кода. При этом также предоставляется доступ к редактированию параметров, защищенных паролем пользователя.* 

# • *Сброс настроек - «Сброс настроек пользователя»*

*Позволяет отменить все настройки, выполненные пользователем. При этом загружаются значения параметров по умолчанию (для данного типоразмера преобразователя). Параметр доступен для редактирования при сбросе флага «Снятие блокировки» и вводе пароля пользователя. Значение по умолчанию - "ВЫКЛ". Сброс настроек активизируется установкой значения параметра "ВКЛ". Перевод параметра в исходное состояние производится системой управления автоматически.* 

# *9.5. УПРАВЛЕНИЕ*

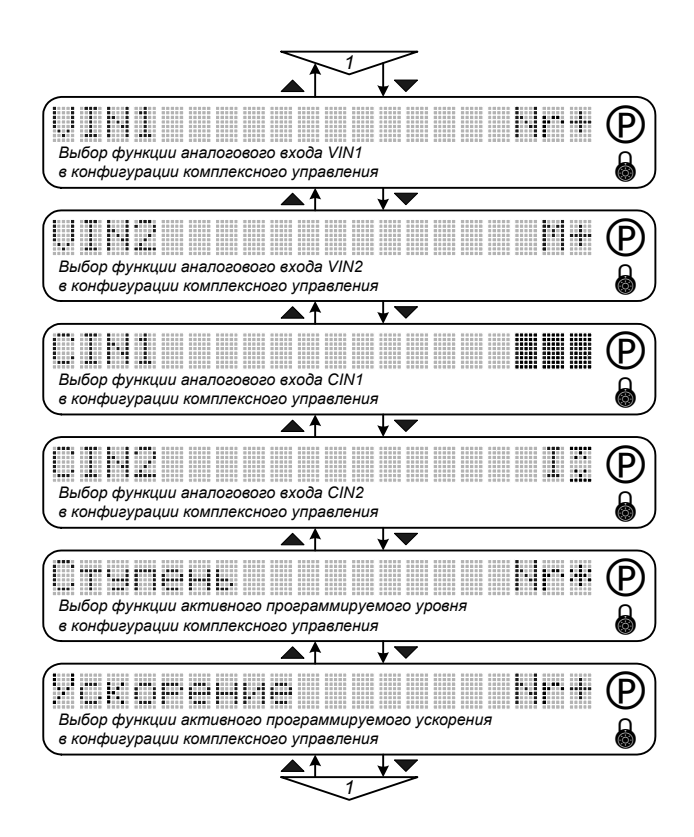

*Рис. 9.6. Меню «Управление».* 

*Меню позволяет выполнить настройку конфигурации комплексного управления для решения задачи регулирования той или иной переменной.* 

*Комплексное управление - управление, формируемое в результате совместного использования сигналов с аналоговых и логических входов в требуемой для пользователя конфигурации. Элементами, формирующими комплексное управление, являются:* 

- o *VIN1, VIN2, CIN1, CIN2 аналоговые входы (настраиваются в меню «ИНИЦИАЛИЗАЦИЯ / НАСТРОЙКА ВХОДОВ / АНАЛОГОВЫЕ ВХОДЫ»),*
- o *СТУПЕНЬ программируемые уровни задания (настраиваются в меню «ИНИЦИАЛИЗАЦИЯ / НАСТРОЙКА ВХОДОВ / ЦИФР. ПОТЕНЦИОМЕТР»),*
- o *УСКОРЕНИЕ программируемые ускорения (настраиваются в меню «ИНИЦИАЛИЗАЦИЯ / НАСТРОЙКА ВХОДОВ / ЦИФР. ПОТЕНЦИОМЕТР»).*

*Для каждого элемента в конфигурации комплексного управления может быть назначена одна из функций относительно переменной, регулируемой внешним контуром системы управления (рис. 9.7):* 

- *Nr+* <sup>−</sup> *составляющая задания по скорости,*
- *Nr*∗<sup>−</sup> *коэффициент масштабирования задания по скорости,*
- *M+* <sup>−</sup> *составляющая задания по моменту,*
- *М*∗<sup>−</sup> *коэффициент масштабирования задания по моменту,*
- *ТП+* <sup>−</sup> *составляющая задания по технологической переменной,*
- *ТП*∗<sup>−</sup> *коэффициент масштабирования задания по технологической переменной,*
- *ТП* <sup>−</sup> *составляющая обратной связи по технологической переменной (только для аналоговых входов),*
- *I*R <sup>−</sup> *задание по уровню внешнего токоограничения (только для аналоговых входов).*

*Элементы, не используемые в конфигурации комплексного управления, следует перевести в пассивное состояние (в поле значения соответствующего параметра должны отображаться закрашенные прямоугольники).* 

*Элементы комплексного управления, которым назначены функции, не относящиеся к переменной, регулируемой внешним контуром системы управления, игнорируются.* 

*По умолчанию аналоговому входу VIN1 назначена функция задания по скорости Nr+, остальные входы не используются.* 

*Для вычисления комплексного управления сначала производится сложение всех составляющих задания переменной внешнего контура регулирования (Nr, M или ТП) со знаком "+", умножение суммы на коэффициент масштабирования задания (составляющие со знаком "*∗*"), а затем вычитание из полученного результата составляющих обратной связи со знаком "-" (см. рис. 9.8).* 

*Функцию масштабирования удобно использовать при необходимости изменения диапазона входного сигнала задания в процессе работы электропривода без изменения настроек соответ* $c$ *mвующего* входа (*см. рис. 9.9*).

*При построении внешнего контура регулирования той или иной переменной соответствующим образом настраивается структура системы управления. Для этого используются следующие параметры, определяющие наличие в структуре регуляторов и обратных связей: ТехРегулятор (меню «НАБОР ПАРАМЕТРОВ / ТЕХ. РЕГУЛЯТОР»), РегСкорости (меню «НАБОР ПАРА-МЕТРОВ / РЕГУЛЯТОР СКОРОСТИ»). Влияние состояния этих параметров на структуру системы управления проиллюстрировано в таблице 9.1 и на рисунке 9.7.* 

*Таблица 9.1* 

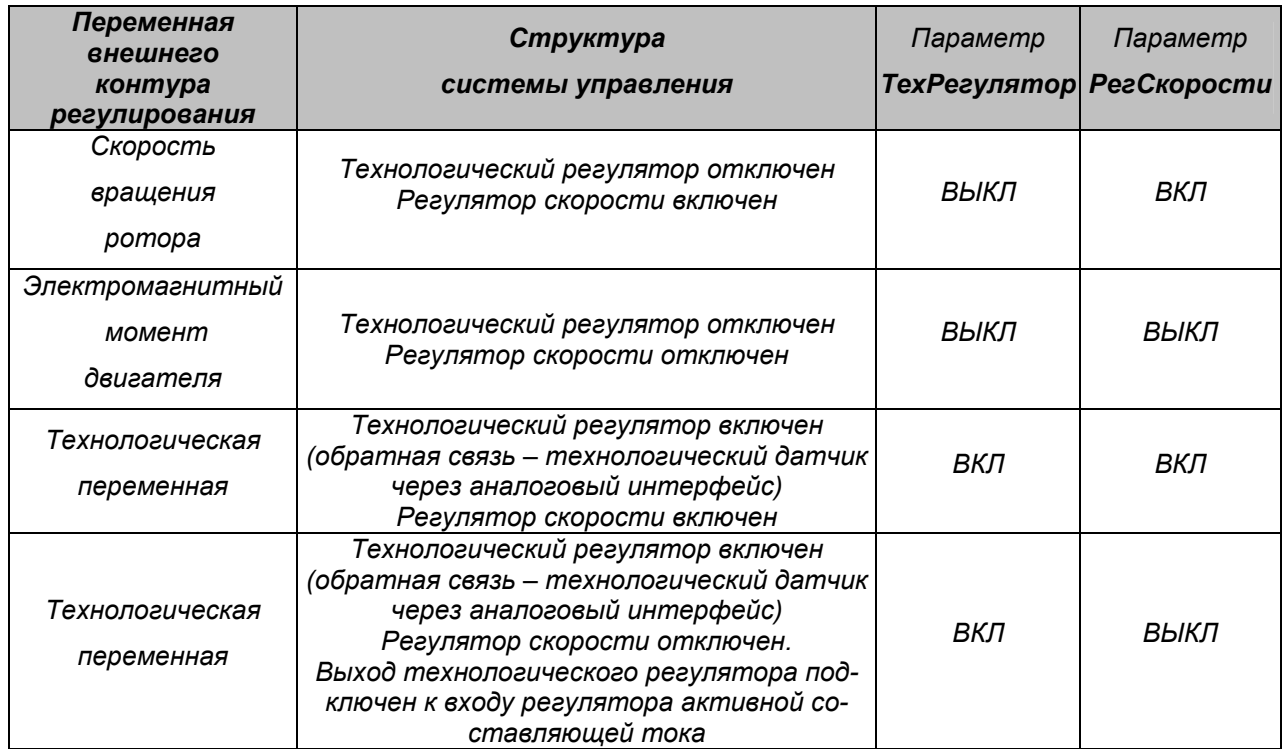

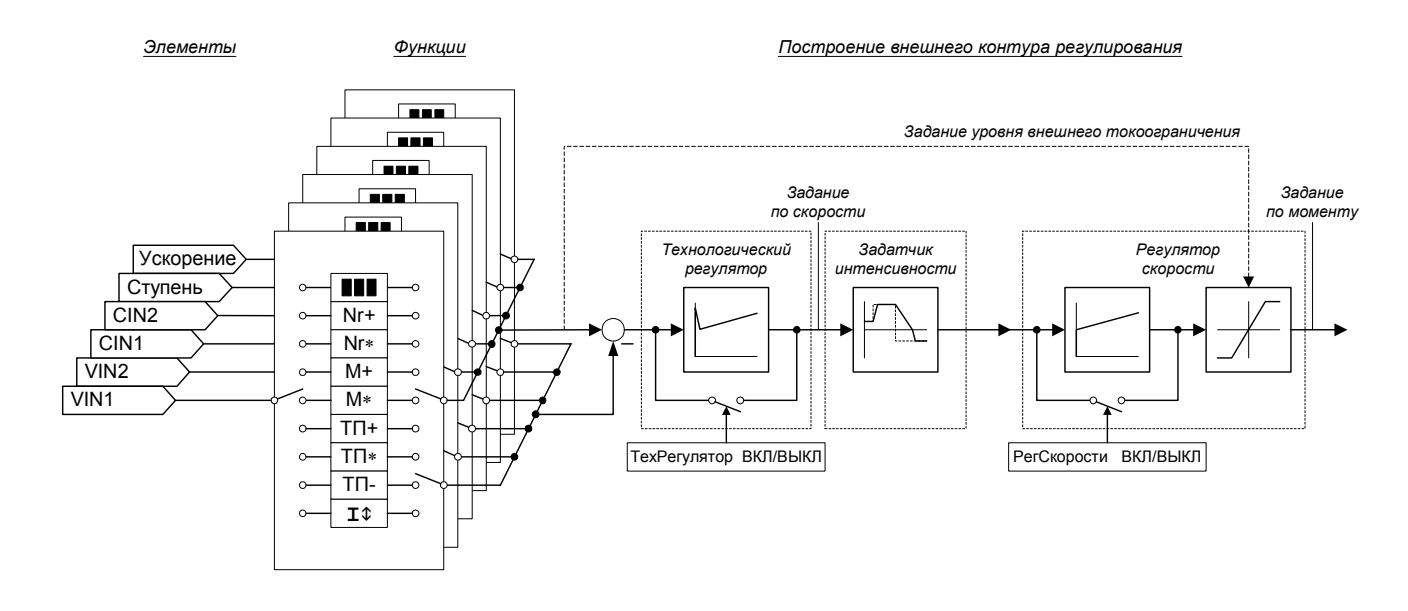

*Рис. 9.7. Конфигурация комплексного управления.* 

*Если внешним контуром управления является контур регулирования технологической переменной, то сигнал обратной связи вводится в систему управления через один или несколько аналоговых входов (соответствующим элементам назначается функция ТП-).* 

#### ∗ *Задание уровня внешнего токоограничения*

*Для любого из аналоговых входов наряду с заданием скорости, момента или технологической переменной может быть выбрана функция задания уровня внешнего токоограничения (значение параметра I*R*). При этом уровень токоограничения, заданный параметром Внешнее I*R *(меню «ИНИЦИАЛИЗАЦИЯ / НАСТРОЙКА ВХОДОВ / ЦИФР. ПОТЕНЦИОМЕТР») и вызываемый логическим сигналом «Внешнее токоограничение», игнорируется. Уровень внешнего токоограничения может быть задан только по одному из аналоговых входов, поэтому выбор данной функции для каждого последующего аналогового входа переводит предыдущий вход в пассивное состояние (в поле значения соответствующего параметра отображаются закрашенные прямоугольники). Режим внешнего токоограничения может быть активизирован независимо от структуры системы управления, то есть при отработке электроприводом задания по скорости, моменту или технологической переменной.* 

*На рис.9.8 приведены примеры конфигурации комплексного управления для структур с внешним контуром регулирования технологической переменной (а), скорости (б) и момента (в). На рисунке приняты следующие обозначения:* 

- o *ТР технологический регулятор,*
- o *ЗИ задатчик интенсивности,*
- o *РС регулятор скорости,*

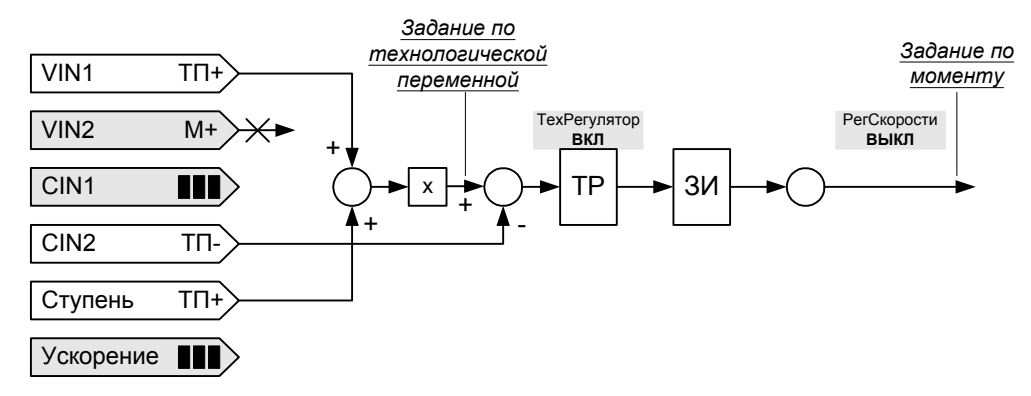

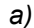

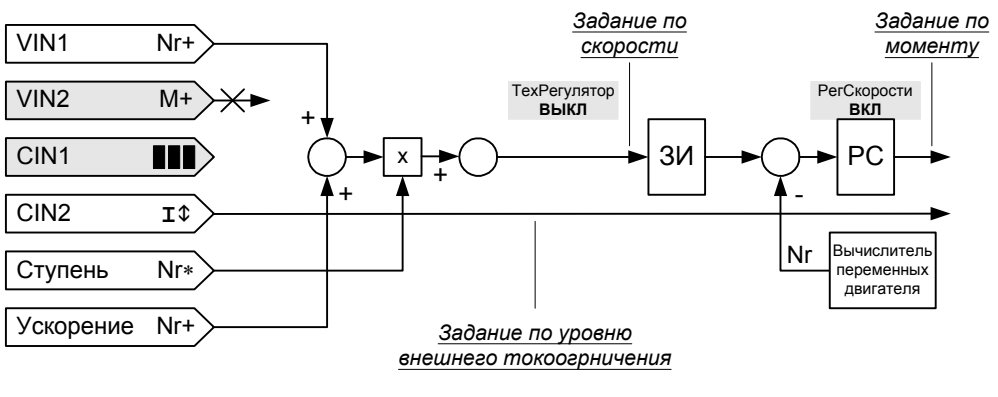

*б)* 

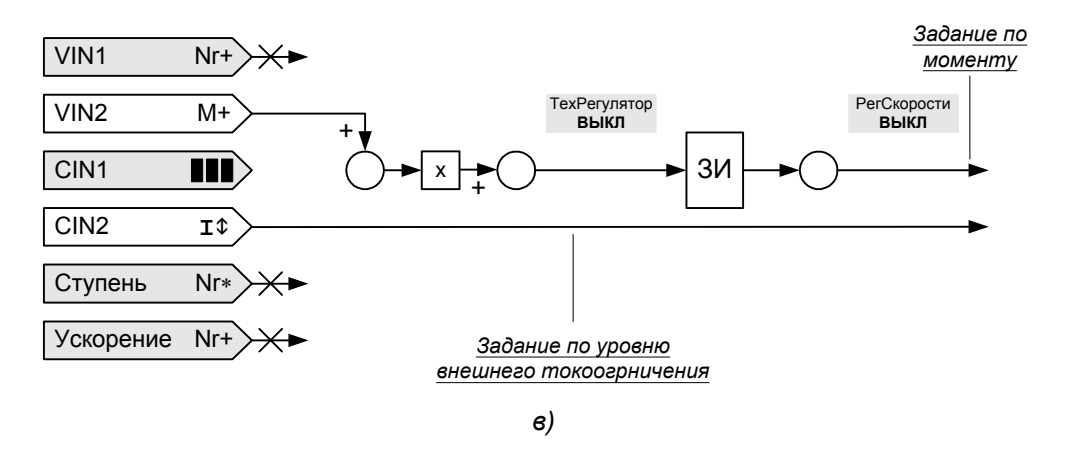

*Рис. 9.8. Примеры конфигурации комплексного управления.* 

*На рис. 9.9 приведена временная диаграмма формирования задания по скорости, соответствующая конфигурации комплексного управления, показанной на рис. 9.8, б. Настройка аналогового входа VIN1 выполняется в меню «ИНИЦИАЛИЗАЦИЯ / НАСТРОЙКА ВХОДОВ / АНАЛОГОВЫЕ ВХОДЫ / ВХОД VIN1». Программируемые уровни задания (ступени) выбираются комбинацией сигналов на логических входах LIN1-LIN3 (этим входам в меню «ИНИЦИАЛИЗАЦИЯ / НАСТРОЙКА ВХОДОВ / ЛОГИЧЕСКИЕ ВХОДЫ» назначены функции 9, 10 и 11 соответственно). Программируемые ускорения активизируются логическими входами: в положительном направлении - LIN4, в отрицательном - LIN5 (этим входам в меню «ИНИЦИАЛИЗАЦИЯ / НАСТРОЙКА ВХОДОВ / ЛОГИ-ЧЕСКИЕ ВХОДЫ» назначены функции 13 и 14 соответственно).* 

*Параметры меню доступны для редактирования при сбросе флага «Снятие блокировки» и вводе пароля пользователя.* 

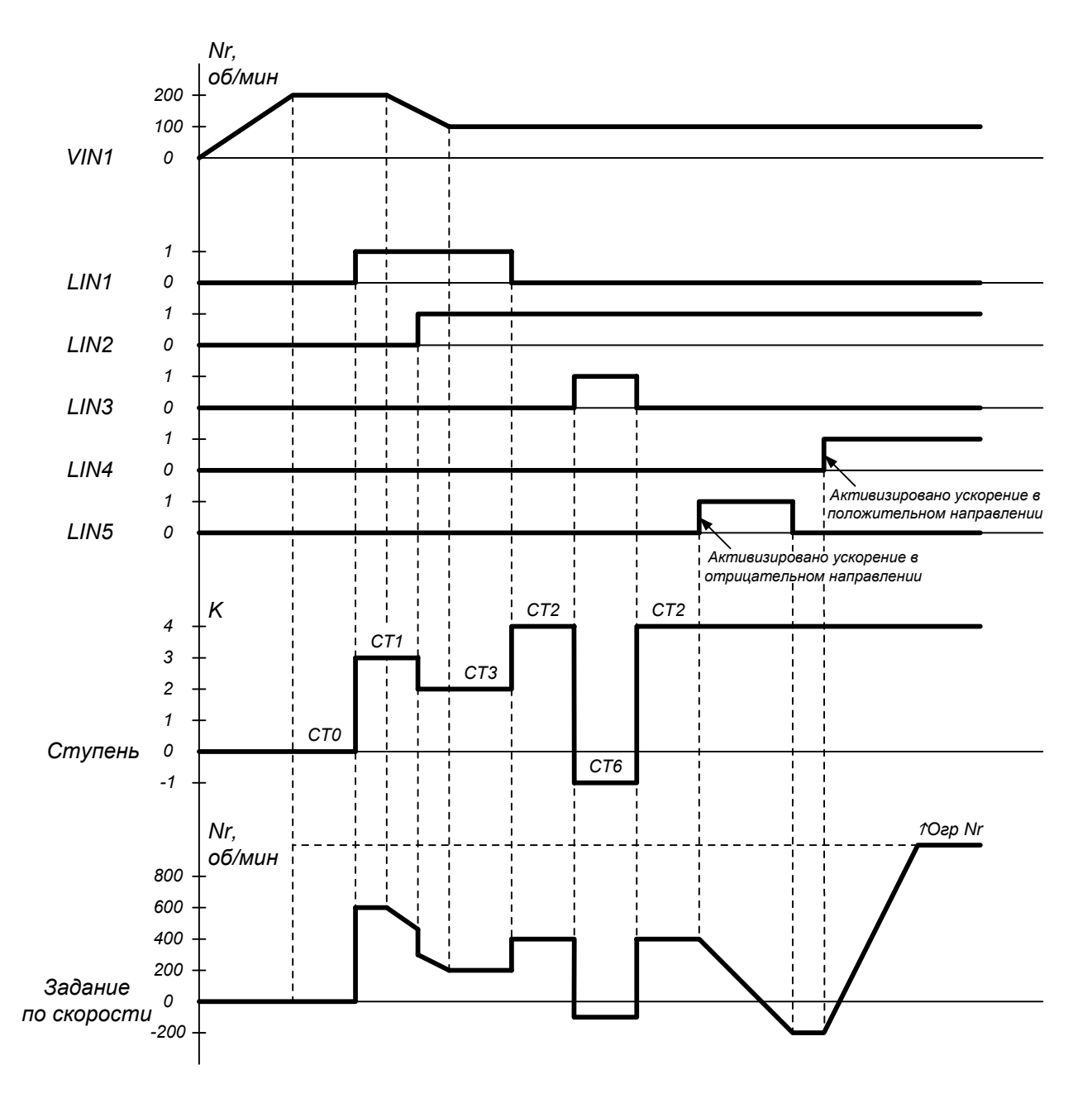

*Рис. 9.9. Временная диаграмма формирования задания по скорости.* 

# *9.6. НАСТРОЙКА ВХОДОВ*

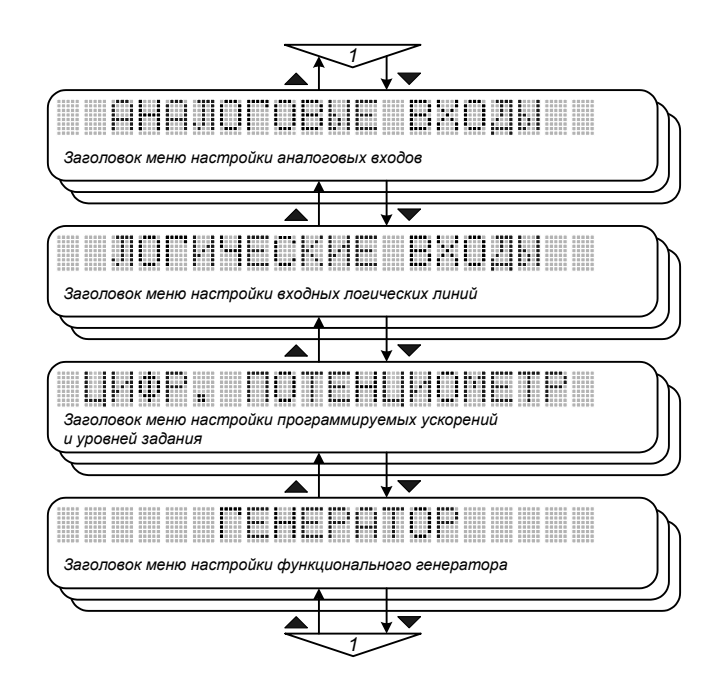

*Рис. 9.10. Меню «Настройка входов».* 

*Меню содержит настройки аналоговых входов, входных логических линий, программируемых ускорений и уровней задания, функционального генератора.* 

# *9.7. АНАЛОГОВЫЕ ВХОДЫ*

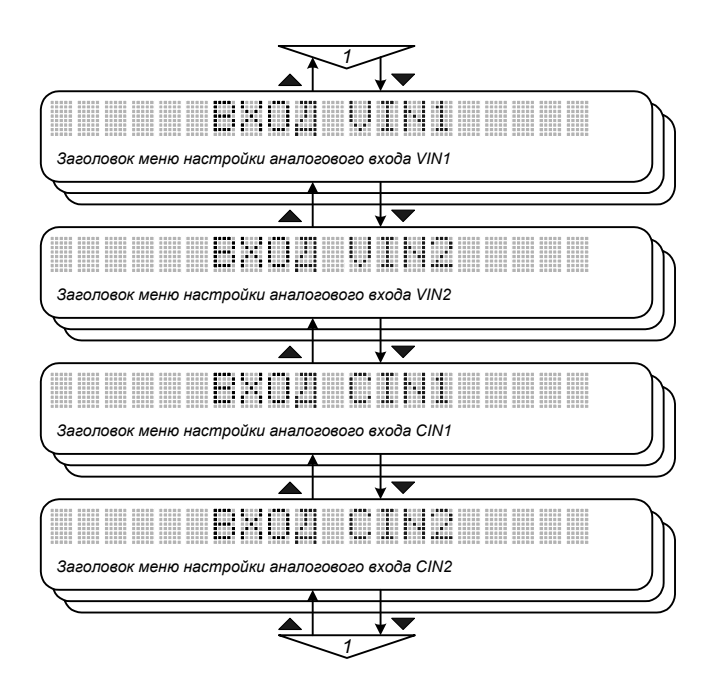

*Рис. 9.11. Меню «Аналоговые входы».* 

*Меню содержит настройки аналоговых входов VIN1, VIN2, CIN1, CIN2.* 

# *9.8. ВХОД VIN1 (ВХОД VIN2, ВХОД CIN1, ВХОД CIN2)*

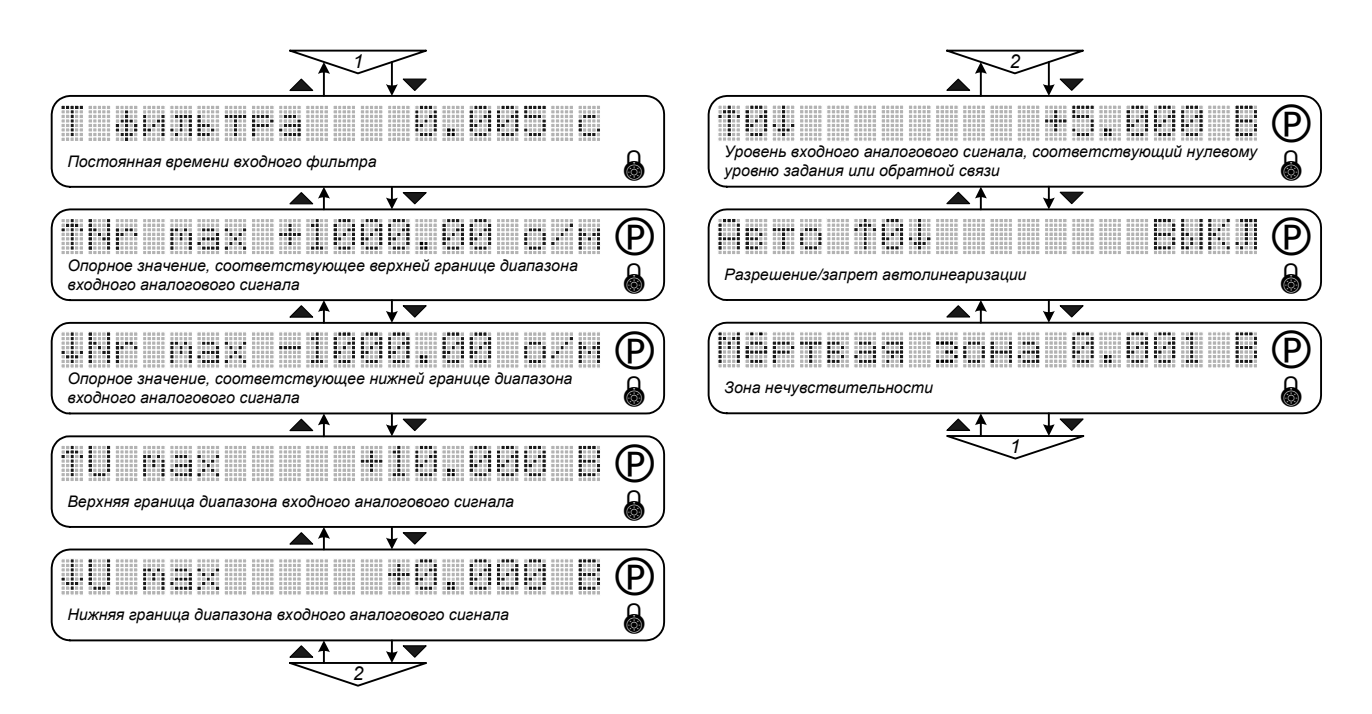

*Рис. 9.12. Меню «Вход VIN1».* 

*Параметры меню используются для настройки аналогового входа путем формирования желаемой зависимости задающего воздействия или обратной связи от уровня входного аналогового сигнала (рис.9.13).* 

*Меню «ВХОД VIN1», «ВХОД VIN2», «ВХОД CIN1» и «ВХОД CIN2» аналогичны, их состав рассмотрен на примере меню «ВХОД VIN1»:* 

# • *Т фильтра - «Постоянная времени входного фильтра»*

*Определяет значение постоянной времени программного фильтра входного аналогового сигнала. Для отключения фильтра необходимо установить значение параметра 0. Параметр доступен для редактирования при вводе пароля пользователя. Может быть установлен в пределах от 0 до 0.5 с, шаг - 0.005 с. Значение по умолчанию - 0.005 с.* 

- ↑*Nr max «Опорное значение, соответствующее верхней границе диапазона входного аналогового сигнала»*
- ↓*Nr max «Опорное значение, соответствующее нижней границе диапазона входного аналогового сигнала»*

*Определяют уровни задания или обратной связи, соответствующие верхней и нижней границам диапазона нормированного входного аналогового сигнала (рис.9.13). Имена параметров и их размерности автоматически переводятся в состояния, приведенные в таблице 9.2, в соответствии с функцией, назначенной данному входу в меню «ИНИЦИАЛИЗАЦИЯ / УПРАВЛЕНИЕ».* 

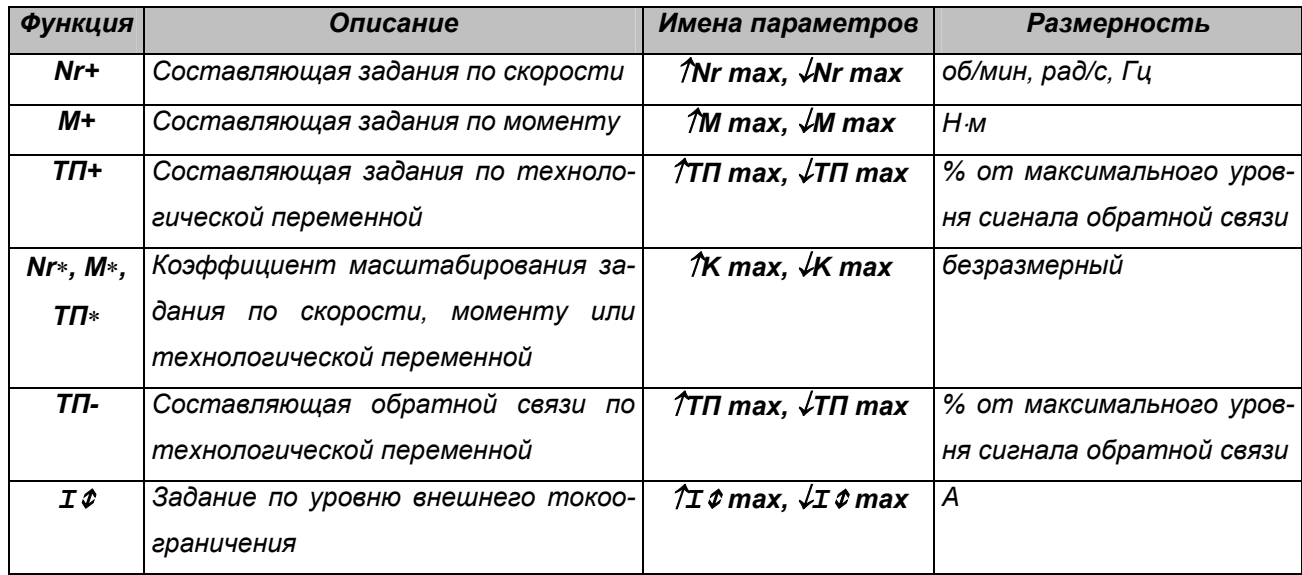

*Параметры доступны для редактирования при сбросе флага «Снятие блокировки» и вводе пароля пользователя.* 

# • ↑*U max - «Верхняя граница диапазона входного аналогового сигнала»*

• ↓*U max - «Нижняя граница диапазона входного аналогового сигнала»*

*Определяют верхнюю и нижнюю границы диапазона нормированного входного аналогового сигнала. Имена параметров для меню «ВХОД VIN1» и «ВХОД VIN2» -* ↑*U max и* ↓*U max, размер*ность - Вольт. Для меню «ВХОД СІМ1» и «ВХОД СІМ2» -  $\hat{\tau}$  тах и  $\hat{\tau}$  тах, размерность - мА. *Параметры доступны для редактирования при сбросе флага «Снятие блокировки» и вводе паро*ля пользователя. Могут быть установлены в пределах от -10 В до +10 В с шагом 0.001 В (для меню «ВХОД VIN1» и «ВХОД VIN2»), от 4 мА до 20мА с шагом 0.001 мА (для меню «ВХОД CIN1» и *«ВХОД CIN2»).* 

• ↑*0*↓ *- «Уровень входного аналогового сигнала, соответствующий нулевому уровню задания или обратной связи»*

*Определяет уровень входного аналогового сигнала, соответствующий нулевому уровню задания или обратной связи. Может быть использован для получения несимметричной зависимости задающего воздействия от уровня входного аналогового сигнала. Если при использовании аналогового входа для ввода сигнала обратной связи реальная физическая величина не меняет знак, то следует установить значение параметра, соответствующее нижней границе диапазона входного сигнала. Для меню «ВХОД VIN1» и «ВХОД VIN2» параметр имеет размерность Вольт, для меню «ВХОД CIN1» и «ВХОД CIN2» - миллиампер. Может быть установлен в преде*лах от -10 В до +10 В с шагом 0.001 В (для меню «ВХОД VIN1» и «ВХОД VIN2»), от 4 мА до 20 мА с *шагом 0.001 мА (для меню «ВХОД CIN1» и «ВХОД CIN2»). Параметр доступен для редактирования при сбросе флага «Снятие блокировки» и вводе пароля пользователя.* 

# • *Авто* ↑*0*↓ *- «Разрешение / запрет автолинеаризации»*

*Позволяет включить / выключить режим автоматической линеаризации зависимости задающего воздействия или обратной связи от уровня входного аналогового сигнала между опорными точками. Параметр доступен для редактирования при сбросе флага «Снятие блокировки» и вводе пароля пользователя. Значение по умолчанию - ВКЛ.* 

### • *Мертвая зона - «Зона нечувствительности»*

*Определяет диапазон изменения входного аналогового сигнала, соответствующий нулевому уровню задания или обратной связи. Параметр устанавливает величину горизонтального отрезка характеристики, который расположен симметрично относительно точки, заданной пара*метром 10↓ (рис.9.13). Может быть установлен в пределах от 0 В до 20 В с шагом 0.001 В (для меню «ВХОД VIN1» и «ВХОД VIN2»), от 0 мА до 16 мА с шагом 0.001 мА (для меню «ВХОД CIN1» и *«ВХОД CIN2»). Параметр доступен для редактирования при сбросе флага «Снятие блокировки» и вводе пароля пользователя.* 

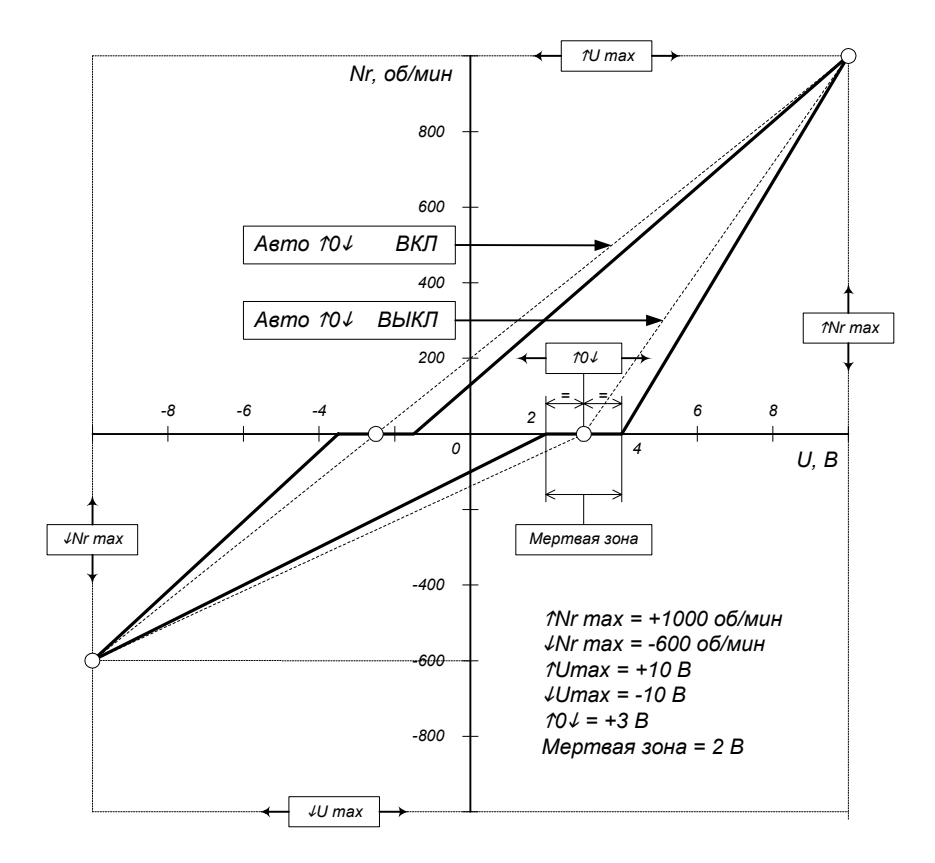

*Рис. 9.13. Формирование зависимости задающего воздействия от уровня входного аналогового сигнала.* 

# *9.9. ЛОГИЧЕСКИЕ ВХОДЫ*

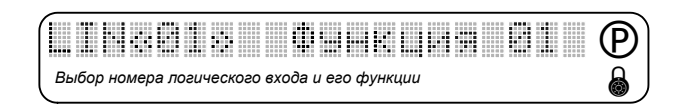

*Рис. 9.14. Меню «Логические входы».* 

*Назначение логических входов может быть запрограммировано пользователем. С помощью данного меню для каждого логического входа (LIN1* ÷ *LIN12) выбирается номер функции из списка:*

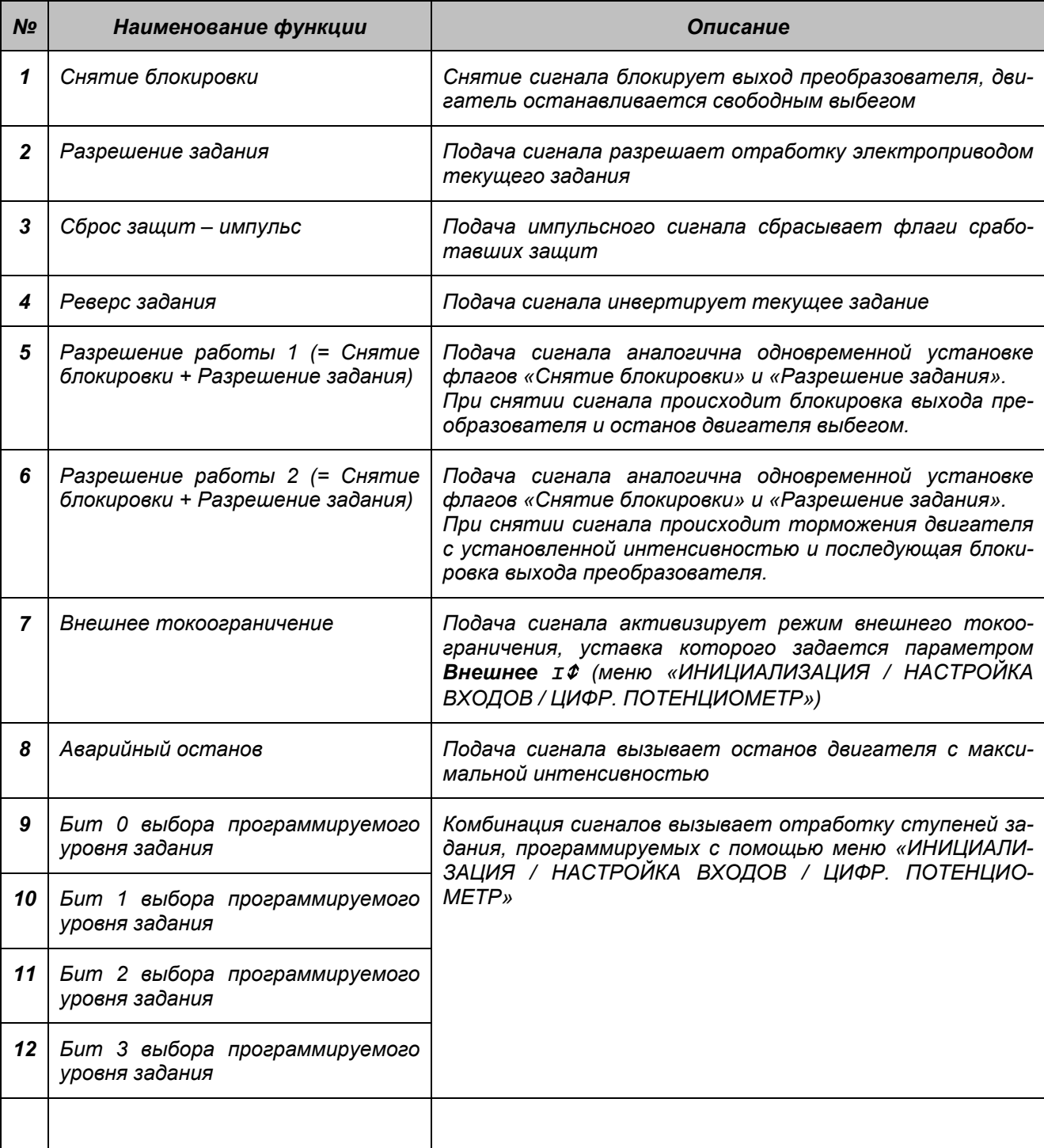

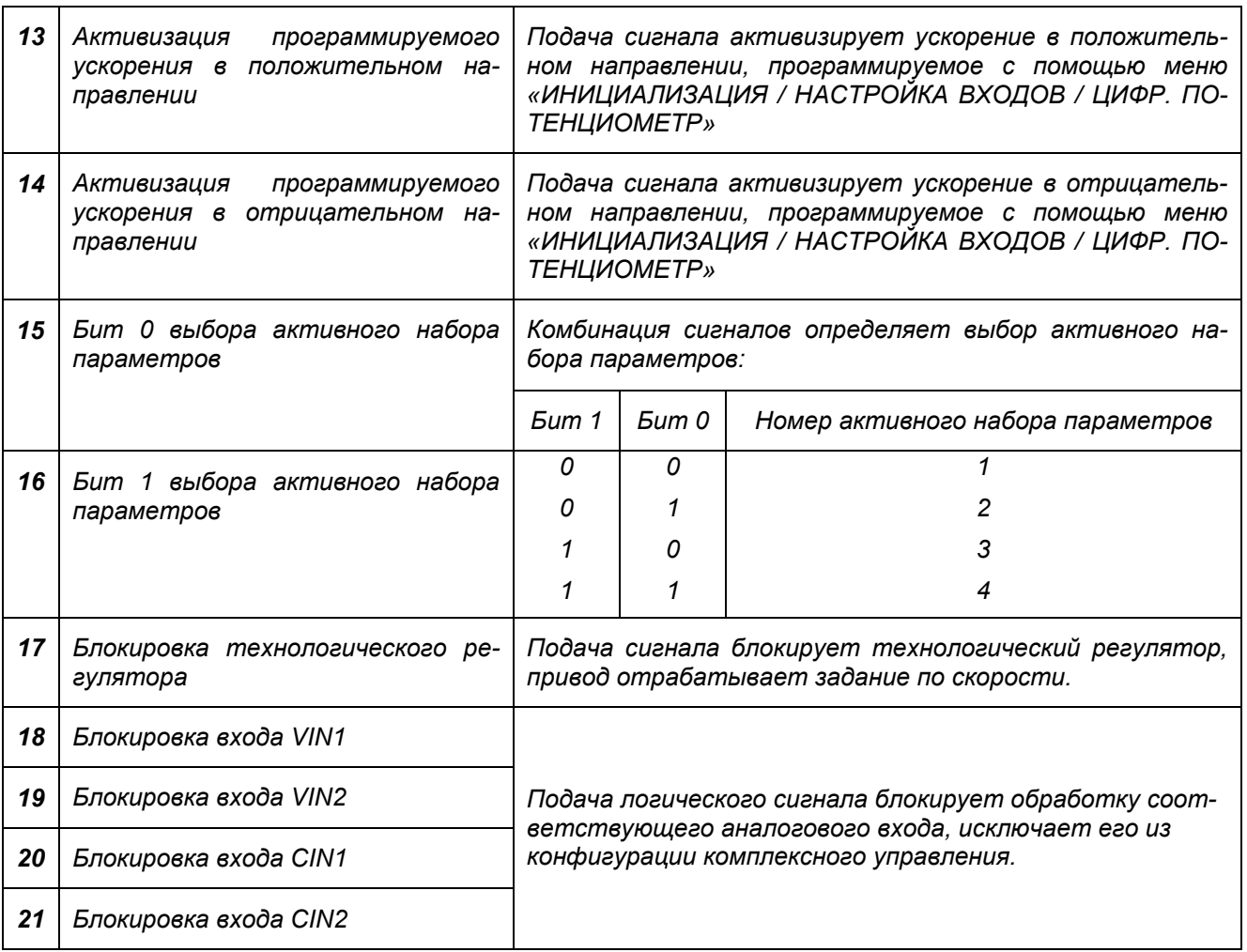

*Неиспользуемые входы должны быть переведены в пассивное состояние (в поле значения функции соответствующего входа отображаются закрашенные прямоугольники).* 

*Любая функция может быть назначена только одному из логических входов, поэтому выбор данной функции для каждого последующего входа переводит предыдущий вход в пассивное состояние.* 

*По умолчанию логическим входам назначены следующие функции:* 

- o *LIN1 снятие блокировки (1),*
- o *LIN2 разрешение задания (2),*
- o *LIN3 сброс защит (3),*
- o *LIN4 реверс задания (4),*

*остальные входы не используются.* 

*Меню доступно для редактирования при сбросе флага «Снятие блокировки» и вводе пароля пользователя.* 

# *9.10. ЦИФРОВОЙ ПОТЕНЦИОМЕТР*

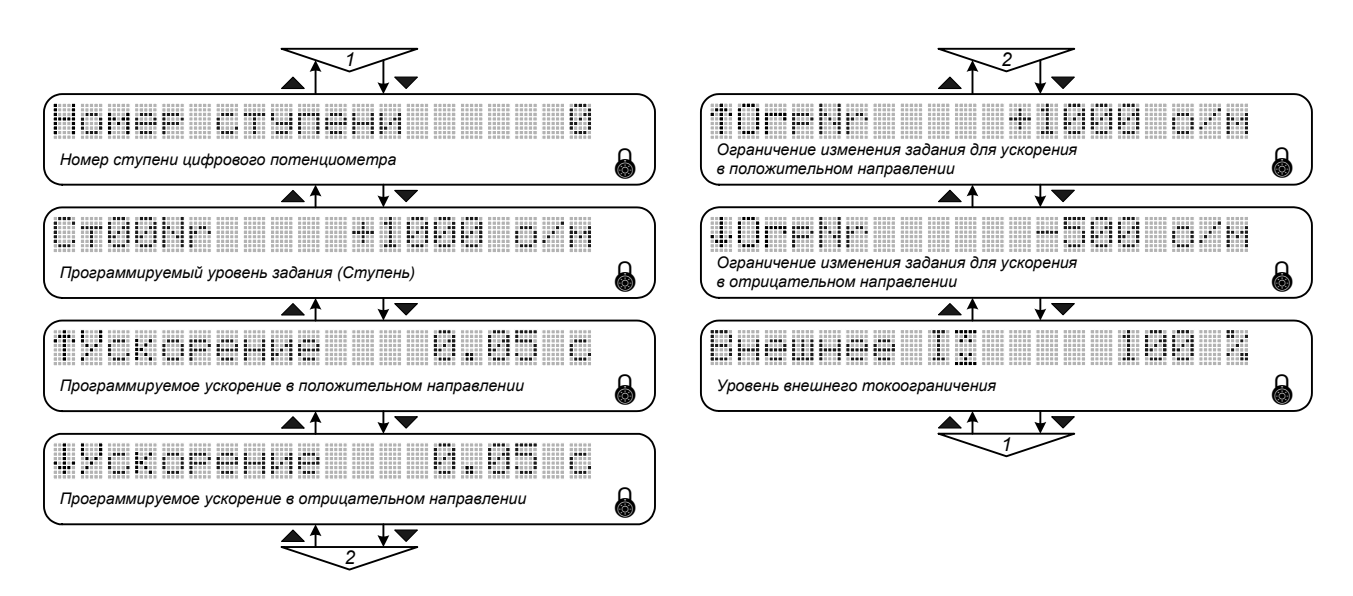

*Рис. 9.15. Меню «Цифр. потенциометр».* 

#### • *Номер ступени - «Номер ступени цифрового потенциометра»*

*Задает номер ступени цифрового потенциометра, параметры которой отображаются и редактируются с помощью следующей строки меню. Могут быть установлены значения от 0 до 15.* 

### • *СтххNr - «Программируемый уровень задания (Ступень)»*

*Определяет уровень задания по скорости, моменту, технологической переменной или коэффициент масштабирования, соответствующий Ступени с заданным номером. Размерность для* задания по скорости - об/мин (рад/с, Гц), моменту - Н-м, технологической переменной - % от мак*симального уровня сигнала обратной связи, коэффициент масштабирования безразмерный.* 

*Для того чтобы включить программируемые уровни в качестве составляющей задания в конфигурацию комплексного управления, необходимо выбрать их функцию с помощью параметра Ступень (меню «ИНИЦИАЛИЗАЦИЯ / УПРАВЛЕНИЕ»). В качестве функции могут быть выбраны: задание по скорости, моменту, технологической переменной или коэффициент масштабирования задания.* 

*Ступень активизируется формированием соответствующей комбинации сигналов на логических входах, для которых назначена функция «Бит выбора программируемого уровня задания» (меню «ИНИЦИАЛИЗАЦИЯ / НАСТРОЙКА ВХОДОВ / ЛОГИЧЕСКИЕ ВХОДЫ») - см. табл. 9.3.* 

*Если одна из функций «Бит выбора программируемого уровня задания» не назначена ни для одного из логических входов, то при выборе активной ступени значение этого бита считается равным нулю.* 

## *Таблица 9.3*

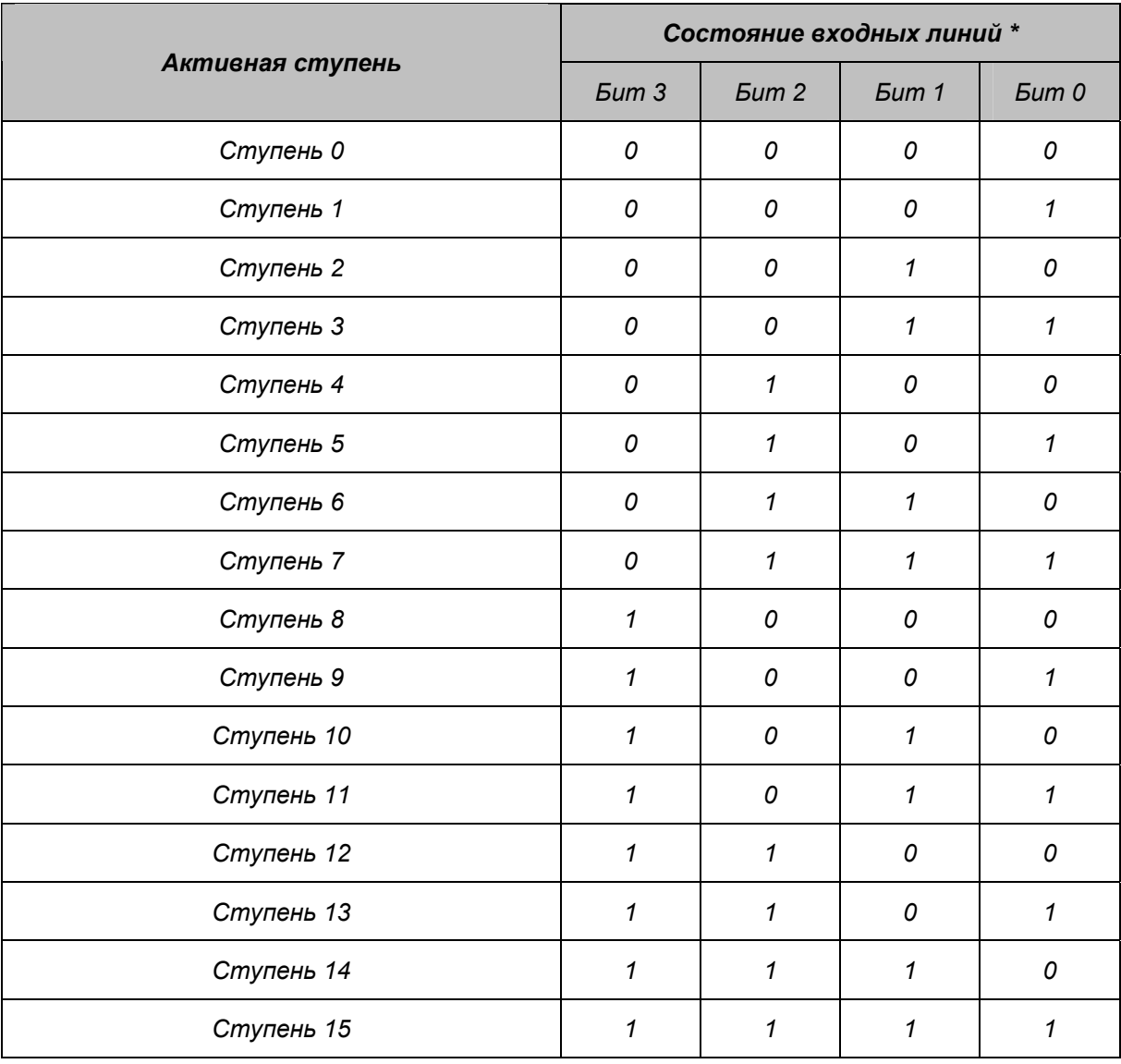

*\* Единичному значению соответствует активный уровень сигнала на входной линии.* 

# • ↑*Ускорение - «Программируемое ускорение в положительном направлении»*

#### • ↓*Ускорение - «Программируемое ускорение в отрицательном направлении»*

*Определяют интенсивности изменения задания по скорости, моменту, технологической переменной или коэффициента масштабирования в положительном и отрицательном направлениях. Задаются временем нарастания от 0 до номинального значения - для задания по скорости* и моменту, от 0 до 100% - для задания по технологической переменной, от 0 до 100 - для коэф*фициента масштабирования задания. Могут быть установлены в пределах от 0 до 3000 с, шаг - 0.05 с. Значение по умолчанию - 0.5 с.* 

*Для того чтобы включить программируемые ускорения в качестве составляющей задания в конфигурацию комплексного управления, необходимо выбрать их функцию с помощью параметра Ускорение (меню «ИНИЦИАЛИЗАЦИЯ / УПРАВЛЕНИЕ»). В качестве функции могут быть выбраны: задание по скорости, моменту, технологической переменной или коэффициент масштабирования задания.* 

*Ускорение активизируется подачей сигнала на соответствующий логический вход, для которого назначена одна из функций: «Активизация программируемого ускорения в положительном направлении» или «Активизация программируемого ускорения в отрицательном направлении» (меню «ИНИЦИАЛИЗАЦИЯ / НАСТРОЙКА ВХОДОВ / ЛОГИЧЕСКИЕ ВХОДЫ»). При наличии активного уровня сигнала привод отрабатывает линейное изменение задания до достижения максимального уровня, определяемого параметрами* ↑*ОгрNr или* ↓*ОгрNr. Одновременная подача сигналов на этих входах считается запрещенной комбинацией, реакции на нее не происходит.* 

- ↑*ОгрNr «Ограничение изменения задания для ускорения в положительном направлении»*
- ↓*ОгрNr «Ограничение изменения задания для ускорения в отрицательном направлении»*

*Устанавливают ограничения изменения задания по скорости, моменту, технологической переменной или коэффициента масштабирования в положительном и отрицательном направлениях при активизации программируемых ускорений. Имена параметров и их размерности автоматически переводятся в состояния, приведенные в таблице 9.4, в соответствии с функцией, назначенной программируемым ускорениям в меню «ИНИЦИАЛИЗАЦИЯ / УПРАВЛЕНИЕ»).* 

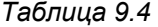

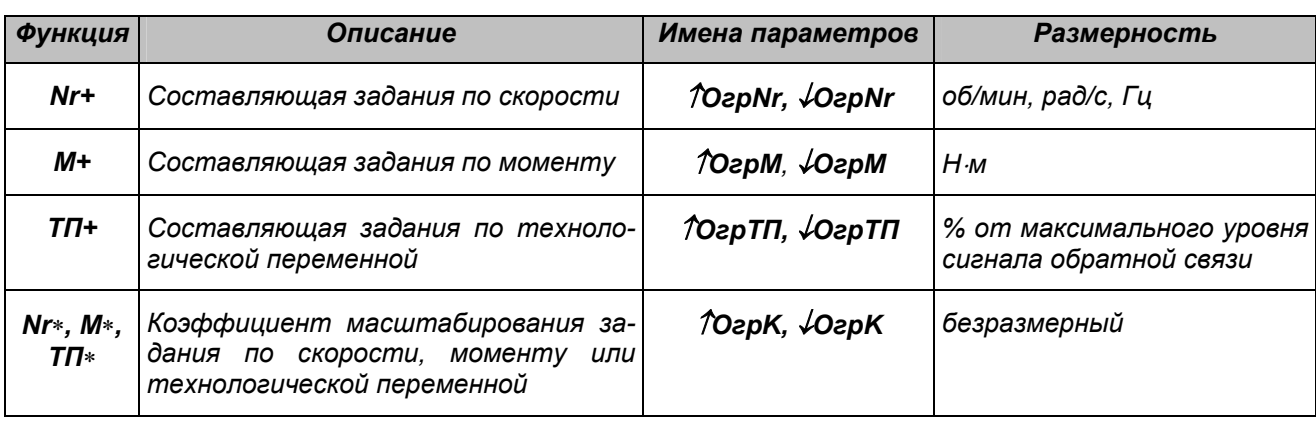

#### **• Внешнее I +** - «Уровень внешнего токоограничения»

*Задает уровень внешнего токоограничения при подаче сигнала на логический вход, для которого назначена соответствующая функция (меню «ИНИЦИАЛИЗАЦИЯ / НАСТРОЙКА ВХОДОВ / ЛОГИЧЕСКИЕ ВХОДЫ»).* 

*Если для одного из аналоговых входов в конфигурации комплексного управления выбрана функция задания уровня внешнего токоограничения (меню «ИНИЦИАЛИЗАЦИЯ / УПРАВЛЕНИЕ»), то уровень токоограничения, задаваемый параметром Внешнее I*<sup>R</sup> *и вызываемый соответствующим логическим сигналом, игнорируется.* 

*Размерность параметра - % (от номинального тока двигателя). Может быть установлен в пределах от 0 до 500 % с шагом 1 %.* 

*Параметры меню доступны для редактирования при вводе пароля пользователя.* 

# *9.11. ГЕНЕРАТОР*

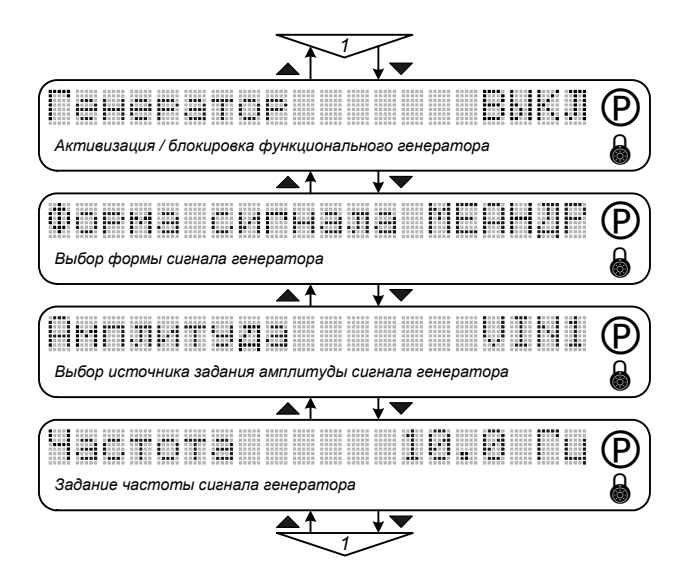

*Рис. 9.16. Меню «Генератор».* 

*Функциональный генератор предназначен для формирования периодических сигналов управления заданной формы, амплитуды и частоты. Может использоваться в качестве источника сигнала задания для объектов циклического действия, а также для оценки динамических характеристик системы электропривода (полосы пропускания, длительности переходных процессов, времени реакции на ступенчатое изменение задания и т.п.).* 

*Сигнал функционального генератора может использоваться совместно с другими источниками формирования управляющих воздействий в качестве составляющей комплексного управления.* 

### • *Генератор - «Активизация / блокировка функционального генератора»*

*Позволяет активизировать или заблокировать использование функционального генератора. Значение по умолчанию – ВЫКЛ. Параметр доступен для редактирования при вводе пароля пользователя.* 

• *Форма сигнала - «Выбор формы сигнала генератора»*

*Позволяет выбрать форму сигнала функционального генератора:* 

- o *Прямоугольный МЕАНДР (Рис. 9.17, а),*
- o *Пилообразный ПИЛА (Рис. 9.17, б),*
- o *Синусоидальный SIN (Рис. 9.17, в).*

*Параметр доступен для редактирования при сбросе флага «Снятие блокировки» и вводе пароля пользователя.* 

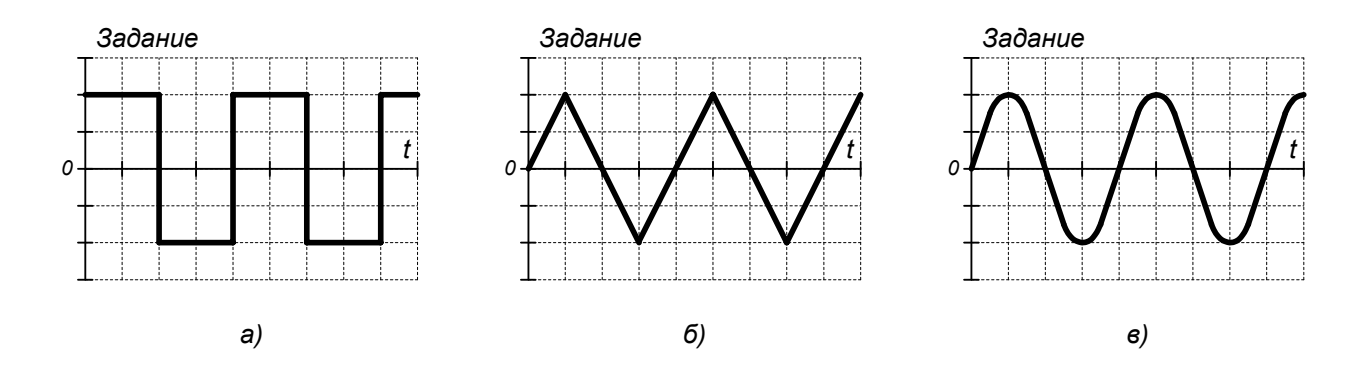

*Рис. 9.17. Формы сигнала функционального генератора.* 

#### • *Амплитуда - «Выбор источника задания амплитуды сигнала генератора»*

*Позволяет выбрать источник задания амплитуды сигнала функционального генератора. В качестве источника могут выступать аналоговые входы (VIN1, CIN1, VIN2, CIN2) и ступени цифрового потенциометра (ЦП). При этом в конфигурации комплексного управления для функционального генератора используется функция, назначенная выбранному источнику задания амплитуды в меню «ИНИЦИАЛИЗАЦИЯ / УПРАВЛЕНИЕ». В качестве функции могут быть выбраны: задание по скорости, моменту или технологической переменной.* 

*Параметр доступен для редактирования при сбросе флага «Снятие блокировки» и вводе пароля пользователя.* 

### • *Частота - «Задание частоты сигнала генератора»*

*Задает частоту сигнала функционального генератора. Могут быть установлены значения от 0.1 до 100 Гц с шагом 0.1 Гц.* 

*Параметр доступен для редактирования при сбросе флага «Снятие блокировки» и вводе пароля пользователя.* 

*Для смещения по уровню сигнала функционального генератора может быть использован любой незадействованный элемент комплексного управления (кроме программируемых ускорений), для которого в меню «ИНИЦИАЛИЗАЦИЯ / УПРАВЛЕНИЕ» выбрана та же функция, что и для источника задания амплитуды сигнала функционального генератора. Например, амплитуда сигнала генератора задается по аналоговому входу VIN1, для которого назначена функция Nr+. Смещение может быть задано уровнем сигнала на аналоговом входе VIN2 (CIN1, CIN2) или активной ступенью цифрового потенциометра (Ступень), для которой так же должна быть выбрана функция Nr+.*
# *9.12. НАСТРОЙКА ВЫХОДОВ*

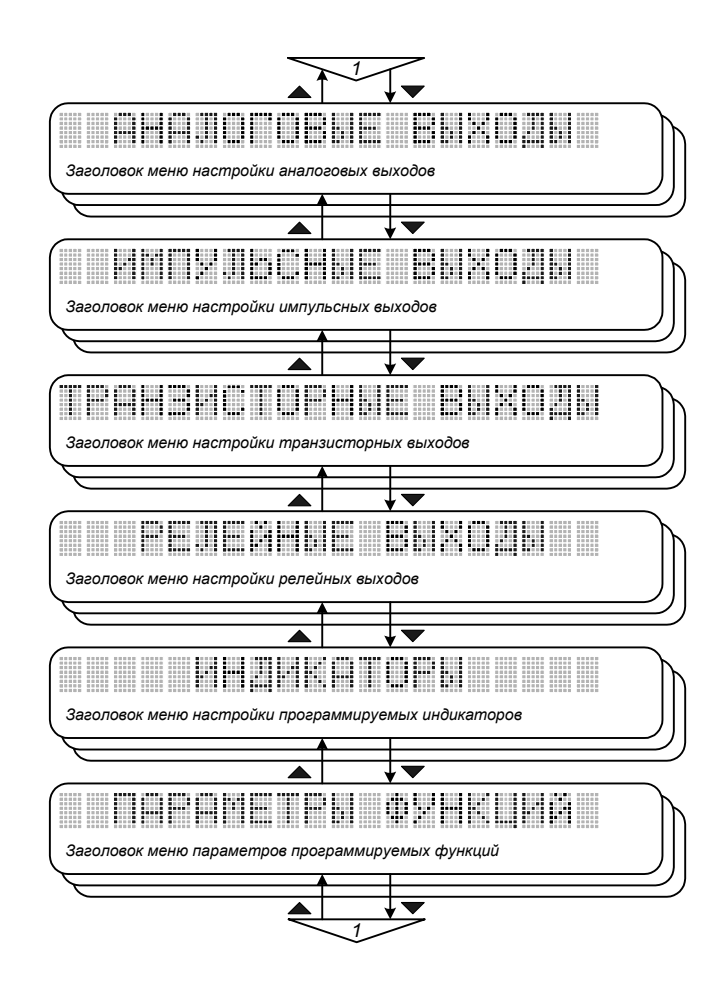

*Рис. 9.18. Меню «Настройка выходов».* 

*Меню содержит средства настройки аналоговых, импульсных, транзисторных и релейных выходов, программируемых индикаторов и программируемых функций.* 

### *9.13. АНАЛОГОВЫЕ ВЫХОДЫ*

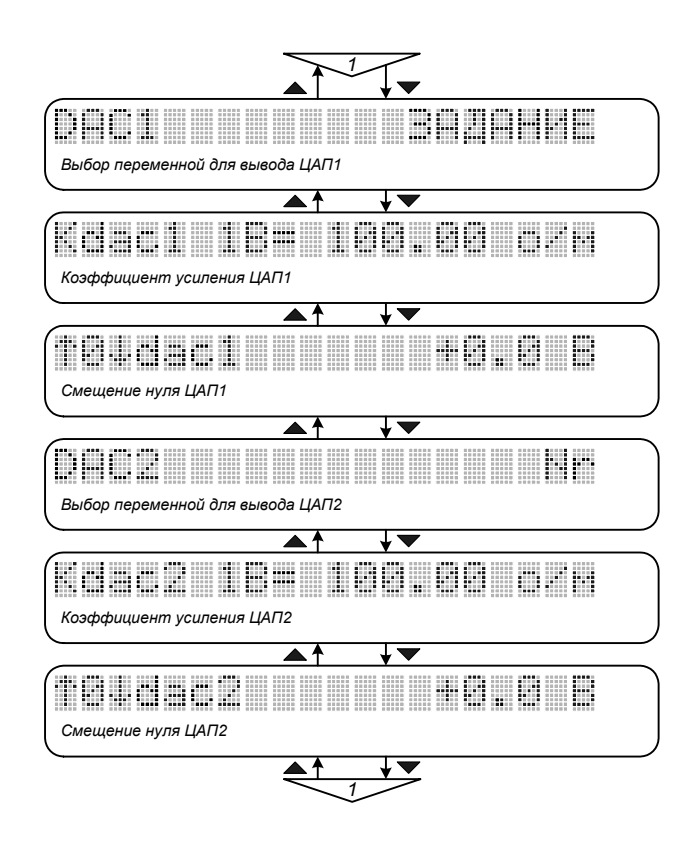

*Рис. 9.19. Меню «Аналоговые выходы».* 

### • *DAC1 - «Выбор переменной для вывода ЦАП1»*

*Позволяет выбрать одну из переменных электропривода для вывода 1-ым каналом цифроаналогового преобразователя. Возможен вывод текущих значений следующих переменных:* 

- o *ЗАДАНИЕ задание по скорости, моменту, угловому положению или тех. переменной,*
- o *ТП регулируемая технологическая переменная (уровень сигнала с датчика обр. связи),*
- o *Выход ЗИ выходной сигнал задатчика интенсивности,*
- o *Nr скорость вращения ротора двигателя,*
- o *M электромагнитный момент,*
- o *|Is| модуль вектора тока статора,*
- o *Iq активная составляющая вектора тока статора,*
- o *Id реактивная составляющая вектора тока статора,*
- o *Iu ток фазы U (1-я гармоника),*
- o *Iv ток фазы V (1-я гармоника),*
- o *Iw ток фазы W (1-я гармоника),*
- o *Udc напряжение промежуточного звена постоянного тока,*
- o *|Us| модуль вектора напряжения статора,*
- o *Ar угловое положение ротора,*
- o *|Ψr| модуль вектора потокосцепления ротора,*
- o *Выход РС выходной сигнал регулятора скорости,*
- o *Выход РIq выходной сигнал регулятора активной составляющей тока,*
- o *Выход РId выходной сигнал регулятора реактивной составляющей тока,*
- o *dt<sup>0</sup> UH перегрев кристалла IGBT верхнего ключа фазы U относительно корпуса модуля,*
- o *dt<sup>0</sup> UL перегрев кристалла IGBT нижнего ключа фазы U относительно корпуса модуля,*
- o *dt<sup>0</sup> VH перегрев кристалла IGBT верхнего ключа фазы V относительно корпуса модуля,*
- o *dt<sup>0</sup> VL перегрев кристалла IGBT нижнего ключа фазы V относительно корпуса модуля,*
- o *dt<sup>0</sup> WH перегрев кристалла IGBT верхнего ключа фазы W относительно корпуса модуля,*
- o *dt<sup>0</sup> WL перегрев кристалла IGBT нижнего ключа фазы W относительно корпуса модуля.*
- *Kdac1\_1В= «Коэффициент усиления ЦАП1»*

*Определяет коэффициент усиления ЦАП1. Задается значением выбранной переменной электропривода, соответствующим уровню выходного сигнала 1 В. Диапазон изменения выходного сигнала ЦАП составляет* ±*4 В. Размерность параметра автоматически устанавливается в соответствии с выбранной для вывода переменной электропривода: Nr - об/мин, M - Н*⋅*м и т.д.*

# • ↑*0*↓*dac1 - «Смещение нуля ЦАП1»*

*Определяет смещение уровня сигнала ЦАП1, соответствующее нулевому значению выбранной переменной электропривода. Размерность параметра - Вольт. Может быть установлен в пределах от -4 В до +4 В с шагом 0.1 В.*

## • *DAC2 - «Выбор переменной для вывода ЦАП2»*

*Позволяет выбрать одну из переменных электропривода для вывода 2-ым каналом цифроаналогового преобразователя. Список переменных аналогичен DAC1.* 

• *Kdac2\_1В= - «Коэффициент усиления ЦАП2»*

*Параметр аналогичен Kdac1\_1В=.* 

• ↑*0*↓*dac2 - «Смещение нуля ЦАП2»*

*Параметр аналогичен* ↑*0*↓*dac1.* 

*Доступ к редактированию параметров меню не ограничен.* 

## *9.14. ИМПУЛЬСНЫЕ ВЫХОДЫ*

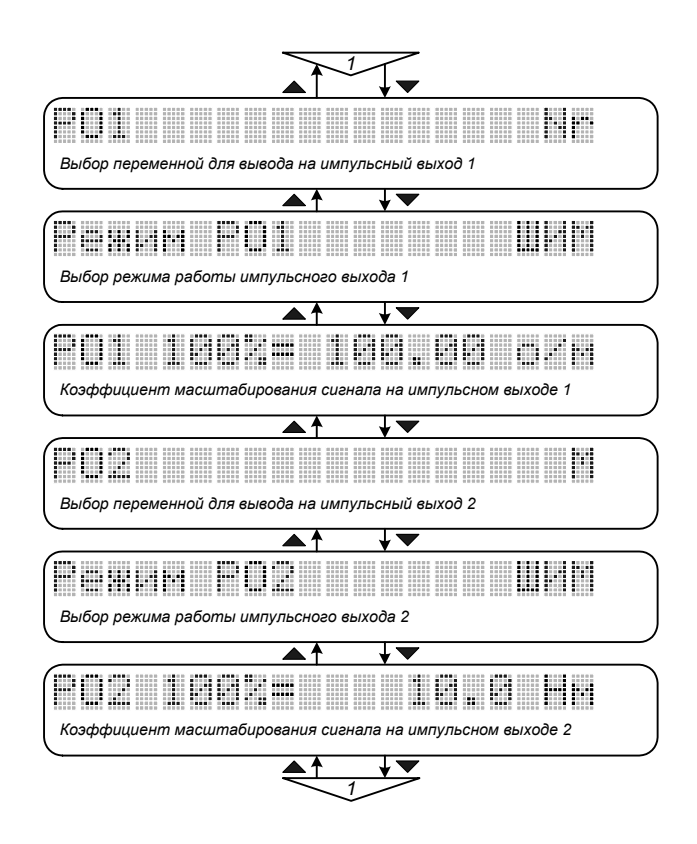

*Рис. 9.20. Меню «Импульсные выходы».* 

• *PO1 - «Выбор переменной для вывода на импульсный выход 1»*

*Позволяет выбрать одну из переменных электропривода для вывода на 1-ый импульсный выход. Возможен вывод текущих значений следующих переменных:* 

- o *|ЗАДАНИЕ| модуль задания по скорости, моменту или технологической переменной,*
- o *|ТП| модуль регулируемой технологической переменной,*
- o *|Nr| модуль скорости вращения ротора двигателя,*
- o *|M| модуль электромагнитного момента,*
- o *|Is| модуль вектора тока статора,*
- o *|Iq| модуль активной составляющей вектора тока статора,*
- o *|Id| модуль реактивной составляющей вектора тока статора,*
- o *Udc напряжение промежуточного звена постоянного тока,*
- o *|Us| модуль вектора напряжения статора,*
- o *Ar угловое положение ротора,*
- o *|Ψr| модуль вектора потокосцепления ротора.*

#### • *Режим PO1 - «Выбор режима работы импульсного выхода 1»*

*Позволяет выбрать режим работы 1-го импульсного выхода: ШИМ - широтно-импульсная модуляция, ЧМ - частотная модуляция.* 

*В режиме ШИМ частота следования импульсов выходного сигнала постоянна и составляет 1кГц, скважность изменяется от 0 до 100 % с шагом 0.1 % в зависимости от текущего значения выбранной переменной.* 

*В режиме ЧМ выходной сигнал имеет форму меандра, частота следования импульсов изменяется от 0 до 4 кГц с шагом 1 Гц в зависимости от текущего значения выбранной переменной.* 

*Частота обновления информации в режиме ШИМ и ЧМ – 50 Гц.* 

### • *PO1\_100%= - «Коэффициент масштабирования сигнала на импульсном выходе 1»*

*Определяет коэффициент масштабирования сигнала на 1-ом импульсном выходе. Задается значением выбранной переменной электропривода, соответствующим скважности выходного сигнала 100 % для режима ШИМ и частоте следования импульсов 1 кГц для режима ЧМ. Размерность параметра автоматически устанавливается в соответствии с выбранной для вывода переменной электропривода: Nr - об/мин, M - Н*⋅*м и т.д.* 

• *PO2 - «Выбор переменной для вывода на импульсный выход 2»*

*Позволяет выбрать одну из переменных электропривода для вывода на 2-ой импульсный выход. Список переменных аналогичен PO1.* 

• *Режим PO2 - «Выбор режима работы импульсного выхода 2»*

*Параметр аналогичен Режим PO1.* 

• *PO2\_100%= - «Коэффициент масштабирования сигнала на импульсном выходе 2»*

*Параметр аналогичен PO1\_100%=.* 

*Доступ к редактированию параметров меню не ограничен.* 

# 9.15. ТРАНЗИСТОРНЫЕ ВЫХОДЫ

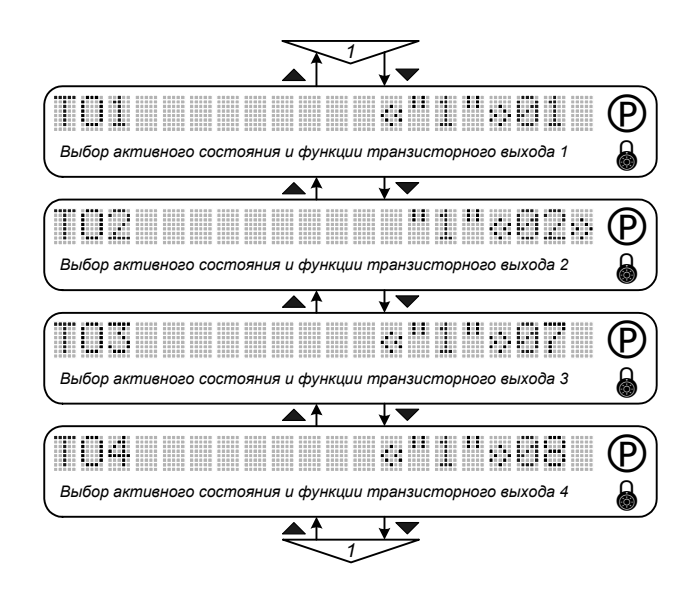

Рис. 9.21. Меню «Транзисторные выходы».

Назначение транзисторных выходов может быть запрограммировано пользователем. С помощью параметров данного меню для каждого транзисторного выхода (ТО1-ТО4) выбирается активное состояние и номер функции из списка:

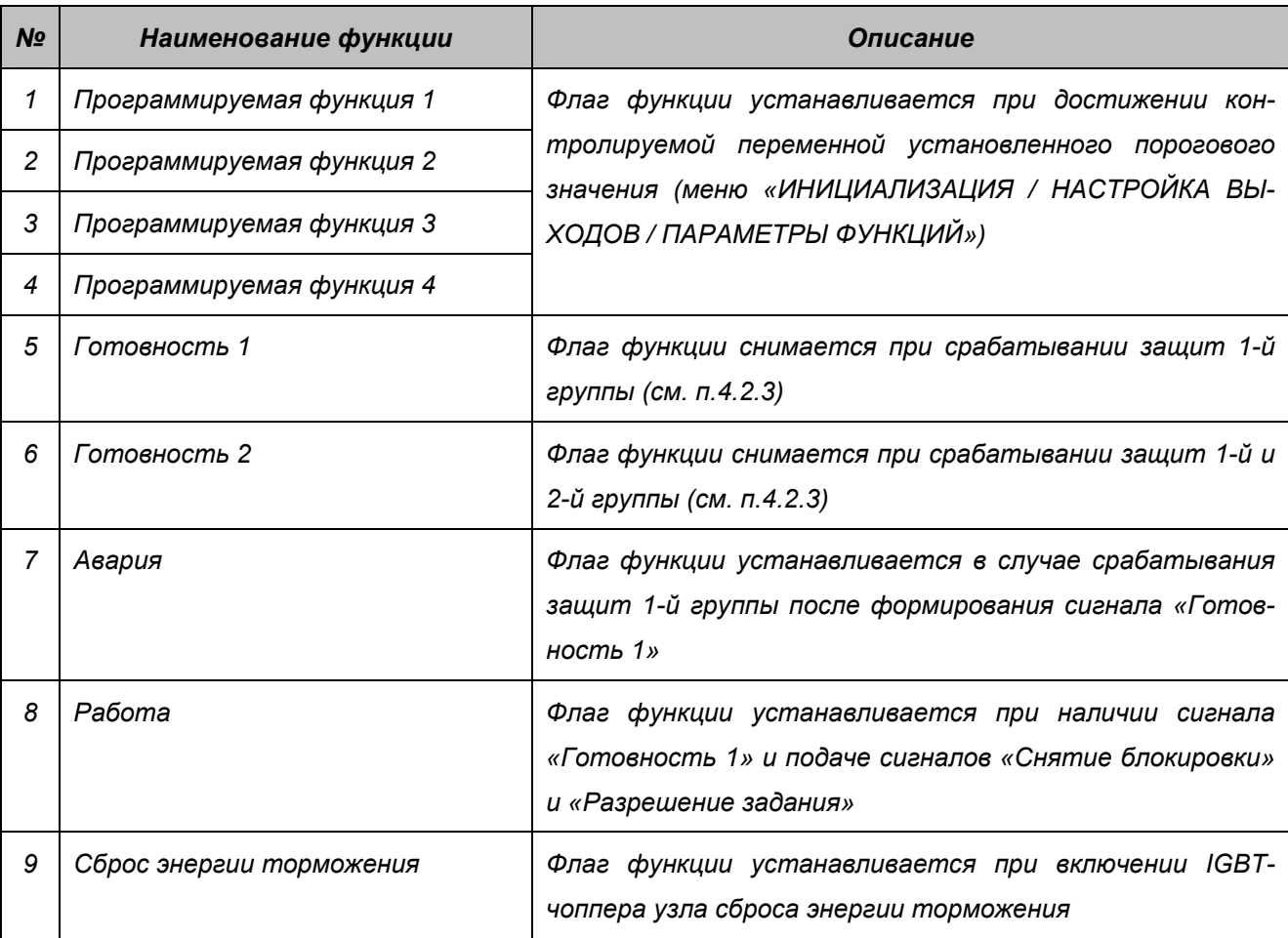

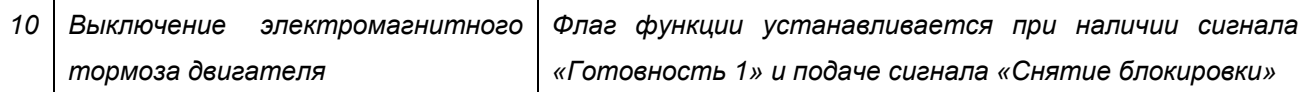

*При установке флага функции транзистор включается, если выбрано активное состояние "1", и выключается, если выбрано активное состояние "0".* 

*По умолчанию транзисторным выходам назначены следующие функции:* 

- o *TO1 программируемая функция 1 (номер функции 1),*
- o *TO2 программируемая функция 2 (номер функции 2 ),*
- o *TO3 авария (номер функции 7),*
- o *TO4 работа (номер функции 8).*

*Параметры меню доступны для редактирования при сбросе флага «Снятие блокировки» и вводе пароля пользователя.* 

## *9.16. РЕЛЕЙНЫЕ ВЫХОДЫ*

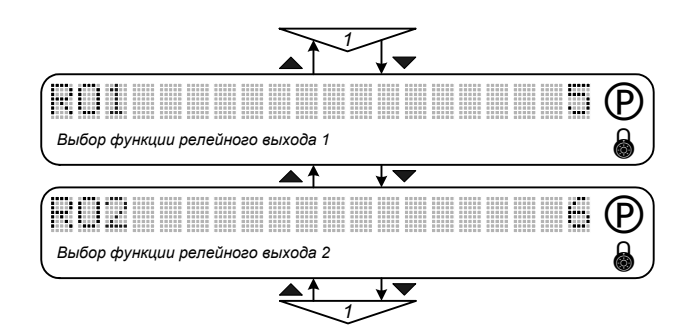

*Рис. 9.22. Меню «Релейные выходы».* 

*Назначение релейных выходов может быть запрограммировано пользователем. С помощью параметров данного меню для каждого релейного выхода (RO1, RO2) выбирается номер функции. Перечень функций приведен в описании меню «ИНИЦИАЛИЗАЦИЯ / НАСТРОЙКА ВЫХОДОВ / ТРАНЗИСТОРНЫЕ ВЫХОДЫ».* 

*При установке флага функции подается управляющее напряжение на катушку реле.* 

*По умолчанию релейным выходам назначены следующие функции:* 

- o *RO1 готовность 1 (номер функции 5),*
- o *RO2 готовность 2 (номер функции 6).*

*Параметры меню доступны для редактирования при сбросе флага «Снятие блокировки» и вводе пароля пользователя.* 

## *9.17. ИНДИКАТОРЫ*

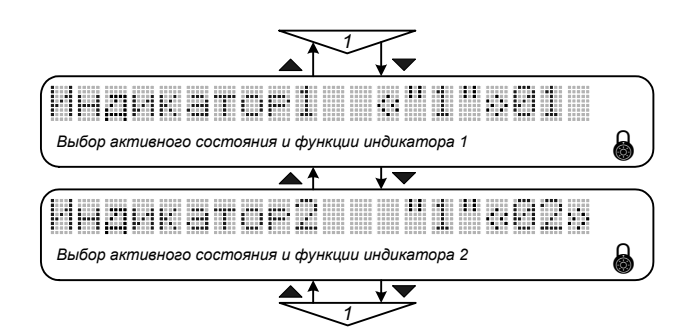

*Рис. 9.23. Меню «Индикаторы».* 

*Назначение индикаторов может быть запрограммировано пользователем. С помощью параметров данного меню для каждого индикатора (IND1, IND2) выбирается активное состояние и номер функции. Перечень функций приведен в описании меню «ИНИЦИАЛИЗАЦИЯ / НАСТРОЙКА ВЫХОДОВ / ТРАНЗИСТОРНЫЕ ВЫХОДЫ».* 

*При установке флага функции индикатор включается, если выбрано активное состояние "1", и выключается, если выбрано активное состояние "0". Включение индикатора индицируется закрашенным прямоугольником в нижней (для IND1) и верхней (для IND2) части позиции 10 строки состояния на ЖК-дисплее (рис.8.3), загораются соответствующие светодиоды на индикаторе состояния (в исполнениях с выносным пультом управления).* 

*По умолчанию индикаторам назначены следующие функции:* 

- o *Индикатор1 программируемая функция 1 (номер функции 1),*
- o *Индикатор2 программируемая функция 2 (номер функции 2).*

*Параметры меню доступны для редактирования при вводе пароля пользователя.* 

## *9.18. ПАРАМЕТРЫ ФУНКЦИЙ*

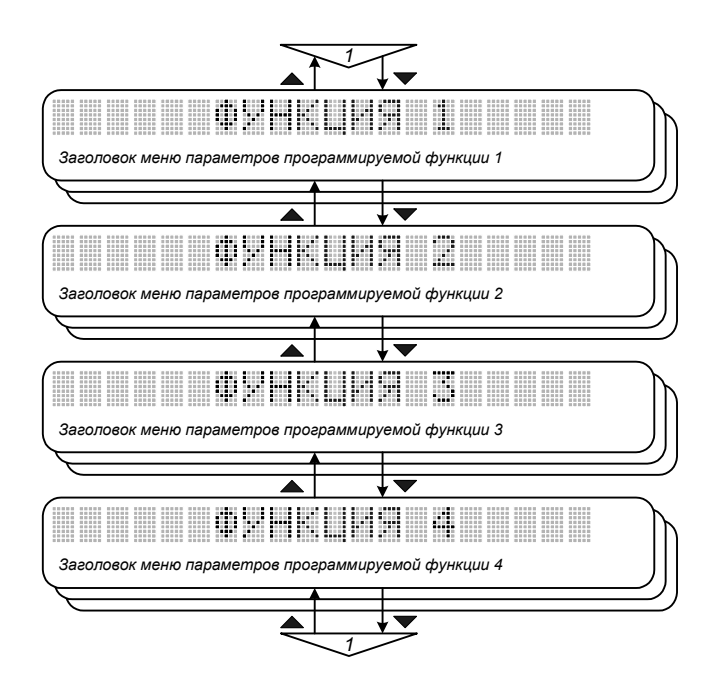

*Рис. 9.24. Меню «Параметры функций».* 

*Меню содержит настройки программируемых функций для транзисторных и релейных выходов и индикаторов.* 

### 9.19. ФУНКЦИЯ 1

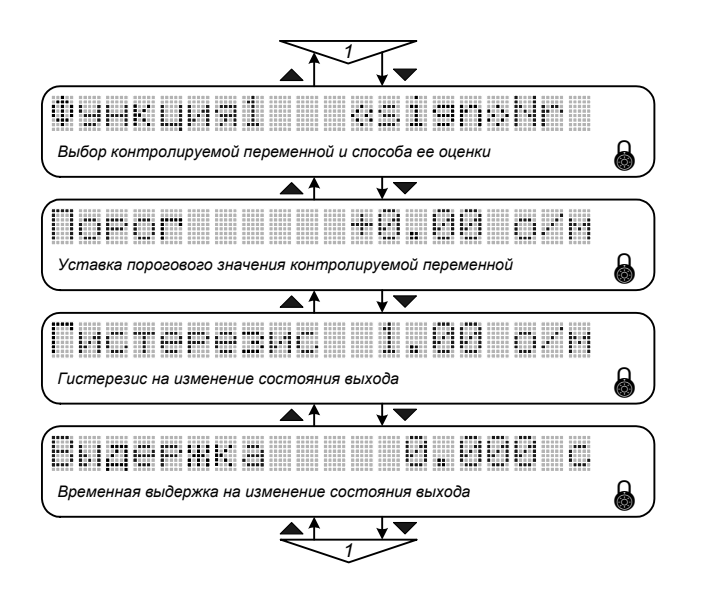

Рис. 9.25. Меню «Функция».

#### Функция1 - «Выбор контролируемой переменной и способа ее оценки»

Позволяет выбрать одну из переменных электропривода для контроля ее текущего значения и способ ее оценки. Возможен выбор следующих переменных:

- о ТП- регулируемая технологическая переменная (уровень сигнала с датчика обр. связи),
- о Nr скорость вращения ротора двигателя,
- о Is действующее значение тока фазы статора,
- о М-электромагнитный момент,
- о **lg** активная составляющая вектора тока статора,
- о Ar угловое положение ротора,
- о Us действующее значение линейного напряжения статора,
- **D** рассогласование между заданием по скорости, моменту или технологической переменной и текущим значением регулируемой переменной.
- о **ti** температура корпуса модуля IGBT-инвертора.

Переменные могут оцениваться с учетом знака (способ оценки sign) или по модулю (способ оценки abs).

#### Порог - «Уставка порогового значения контролируемой переменной»

Определяет пороговое значение контролируемой переменной, при превышении которого устанавливается флаг программируемой функции и изменяется состояние соответствующей выходной линии. Размерность параметра автоматически изменяется в соответствии с выбранной переменной электропривода: Nr - об/мин, Is - A и m.д.

• Гистерезис - «Гистерезис на изменение состояния выхода»

Определяет величину отклонения контролируемой переменной в обе стороны от порогового значения, изменение в пределах которой не приводит к изменению состояния флага программируемой функции и соответствующей выходной линии. Размерность параметра автоматически изменяется в соответствии с выбранной переменной электропривода: Nr - об/мин, Is - A и m.д.

Внимание! Поскольку переменная D (рассоеласование) является результатом сравнения контролируемой переменной не с абсолютным пороговым значением, а с собственным заданием, изменение флага состояния программируемой функции определяется только параметром «гистерезис», определяющим необходимую «зону нечувствительности» выходного сигнала для исключения нежелательного «дребезга».

#### Выдержка - «Временная выдержка на изменение состояния выхода»

Определяет временную выдержку, в течение которой не происходит изменение состояния выходной линии. Время отсчитывается от момента изменения состояния флага программируемой функции при достижении контролируемой переменной порогового значения (с учетом гистерезиса). Если в течение заданного временного отрезка значение контролируемой переменной возвращается в диапазон, установленный параметром Гистерезис, изменение состояния выходной линии не происходит. Параметр может быть установлен в пределах от 0 до 60 с. шаг - 0.001 с. Значение по умолчанию - 0.000 с.

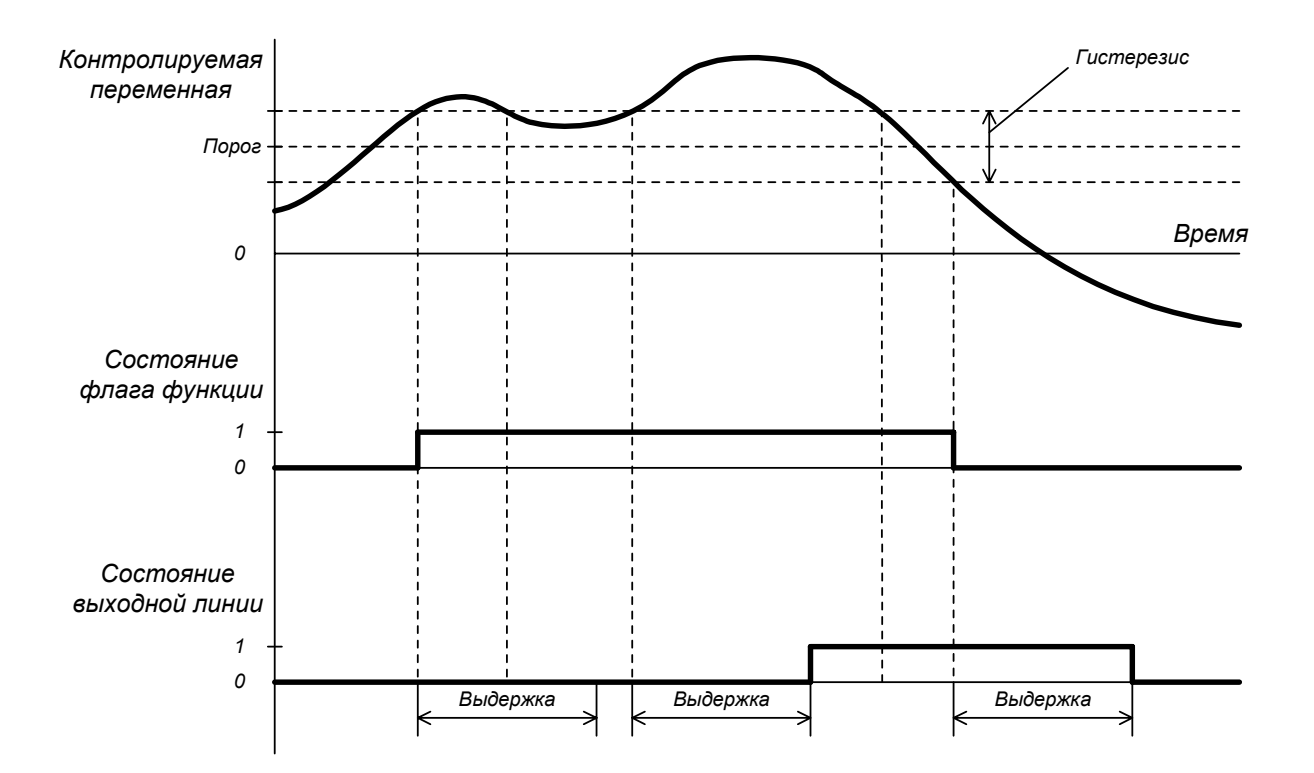

Рис. 9.26. Настройка параметров программируемых функций.

Параметры меню доступны для редактирования при вводе пароля пользователя. Меню ФУНКЦИЯ1 - ФУНКЦИЯ4 аналогичны.

### *9.20. FIELDBUS*

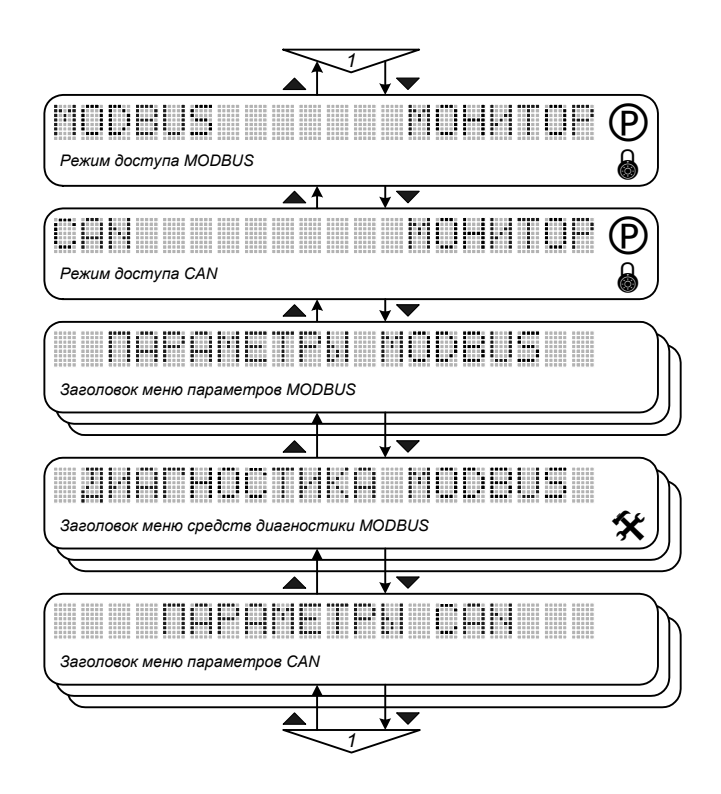

*Рис. 9.27. Меню «FIELDBUS».* 

*Меню содержит настройки коммуникационных протоколов MODBUS и CAN для организации обмена управляющей и статусной информацией между электроприводом и управляющим устройством.* 

- *MODBUS «Режим доступа MODBUS»*
- *CAN «Режим доступа CAN»*

*Определяют режим доступа к параметрам по локальной сети через коммуникационные порты (интерфейсы RS-232/485 и CAN). Параметры доступны для редактирования при сбросе флага «Снятие блокировки» и вводе пароля пользователя. Возможные значения параметров: МОНИ-ТОР (по умолчанию) и УПРАВЛЕНИЕ.* 

*В режиме МОНИТОР доступ к параметрам ограничен только возможностью считывания информации. Режим используется для контроля и диагностики состояния электропривода.* 

*В режиме УПРАВЛЕНИЕ предоставляется полный доступ к параметрам системы, в том числе формированию управляющих воздействий и режимов работы электропривода. Разрешение управления по локальной сети MODBUS или CAN индицируется флагом "f" в позиции 12 строки индикации состояния (рис.8.2).* 

*Настройки коммуникационных протоколов содержатся в меню «ПАРАМЕТРЫ MODBUS» и «ПАРАМЕТРЫ CAN».* 

## 9.21. ΠΑΡΑΜΕΤΡЫ MODBUS

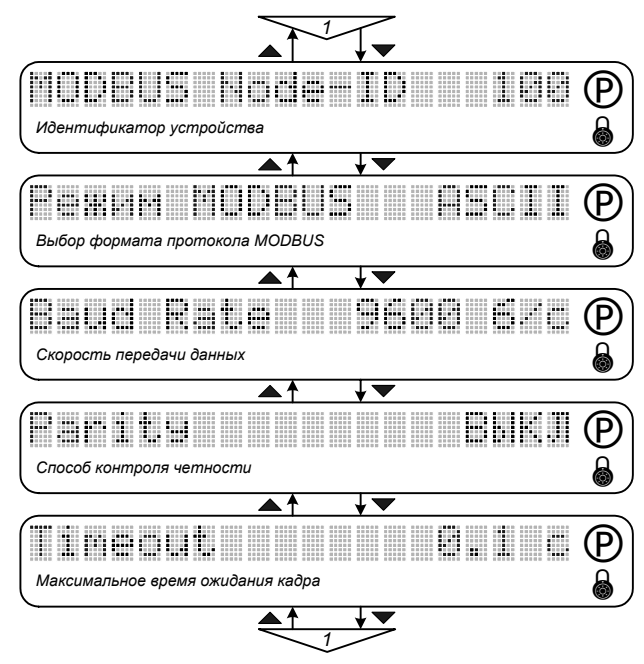

Puc. 9.28. Меню «Параметры MODBUS».

**MODBUS Node-ID - «Идентификатор устройства»** 

Задает уникальный идентификационный номер электропривода в сети MODBUS.

- **Режим MODBUS** «Выбор формата протокола MODBUS» Позволяет выбрать формат кадра протокола MODBUS: ASCII или RTU.
- Baud Rate «Скорость передачи данных»

Определяет скорость передачи данных в сети MODBUS. Устанавливается в зависимости от характеристик кабеля и требований, предъявляемых к скорости обмена информацией в сети. Размерность параметра - бит/с. Может принимать следующие дискретные значения: 300, 600, 1200, 2400, 4800, 9600, 19200, 62500 бит/с.

• Parity - «Способ контроля четности»

Определяет способ использования бита дополнения до четности в байтах кадра: ЧЕТ, НЕ-ЧЕТ и ВЫКЛ (не используется).

#### • Timeout - «Максимальное время ожидания кадра»

Определяет время, в течение которого электроприводом должен быть получен хотя бы один кадр информации по сети MODBUS, адресованный данному устройству. В ином случае срабатывает защита от ошибки сетевого управления, в позиции 4 строки состояния индицируется флаг F. Защита срабатывает только в случае, если разрешено сетевое управление параметром MODBUS в меню «ИНИЦИАЛИЗАЦИЯ / FIELDBUS» (установлено значение УПРАВЛЕНИЕ), что индицируется в позиции 12 строки состояния флагом f.

Параметры меню доступны для редактирования при сбросе флага «Снятие блокировки» и вводе пароля пользователя.

Более подробное описание параметров протокола MODBUS содержится в документе MOD-**BUS Application Protocol V1.** 

### 9.22. ΠΑΡΑΜΕΤΡЫ CAN

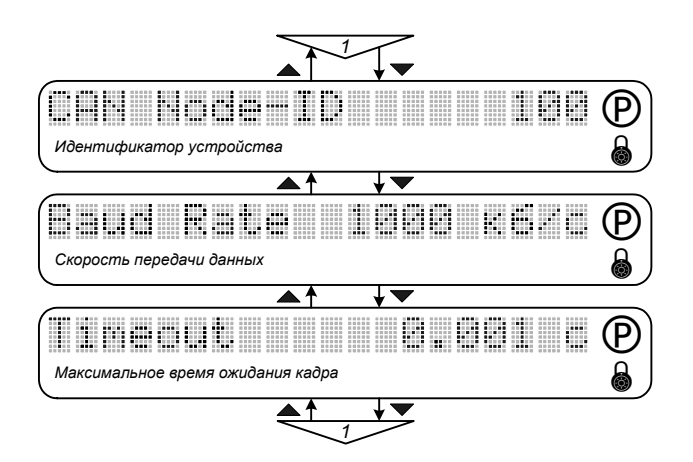

Рис. 9.29. Меню «Параметры CAN».

#### **CAN Node-ID - «Идентификатор устройства»**

Задает уникальный идентификационный номер электропривода в сети САН.

#### **Baud Rate - «Скорость передачи данных»**

Определяет скорость передачи данных в сети CAN. Устанавливается в зависимости от характеристик кабеля и требований, предъявляемых к скорости обмена информацией в сети. Размерность параметра - кбит/с. Может принимать следующие дискретные значения: 20, 50, 100, 200, 500, 800, 1000 кбит/с.

### • Timeout - «Максимальное время ожидания кадра»

Определяет время, в течение которого электроприводом должен быть получен хотя бы один кадр информации по сети CAN, адресованный данному устройству. В ином случае срабатывает защита от ошибки сетевого управления, в позиции 4 строки состояния индицируется флаг F. Защита срабатывает только в случае, если разрешено сетевое управление параметром САН в меню «ИНИЦИАЛИЗАЦИЯ / FIELDBUS» (установлено значение УПРАВЛЕНИЕ), что индицируется в позиции 12 строки состояния флагом f.

Параметры меню доступны для редактирования при сбросе флага «Снятие блокировки» и вводе пароля пользователя.

Более подробное описание параметров протокола CANopen содержится в документах CiA DS-102, CiA DS-201, CiA DS-202, CiA DS-203.

## 9.23. БАЛЛАСТНЫЙ РЕЗИСТОР

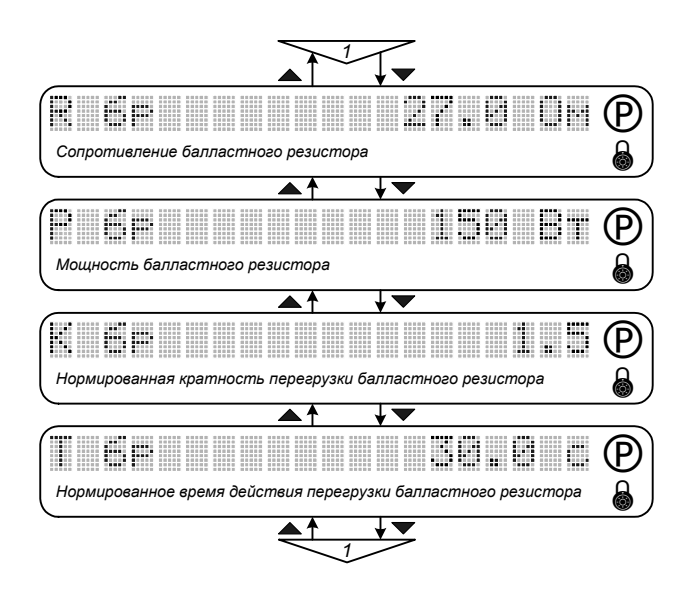

Рис. 9.30. Меню «Балластный резистор».

Параметры меню используются для корректной работы время-токовой защиты балластного резистора. Рекомендации по выбору резистора приведены в п.5.2.4.

#### • R бр - «Сопротивление балластного резистора»

Определяет сопротивление подключенного балластного резистора. Размерность параметра - Ом. Значение по умолчанию и пределы изменения параметра определяются типоразмером преобразователя (см. табл. 5.5).

#### • Р бр - «Мощность балластного резистора»

Определяет мощность подключенного балластного резистора. Размерность параметра -Вт. Значение по умолчанию и пределы изменения параметра определяются типоразмером преобразователя.

• К бр - «Нормированная кратность перегрузки балластного резистора»

Определяет соотношение допустимой импульсной рассеиваемой мощности балластного резистора и номинальной длительной. Значение по умолчанию - 1.5.

Т бр - «Нормированное время действия перегрузки балластного резистора»

Определяет время выдержки на срабатывание зашиты балластного резистора при заданной кратности перегрузки. Значение по умолчанию - 30 с.

Срабатывание время-токовой защиты балластного резистора индицируется символом R в позиции 2 строки состояния.

Параметры меню доступны для редактирования при сбросе флага «Снятие блокировки» и вводе пароля пользователя.

## *9.24. ЕДИНИЦЫ ИЗМЕРЕНИЯ*

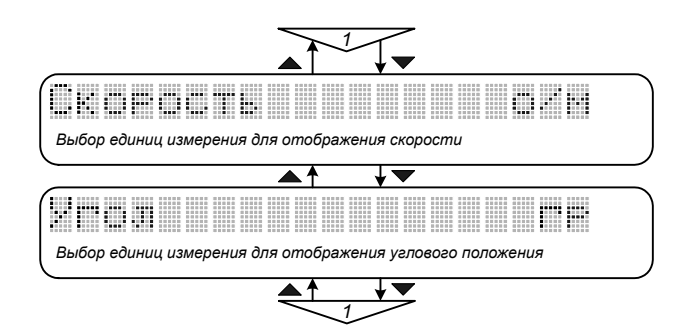

*Рис. 9.31. Меню «Единицы измерения».* 

#### • *Скорость - «Выбор единиц измерения для отображения скорости»*

*Позволяет выбрать единицы измерения для отображения размерности параметров, связанных со скоростью вращения ротора двигателя. Могут быть установлены следующие значения* параметра: о/м (оборот в минуту), р/с (радиан в секунду) и Гц (Герц).

#### • *Угол - «Выбор единиц измерения для отображения углового положения»*

*Позволяет выбрать единицы измерения для отображения размерности параметров, связанных с угловым положением ротора двигателя. Могут быть установлены следующие значения параметра: рад (радиан) и гр (градус).* 

*Доступ к редактированию параметров меню не ограничен.* 

## *9.25. ТАЙМЕР*

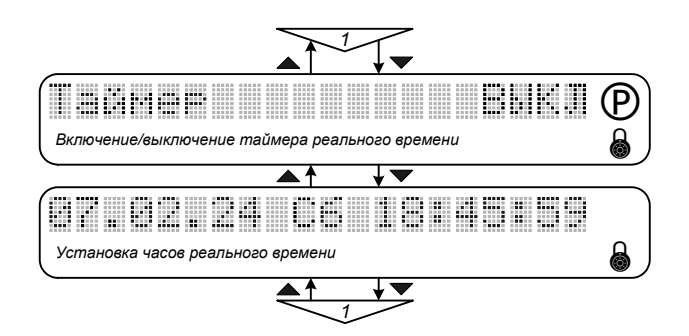

*Рис. 9.32. Меню «Таймер».* 

*Таймер реального времени используется для поддержки функций, требующих информации о текущих значениях даты и времени, например, определения даты и времени срабатывания защит (меню «ИНИЦИАЛИЗАЦИЯ / ИСТОРИЯ ОТКЛЮЧЕНИЙ»). Для работы таймера интерфейсная плата преобразователя должна быть укомплектована микросхемой часов реального времени и батарейкой для ее питания. Переход на зимнее/летнее время производится автоматически.* 

#### • *Tаймер - «Включение/выключение таймера реального времени»*

*Позволяет включить / выключить таймер реального времени. Значение по умолчанию - ВЫКЛ. Параметр доступен для редактирования при сбросе флага «Снятие блокировки» и вводе пароля пользователя. При включенном таймере в строке состояния возможно появление флагов защит от неисправности (отсутствия) микросхемы часов реального времени (Z) и недостаточного напряжения на батарейке (G).* 

#### • *07.02.24 Сб 18:45:59 - «Установка часов реального времени»*

*Позволяет выполнить установку или коррекцию текущих значений даты и времени. Переход в режим редактирования производится для каждого из элементов последовательно после нажа*тия кнопки «Режим / Ввод»: год, месяц, число, день недели, часы, минуты, секунды. Параметр *доступен для редактирования при вводе пароля пользователя.* 

### *9.26. СПЕЦИАЛЬНЫЕ РЕЖИМЫ*

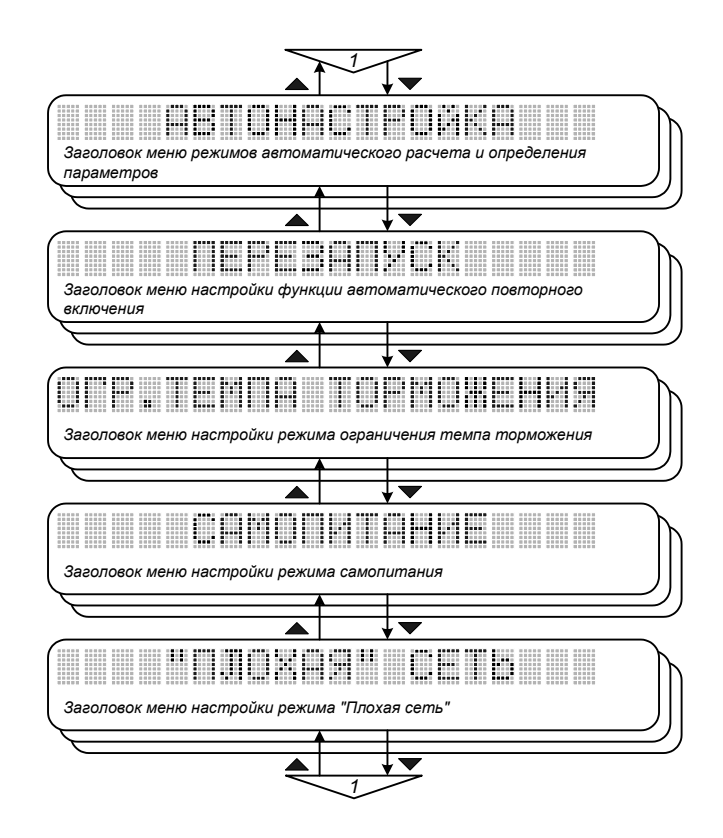

*Рис. 9.33. Меню «Специальные режимы».* 

*Меню содержит средства настройки специальных режимов работы электропривода: автоматического расчета параметров регуляторов и определения параметров подключенного двигателя, автоматического повторного включения преобразователя, ограничения темпа торможения, самопитания, режима «Плохая сеть».* 

## *9.27. АВТОНАСТРОЙКА*

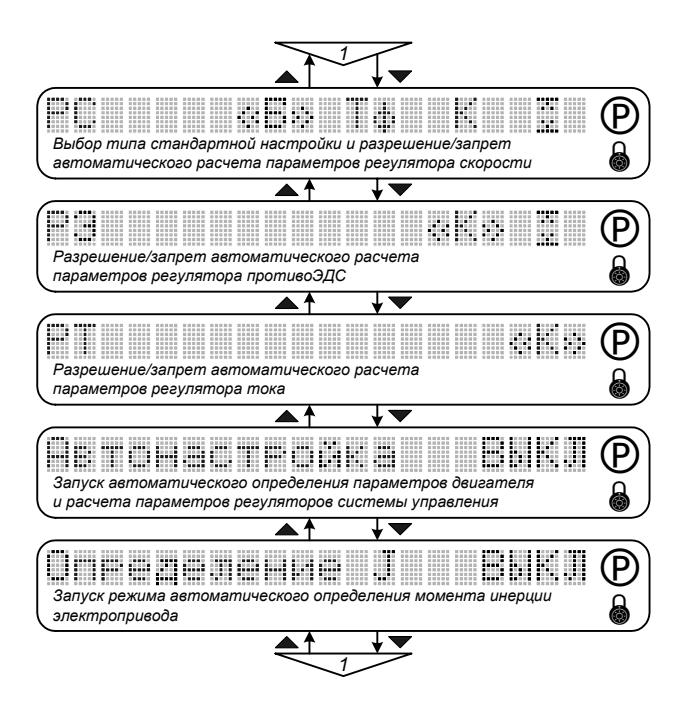

*Рис. 9.34. Меню «Автонастройка».* 

*Строки меню РС, РЭ, РТ содержат обозначения параметров соответствующих регуляторов, которые могут быть включены в список автоматической коррекции. Коррекция включенных в список параметров выполняется каждый раз после запуска режимов автоматического определения параметров двигателя и определения момента инерции электропривода или при ручной установке следующих параметров системы управления:* 

- o *F модуляции, Udc ном (меню «ИНИЦИАЛИЗАЦИЯ»);*
- o *T фильтра, T счета, Т кс (меню «НАБОР ПАРАМЕТРОВ / РЕГУЛЯТОР СКОРОСТИ»);*
- o *Задание, Т кэ (меню «НАБОР ПАРАМЕТРОВ / РЕГУЛЯТОР ПРОТИВОЭДС»);*
- o *Т кт (меню «НАБОР ПАРАМЕТРОВ / РЕГУЛЯТОР ТОКА»);*
- Is ном, Nr ном, Nr max, Us ном, Zp, Rs, Rr, oLs, Lm, J (меню «НАБОР ПАРАМЕТРОВ / ПАРА-*МЕТРЫ ДВИГАТЕЛЯ»);*

*По умолчанию все параметры регуляторов включены в список автоматической коррекции. Для исключения отдельных параметров из списка необходимо кнопками «» и «» перевести курсор « » в нужную позицию, в режиме редактирования параметра изменить его обозначение на закрашенный прямоугольник, кнопкой «Режим/Ввод» зафиксировать выбранное состояние.* 

• *РС - «Выбор типа стандартной настройки и разрешение/запрет автоматического расчета параметров регулятора скорости»*

*Позволяет выбрать тип стандартной настройки регулятора скорости: с оптимизацией по Баттерворту 3-го порядка - Б (по умолчанию), или на монотонный процесс, соответствующий биномиальному распределению корней характеристического полинома - М (см. п.7) и разре-*

*шить/запретить автоматическую коррекцию параметров регулятора скорости, обозначенных следующим образом:* 

*Тф - постоянная времени входного фильтра (Т фильтра),* 

*K - коэффициенты пропорциональной и интегральной составляющих (Kп рс, Kи рс),* 

*- ограничение выходного сигнала (РС max).* 

*Параметр доступен для редактирования при сбросе флага «Снятие блокировки» и вводе пароля пользователя.* 

#### • *РЭ - «Разрешение/запрет автоматического расчета параметров регулятора противоЭДС»*

*Позволяет разрешить/запретить автоматическую коррекцию параметров регулятора противоЭДС, обозначенных следующим образом:* 

*K - коэффициенты пропорциональной и интегральной составляющих (Kп рэ, Kи рэ),* 

*- ограничение выходного сигнала (РЭ max).* 

*Параметр доступен для редактирования при сбросе флага «Снятие блокировки» и вводе пароля пользователя.* 

### • *РТ - «Разрешение/запрет автоматического расчета параметров регулятора тока»*

*Позволяет разрешить/запретить автоматическую коррекцию параметров регулятора тока, обозначенных следующим образом:* 

*K - коэффициенты пропорциональной и интегральной составляющих (Kп рт, Kи рт),* 

*Параметр доступен для редактирования при сбросе флага «Снятие блокировки» и вводе пароля пользователя.* 

# • *Автонастройка - «Запуск автоматического определения параметров двигателя и расчета параметров регуляторов системы управления»*

*Позволяет запустить режим автоматического определения параметров подключенного к преобразователю двигателя (Rs, Rr,* σ*Ls, Lm) и последующего расчета параметров регуляторов системы управления. Параметр доступен для редактирования при сбросе флага «Снятие блокировки» и вводе пароля пользователя. Значение по умолчанию - "ВЫКЛ".* 

*Перед запуском режима автонастройки необходимо в меню «НАБОР ПАРАМЕТРОВ / ПАРА-МЕТРЫ ДВИГАТЕЛЯ» установить значения следующих параметров подключенного двигателя:* 

- o *Номинальный ток статора Is ном,*
- o *Номинальная скорость вращения ротора Nr ном,*
- o *Номинальная частота напряжения статора Fs ном,*
- o *Номинальное линейное напряжение статора Us ном,*
- o *Число пар полюсов Zp,*

*а также выбрать номер активного набора параметров в строке Набор параметров (меню «ИНИЦИАЛИЗАЦИЯ»).* 

*Для запуска режима автонастройки необходимо установить значение параметра ВКЛ и подать сигнал «Снятие блокировки». В процессе автонастройки производится измерение переменных как с неподвижным, так и вращающимся ротором двигателя. Процедура длится около* 10 с (при этом в позиции 13 строки состояния индицируется флаг а), после чего значение пара*метра Автонастройка автоматически переводится в состояние ВЫКЛ. Вычисленные параметры сохраняются в соответствующих меню, при этом обновляются значения только тех параметров регуляторов, которые включены в список автоматической коррекции в строках РС, РЭ, РТ.* 

*Для повышения точности определения параметров двигателя желательно обеспечить режим, максимально приближенный к холостому ходу.* 

*Режим автонастройки может быть прерван срабатыванием защит, либо сбросом флага «Снятие блокировки».* 

# • *Определение J - «Запуск режима автоматического определения момента инерции электропривода»*

*Позволяет запустить режим автоматического определения суммарного момента инерции электропривода, приведенного к валу двигателя (J), и последующий расчет параметров регуляторов системы управления. Параметр доступен для редактирования при сбросе флага «Снятие блокировки» и вводе пароля пользователя. Значение по умолчанию - "ВЫКЛ".* 

*Перед запуском режима определения J необходимо провести автонастройку с последующим расчетом параметров регуляторов или ввести вручную параметры двигателя и параметры регуляторов в соответствующих меню, после чего проверить оптимальность настройки контура тока и работоспособность контура скорости. При этом должен быть выбран номер активного набора параметров в строке Набор параметров (меню «ИНИЦИАЛИЗАЦИЯ»).* 

*Для запуска режима определения J необходимо установить значение параметра ВКЛ и подать сигнал «Снятие блокировки». Процедура определения момента инерции предусматривает измерение переменных с вращающимся ротором двигателя, поэтому должна быть обеспечена возможность разгона двигателя до номинальной скорости. Активизация режима сопровождается индикацией символа j в позиции 13 строки состояния. По завершении процедуры значение параметра Определение J автоматически переводится в состояние ВЫКЛ. Вычисленные параметры сохраняются в соответствующих меню, при этом обновляются значения только тех параметров регуляторов, которые включены в список автоматической коррекции в строках РС, РЭ,*   $PT$ *.* 

*Для повышения точности определения момента инерции рекомендуется использовать настройку контура тока на максимально возможную динамику (исходя из критерия устойчивости работы), а также обеспечить режим, максимально приближенный к холостому ходу. Кроме того, процедура определения момента инерции может быть прекращена в случае превышения моментом нагрузки значения номинального момента двигателя. При этом в позиции 4 строки состояния индицируется флаг J (ошибка режима), значение параметра J в меню «НАБОР ПАРАМЕТРОВ* */ ПАРАМЕТРЫ ДВИГАТЕЛЯ» не обновляется, расчет параметров регуляторов системы управления не выполняется.* 

*В случаях, когда первоначально установленное значение J отличается от действительного на несколько порядков, повторное проведение процедуры автоматического определения J позволяет повысить точность измерения.* 

*Режим определения J может быть прерван также срабатыванием других защит, либо сбросом флага «Снятие блокировки».* 

*Если параметры Автонастройка и Определение J переведены в состояние ВКЛ одновременно, то при подаче сигнала «Снятие блокировки» активизируется режим автонастройки. После его завершения автоматический переход к выполнению режима определения момента инерции не происходит. Для запуска режима определения J необходимо снять и вновь подать сигнал «Снятие блокировки». При этом расчет параметров регуляторов системы управления выполняется последовательно при завершении каждого из режимов.* 

## *9.28. ПЕРЕЗАПУСК*

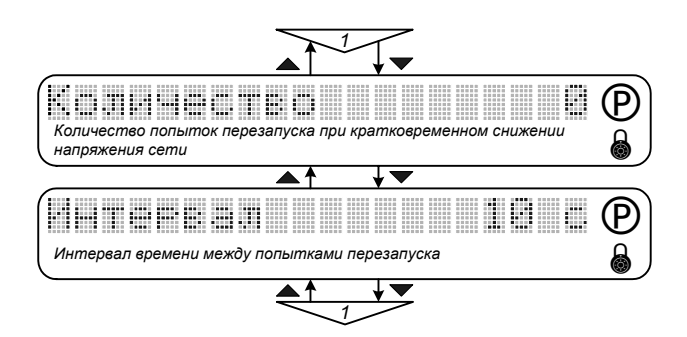

*Рис. 9.35. Меню «Перезапуск».* 

# • *Количество - «Количество попыток перезапуска при кратковременном снижении напряжения сети»*

*Определяет количество попыток автоматического повторного включения преобразователя при срабатывании защиты от понижения напряжения сети. Значение параметра может быть установлено в пределах от 0 до 10. При установке значения 0 перезапуск не производится.* 

### • *Интервал - «Интервал времени между попытками перезапуска»*

*Определяет интервал времени между попытками автоматического повторного включения преобразователя. Значение параметра может быть установлено в пределах от 3 до 600 с, шаг - 1 с.* 

*Параметры меню доступны для редактирования при сбросе флага «Снятие блокировки» и вводе пароля пользователя.* 

]

### 9.29. ОГРАНИЧЕНИЕ ТЕМПА ТОРМОЖЕНИЯ

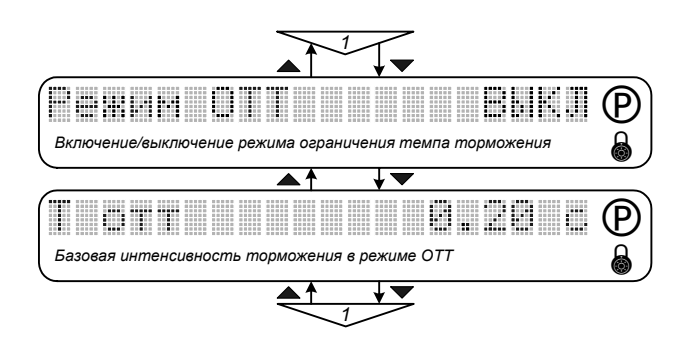

Рис. 9.36. Меню «Огр. темпа торможения».

Режим ограничения темпа торможения (ОТТ) может быть использован в электроприводах механизмов с большими значениями момента инерции для того, чтобы обеспечить торможение без срабатывания защиты от перенапряжения даже без использования балластного резистора (см. п. 7.5).

#### • Режим ОТТ - «Включение / выключение режима ограничения темпа торможения»

Позволяет включить или выключить режим ограничения темпа торможения. Значение по умолчанию - ВЫКЛ.

#### • Тотт - «Базовая интенсивность торможения в режиме ОТТ»

Устанавливает базовую интенсивность торможения в режиме ограничения темпа торможения при соблюдении условий: Tomm > Tm1 и Tomm > Tm2 (см. меню «НАБОР ПАРАМЕТРОВ / ЗА-ДАТЧИК ИНТЕНСИВ.»). Определяет предельное значение темпа замедления на участках снижения скорости в режиме ОТТ. Задается временем снижения скорости двигателя от номинального значения до 0:

$$
a_{\text{omm}} = \frac{N_{r \text{ hom}}}{T_{\text{omm}}}
$$

Значение параметра может быть установлено в пределах от 0 до 3276.75 с, шаг - 0.05 с. Значение по умолчанию - 0.5 с.

Следует иметь в виду, что базовая интенсивность торможения в режиме ОТТ определяется большим из значений параметров Тотт и Тт1 на 1-ом участке задатчика интенсивности, Тотт и Тт2 - на 2-ом участке задатчика интенсивности

Параметры меню доступны для редактирования при сбросе флага «Снятие блокировки» и вводе пароля пользователя.

### *9.30. САМОПИТАНИЕ*

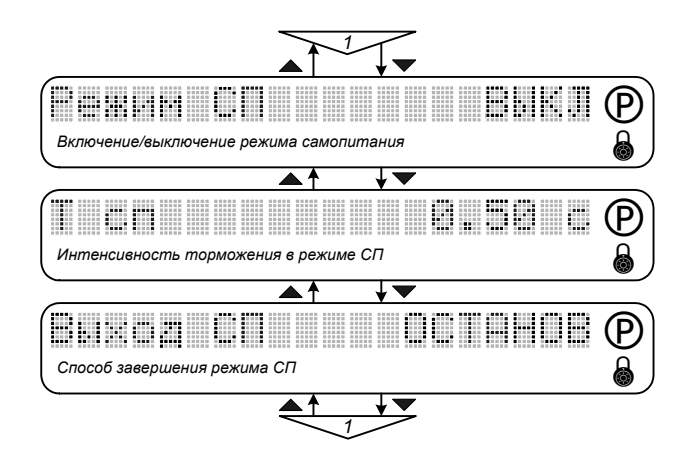

*Рис. 9.37. Меню «Самопитание».* 

*Режим самопитания (СП) обеспечивает поддержание работоспособности электропривода при провалах напряжения питания. В частности, режим может быть использован для обеспечения частотного торможения двигателя при отключении питающей сети. Реализация режима СП основана на использовании энергии, накопленной нагрузкой и возвращаемой в инвертор при частотном торможении (см. п. 7.6). Режим активизируется при снижении напряжения на конденсаторах фильтра до уровня -15% от номинального значения, определяемого параметром Udc ном (меню «ИНИЦИАЛИЗАЦИЯ») – начинается процесс торможения, который приостанавливается при достижении уровня напряжения Udc ном. В режиме СП порог срабатывания защиты от понижения напряжения установлен на уровне -20% от Udc ном.* 

#### • *Режим СП - «Включение / выключение режима самопитания»*

*Позволяет разрешить или запретить использование режима самопитания. Значение по умолчанию – ВЫКЛ.* 

#### • *T сп - «Интенсивность торможения в режиме СП»*

*Задает интенсивность торможения двигателя при активизации режима СП, при этом параметры задатчика интенсивности (меню «НАБОР ПАРАМЕТРОВ / ЗАДАТЧИК ИНТЕНСИВ.») игнорируются. Значение параметра может быть установлено в пределах от 0.1 до 100 c, шаг - 0.05 с (значение по умолчанию - 0.5 с).* 

#### • *Выход СП - «Способ завершения режима СП»*

*Позволяет выбрать способ завершения режима самопитания. Возможные значения параметра: ОСТАНОВ (по умолчанию) и ЗАДАНИЕ.* 

*Если установлено значение ОСТАНОВ, при выходе из режима СП (напряжение питающей сети восстановилось) выполняется останов двигателя с интенсивностью, определяемой параметрами задатчика, после чего преобразователь блокируется и выдается флаг защиты от понижения напряжения L. Если выбрано значение ЗАДАНИЕ, при выходе из режима СП привод отрабатывает текущий сигнал задания.* 

## *9.31. «ПЛОХАЯ» СЕТЬ*

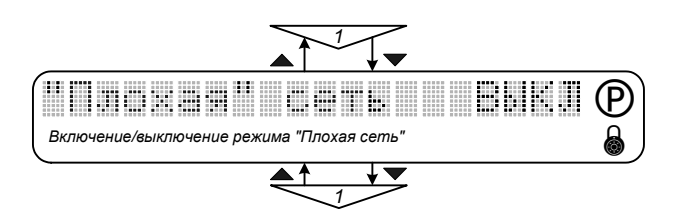

*Рис. 9.38. Меню «Плохая сеть».* 

*Режим используется в условиях нестабильной («плохой») питающей сети для обеспечения работоспособности электропривода при длительных снижениях (до 378 В) и кратковременных провалах (до 270 В) выпрямленного напряжения (см. п.п. 7.7).* 

### • *«Плохая» сеть - «Включение / выключение режима «Плохая сеть»*

*Позволяет включить или выключить режим «Плохая сеть». Значение по умолчанию – ВЫКЛ. Параметр доступен для редактирования при сбросе флага «Снятие блокировки» и вводе пароля пользователя.* 

# *9.32. НАБОР ПАРАМЕТРОВ 1*

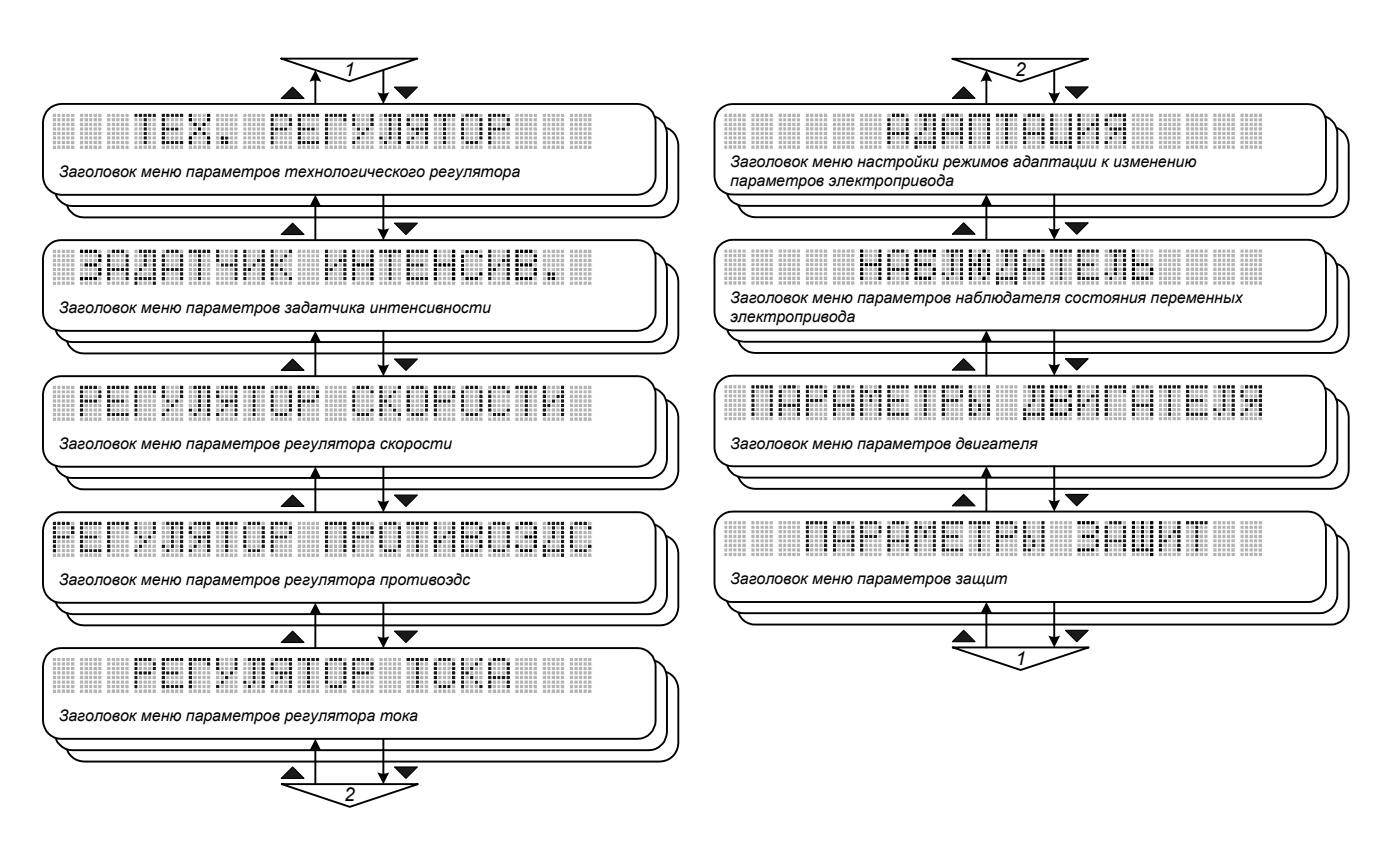

*Рис. 9.39. Меню «Набор параметров 1».* 

*Меню включает заголовки вложенных меню, содержащих параметры, входящие в первый набор. Меню НАБОР ПАРАМЕТРОВ 1 - НАБОР ПАРАМЕТРОВ 4 аналогичны.* 

*Различные наборы параметров могут использоваться для хранения различных вариантов настроек регуляторов, параметров различных подключаемых двигателей, уставок защит для различных условий работы. Любой из наборов может активизироваться с помощью запрограммированных логических сигналов. Эти сигналы могут управляться, например, переключением механических передач привода или переключением режима работы (нормальный / пожарный).* 

# 9.33. ТЕХНОЛОГИЧЕСКИЙ РЕГУЛЯТОР

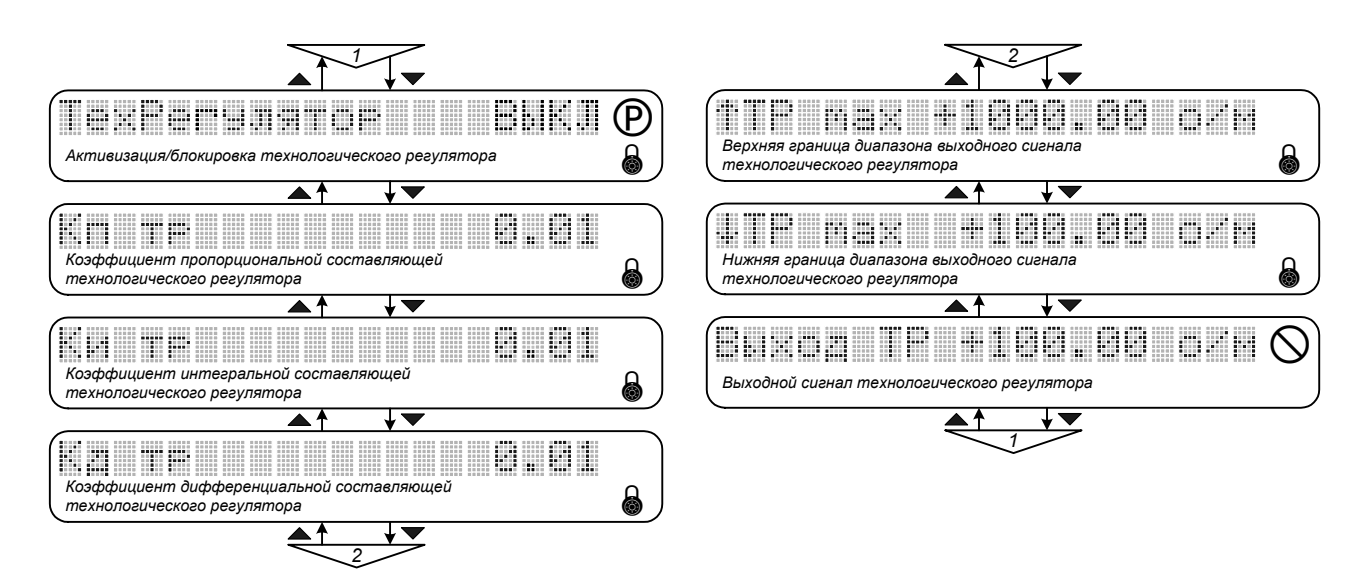

Рис. 9.40. Меню «Тех. Регулятор».

#### ТехРегулятор - «Активизация/блокировка технологического регулятора»

Определяет наличие в структуре системы управления технологического регулятора (см. описание меню «ИНИЦИАЛИЗАЦИЯ / УПРАВЛЕНИЕ»). Если установлено значение ВКЛ, технологический регулятор включен, привод отрабатывает задание по технологической переменной Если установлено значение ВЫКЛ, технологический регулятор исключен из структуры системы управления, привод отрабатывает задание по скорости или моменту (определяется параметром РегСкорости в меню «РЕГУЛЯТОР СКОРОСТИ»). Параметр доступен для редактирования при сбросе флага «Снятие блокировки» и вводе пароля пользователя.

### Кп тр - «Коэффициент пропорциональной части технологического регулятора»

Определяет коэффициент пропорциональной части технологического регулятора. Значение параметра может быть установлено в пределах от 0 до 100 с шагом 0.01. Параметр доступен для редактирования при вводе пароля пользователя.

### • Ки тр - «Коэффициент интегральной части технологического регулятора»

Определяет коэффициент интегральной части технологического регулятора. Значение параметра может быть установлено в пределах от 0 до 100 с шагом 0.01. Параметр доступен для редактирования при вводе пароля пользователя.

Кд тр - «Коэффициент дифференциальной части технологического регулятора»

Определяет коэффициент дифференциальной части технологического регулятора. Значение параметра может быть установлено в пределах от 0 до 100 с шагом 0.01. Параметр доступен для редактирования при вводе пароля пользователя.

- ↑*ТР max «Верхняя граница диапазона выходного сигнала технологического регулятора»*
- ↓*ТР max «Нижняя граница диапазона выходного сигнала технологического регулятора»*

*Устанавливают ограничения выходного сигнала технологического регулятора, определяющие диапазон изменения задания по скорости или моменту. Размерность параметров автома*тически переводится в состояния: о/м - если включен регулятор скорости (в меню «НАБОР ПА-*РАМЕТРОВ / РЕГУЛЯТОР СКОРОСТИ»), Н*⋅*м - если регулятор скорости выключен. Для задания по скорости значение параметров может быть установлено в пределах величины максимальной скорости двигателя, определяемой параметром Nr max (меню «НАБОР ПАРАМЕТРОВ / ПАРА-МЕТРЫ ДВИГАТЕЛЯ»), для задания по моменту пределы изменения значений параметров определяются типоразмером преобразователя. Параметр доступен для редактирования при вводе пароля пользователя.* 

### • *Выход ТР - «Выходной сигнал технологического регулятора»*

*Текущее значение выходного сигнала технологического регулятора. Параметр недоступен для редактирования.* 

### 9.34. ЗАДАТЧИК ИНТЕНСИВНОСТИ

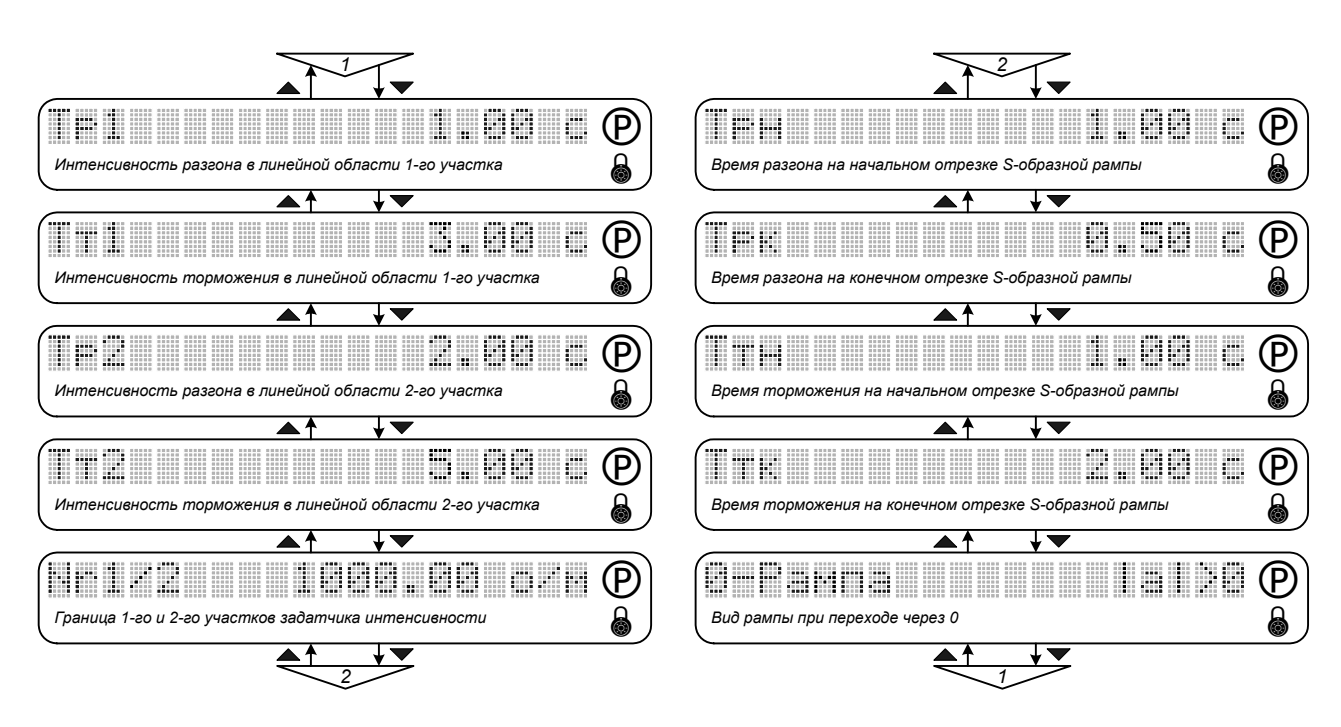

Рис. 9.41. Меню «Задатчик интенсив.».

Параметры меню позволяют выполнить настройку задатчика интенсивности - желаемую временную зависимость отработки приводом задания по скорости (если регулятор скорости включен) или моменту двигателя (если регулятор скорости выключен). На рис. 9.42 показаны два варианта формы задатчика интенсивности (рампы):

о Кривая — - для общего случая (S-образная рампа),

⊙ Кривая ——— - для частного случая (линейная рампа: Трн=Трк=Ттн=Ттк=0).

2-ой участок задатчика интенсивности может быть использован для снижения темпа разгона / торможения во второй зоне регулирования скорости электропривода.

• Тр1 - «Интенсивность разгона в линейной области 1-го участка»

Устанавливает интенсивность нарастания скорости или момента в линейной области 1-го участка задатчика интенсивности - отрезки 2-3 и 14-15 (1-4' и 13-16'). Определяет предельное значение ускорения для 1-го участка. Задается временем нарастания от 0 до номинального значения скорости или момента двигателя:

$$
ap1 = \frac{Nr \text{ Hom}}{Tp1}
$$
 - *еспи регулятор скорости включен*

$$
a_p1 = \frac{M_{HOM}}{T_p1}
$$
 - *если регулятор скорости выключен.*

Значение параметра может быть установлено в пределах от 0 до 3276.75 с, шаг - 0.05 с. Значение по умолчанию - 0.00 с (задатчик отключен).

### • Тт1 - «Интенсивность торможения в линейной области 1-го участка»

Устанавливает интенсивность снижения скорости или момента в линейной области 1-го участка задатчика интенсивности - отрезки 10-11 и 18-19 (9'-12' и 17-20'). Определяет предельное значение темпа замедления для 1-го участка. Задается временем снижения скорости или момента двигателя от номинального значения до 0:

$$
a_m1 = \frac{Nr \text{ from}}{T_m1} \text{ and } a_m1 = \frac{M_{HOM}}{T_m1}
$$

Значение параметра может быть установлено в пределах от 0 до 3276.75 с, шаг - 0.05 с. Значение по умолчанию - 0.00 с (задатчик отключен).

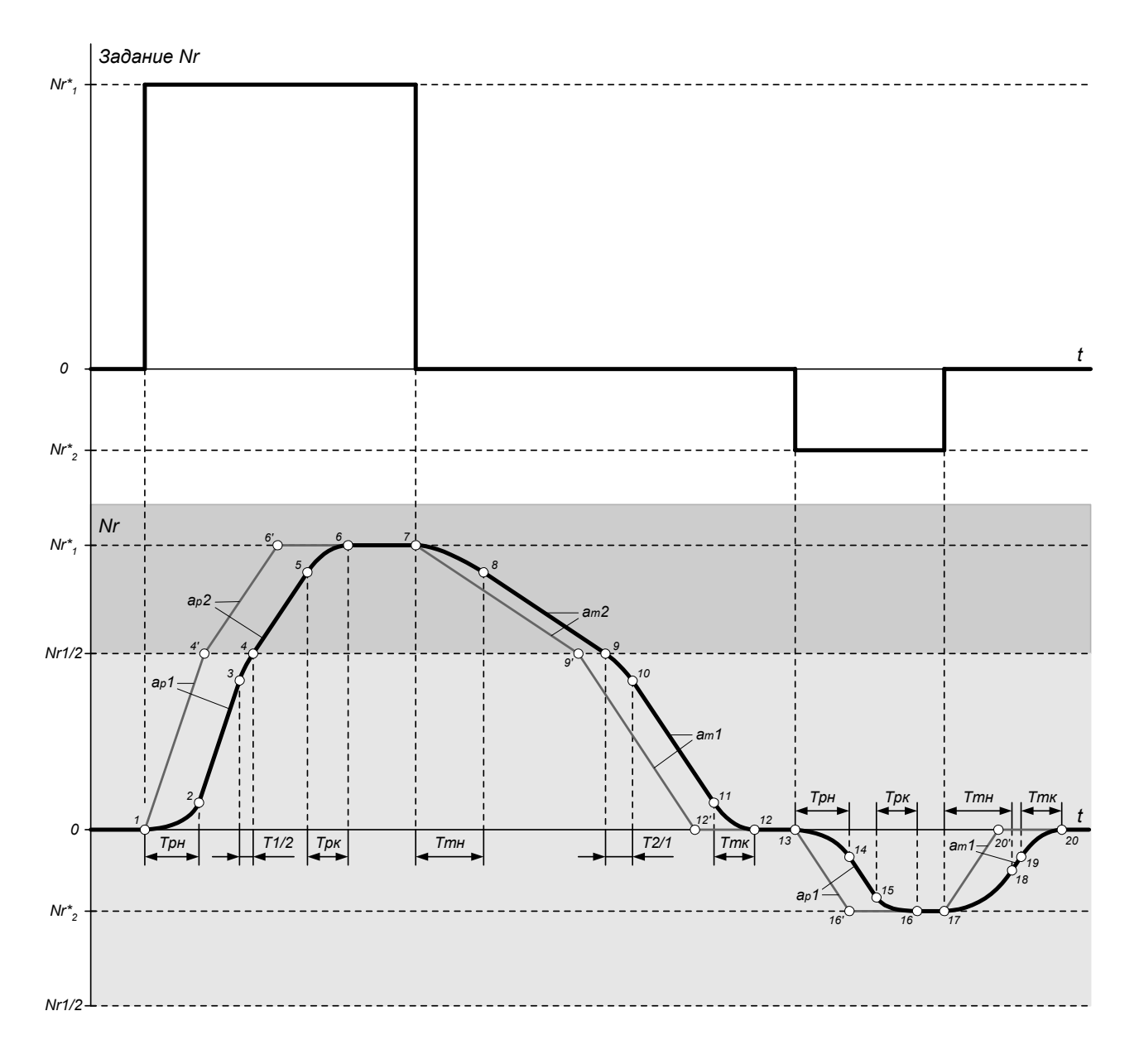

Рис. 9.42. Настройка параметров задатчика интенсивности.

#### • *Тр2 - «Интенсивность разгона в линейной области 2-го участка»*

*Устанавливает интенсивность нарастания скорости в линейной области 2-го участка задатчика интенсивности – отрезок 4-5 (4'-6'). Определяет предельное значение ускорения для 2 го участка. Задается временем нарастания от 0 до номинального значения скорости двигателя:* 

$$
a_p 2 = \frac{N_{r \text{ HOM}}}{T_p 2}
$$

*Значение параметра может быть установлено в пределах от 0 до 3276.75 с, шаг - 0.05 с. Значение по умолчанию - 0.05 с.* 

• *Тт2 - «Интенсивность торможения в линейной области 2-го участка»*

*Устанавливает интенсивность снижения скорости в линейной области 2-го участка задатчика интенсивности – отрезок 8-9 (7-9'). Определяет предельное значение темпа замедления для 2-го участка. Задается временем снижения скорости двигателя от номинального значения до 0:* 

$$
am 2 = \frac{Nr_{HOM}}{T_m 2}
$$

*Значение параметра может быть установлено в пределах от 0 до 3276.75 с, шаг - 0.05 с. Значение по умолчанию - 0.05 с.* 

#### • *Nr1/2 - «Граница 1-го и 2-го участков задатчика интенсивности»*

*Определяет уровень скорости двигателя, на котором происходит переход с 1-го участка задатчика интенсивности на 2-ой и обратно. Максимальное значение параметра 10 000 об/мин. По умолчанию установлено значение номинальной скорости двигателя.* 

*2-ой участок задатчика интенсивности не используется в системах с выключенным регулятором скорости, в этом случае параметры Тр2, Тт2 и Nr1/2 игнорируются.* 

- *Трн «Время разгона на начальном отрезке S-образной рампы»*
- *Трк «Время разгона на конечном отрезке S-образной рампы»*

*Определяют время нарастания скорости или момента двигателя на начальном и конечном отрезках S-образной рампы при разгоне – отрезки 1-2, 13-14 и 5-6, 15-16 соответственно. Значения параметров могут быть установлены в пределах от 0 до 3276.75 с, шаг - 0.05 с. Значения по умолчанию - 0.00 с.* 

- *Ттн «Время торможения на начальном отрезке S-образной рампы»*
- *Ттк «Время торможения на конечном отрезке S-образной рампы»*

*Определяют время снижения скорости или момента двигателя на начальном и конечном отрезках S-образной рампы при торможении – отрезки 7-8, 17-18 и 11-12, 19-20 соответственно.*  Значения параметров могут быть установлены в пределах от 0 до 3276.75 с, шаг - 0.05 с. Зна*чения по умолчанию - 0.00 с.* 

На начальных и конечных участках S-образной рампы (Трн, Трк, Ттн, Ттк), а также при переходе с 1-го участка задатчика интенсивности на 2-ой и обратно (отрезки 3-4 и 9-10) изменение интенсивности разгона (ускорение) и торможения (замедление) происходит по линейному закону (см. рис. 9.43).

### **0-Рампа** - «Вид рампы при переходе через 0»

Определяет вид рампы при изменении направления скорости или момента двигателя (переход через 0). Параметр может принимать два значения:

- |a| > 0 переход через 0 происходит без снижения интенсивности разгона / торможения до нуля (рис. 9.43, а),
- |a| = 0 при изменении направления интенсивность разгона / торможения снижается до нуля (puc. 9.43, 6).

По умолчанию установлено значение параметра  $|a| > 0$ .

Параметры меню доступны для редактирования при сбросе флага «Снятие блокировки» и вводе пароля пользователя.

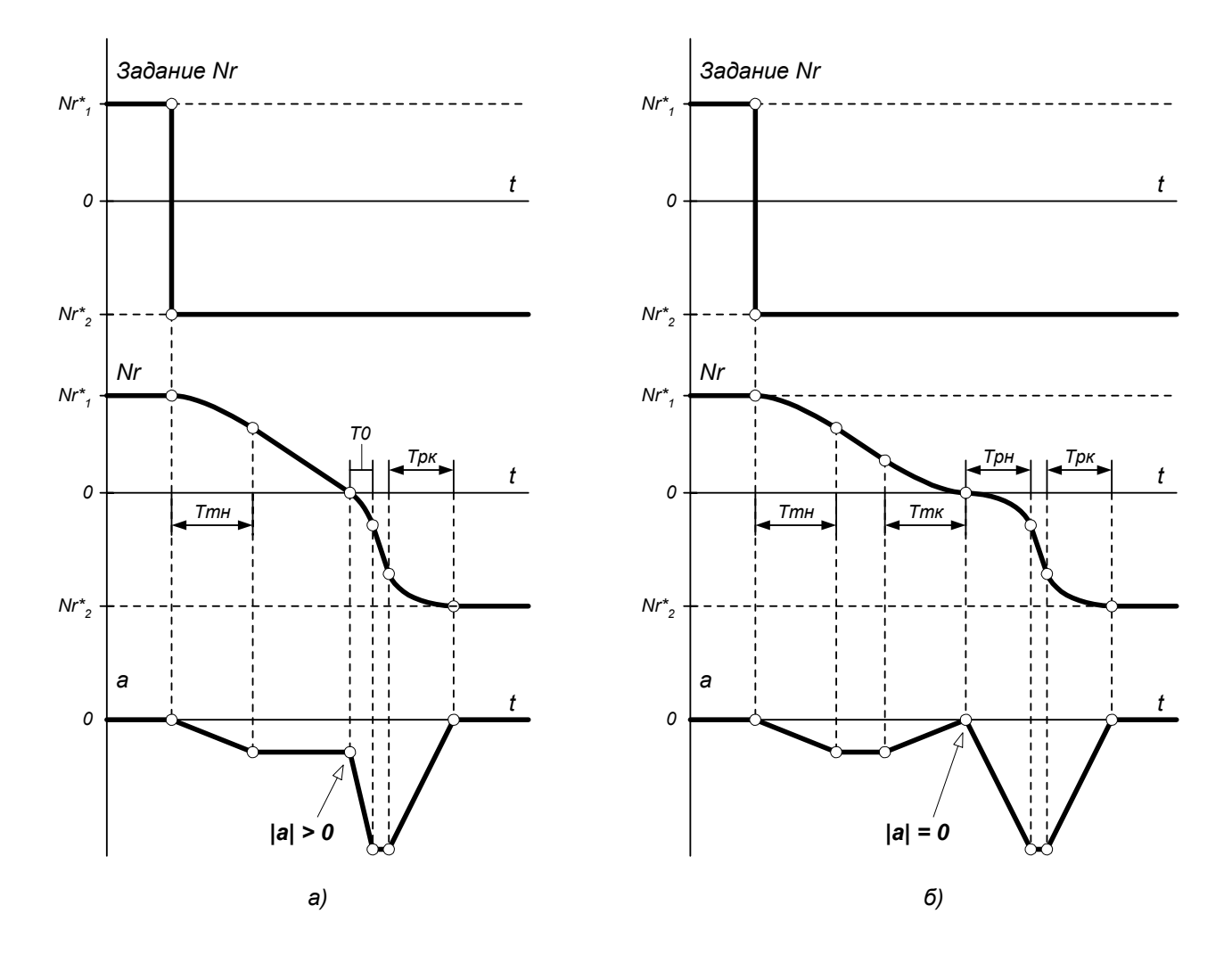

Рис. 9.43. Вид рампы при переходе через 0.

*При использовании только первого участка задатчика интенсивности ( Nr 1 / 2 >| Nr\* |) суммарное время разгона / торможения ТΣ может быть вычислено по формулам:* 

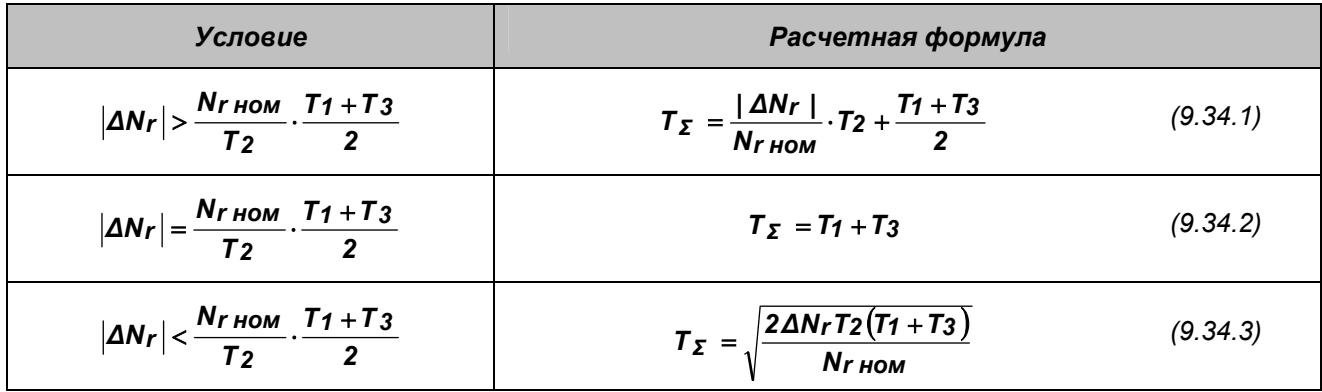

*где Nr\* - заданный (конечный) уровень скорости,* 

*∆Nr - приращение скорости (разность между заданным и начальным уровнями скорости),* 

*Nr ном - номинальная скорость (меню «НАБОР ПАРАМЕТРОВ / ПАРАМЕТРЫ ДВИГАТЕЛЯ»),* 

*T1* = *Tрн , Т2* = *Т р1 , Т3* = *Т рк - для расчета времени разгона,* 

*T1* = *Tтн , Т2* = *Тт1 , Т3* = *Ттк - для расчета времени торможения.* 

*Формулы (9.34.1) – (9.34.3) справедливы для следующих случаев:* 

- o *(9.34.1) в S-образной рампе присутствует линейная область;*
- o *(9.34.2) в S-образной рампе отсутствует линейная область, предельное ускорение, заданное параметром Тр1 (для разгона) или Тт1 (для торможения), достигается;*
- o *(9.34.3) в S-образной рампе отсутствует линейная область, предельное ускорение, задан*ное параметром Тр1 (для разгона) или Tm1 (для торможения), не достигается. В этом случае *время разгона / торможения на начальных и конечных отрезках S-образной рампы будет меньше значений, заданных соответствующими параметрами Т рн , Т рк , Ттн ,Ттк .*

*При использовании только линейной рампы суммарное время разгона / торможения может быть вычислено по формуле (9.34.1) с подстановкой параметров T1* = *T3* = *0 .* 

*Следует иметь в виду, что реальное время разгона / торможения будет определяться кроме того настройкой регуляторов и входных фильтров, а также соотношением мощности преобразователя и двигателя.* 

*Более подробно алгоритм работы и методика расчета параметров задатчика интенсивности рассмотрены в Приложении 5 «Расчет параметров задатчика интенсивности».*

# 9.35. РЕГУЛЯТОР СКОРОСТИ

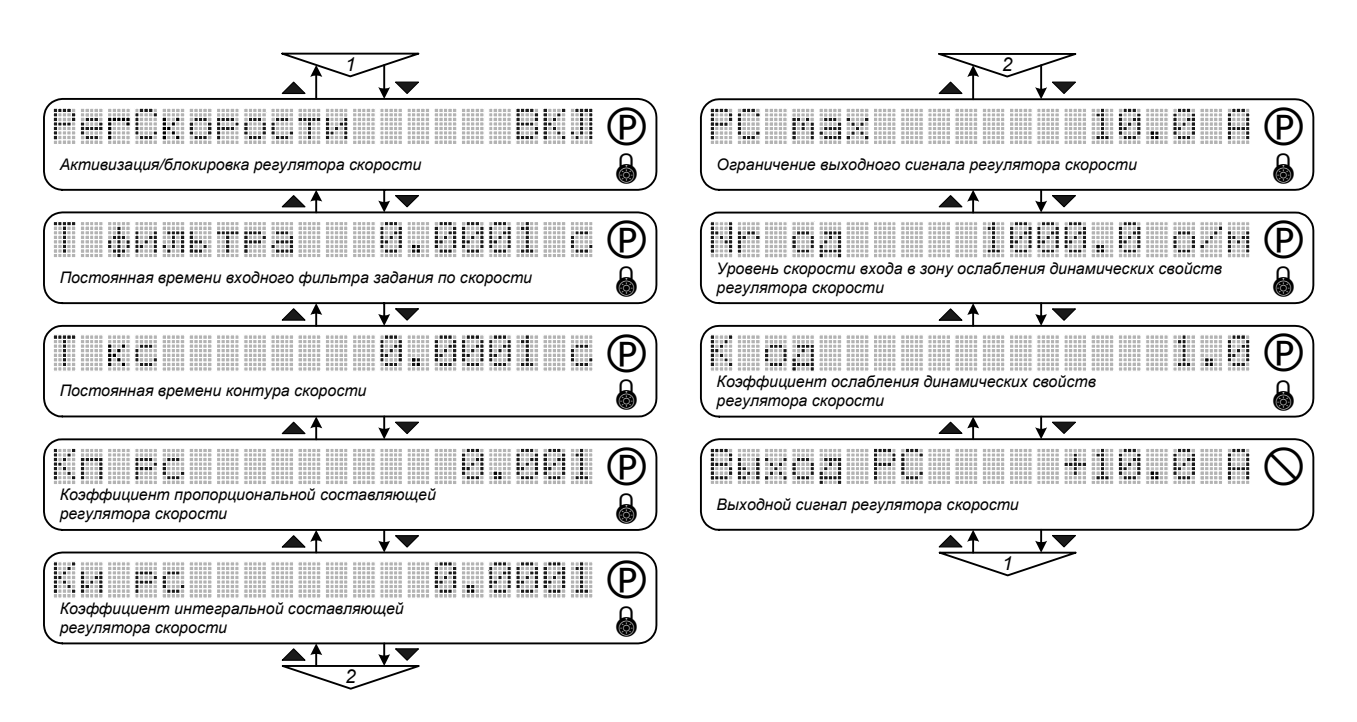

Рис. 9.44. Меню «Регулятор скорости».

#### РегСкорости - «Активизация/блокировка регулятора скорости»

Определяет наличие в структуре системы управления регулятора скорости (см. описание меню «ИНИЦИАЛИЗАЦИЯ / УПРАВЛЕНИЕ»). Может принимать два значения: ВКЛ - регулятор скорости включен, привод отрабатывает задание по скорости (если выключен технологический регулятор); ВЫКЛ - регулятор скорости выключен, привод отрабатывает задание по моменту (если выключен технологический регулятор). Во втором случае, если нагрузка не ограничивает скорость вращения вала двигателя, то при разгоне до уровня, определяемого параметром Nr max (меню «НАБОР ПАРАМЕТРОВ / ПАРАМЕТРЫ ДВИГАТЕЛЯ»), задание по моменту обнуляется, ограничивая скорость на безопасном уровне. При последующем снижении скорости задание по моменту восстанавливается.

#### Т фильтра - «Постоянная времени входного фильтра задания по скорости»

Постоянная времени апериодического звена первого порядка, служит для формирования переходных процессов в контуре скорости. В результате выполнения процедуры автонастройки в зависимости от выбранного в меню «СПЕЦИАЛЬНЫЕ РЕЖИМЫ / АВТОНАСТРОЙКА» типа стандартной настройки контура скорости устанавливается значение, соответствующее стандартному виду процессов по Баттерворту 3-го порядка (по умолчанию) или биномиальному распределению. Параметр может устанавливаться вручную с шагом 0.0001 с, максимальное значе- $Hue - 1c$
### • Т кс - «Постоянная времени контура скорости»

Определяет динамические свойства контура скорости. Значение по умолчанию - 0.004 с. В результате выполнения процедуры автонастройки значение, установленное по умолчанию или введенное вручную, не изменяется. Рекомендуемые соотношения:

**Ткс**  $\approx 0.08$  /  $f_c$  – для процесса, соответствующего фильтру Баттерворта 3-го порядка;

```
Ткс \approx 0.027 / f. - для процесса, соответствующего биномиальному распределению 3-го порядка.
```
где  $f_c$  – полоса пропускания контура скорости.

## • Кп рс - «Коэффициент пропорциональной части регулятора скорости»

Если установлен флаг разрешения автоматической коррекции параметра (меню «СПЕЦИ-АЛЬНЫЕ РЕЖИМЫ / АВТОНАСТРОЙКА» / РС), то Кп рс вычисляется из параметров двигателя и постоянной времени контура скорости.

• Ки рс - «Коэффициент интегральной части регулятора скорости»

Если установлен флаг разрешения автоматической коррекции параметра (меню «СПЕЦИ-АЛЬНЫЕ РЕЖИМЫ / АВТОНАСТРОЙКА» / РС), то Ки рс вычисляется из параметров двигателя, постоянной времени контура скорости и цикла расчета регулятора скорости.

• РС тах - «Ограничение выходного сигнала регулятора скорости»

Определяет максимальную величину задания по активной составляющей вектора тока статора. Размерность параметра - Ампер, значение может быть установлено в пределах от 0 до величины уставки программной максимально-токовой защиты преобразователя. Значение по умолчанию - 1.3 lg ном.

• Nr од - «Уровень скорости входа в зону ослабления динамических свойств регулятора скороcmu»

Определяет уровень скорости двигателя, при котором начинается ослабление динамических свойств регулятора скорости (см. рис. 9.45). Максимальное значение параметра ограничено максимальной скоростью двигателя, задаваемой параметром Nr max в меню «НАБОР ПАРАМЕТРОВ / ПАРАМЕТРЫ ДВИГАТЕЛЯ»). По умолчанию установлено значение номинальной скорости двигателя (Nr ном).

## • К од - «Коэффициент ослабления динамических свойств регулятора скорости»

Формирует характеристику линейного уменьшения коэффициентов пропорциональной (Кп рс) и интегральной (Ku рс) составляющих регулятора в диапазоне скорости от Nr од до **Nr max**. Необходимость ослабления динамических свойств регулятора скорости может быть обусловлена, например, потерей устойчивости при работе электропривода во 2-ой зоне регулирования. Оптимальное значение коэффициента ослабления определяется экспериментально. При необходимости получить максимальные динамические характеристики во всем диапазоне регулирования скорости электропривода рекомендуется начать выбор со значения, определяемого по формуле:  $K$  od = Nr max / Nr ном.

Значение параметра может быть установлено в пределах от 1.0 до 20.0 с шагом 0.5. Значение по умолчанию - 3.0.

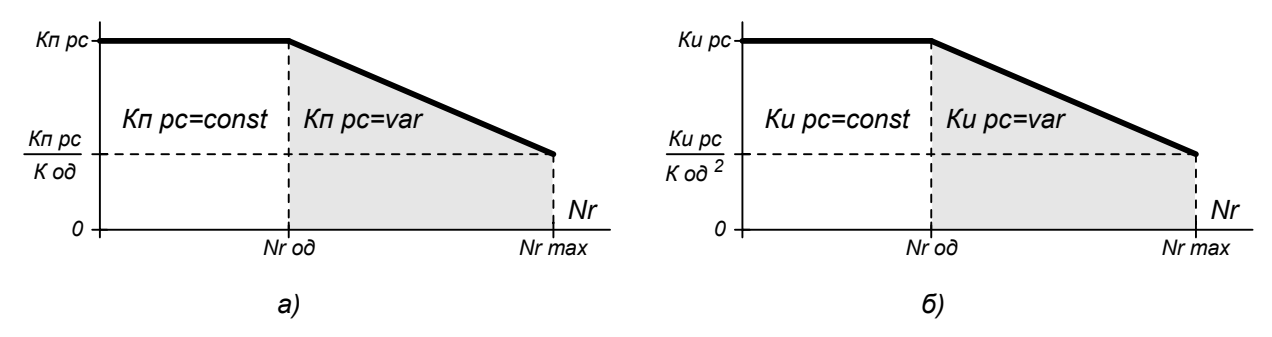

Рис. 9.45. Ослабление динамических свойств регулятора скорости.

#### Выход РС - «Выходной сигнал регулятора скорости»  $\bullet$

Текущее значение выходного сигнала регулятора скорости.

Все параметры меню, кроме последнего, доступны для редактирования при сбросе флага «Снятие блокировки» и вводе пароля пользователя.

# 9.36. РЕГУЛЯТОР ПРОТИВОЭДС

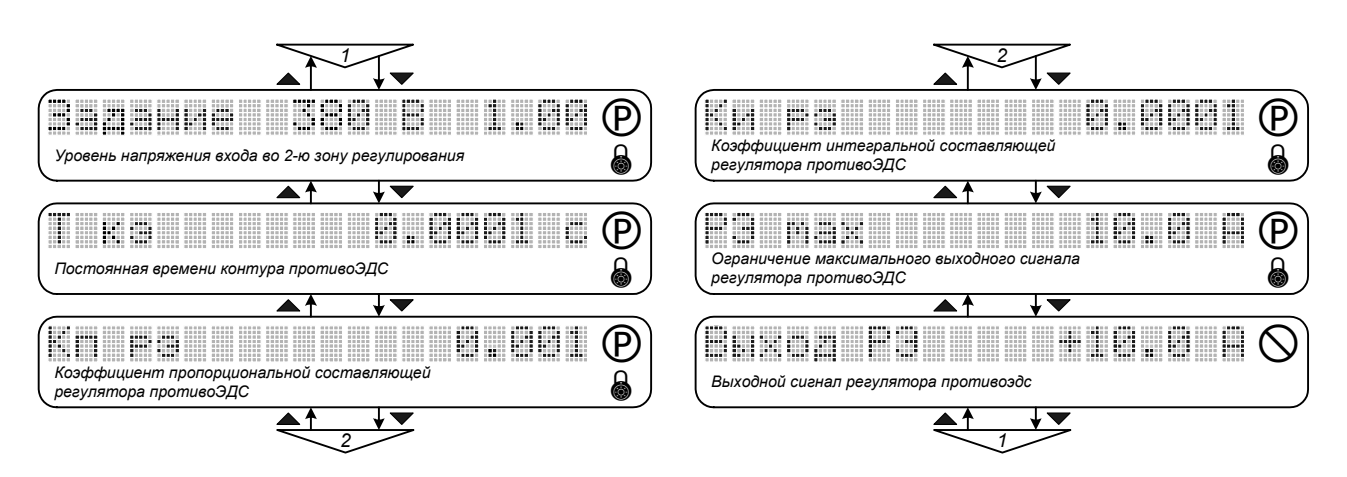

Рис. 9.46. Меню «Регулятор противоЭДС».

## Задание - «Уровень напряжения входа во вторую зону регулирования»

Определяет уровень действующего значения линейного напряжения статора двигателя, при котором начинается ослабление поля (вход во вторую зону регулирования).

Задается в долях от максимального напряжения статора, достижимого при установленном значении параметра Udc ном (меню «ИНИЦИАЛИЗАЦИЯ»), отображается также реальное значение в Вольтах. Значение по умолчанию - коэффициент 0.91, что соответствует напряжению 346 В при номинальном напряжении питающей сети 380 В. Значение, используемое системой управления, автоматически корректируется при изменениях реального напряжения Udc, вызванных колебаниями в питающей сети или переходом двигателя в генераторный режим.

Т кэ - «Постоянная времени контура противоЭДС»

Определяет динамические свойства контура противоЭДС. Значение по умолчанию - 0.010 с. В результате выполнения процедуры автонастройки значение, установленное по умолчанию или введенное вручную, не изменяется. Рекомендуемое соотношение:

### $T<sub>K3</sub> >= T<sub>KC</sub>$

где Ткс - постоянная времени контура скорости.

• Кп рэ - «Коэффициент пропорциональной составляющей регулятора противоЭДС»

Если установлен флаг разрешения автоматической коррекции параметра («СПЕЦИАЛЬНЫЕ РЕЖИМЫ / АВТОНАСТРОЙКА» / РЭ), то Кп рэ вычисляется из параметров двигателя, постоянной времени контура противоЭДС и максимального значения скорости двигателя Nr max (меню «НАБОР ПАРАМЕТРОВ / ПАРАМЕТРЫ ДВИГАТЕЛЯ»).

• Ки рэ - «Коэффициент интегральной составляющей регулятора противоЭДС»

Если установлен флаг разрешения автоматической коррекции параметра (меню «СПЕЦИ-АЛЬНЫЕ РЕЖИМЫ / АВТОНАСТРОЙКА» / РЭ), то Ки рэ вычисляется из параметров двигателя,

*постоянной времени контура противоЭДС, цикла расчета регулятора противоЭДС и значения Nr max (меню «НАБОР ПАРАМЕТРОВ / ПАРАМЕТРЫ ДВИГАТЕЛЯ»).* 

## • *РЭ max - «Ограничение максимального выходного сигнала регулятора противоЭДС»*

*Определяет максимальную величину задания по реактивной составляющей вектора тока статора. Размерность параметра - Ампер, может быть установлено в пределах от 0 до амплитудного значения номинального тока двигателя (определяется параметром Is ном меню «НАБОР ПАРАМЕТРОВ / ПАРАМЕТРЫ ДВИГАТЕЛЯ»). Значение по умолчанию - Id ном (номинальный ток намагничивания).* 

## • *Выход РЭ - «Выходной сигнал регулятора противоЭДС»*

*Текущее значение выходного сигнала регулятора противоЭДС.* 

*Все параметры меню, кроме последнего, доступны для редактирования при сбросе флага «Снятие блокировки» и вводе пароля пользователя.* 

# *9.37. РЕГУЛЯТОР ТОКА*

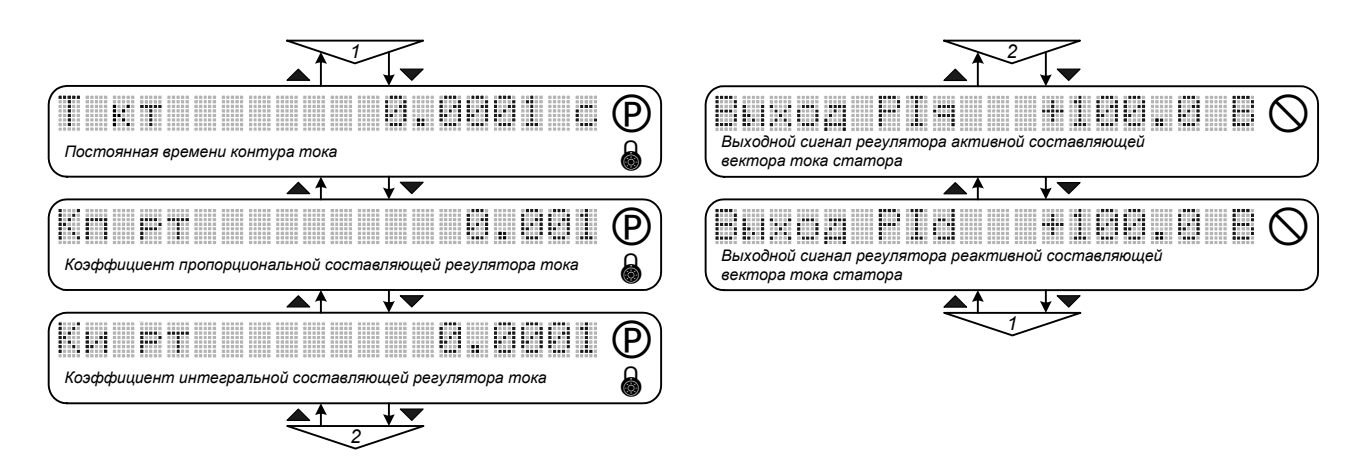

*Рис. 9.47. Меню «Регулятор тока».* 

## • *Т кт - «Постоянная времени контура тока»*

*Определяет динамические свойства контура регулирования момента (контуров регулирования активной и реактивной составляющих тока статора). Значение параметра может быть установлено в пределах от 2Tмодуляции (определяется параметром F модуляции, установлен*ным в меню «ИНИЦИАЛИЗАЦИЯ») до 0.0625 с. шаг - 0.0001 с. Значение по умолчанию - 0.002 с. В *результате выполнения процедуры автонастройки значение, установленное по умолчанию или введенное вручную, не изменяется. Рекомендуемое соотношение:* 

*Ткт <= 1/2Tкс, Ткт >= 2Tpwm,* 

*где Ткс - постоянная времени контура скорости, Tpwm = 1 / Fмодуляции.* 

• *Kп рт - «Коэффициент пропорциональной составляющей регулятора тока»*

*Если установлен флаг разрешения автоматической коррекции параметра (меню «СПЕЦИ-АЛЬНЫЕ РЕЖИМЫ / АВТОНАСТРОЙКА» / РТ), то Kп рт вычисляется из параметров двигателя и постоянной времени контура тока.* 

• *Kи рт - «Коэффициент интегральной составляющей регулятора тока»*

*Если установлен флаг разрешения автоматической коррекции параметра (меню «СПЕЦИ-АЛЬНЫЕ РЕЖИМЫ / АВТОНАСТРОЙКА» / РТ), то Kи рт вычисляется из параметров двигателя, постоянной времени контура тока и частоты модуляции.* 

• *Выход Iq - «Выходной сигнал регулятора активной составляющей тока»*

*Текущее значение выходного сигнала регулятора активной составляющей тока.* 

• *Выход Id - «Выходной сигнал регулятора реактивной составляющей тока»*

*Текущее значение выходного сигнала регулятора реактивной составляющей тока.* 

*Все параметры меню, кроме двух последних, доступны для редактирования при сбросе флага «Снятие блокировки» и вводе пароля пользователя.* 

# *9.38. АДАПТАЦИЯ*

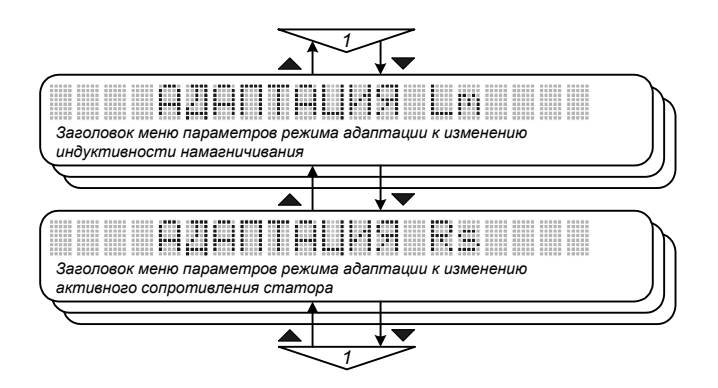

*Рис. 9.48. Меню «Адаптация».* 

*Меню содержит настройки режимов адаптации к изменению параметров электропривода в процессе его работы.* 

*Активизация режимов адаптации может быть необходима в случае существенного влияния изменения параметров электропривода на его статические и динамические показатели.* 

# 9.39. АДАПТАЦИЯ Lm

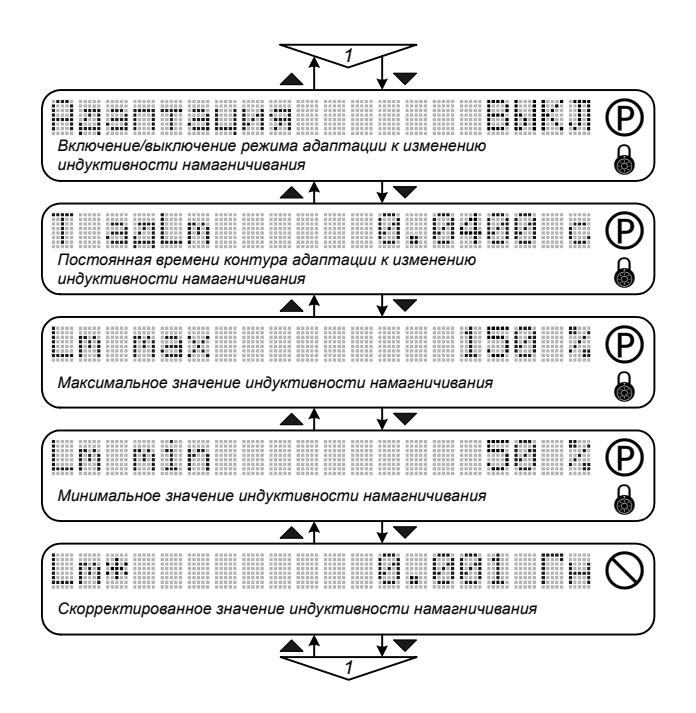

Рис. 9.49. Меню «Адаптация Lm».

# Адаптация - «Включение/выключение режима адаптации к изменению индуктивности намагничивания»

Позволяет включить или выключить функцию адаптации к изменениям индуктивности намагничивания в процессе работы электропривода. Эти изменения обусловлены зависимостью Lm от уровня тока намагничивания. Для вступления в действие функции необходимо также выполнение следующего условия:

## $\omega > 0.25 \omega_{HOM}$

Активизация функции обязательна при работе электропривода с ослаблением поля (во 2-ой зоне регулирования).

# Т адLm - «Постоянная времени контура адаптации к изменению индуктивности намагничивания»

Оптимальное значение постоянной времени контура адаптации находится в пределах:

$$
\frac{1}{2}T_r\geq T_{a\partial Lm}\geq 2T_{KC},
$$

ade  $T_r = \frac{L_m + \frac{\sigma L_s}{2}}{R_r}$ - постоянная времени ротора,

 $L_m$ ,  $\sigma L_s$ ,  $R_r$  - индуктивность намагничивания, эквивалентная индуктивность рассеяния и активное сопротивление ротора (меню «НАБОР ПАРАМЕТРОВ / ПАРАМЕТРЫ ДВИГА-ТЕЛЯ»).

*Максимальное значение параметра - 1 с. Значение по умолчанию - 0.04 с.* 

• *Lm max - «Максимальное значение индуктивности намагничивания»*

*Определяет ограничение максимального значения Lm, которое может быть получено в результате выполнения алгоритма адаптации. Устанавливается в процентах от базового значения. Значение по умолчанию - 150 %.* 

• *Lm min - «Минимальное значение индуктивности намагничивания»*

*Определяет ограничение минимального значения Lm, которое может быть получено в результате выполнения алгоритма адаптации. Устанавливается в процентах от базового значения. Значение по умолчанию - 50 %.* 

• *Lm***\*** *- «Скорректированное значение индуктивности намагничивания»*

*Отображает текущее значение индуктивности намагничивания, скорректированное в результате выполнения алгоритма адаптации. При снижении электрической скорости до уровня 0.25* ω*ном возвращается базовое значение Lm (меню «НАБОР ПАРАМЕТРОВ / ПАРАМЕТРЫ ДВИ-ГАТЕЛЯ»), вычисленное в результате процедуры автонастройки или введенное вручную.* 

*Все параметры меню кроме последнего доступны для редактирования при сбросе флага «Снятие блокировки» и вводе пароля пользователя.* 

## 9.40. АДАПТАЦИЯ Rs

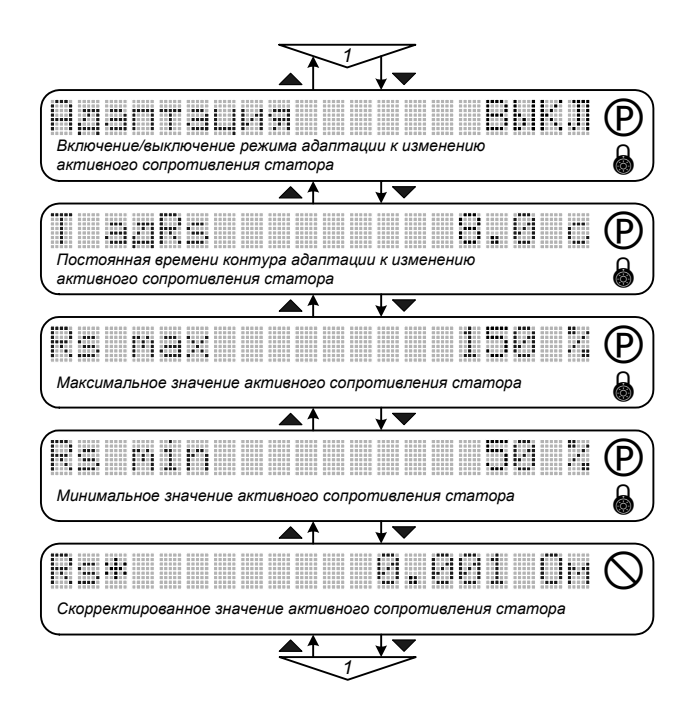

Рис. 9.50. Меню «Адаптация Rs».

# Адаптация - «Включение/выключение режима адаптации к изменению активного сопротивления статора»

Позволяет включить или выключить функцию адаптации к температурным изменениям активного сопротивления статора двигателя, происходящим в процессе работы электропривода. Для вступления в действие функции необходимо также выполнение следующих условий:

$$
M_{\partial\Theta} > 0.2 M_{\partial\Theta\text{ HOM}}; \quad 0.1 \text{ }\omega_{\text{HOM}} > \omega > 0.02 \text{ }\omega_{\text{HOM}}
$$

# T adRs - «Постоянная времени контура адаптации к изменению активного сопротивления cmamopa»

Значение параметра может быть установлено в пределах от 1 с до 30 с. Значение по умолчанию - 8 с. Оптимальное значение параметра должно соответствовать постоянной времени нагрева двигателя.

• Rs max - «Максимальное значение активного сопротивления статора»

Определяет ограничение максимального значения Rs, которое может быть получено в результате выполнения алгоритма адаптации. Устанавливается в процентах от базового значения. Значение по умолчанию - 150 %.

• Rs min - «Минимальное значение активного сопротивления статора»

Определяет ограничение минимального значения Rs, которое может быть получено в результате выполнения алгоритма адаптации. Устанавливается в процентах от базового значения. Значение по умолчанию - 50 %.

### • Rs\* - «Скорректированное значение активного сопротивления статора»

Отображает текущее значение активного сопротивления статора, скорректированное в результате адаптации к его температурным изменениям. При отключении функции адаптации возвращается базовое значение Rs (меню «НАБОР ПАРАМЕТРОВ / ПАРАМЕТРЫ ДВИГАТЕЛЯ»), вычисленное в результате процедуры автонастройки или введенное вручную. Если привод включается и начинает работу при активизированной функции адаптации, то корректировка величины Rs начинается с базового значения. После остановки привода без отключения питания корректировка начинается с последнего сохраненного значения.

Все параметры меню кроме последнего доступны для редактирования при сбросе флага «Снятие блокировки» и вводе пароля пользователя.

# *9.41. НАБЛЮДАТЕЛЬ*

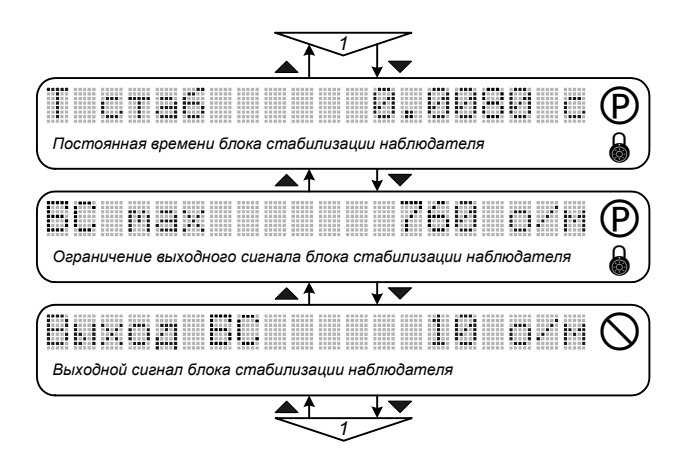

*Рис. 9.51. Меню «Наблюдатель».* 

### • *Т стаб - «Постоянная времени блока стабилизации наблюдателя»*

*Определяет динамические свойства блока стабилизации наблюдателя состояния. Значение по умолчанию - 0.008 с. Рекомендуемое соотношение:* 

# $8T$  *кс* ≥  $T$  *стаб* ≥  $T$  *кс ,*

*где Т кс – постоянная времени контура скорости (меню «НАБОР ПАРАМЕТРОВ / РЕГУЛЯТОР СКОРОСТИ»).* 

*Параметр доступен для редактирования при сбросе флага «Снятие блокировки» и вводе пароля пользователя.* 

*Стабилизация процессов в наблюдателе выполняется с целью устранить ошибки, вызванные структурной и параметрической неадекватностью используемых в наблюдателе моделей, погрешностями измерительных каналов и приближенным характером вычислений.* 

### • *БС max - «Ограничение выходного сигнала блока стабилизации наблюдателя»*

*Определяет максимальное значение выходного сигнала блока стабилизации наблюдателя. Значение по умолчанию - 760 об/мин. Параметр доступен для редактирования при сбросе флага «Снятие блокировки» и вводе пароля пользователя.* 

• *Выход БС - «Выходной сигнал блока стабилизации наблюдателя»*

*Текущее значение выходного сигнала блока стабилизации наблюдателя. В статических режимах работы используется для оценки корректной настройки наблюдателя состояния. Параметр недоступен для редактирования.* 

# 9.42. ПАРАМЕТРЫ ДВИГАТЕЛЯ

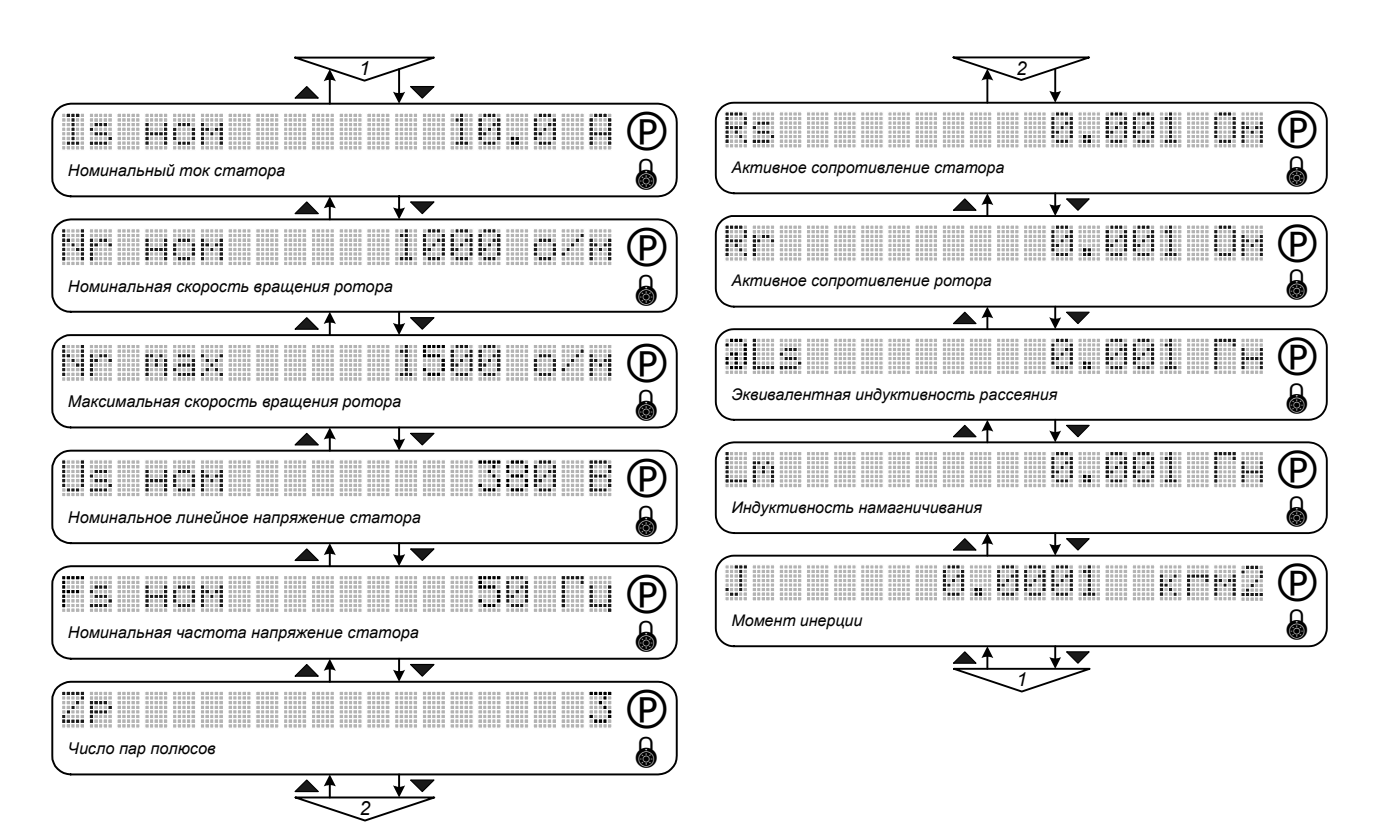

Рис. 9.52. Меню «Параметры двигателя».

## Is ном - «Номинальный ток статора»

Определяет номинальное действующее значение тока фазы статора двигателя. Размерность параметра - Ампер. Параметр используется для автонастройки регуляторов системы управления, работы время-токовой защиты двигателя. Устанавливается значение, соответствующее подключенному двигателю.

### Nr ном - «Номинальная скорость вращения ротора»

Паспортное значение частоты вращения двигателя. Размерность параметра - об/мин. Максимальное значение параметра 10 000 об/мин. Параметр используется для автонастройки регуляторов системы управления. Устанавливается значение, соответствующее подключенному двигателю.

#### Nr max - «Максимальная скорость вращения ротора»  $\bullet$

Максимальная рабочая частоты вращения двигателя. Размерность параметра - об/мин. Максимальное значение параметра 10 000 об/мин. Параметр используется для автонастройки регуляторов системы управления, ограничения скорости в режиме отработки задания по моменту и защиты от превышения максимальной скорости двигателя. Устанавливается значение, допустимое для подключенного двигателя и рабочего механизма.

#### • *Us ном - «Номинальное линейное напряжение статора»*

*Определяет номинальное действующее значение линейного напряжения статора двигателя. Размерность параметра - Вольт. Параметр используется для автонастройки регуляторов системы управления. Устанавливается значение, соответствующее подключенному двигателю.* 

#### • *Fs ном - «Номинальная частота напряжения статора»*

*Определяет номинальное значение частоты питающего напряжения двигателя. Размерность параметра - Гц. Параметр используется для автонастройки регуляторов системы управления. Максимальное значение параметра - 400 Гц. Устанавливается значение, соответствующее подключенному двигателю.* 

#### • *Zp - «Число пар полюсов»*

*Определяет число пар полюсов подключенного двигателя. Используется для ориентации в структуре системы управления, вычисления текущего значения электромагнитного момента двигателя. Параметр может принимать значения - 1, 2, 3, 4.* 

#### • *Rs - «Активное сопротивление статора»*

*Определяет значение активного сопротивления фазы обмотки статора. Размерность - Ом. Параметр используется для вычисления коэффициентов регуляторов системы управления. Значение параметра может быть введено вручную (на основе расчетных данных, см. Приложение 1) или определяется автоматически в результате выполнения автонастройки.* 

### • *Rr - «Активное сопротивление ротора»*

*Определяет значение активного сопротивления фазы ротора. Размерность - Ом. Параметр используется для вычисления коэффициентов регуляторов системы управления. Значение параметра может быть введено вручную (на основе расчетных данных, см. Приложение 1) или определяется автоматически в результате выполнения автонастройки.* 

#### • δ*Ls - «Эквивалентная индуктивность рассеяния»*

*Определяет значение эквивалентной индуктивности рассеяния статорной цепи. Размерность - Гн. Параметр используется для вычисления коэффициентов регуляторов системы управления. Значение параметра может быть введено вручную (на основе расчетных данных, см. Приложение 1) или определяется автоматически в результате выполнения автонастройки.* 

### • *Lm - «Индуктивность намагничивания»*

*Определяет значение индуктивности цепи намагничивания. Размерность - Гн. Параметр используется для вычисления коэффициентов регуляторов системы управления. Значение параметра может быть введено вручную (на основе расчетных данных, см. Приложение 1) или определяется автоматически в результате выполнения автонастройки.* 

# • *J - «Момент инерции»*

*Определяет значение приведенного к валу двигателя момента инерции. Размерность - кг*⋅*м<sup>2</sup> . Параметр используется для вычисления коэффициентов регуляторов системы управления. Значение параметра устанавливается вручную на основе информации о моменте инерции ротора двигателя, моменте инерции рабочего механизма и коэффициента редукции механической передачи.* 

*Значения по умолчанию для всех паспортных и расчетных параметров двигателя устанавливаются в соответствии с типовым рядом преобразователей частоты:* 

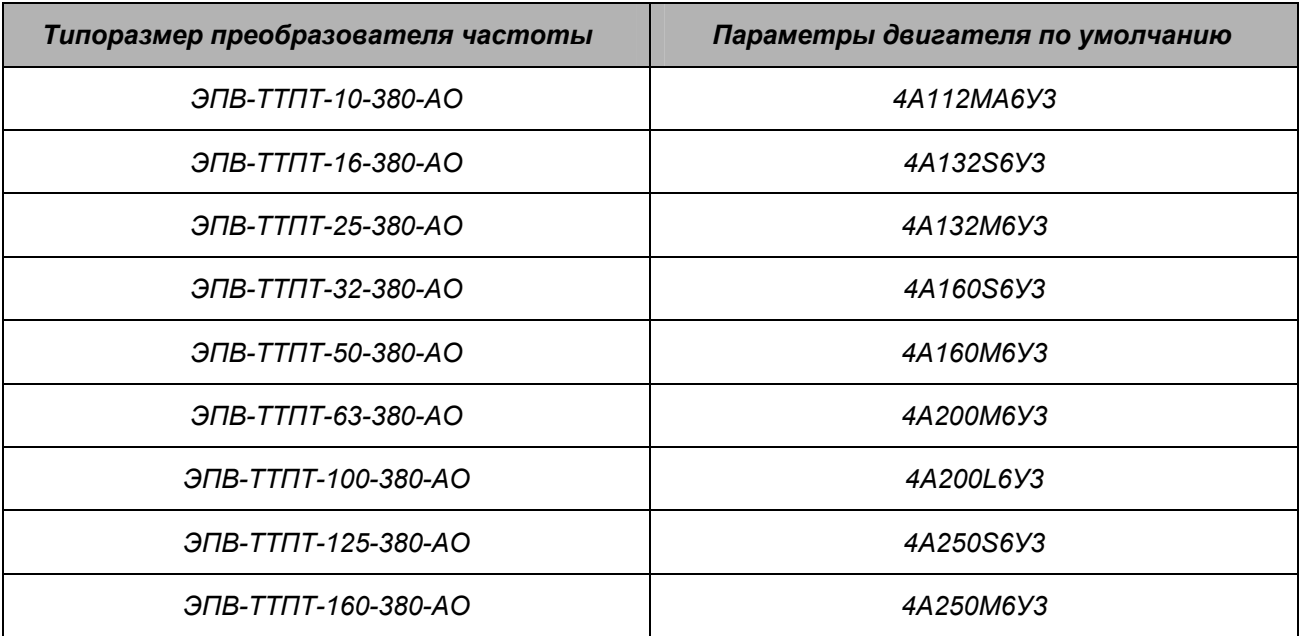

*Все параметры меню доступны для редактирования при сбросе флага «Снятие блокировки» и вводе пароля пользователя.* 

# *9.43. ПАРАМЕТРЫ ЗАЩИТ*

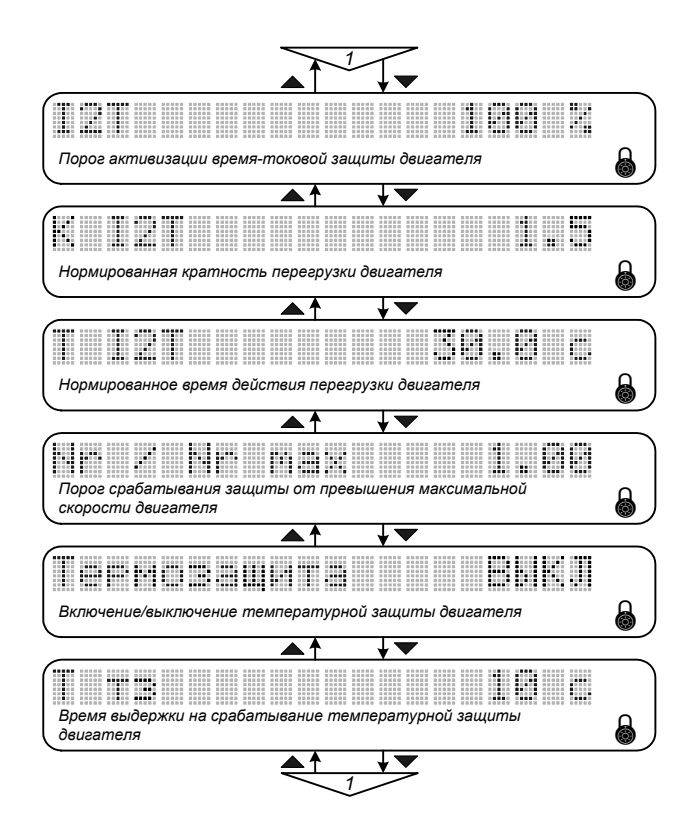

*Рис. 9.53. Меню «Параметры защит».* 

• *I2T - «Порог активизации время-токовой защиты»*

*Определяет порог активизации время-токовой защиты двигателя (см. п.4.2.3). Размерность параметра - % относительно номинального тока двигателя Is ном, введенного в меню «НАБОР ПАРАМЕТРОВ / ПАРАМЕТРЫ ДВИГАТЕЛЯ».* 

• *K I2T - «Нормированная кратность перегрузки двигателя»*

*Определяет соотношение между допустимым током перегрузки и номинальным током двигателя. Значение по умолчанию - 1.5.* 

• *T I2T - «Нормированное время действия перегрузки двигателя»*

*Определяет время выдержки на срабатывание время-токовой защиты двигателя при заданной кратности перегрузки. Значение по умолчанию - 30 с.*

# • *Nr / Nr max - «Порог срабатывания защиты от превышения максимальной скорости двигателя»*

*Определяет соотношение между уровнем скорости, при котором происходит блокировка привода и максимально допустимой рабочей скоростью двигателя, задаваемой параметром Nr max в меню «НАБОР ПАРАМЕТРОВ / ПАРАМЕТРЫ ДВИГАТЕЛЯ». Срабатывание защиты индицируется символом E в строке состояния.*

# • *Термозащита - «Включение/выключение температурной защиты двигателя»*

*Позволяет ввести в действие или заблокировать опрос компаратора датчика перегрева двигателя. Если в подключенном двигателе терморезистор не установлен или датчик не подключен, параметр должен быть установлен в состояние ВЫКЛ.*

*Настройка температурной защиты двигателя выполняется согласно п.6.3.* 

# • *Т тз - «Время выдержки на срабатывание температурной защиты двигателя»*

*Позволяет установить желаемую выдержку времени между моментом обнаружения перегрева двигателя и его отключением. Значение параметра может быть установлено в пределах от 1 до 60 с, значение по умолчанию - 10 с.* 

*Параметры меню доступны для редактирования при вводе пароля пользователя.* 

### *10. Техническое обслуживание.*

*Техническое обслуживание электроприводов должно производиться в соответствии с "Правилами технической эксплуатации электроустановок потребителей", "Правилами техники безопасности при эксплуатации электроустановок потребителей" специально подготовленным персоналом.* 

*Возможность работы электроприводов в условиях, отличных от указанных в данном техническом описании, должна согласовываться с изготовителем.* 

*ВНИМАНИЕ! Любые измерения на клеммнике подключения силовых цепей производятся аппаратурой, корпус которой надежно изолирован от земли, или имеются дифференциальные входы, так как силовые цепи имеют гальваническую связь с сетью.* 

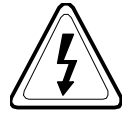

*Перед проведением работ по обслуживанию и ремонту необходимо полностью обесточить электропривод, отключив силовое питание и питание цепей управления.* 

*Техническое обслуживание электроприводов включает периодические проверки и регламентные работы.* 

*При периодических проверках необходимо обращать внимание на следующее:* 

- *очищать преобразователь частоты от загрязнений;*
- *вентиляционные отверстия преобразователя частоты и шкафа, в котором он установлен должны обеспечивать свободное движение воздуха;*
- *регулярно проверять подводящие кабели, надежность затяжки винтовых клемм.*

*Периодичность регламентных работ:* 

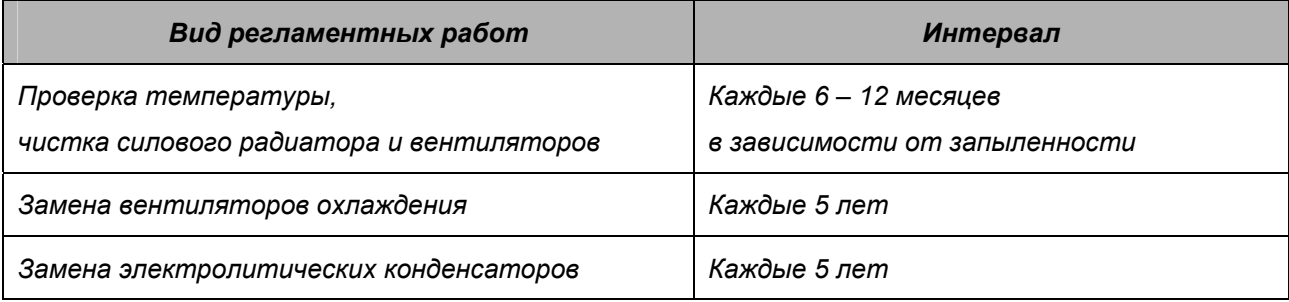

*Чистку радиатора выполнять со снятием вентиляторов. Продувать межреберное пространство чистым сжатым воздухом, удаляя вылетающую пыль.* 

*Рабочий ресурс используемых вентиляторов охлаждения составляет 40 000 – 60 000 часов. Фактический срок службы зависит от условий эксплуатации. Отказу вентиляторов предшествует заметное усиление шума при их работе.* 

*Для своевременного выполнения замен вентиляторов охлаждения и конденсаторов следует периодически контролировать время наработки преобразователя (меню «МОНИТОР / Наработка \*\*\* \*\*\* ч»). О выполненных работах делать отметки в журнале проведения регламентов.* 

*Нормативный ресурс электролитических конденсаторов, установленных в звене постоянного напряжения преобразователя частоты составляет 45 000 – 60 000 часов. Фактический срок службы зависит от нагрузки преобразователя и температуры окружающего воздуха. Длительное воздействие повышенной температуры снижает срок службы. Отказ конденсаторов сопровождается перегоранием предохранителей или срабатыванием защиты от понижения напряжения.* 

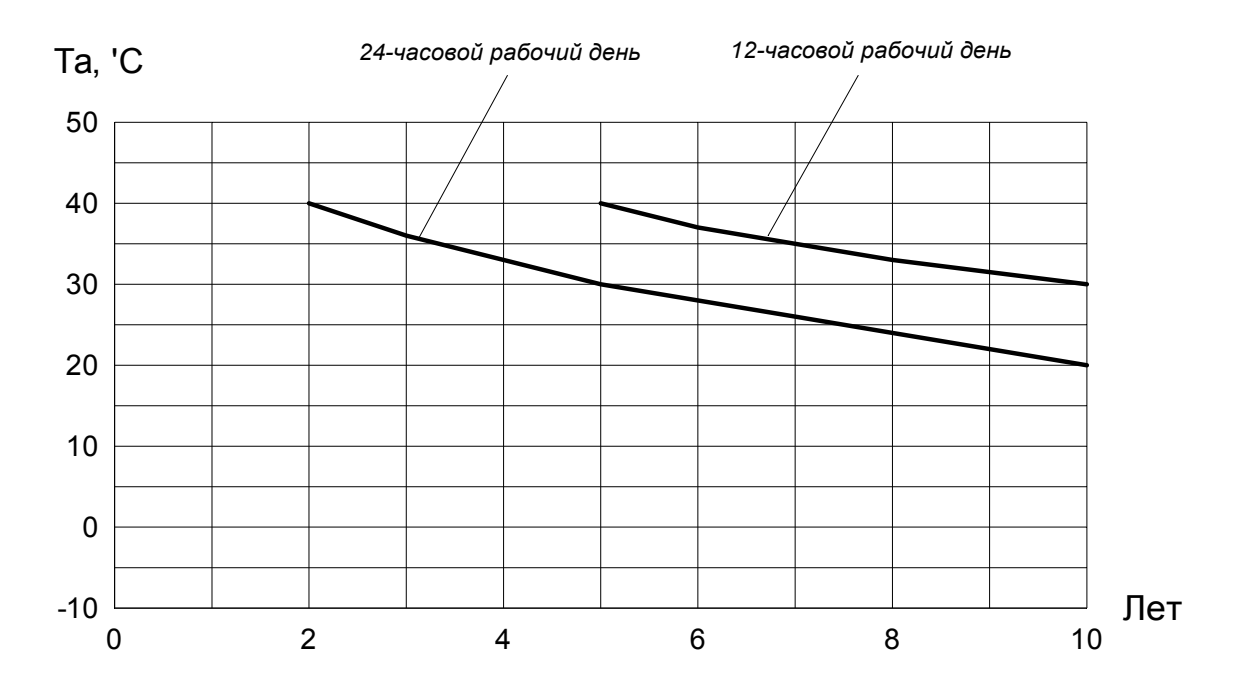

*Рис.10.1. Зависимость срока службы конденсаторов фильтра от температуры окружающей среды.* 

### *11. Правила хранения и транспортировки.*

*11.1. Преобразователь частоты хранится в упакованном виде в условиях 1(Л) по ГОСТ15150-69.* 

*11.2. Преобразователь частоты транспортируется любым видом крытого транспорта в надежно закрепленном положении, чтобы исключить любые возможные удары и перемещения его внутри транспортных средств.* 

*11.3. При погрузочно-разгрузочных работах не допускается подвергать преобразователь частоты ударам.* 

#### *12. Гарантийные обязательства.*

*Гарантийный срок эксплуатации преобразователей устанавливается два года со дня пуска в эксплуатацию, но не более двух с половиной лет со дня получения преобразователя потребителем.* 

*Средняя наработка на отказ – 8000 ч.; Средний срок службы – 12 лет. Среднее время восстановления – не более 8 ч., с использованием резервных блоков и плат – 0.5 ч.* 

# Расчетные соотношения и справочные данные двигателей

Справочные данные с Г-образной схемой замещения:

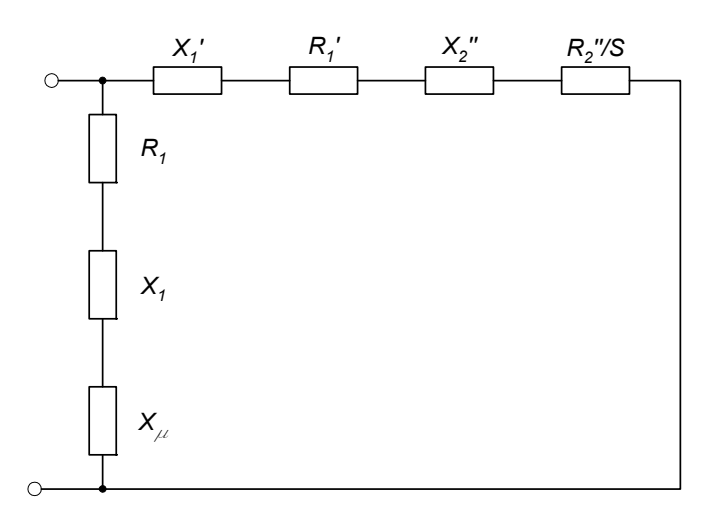

Г-образная схема замещения асинхронного двигателя.

 $X_\mu$  – главное индуктивное сопротивление;<br> $R_1$ ' – активное сопротивление обмотки статора;<br> $X_1$ ' – индуктивное сопротивление рассеяния обмотки статора;<br> $R_2$ '' – приведенное к обмотке статора активное сопротивление обм

Формулы для расчета параметров:

1. 
$$
Rs = R_1 \cdot X_1 \cdot R_B
$$
,  $\partial e$ 

$$
R_1 = R_1'/X_1', \t X_1 = 2X_1' \cdot X_\mu \frac{1}{X_\mu + \sqrt{X_\mu^2 + 4X_1' \cdot X_\mu}}, \t R_B = \frac{3U_H^2 \cdot \eta \cdot \cos \varphi}{P_H}
$$

2. 
$$
Pr = R_2'' \cdot R_B \cdot \frac{1}{C_1'}, \text{ and } C_1' = \left(1 + \left(\frac{X_1}{X_\mu}\right)\right)^2
$$

$$
3. \qquad L_m = \frac{X_\mu \cdot R_B}{2\pi \cdot f_H}.
$$

4. 
$$
\delta L_S = \frac{L_S \cdot L_r - L_m^2}{L_r}, \text{ and } L_S = \frac{R_B(X_1 + X_\mu)}{2\pi \cdot f_H}, L_r = \frac{X_\mu \cdot R_B + X_2'' \cdot R_B \cdot \frac{1}{C_1'}}{2\pi \cdot f_H}
$$

*Справочные данные с Т-образной схемой замещения:*

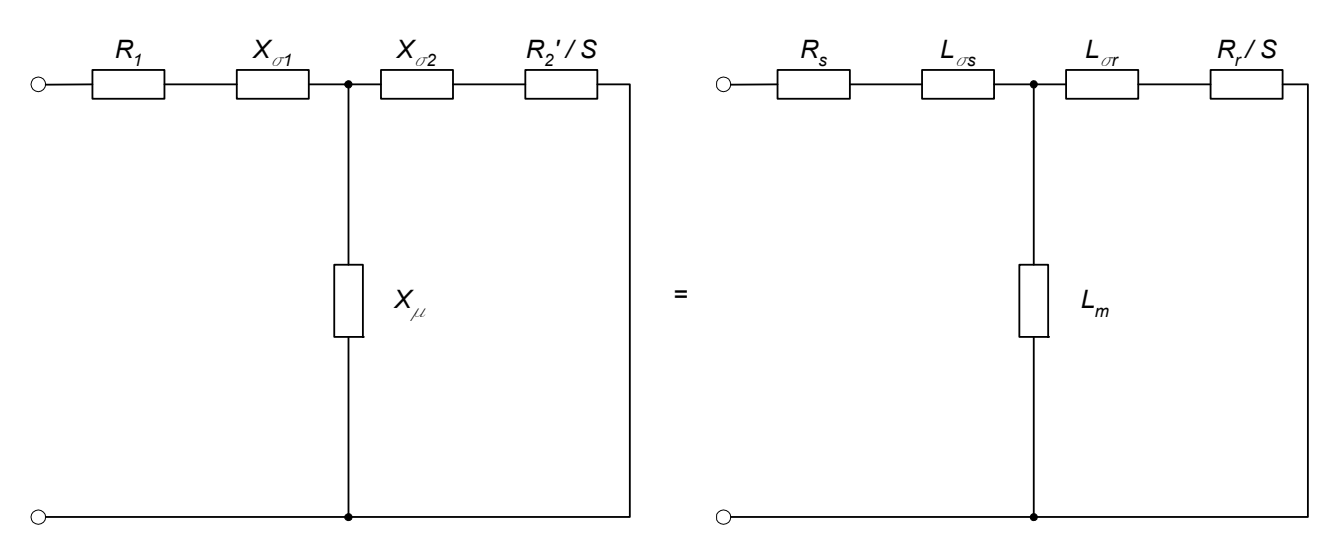

*Т-образная схема замещения асинхронного двигателя.* 

*R1, RS – активное сопротивление обмотки статора;* 

*R2' – приведенное к обмотке статора активное сопротивление обмотки ротора;* 

*Xµ – главное индуктивное сопротивление;* 

*Xσ1 – индуктивное сопротивление рассеяния обмотки статора;* 

*Xσ2 – индуктивное сопротивление рассеяния обмотки ротора.* 

*Формулы для расчета параметров :*

- 1.  $RS = R1$ .
- *2. Rr* = *R2' .*
- *3. Н*  $L_m = \frac{X\mu}{2\pi \cdot f}$
- 4.  $\delta L_S = \frac{L_S \cdot L_I L_m}{L_S \cdot L_I} \cdot L_S$ δL<sub>S</sub> =  $\frac{L_s \cdot L_r - L_m^2}{L_s \cdot L_r}$ . L<sub>S</sub>, ade L<sub>S</sub> = L<sub>m</sub> + L<sub>σ</sub>S, L<sub>r</sub> = L<sub>m</sub> + L<sub>σΓ</sub>

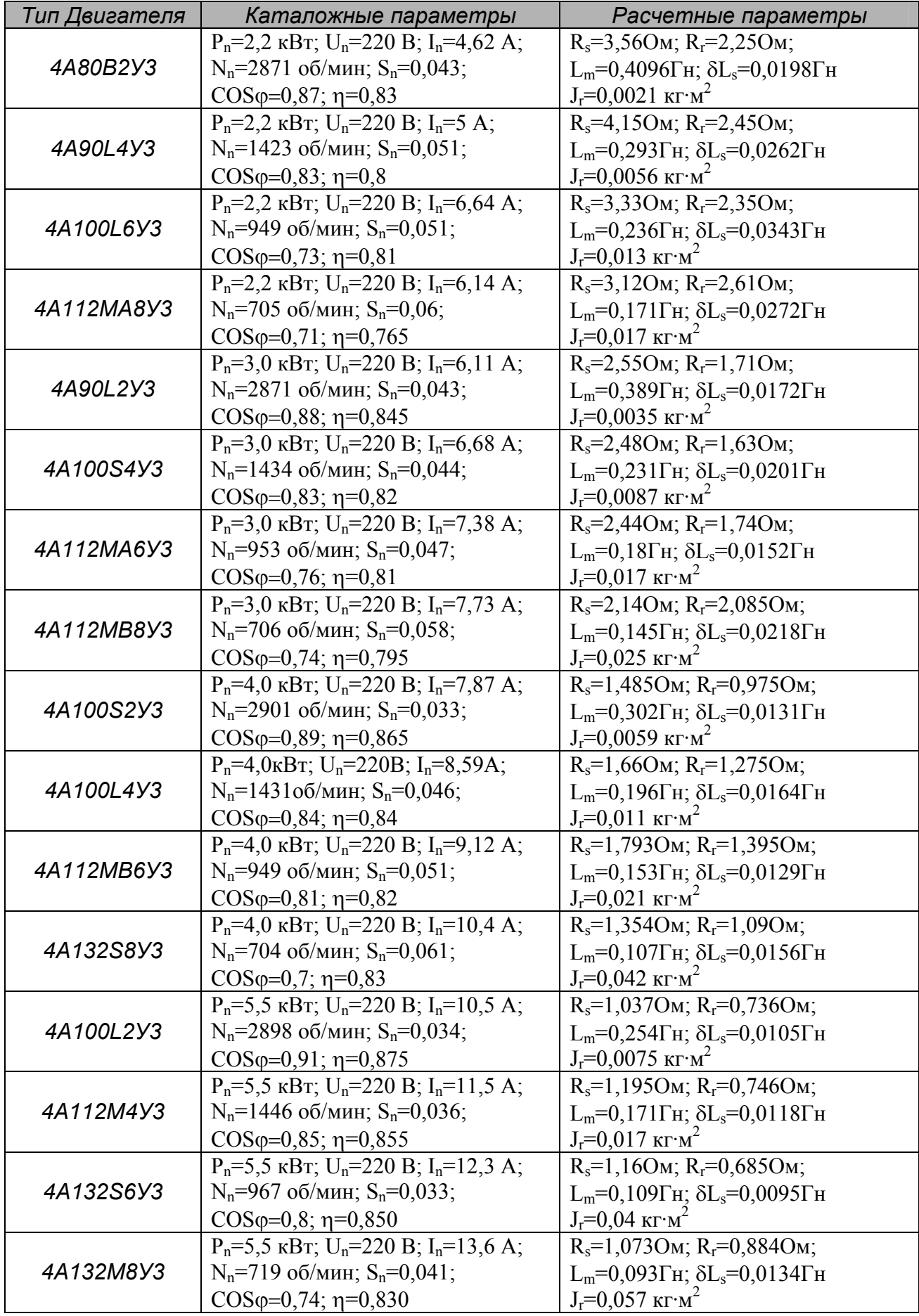

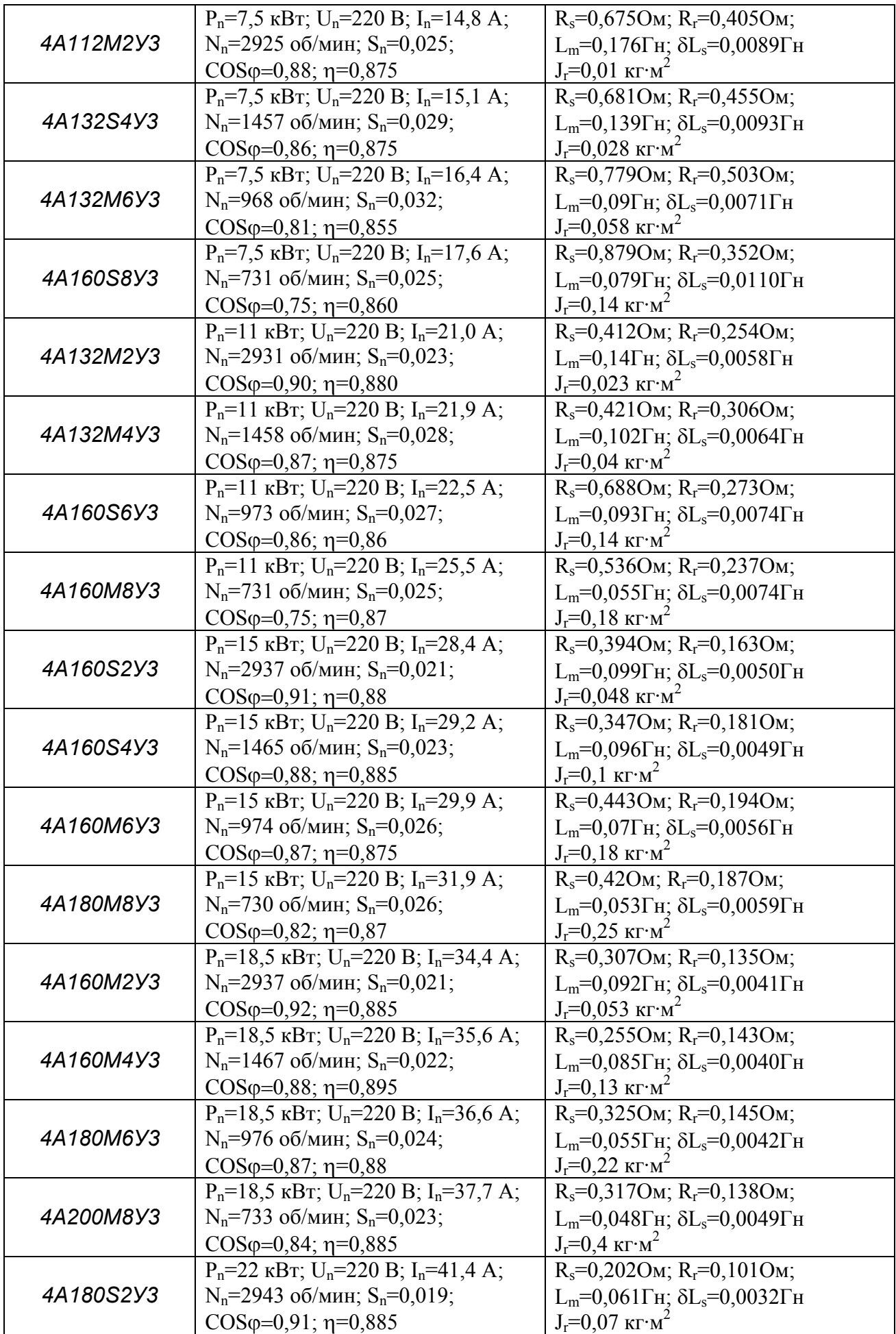

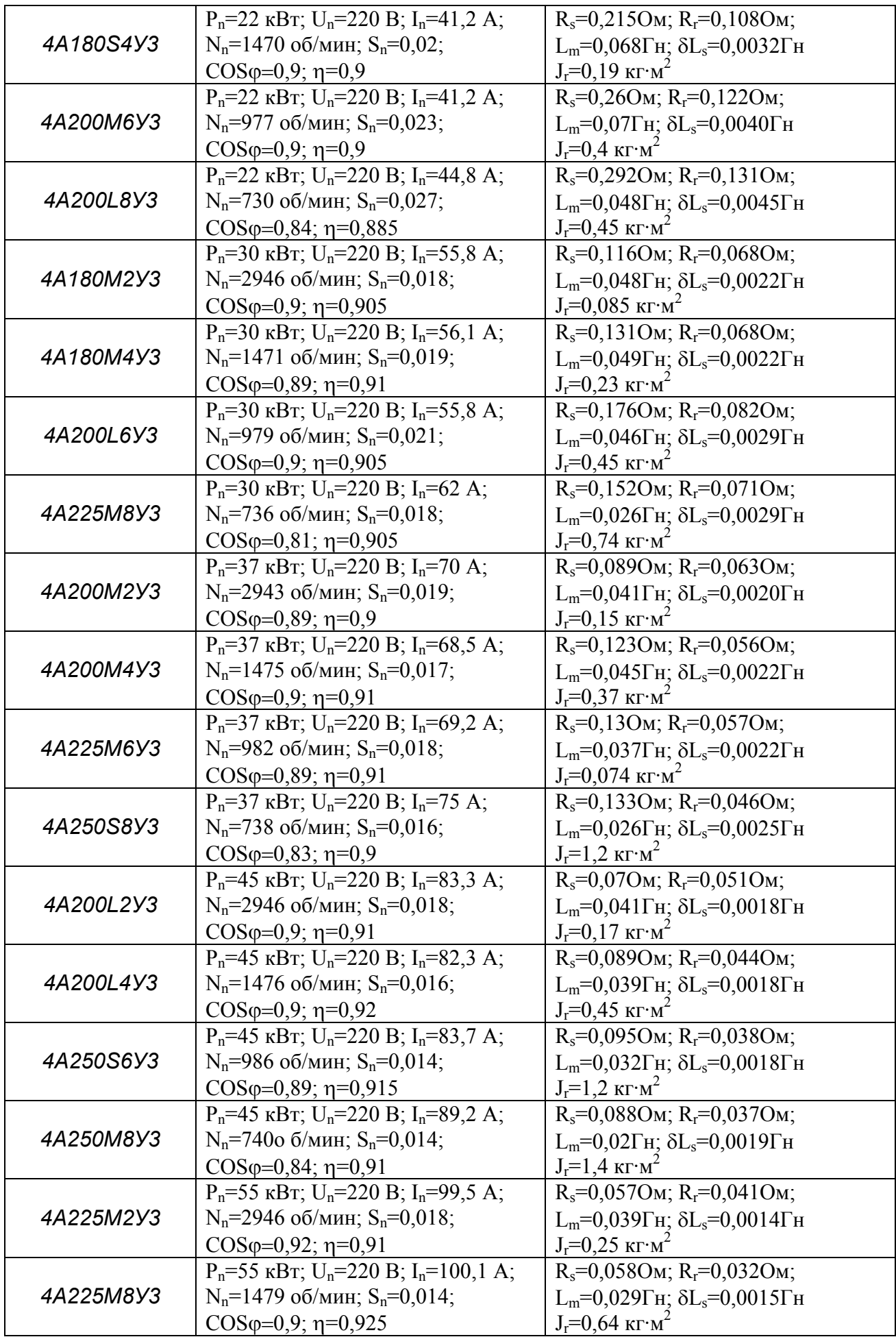

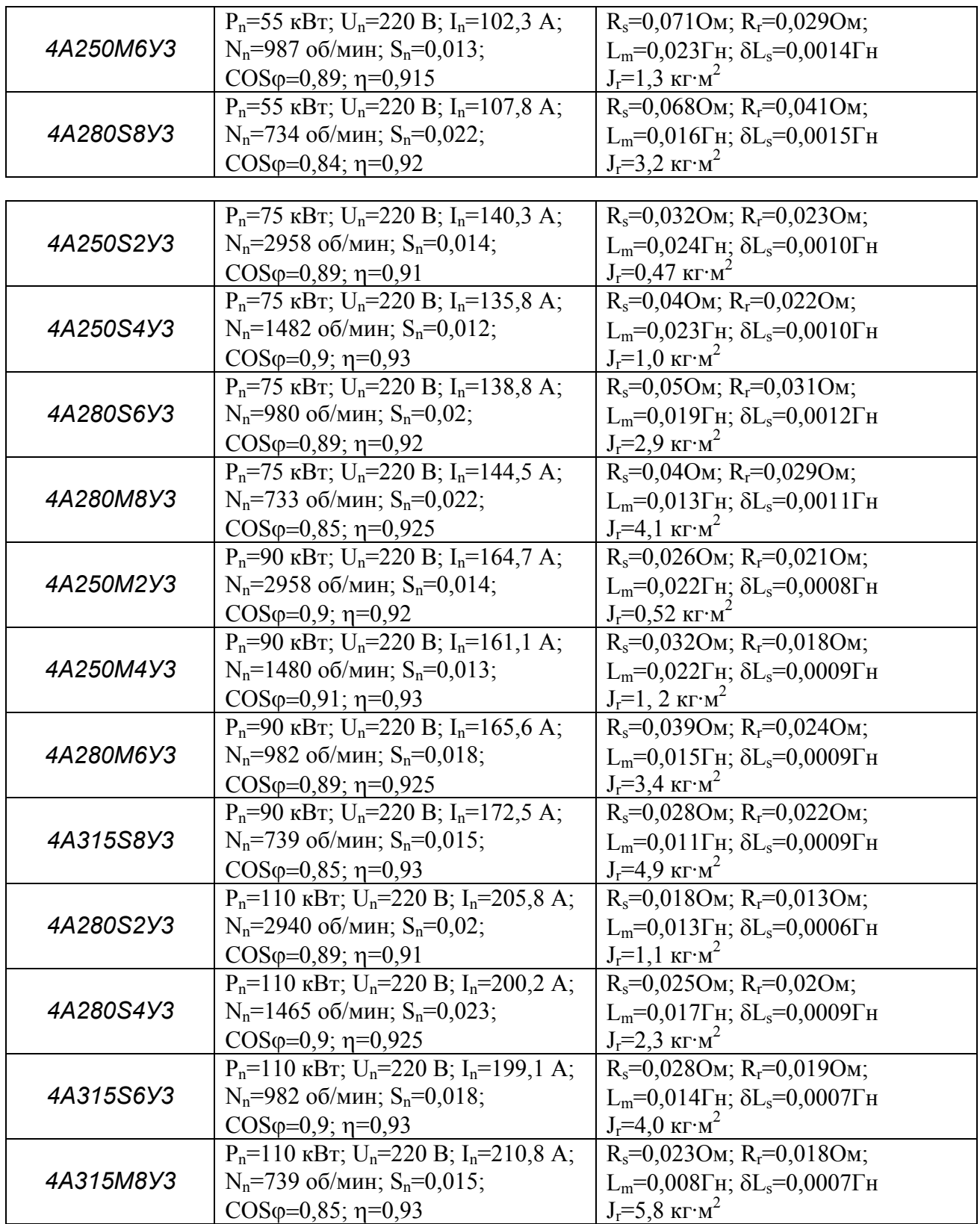

*Величины активных сопротивлений даны при расчетной рабочей температуре. Расчетная рабочая температура для двигателей с высотой оси до 132 мм равна 75 ºС, для двигателей с высотой оси свыше 132 мм равна 115 ºС.* 

# *Приложение 2*

# *Возможные неисправности и способы их устранения*

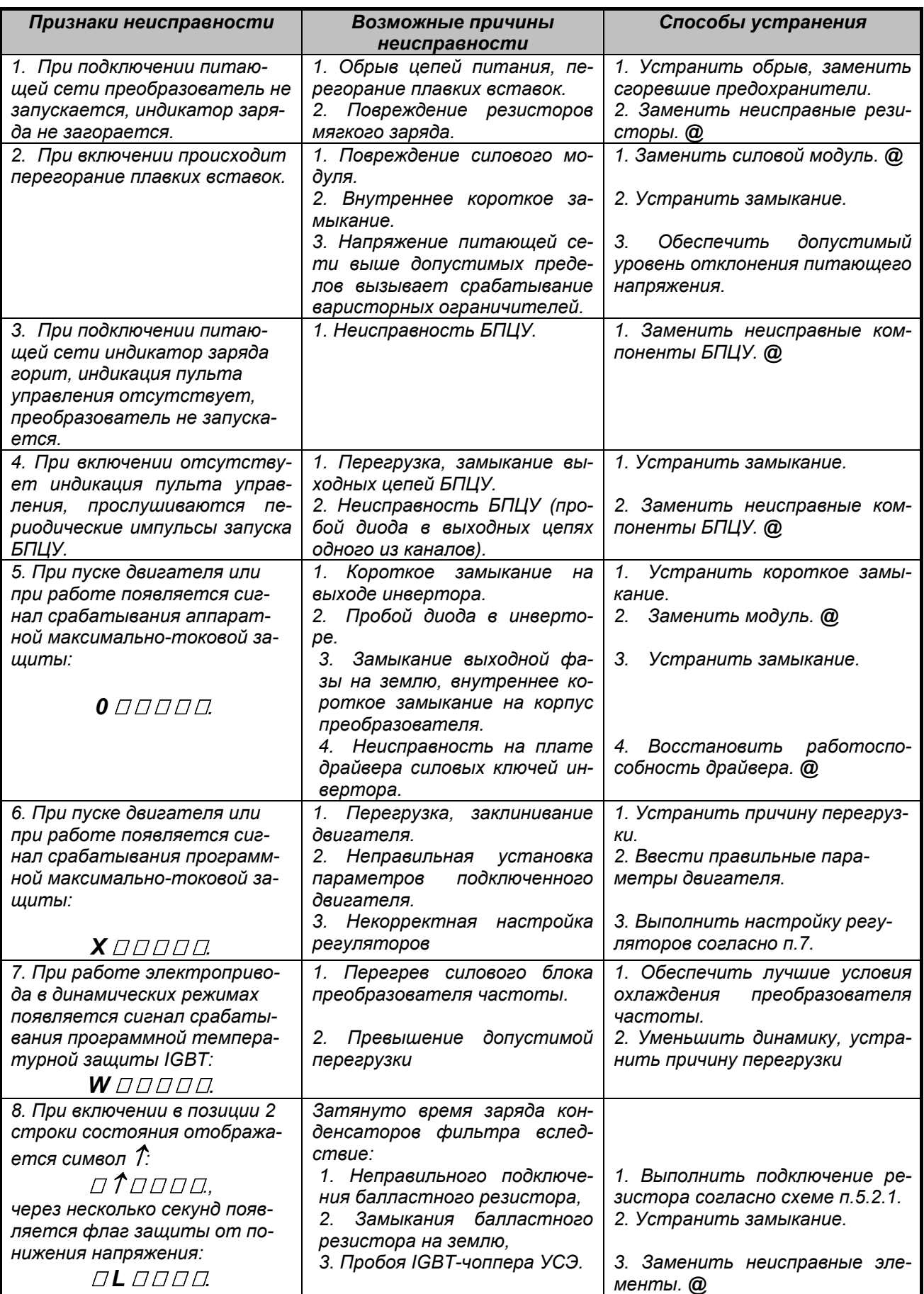

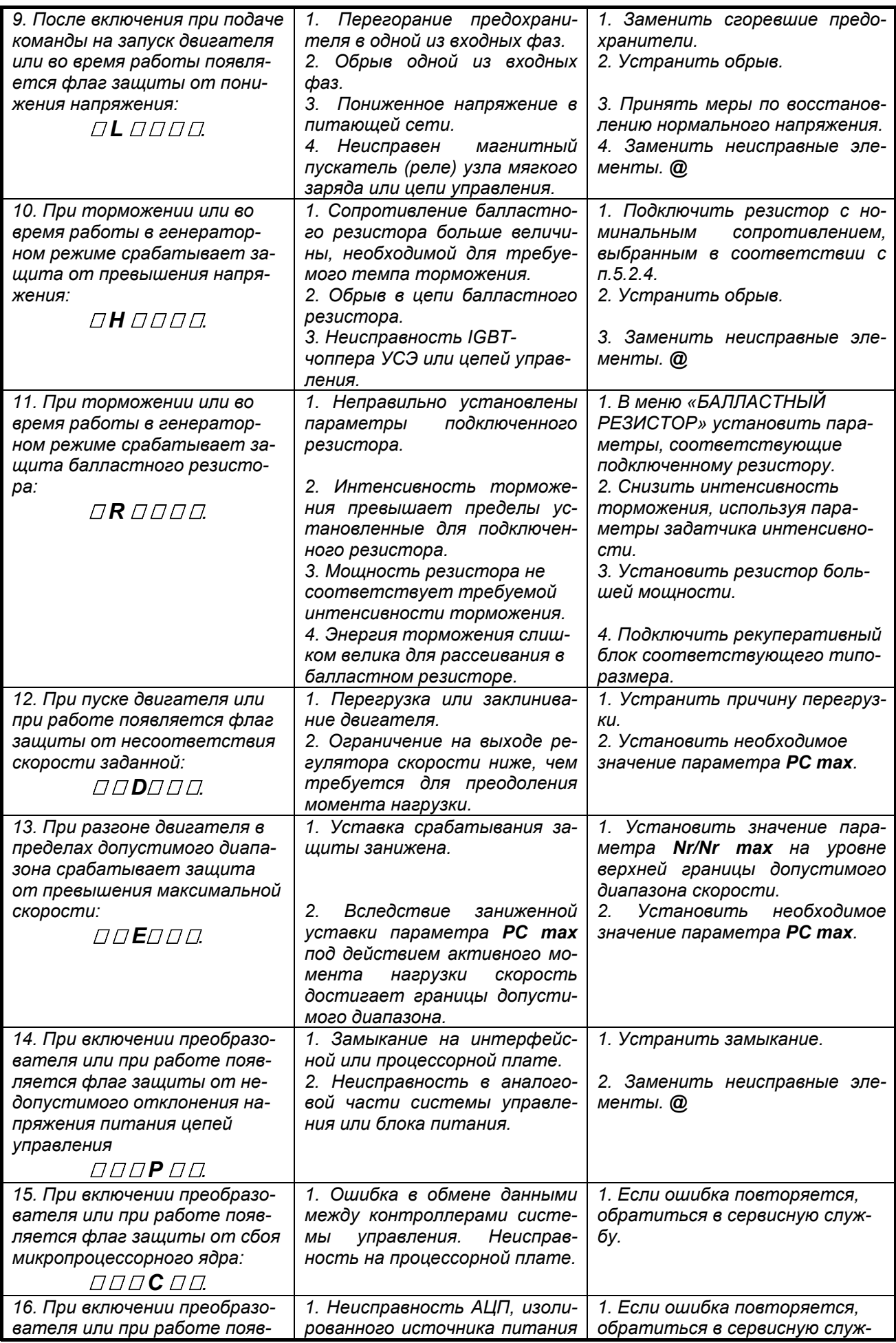

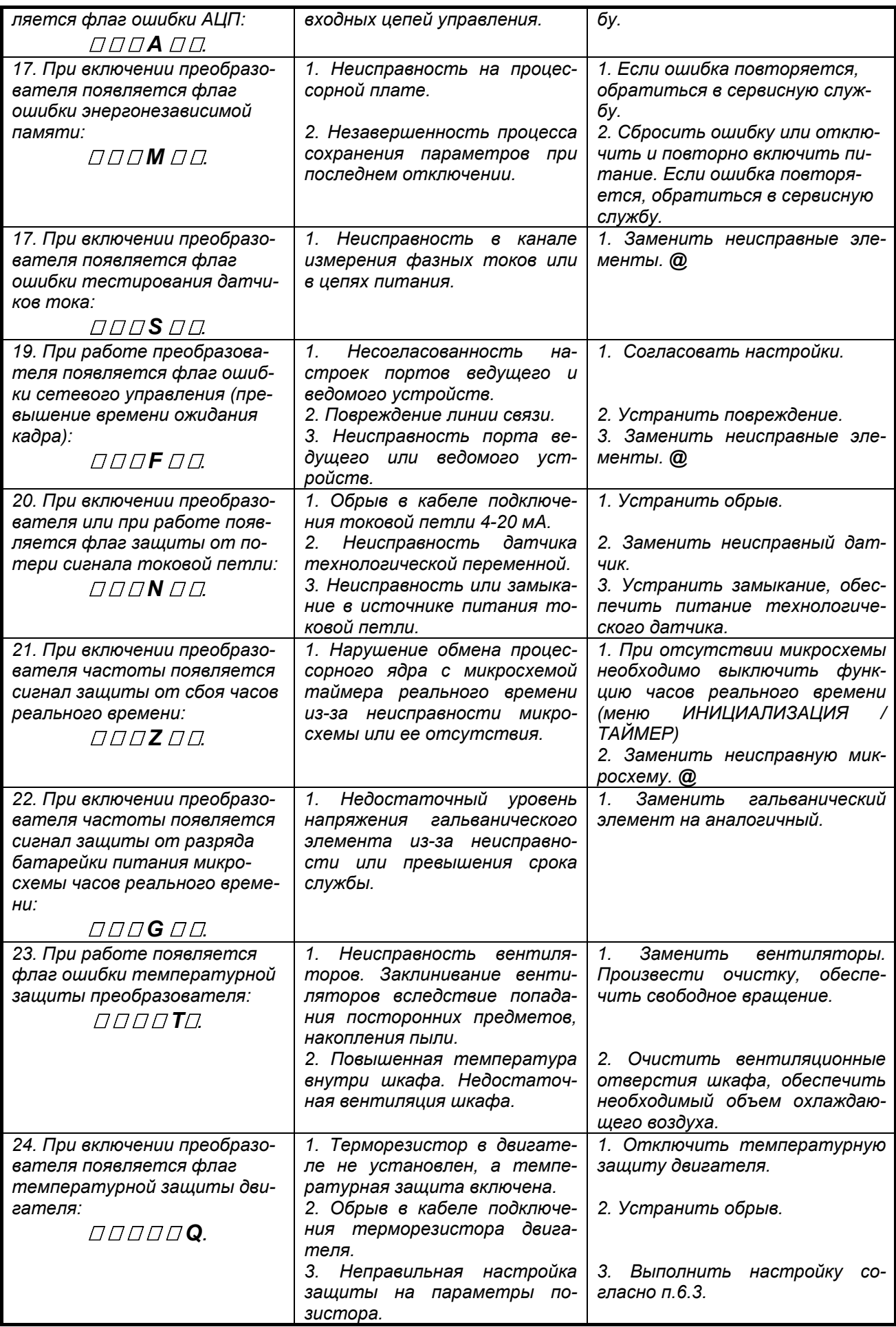

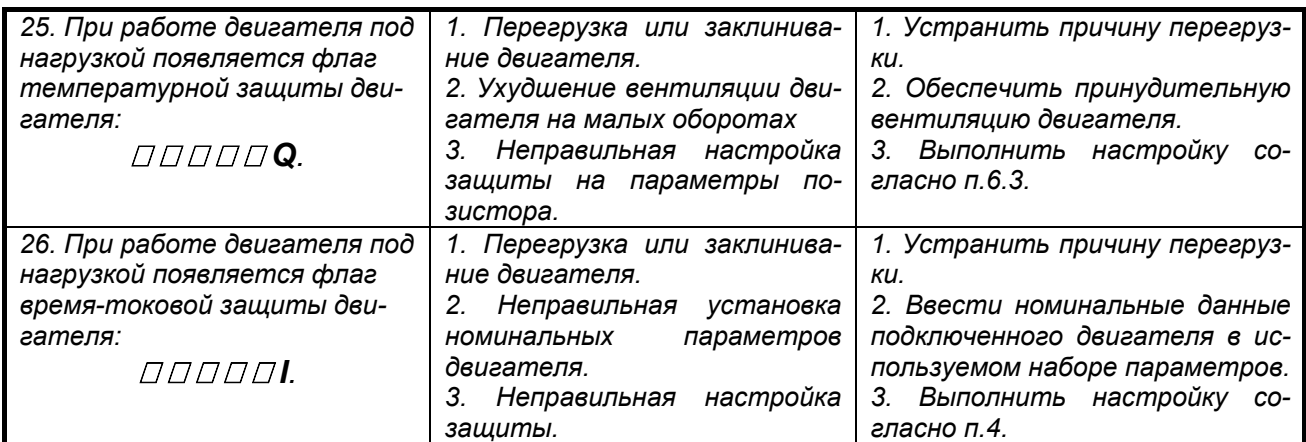

*@ - Операции выполняются специалистами сервисной службы.* 

*Внимание! Работы по устранению любых других неисправностей выполняются только специалистами сервисной службы.*